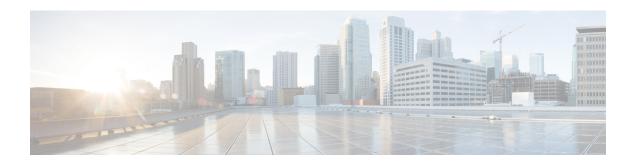

# **Configuration Groups and Feature Profiles**

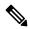

Note

To achieve simplification and consistency, the Cisco SD-WAN solution has been rebranded as Cisco Catalyst SD-WAN. In addition, from Cisco IOS XE SD-WAN Release 17.12.1a and Cisco Catalyst SD-WAN Release 20.12.1, the following component changes are applicable: Cisco vManage to Cisco Catalyst SD-WAN Manager, Cisco vAnalytics to Cisco Catalyst SD-WAN Analytics, Cisco vBond to Cisco Catalyst SD-WAN Validator, Cisco vSmart to Cisco Catalyst SD-WAN Controller, and Cisco Controllers to Cisco Catalyst SD-WAN Control Components. See the latest Release Notes for a comprehensive list of all the component brand name changes. While we transition to the new names, some inconsistencies might be present in the documentation set because of a phased approach to the user interface updates of the software product.

**Table 1: Feature History** 

| Feature Name                              | Release Information                                                                   | Description                                                                                                    |
|-------------------------------------------|---------------------------------------------------------------------------------------|----------------------------------------------------------------------------------------------------|
| Configuration Groups and Feature Profiles | Cisco IOS XE Catalyst<br>SD-WAN Release<br>17.8.1a<br>Cisco vManage<br>Release 20.8.1 | This feature provides a simple, reusable, and structured approach for the configurations in Cisco Catalyst SD-WAN. You can create a configuration group, that is, a logical grouping of features or configurations that is applied to one or more devices in the network that is managed by Cisco Catalyst SD-WAN. You can also create profiles based on features that are required, recommended, or uniquely used, and then combine the profiles to complete a device configuration.  The configuration group workflow in Cisco SD-WAN Manager provides a guided method to create configuration groups and feature profiles. |

| Feature Name                                                       | Release Information                                                                   | Description                                                                                                    |
|--------------------------------------------------------------------|---------------------------------------------------------------------------------------|----------------------------------------------------------------------------------------------------|
| Configuration Groups<br>and Feature Profiles<br>(Phase II)         | Cisco IOS XE Catalyst<br>SD-WAN Release<br>17.9.1a                                    | The following enhancements are introduced in the Configuration Group feature.                                                                                                    |
|                                                                    |                                                                                       | Adds support for the following features:                                                                                                    |
|                                                                    | Cisco vManage<br>Release 20.9.1                                                       | • SNMP                                                                                                    |
|                                                                    |                                                                                       | Cellular Interface                                                                                                    |
|                                                                    |                                                                                       | BGP Routing (transport and management profile)                                                                                                    |
|                                                                    |                                                                                       | • Wireless LAN                                                                                                    |
|                                                                    |                                                                                       | Switch Port                                                                                                    |
|                                                                    |                                                                                       | SVI Interface                                                                                                    |
|                                                                    |                                                                                       | DHCP Server                                                                                                    |
|                                                                    |                                                                                       | • ThousandEyes                                                                                                    |
|                                                                    |                                                                                       | Adds IPv6 configuration support in the VPN, interface, and BGP features.                                                                                                    |
|                                                                    |                                                                                       | • Adds the following options to the global settings that are a part of the system profile. These options have been added to the <b>Other Settings</b> tab.                                                                                                    |
|                                                                    |                                                                                       | Generate keepalive timers when incoming or<br>outgoing network connections are idle                                                                                                    |
|                                                                    |                                                                                       | Enable small TCP and UDP servers                                                                                                    |
|                                                                    |                                                                                       | Enable console logging                                                                                                    |
|                                                                    |                                                                                       | Enable IP source routing                                                                                                    |
|                                                                    |                                                                                       | Display log messages to a VTY session                                                                                                    |
|                                                                    |                                                                                       | Enable SNMP IFINDEX persistence                                                                                                    |
|                                                                    |                                                                                       | Enable BOOTP server                                                                                                    |
| Create Configuration<br>Group Workflow for a<br>Single-Router Site | Cisco IOS XE Catalyst<br>SD-WAN Release<br>17.9.1a<br>Cisco vManage<br>Release 20.9.1 | This feature introduces the Create Configuration Group workflow. This simplified workflow consolidates the various settings pages into a single page so that you can easily review your configuration at once. The workflow also enables you to set up WAN and LAN routing in addition to the basic settings, at the time of creating a configuration |
|                                                                    |                                                                                       | group. As a result, a configuration that is created from the workflow is now immediately deployable.                                                                                                    |

| Feature Name                                           | Release Information                                                                     | Description                                                                                                    |
|--------------------------------------------------------|-----------------------------------------------------------------------------------------|----------------------------------------------------------------------------------------------------|
| Security Feature<br>Profile in<br>Configuration Groups | Cisco vManage<br>Release 20.10.1<br>Cisco IOS XE Catalyst<br>SD-WAN Release<br>17.10.1a | This feature enables you to configure a security profile in configuration groups.                                                                                                    |
| Localized Policy for QoS, ACL, and Routing             | Cisco vManage<br>Release 20.10.1<br>Cisco IOS XE Catalyst<br>SD-WAN Release<br>17.10.1a | This feature enables you to configure a policy profile, a QoS map policy, a route policy, and an ACL policy through feature profiles.  The following enhancements are introduced in this feature:  • Policy objects under policy profiles:  • AS Path  • Standard Community  • Expanded Community  • Data Prefix  • Extended Community  • Class Map  • Mirror  • Policer  • Prefix  • QoS map policy under Service and Transport profiles  • Route policy under Service and Transport profiles  • ACL policy under Service and Transport profiles |
| Variables and Type 6<br>Encryption in CLI<br>Profile   | Cisco vManage<br>Release 20.10.1<br>Cisco IOS XE Catalyst<br>SD-WAN Release<br>17.10.1a | After you enter or import configuration into a CLI profile, you can convert certain values to device-specific variables or encrypt strings such as passwords, using Type 6 encryption.                                                                                                    |

| Feature Name                                            | Release Information                                                                     | Description                                                                                                    |
|---------------------------------------------------------|-----------------------------------------------------------------------------------------|----------------------------------------------------------------------------------------------------|
| Cisco Catalyst<br>SD-WAN Remote<br>Access Configuration | Cisco IOS XE Catalyst<br>SD-WAN Release<br>17.11.1a<br>Cisco vManage<br>Release 20.11.1 | This feature enables you to configure Cisco Catalyst SD-WAN Remote Access for a device, using Cisco SD-WAN Manager. Configure Remote Access in the System feature profile in a configuration group.  • Private IP Pool  • Authentication  • AAA Policy  • IKEv2 Settings  • IPSec Settings |
| Device Variables<br>Option                              | Cisco IOS XE Catalyst<br>SD-WAN Release<br>17.11.1a<br>Cisco vManage<br>Release 20.11.1 | This feature enables you to modify system IP or site ID details of the device from the Associate Devices page while deploying devices.                                                                                                    |

| Feature Name                                                               | Release Information                                                                                        | Description                                                                                                    |
|----------------------------------------------------------------------------|----------------------------------------------------------------------------------------------------|----------------------------------------------------------------------------------------------------|
| Configuration Groups<br>and Feature Profiles<br>(Phase III)                | Cisco IOS XE Catalyst<br>SD-WAN Release<br>17.11.1a                                                        | The following new features are introduced to the feature profiles:                                                                                                    |
|                                                                            |                                                                                                    | • In the System Profile:                                                                                                    |
|                                                                            | Cisco vManage<br>Release 20.11.1                                                                           | Cisco Security                                                                                                    |
|                                                                            |                                                                                                    | • IPV4-Device-Access-Policy                                                                                                    |
|                                                                            |                                                                                                    | • IPV6-Device-Access-Policy                                                                                                    |
|                                                                            |                                                                                                    | • Remote Access                                                                                                    |
|                                                                            |                                                                                                    | • In the Transport Profile                                                                                                    |
|                                                                            |                                                                                                    | OSPF Routing                                                                                                    |
|                                                                            |                                                                                                    | VPN Interface GRE                                                                                                    |
|                                                                            |                                                                                                    | • IPSEC                                                                                                    |
|                                                                            |                                                                                                    | Tracker Group                                                                                                    |
|                                                                            |                                                                                                    | • IPv6 Tracker                                                                                                    |
|                                                                            |                                                                                                    | IPv6 Tracker Group                                                                                                    |
|                                                                            |                                                                                                    | • GPS                                                                                                    |
|                                                                            |                                                                                                    | • In the Service Profile                                                                                                    |
|                                                                            |                                                                                                    | VPN Interface GRE                                                                                                    |
|                                                                            |                                                                                                    | • IPSEC                                                                                                    |
|                                                                            |                                                                                                    | • Tracker                                                                                                    |
|                                                                            |                                                                                                    | Tracker Group                                                                                                    |
|                                                                            |                                                                                                    | • AppQoE                                                                                                    |
|                                                                            |                                                                                                    | • Multicast                                                                                                    |
|                                                                            |                                                                                                    | • In the Other Profile                                                                                                    |
|                                                                            |                                                                                                    | • UCSE                                                                                                    |
| Cisco Catalyst<br>SD-WAN Remote<br>Access Configuration<br>in SSL-VPN Mode | Cisco IOS XE Catalyst<br>SD-WAN Release<br>17.12.1a<br>Cisco Catalyst<br>SD-WAN Manager<br>Release 20.12.1 | This feature enables you to configure the following Cisco Catalyst SD-WAN Remote Access features for a device in SSL-VPN mode, using Cisco SD-WAN Manager:  • Private IP Pool  • Authentication |
|                                                                            |                                                                                                    | Authentication     AAA Policy                                                                                                    |

| Feature Name                                               | Release Information                                                                                                    | Description |
|------------------------------------------------------------|----------------------------------------------------------------------------------------------------|-------------|
| Configuration Groups<br>and Feature Profiles<br>(Phase IV) | Cisco IOS XE Catalyst<br>SD-WAN Release<br>17.12.1a<br>Cisco Catalyst<br>SD-WAN Control<br>Components Release<br>20.12.1 |             |

| Feature Name | Release Information | Description                                                        |
|--------------|---------------------|--------------------------------------------------------------------|
|              |                     | The following new features are introduced to the feature profiles: |
|              |                     | • In the System Profile:                                           |
|              |                     | Flexible Port Speed                                                |
|              |                     | • In the Transport Profile:                                        |
|              |                     | OSPFv3 IPv4 Routing                                                |
|              |                     | OSPFv3 IPv6 Routing                                                |
|              |                     | • T1/E1 Controller                                                 |
|              |                     | Subfeatures for transport VPN:                                     |
|              |                     | • OSPFv3 IPv4 Routing                                              |
|              |                     | OSPFv3 IPv6 Routing                                                |
|              |                     | • T1/E1/Serial                                                     |
|              |                     | • DSL PPPoE                                                        |
|              |                     | • DSL PPPoA                                                        |
|              |                     | • DSL IPoE                                                         |
|              |                     | • Ethernet PPPoE                                                   |
|              |                     | • In the Service Profile:                                          |
|              |                     | • OSPFv3 IPv4 Routing                                              |
|              |                     | OSPFv3 IPv6 Routing                                                |
|              |                     | • EIGRP Routing                                                    |
|              |                     | Object Tracker                                                     |
|              |                     | Object Tracker Group                                               |
|              |                     | • Subfeatures for service VPN:                                     |
|              |                     | • OSPFv3 IPv4 Routing                                              |
|              |                     | • OSPFv3 IPv6 Routing                                              |
|              |                     | • EIGRP Routing                                                    |
|              |                     | Multilink Controller                                               |
|              |                     | Object Tracker                                                     |
|              |                     | Object Tracker Group                                               |
|              |                     | The <b>Route leak to Global VPN</b> option is added to the         |

| Feature Name                                     | Release Information                                                                                        | Description                                                                                                    |
|--------------------------------------------------|----------------------------------------------------------------------------------------------------|----------------------------------------------------------------------------------------------------|
|                                                  |                                                                                                    | Route Leak parameter in the service VPN                                                                                                    |
| Support for Dual<br>Device Site<br>Configuration | Cisco IOS XE Catalyst<br>SD-WAN Release<br>17.12.1a<br>Cisco Catalyst<br>SD-WAN Manager<br>Release 20.12.1 | This feature supports dual devices site configuration in the configuration groups workflow. You can select the dual router type configuration group workflow to deploy two devices in the same site considering the redundancy in the router. |

- Information About Configuration Groups, on page 8
- Supported Devices for Configuration Groups, on page 10
- Prerequisites for Configuration Groups, on page 11
- Restrictions for Configuration Groups, on page 11
- Use Cases for Configuration Groups, on page 11
- Use the Configuration Group Workflows, on page 14
- Add Devices to a Configuration Group, on page 17
- Deploy Configuration Groups, on page 21
- Remove Devices from a Configuration Group, on page 23
- Feature Management, on page 23

# **Information About Configuration Groups**

The Configuration Group feature enables you to do the following:

• Create a configuration group using one of the guided workflows—Create Configuration Group, Rapid Site Configuration Group, or Custom Configuration Group

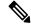

Note

The Rapid Site Configuration Group and the Custom Configuration Group workflows are available only in Cisco vManage Release 20.8.x.

• Deploy devices with a configuration group using the Deploy Configuration Group workflow

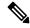

Note

In Cisco vManage Release 20.8.x, the Deploy Configuration Group workflow is called the Provision WAN Sites and Devices workflow.

## **Overview of Configuration Groups**

The Configuration Group feature provides a simple, reusable, and structured approach for the configurations in Cisco Catalyst SD-WAN.

- Configuration Group: A configuration group is a logical grouping of features or configurations that can be applied to one or more devices in the network managed by Cisco Catalyst SD-WAN. You can define and customize this grouping based on your business needs.
- Feature Profile: A feature profile is a flexible building block of configurations that can be reused across different configuration groups. You can create profiles based on features that are required, recommended, or uniquely used, and then put together the profiles to complete a device configuration.
- **Feature:** A feature profile consists of features. Features are the individual capabilities you want to share across different configuration groups.

## **Overview of Configuration Group Workflows**

From Cisco vManage Release 20.9.1, the simplified Create Configuration Group workflow guides you in creating a configuration group for a single-router site. The workflow provides you with an improved configuration and troubleshooting experience. The workflow has the following features:

- You can specify a name and description for a configuration group and configure the basic settings to keep your network running.
- In addition to the basic settings, you can also configure advanced options at the time of creating a configuration group. For example, you can set up WAN and LAN routing; you can configure a BGP route, multiple static IPv4 routes, or both, for the WAN transport VPN. Similarly, you can configure a BGP route, an OSPF route, multiple static IPv4 routes, or all these routes, for a LAN service VPN. Thus, you can configure all the necessary options at the time of creating the configuration group itself, and do not have to modify the features separately after the group is created. As a result, any configuration created from the workflow is immediately deployable.
- You can review the various configuration settings on a single page within the workflow.
- When you specify an incorrect setting, it is highlighted in red. As a result, you can easily identify errors, if any, and fix them. In addition, an asterisk adjacent to the field names helps you identify the mandatory settings within the workflow.

You can access the workflow from the **Workflow Library** in Cisco SD-WAN Manager.

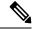

Note

In Cisco vManage Release 20.8.x, the Rapid Site Configuration Group and the Custom Configuration Group workflows enabled you to create a configuration group. However, these workflows are deprecated from Cisco vManage Release 20.9.1.

## **Overview of the Deploy Configuration Group Workflow**

The Deploy Configuration Group workflow enables you to associate devices to a configuration group and to deploy the configuration to the selected devices.

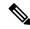

Note

In Cisco vManage Release 20.8.x, the Deploy Configuration Group workflow is called the Provision WAN Sites and Devices workflow.

You can access the workflow from the Workflow Library in Cisco SD-WAN Manager.

## **Overview of Dual Device Site Configuration**

Minimum Supported Releases: Cisco IOS XE Catalyst SD-WAN Release 17.12.1a and Cisco Catalyst SD-WAN Manager Release 20.12.1

In Cisco IOS XE Catalyst SD-WAN Release 17.11.1a and earlier releases, you could configure dual devices in the same site using a single router type configuration group workflow. Here all the configuration group features are applicable to both the routers. Starting from Cisco IOS XE Catalyst SD-WAN Release 17.12.1a, you can deploy dual device site configuration by selecting dual router type configuration group workflow, and distribute the transport side WAN and service side LAN interface configurations between the two routers based on your requirements.

This feature automates the deployment of two routers in the same site considering the redundancy in the router. One router acts as a primary device and the other as the secondary device. If there is a failure scenario in the primary router, the secondary router takes over ensuring that there's no connectivity issues.

Depending on your requirement, you can configure the transport side WAN and service side LAN interfaces, enable TLOC or a full mesh topology, and select specific configuration groups features for both the routers.

## **Benefits of Configuration Groups**

- Simplicity: The workflow-based configuration guides you with step-by-step instructions. You can clearly identify what is necessary, what is optional, and what is the recommended Cisco networking best practice. In addition, the basic and advanced settings of a configuration group are auto-populated, which in turn, simplifies the process of a configuration.
- Day-zero Deployment: The day-zero setup of configuration groups helps you easily create a branch and deploy devices quickly.
- Reusability: You can reuse configuration components across an entire device family instead of one device model. This helps in easier management of configuration components.
- Structure: You can group devices based on a shared configuration in Cisco SD-WAN Manager.
- Visibility: A site-level topology is generated for Cisco IOS XE Catalyst SD-WAN devices that are attached to a configuration group. For complete information about viewing the topology of a site, see View Network Site Topology.
- Findability: The tagging feature helps you easily identify a subset of devices from hundreds of devices in a configuration group. For complete information about adding tags to devices, see Device Tagging.

# **Supported Devices for Configuration Groups**

This feature is supported only on Cisco IOS XE Catalyst SD-WAN devices.

# **Prerequisites for Configuration Groups**

Minimum software version for Cisco IOS XE Catalyst SD-WAN devices: Cisco IOS XE Catalyst SD-WAN Release 17.8.1a

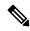

Note

The downward compatibility support is till Cisco IOS XE Catalyst SD-WAN Release 17.6.1a

Minimum software version for Cisco SD-WAN Manager: Cisco vManage Release 20.8.1

# **Restrictions for Configuration Groups**

- You can associate a device to either a configuration group or a device template, but not both.
- You can add a device to only one configuration group.
- You can add only one tag rule to a configuration group.
- (Minimum supported release: Cisco Catalyst SD-WAN Manager Release 20.12.1) You can only apply the dual device configuration group to a site with two or less devices. For additional devices in the same site, use a single device configuration group.

# **Use Cases for Configuration Groups**

You can create configuration groups according to your business needs. For example, if your organization operates in North America and has offices and network infrastructure on both the West Coast and the East Coast, you can create two configuration groups—the East Coast Configuration Group and the West Coast Configuration Group.

The following figure shows that both the East Coast Configuration Group and the West Coast Configuration Group use the same system profile and service profile. The transport profile is different for both the groups.

West Coast Configuration Group East Coast Configuration Group Device Device Device Device Device Device Transport Profile 2 Transport Profile 1 System Profile Service Profile **MPLS** VPN 1 LTE Logging LTE Banner VPN 2 Internet VPN 3 Internet VPN 4

Figure 1: Example of Configuration Groups

In this figure,

- The East Coast Configuration Group and the West Coast Configuration Group are examples of configuration groups. Similarly, a supply chain organization can create configuration groups for different facilities, such as a retail store configuration group and a distribution center configuration group. A multinational company can create configuration groups to cater to its business needs in different regions, such as the Americas Configuration Group and the EMEA Configuration Group.
- System profile, transport profile, and service profile are examples of feature profiles.
- Logging; Banner; interfaces, such as MPLS, LTE, and Internet; VPN1; VPN2; and so on are examples
  of features.

## **Use Case for Dual Device Site Configurations**

To deploy dual device site configuration, you can choose a TLOC extension or a full mesh topology in the dual router type configuration group workflow. Use of TLOC extensions is recommended for failure scenarios and redundancy.

Figure 2: TLOC Extension Topology

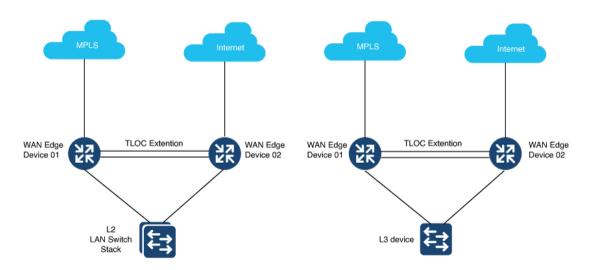

When you use a TLOC extension, there's a transport extension between the two devices. One end acts like a tunnel interface and the other end acts like a TLOC interface. By default, there's a single uplink to the public interface for each of the device. One device has an uplink to MPLS and the other device has an uplink to the internet.

Figure 3: Full Mesh Topology

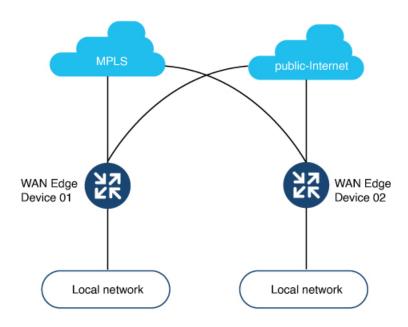

In the full mesh topology, there's no transport extension and there's an assumption that each device has its own public uplink.

# **Use the Configuration Group Workflows**

### **Before You Begin**

Ensure that the IP address of the Cisco SD-WAN Validator is specified.

- 1. From the Cisco SD-WAN Manager menu, choose Administration > Settings > Validator.
- 2. Enter the IP address of the Cisco SD-WAN Validator.
- **3.** Enter the port number to use to connect to it.

Ensure that granular RBAC for each feature profile is specified by expanding it. With the set permissions to the usergroup, ensure that you are able to access required feature profiles from Cisco IOS XE Catalyst SD-WAN Release 17.12.1a, choose **Configuration** > **Configuration** Groups in the Cisco SD-WAN Manager menu.

In Cisco IOS XE Catalyst SD-WAN Release 17.11.1a and earlier, choose **Configuration > Templates > Configuration Groups**.

- 1. From the Cisco SD-WAN Manager menu, choose Administration > Manage Users > User Groups.
- 2. Click Add User Group.
- 3. Enter User Group Name.
- 4. Select the **Read** or **Write** check box against feature that you want to assign to a user group.
- 5. Click Save.

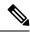

Note

To create Service, System and Tranport feature profiles using configuration groups, you need to provide read and write permissions on the following features to access each configuration group.

- Feature Profile > System
- Feature Profile > System > AAA
- Feature Profile > System > BFD
- Feature Profile > System > Banner
- Feature Profile > System > Basic
- Feature Profile > System > Logging
- Feature Profile > System > NTP
- Feature Profile > System > OMP
- Feature Profile > System > SNMP
- Feature Profile > Service
- Feature Profile > Service > BFD
- Feature Profile > Service > LAN/VPN
- Feature Profile > Service > LAN/VPN/Interface/Ethernet
- Feature Profile > Service > Routing/BGP
- Feature Profile > Service > Routing/OSPF
- Feature Profile > Service > Routing/DHCP
- Feature Profile > Service > Routing/Multicast
- Feature Profile > Transport
- Feature Profile > Transport > Routing/BGP
- Feature Profile > Transport > WAN/VPN
- Feature Profile > Transport > WAN/VPN/Interface/Ethernet

For more details on adding user groups, see Create User Groups.

### **Run the Create Configuration Group Workflow**

Minimum releases: Cisco IOS XE Catalyst SD-WAN Release 17.9.1a, Cisco vManage Release 20.9.1

From the Cisco SD-WAN Manager menu, choose **Workflows** > **Create Configuration Group**. Alternatively, do the following:

- 1. From the Cisco SD-WAN Manager menu, choose Workflows > Workflow Library.
- 2. On the Workflow Library page, start a new workflow or resume an existing workflow:

a. Start a new workflow: In the Library section, click Create Configuration Group. Alternatively, From Cisco IOS XE Catalyst SD-WAN Release 17.12.1a, choose Configuration > Configuration Groups in the Cisco SD-WAN Manager menu, and click Add Configuration Group.

In Cisco IOS XE Catalyst SD-WAN Release 17.11.1a and earlier, choose **Configuration** > **Templates** > **Configuration Groups**.

b. Resume an in-progress workflow: In the **In-progress** section, click **Create Configuration Group**.

The workflow generates the following components:

- A configuration group
- Five feature profiles: System profile, transport and management profile, service profile, CLI profile (optional), and other profile (optional). The other profile includes the optional ThousandEyes feature.

## **Run the Rapid Site Configuration Group Workflow**

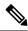

Note

This workflow is available only in Cisco vManage Release 20.8.x.

- 1. From the Cisco SD-WAN Manager menu, choose Workflows > Workflow Library.
- 2. On the Workflow Library page, start a new workflow or resume an existing workflow:
  - a. Start a new workflow: In the Library section, click Create Configuration Group. Alternatively, From Cisco IOS XE Catalyst SD-WAN Release 17.12.1a, choose Configuration > Configuration Groups in the Cisco SD-WAN Manager menu, and click Add Configuration Group.

In Cisco IOS XE Catalyst SD-WAN Release 17.11.1a and earlier, choose **Configuration** > **Templates** > **Configuration Groups**.

b. Resume an in-progress workflow: In the **In-progress** section, click **Rapid Site Configuration Group**.

The workflow generates the following components:

- A configuration group
- Four feature profiles: System profile, transport and management profile, service profile, and CLI profile (optional)

## **Run the Custom Configuration Group Workflow**

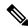

Note

This workflow is available only in Cisco vManage Release 20.8.x.

- 1. From the Cisco SD-WAN Manager menu, choose Workflows > Workflow Library.
- 2. On the **Workflow Library** page, start a new workflow or resume an existing workflow:

a. Start a new workflow: In the Library section, click Create Configuration Group. Alternatively, From Cisco IOS XE Catalyst SD-WAN Release 17.12.1a, choose Configuration > Configuration Groups in the Cisco SD-WAN Manager menu, and click Add Configuration Group.

In Cisco IOS XE Catalyst SD-WAN Release 17.11.1a and earlier, choose **Configuration** > **Templates** > **Configuration Groups**.

b. Resume an in-progress workflow: In the **In-progress** section, click **Custom Configuration Group**.

The workflow generates the following components:

- A configuration group
- Three feature profiles: System profile, transport and management profile, and service profile

# **Add Devices to a Configuration Group**

After creating a configuration group, you can add devices to the group in one of the following ways:

- · Add the devices manually.
- Use rules to automatically add devices to the group.

## **Add Devices to a Configuration Group Manually**

1. From Cisco IOS XE Catalyst SD-WAN Release 17.12.1a, choose **Configuration > Configuration Groups** in the Cisco SD-WAN Manager menu.

In Cisco IOS XE Catalyst SD-WAN Release 17.11.1a and earlier, choose **Configuration** > **Templates** > **Configuration Groups**.

- 2. Click ... adjacent to the configuration group name and choose **Edit**.
- 3. Click Associated Devices, and then click Add Devices.

The **Add Devices to Configuration** workflow starts.

**4.** Follow the instructions provided in the workflow.

The selected devices are listed in the **Devices** table.

## Add Devices to a Configuration Group Using Rules

### **Before You Begin**

Ensure that you have added tags to devices. For more information about tagging, see Device Tagging.

### **Add Devices to a Configuration Group Using Rules**

1. From Cisco IOS XE Catalyst SD-WAN Release 17.12.1a, choose Configuration > Configuration Groups in the Cisco SD-WAN Manager menu.

In Cisco IOS XE Catalyst SD-WAN Release 17.11.1a and earlier, choose **Configuration** > **Templates** > **Configuration Groups**.

- 2. Click ... adjacent to the configuration group name and choose Edit.
- 3. Click Associated Devices, and then click Add and Edit Rules.

The Automated Rules sidebar is displayed.

- **4.** In the **Rules** section, choose values for the following options:
  - (Minimum supported release: Cisco Catalyst SD-WAN Manager Release 20.12.1)

Rule Conditions: Choose one of the following conditions: Match All or Match Any.

- Device Attribute: Choose Tags.
- Condition: Choose one of the following operators: Equal, Contains, Not contain, Not equal, Starts with, Ends with. For more information about these operators, see Examples of Applying Rules Using Tags.
- Select Value: Select a tag from the list of available tags.

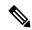

Note

If a device matches a tag rule, the device is added to the configuration group. If you edit the tag rule by changing any of the specified values, the device is removed from the group.

5. Click Apply.

A list displays the devices that will be added to the configuration group or removed from the group based on the rule.

**6.** Click **Confirm** to apply the changes.

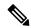

Note

- You cannot create a new rule if it conflicts with an existing rule.
- You cannot add a tag to a device if it is already attached to a device template.
- If you have attached a template to a device, and the task is in progress, you can add a tag to the device. However, you cannot apply a rule to add this device to a configuration group using the same tag. To do this, you must either detach the device from the template or use a different tag.

#### **Check Task Details**

To check the status of all the active and completed tasks, do the following:

- 1. Click the + icon to view the details of a task.
  - Cisco SD-WAN Manager displays the status of the task and details of the device on which the task was performed.
- 2. From the Cisco SD-WAN Manager toolbar, click the **Task-list** icon.

Cisco SD-WAN Manager displays a list of all the running tasks along with the total number of successes and failures.

### **Examples of Applying Rules Using Tags**

Scenario: There are five devices in the network, and you want to add the devices to configuration groups based on tagging.

 Tag each device. For information about tagging devices, see Add Tags to Devices Using Cisco SD-WAN Manager.

In the following example, tags have been added to five Cisco Catalyst 8000V devices.

Table 2: Example of Device Tagging

| Device UUID | Tags          |
|-------------|---------------|
| C8K-0001    | CA1, CA2      |
| C8K-0002    | CA1, CA2, CA3 |
| C8K-0003    | CA1, CA4, CA5 |
| C8K-0004    | CA3, CA4      |
| C8K-0005    | CA3, CA5      |

2. (Minimum supported release: Cisco Catalyst SD-WAN Manager Release 20.12.1)

Choose any one of the following rule conditions:

- Match All
- Match Any
- 3. Use rules to add the devices to specific configuration groups based on the tags that you have added to each device.

When applying a rule, you can use the following operators:

- Equal: This operator checks for matching data.
- Not equal: This operator checks for nonmatching data.
- Contain: This operator finds a value anywhere in your data.
- Not contain: This operator filters data that does not contain any of the specified values.
- (Minimum supported release: Cisco Catalyst SD-WAN Manager Release 20.12.1) Starts with: This operator filters data that starts with any specified values.
- (Minimum supported release: Cisco Catalyst SD-WAN Manager Release 20.12.1) Ends with: This operator filters data that ends with any specified values.

For information about using rules to add devices to configuration groups, see Add Devices to a Configuration Group Using Rules.

The following examples show the effects of using different operators when applying a rule, based on how devices are tagged.

### **Rule Example 1**

Condition: Match Any

Operator: EQUAL

Specified tags: CA1, CA2

Effect: Matches any device containing these two tags.

Configuration group: A

Result: Devices C8K-0001 and C8K-0002 are added to configuration group A.

### Rule Example 2

Condition: Match Any
Operator: NOT EQUAL
Specified tags: CA1, CA2

Effect: Matches any device that does not contain both of these tags.

Configuration group: B

Result: Devices C8K-0003, C8K-0004, and C8K-0005 are added to configuration group B.

#### Rule Example 3

Condition: Match Any Operator: CONTAIN

Specified tags: CA1, CA2

Effect: Matches any device that contains any one of these tags.

Configuration group: C

Result: Devices C8K-0001, C8K-0002, and C8K-0003 are added to configuration group C.

### **Rule Example 4**

Condition: Match Any

Operator: NOT CONTAIN Specified tags: CA1, CA2

Effect: Matches any device that does not contain any one of these tags.

Configuration group: D

Result: Devices C8K-0004 and C8K-0005 are added to configuration group D.

### **Rule Example 5**

Condition: Match Any

Operator: STARTS WITH

Specified tags: CA

Effect: Matches any device that has a tag that starts with the specified value.

Configuration group: E

Result: Devices C8K-0001, C8K-0002, C8K-0003, C8K-0004, and C8K-0005 are added to configuration

group E.

### Rule Example 6

Condition: Match All
Operator: ENDS WITH

Specified tags: 1

Effect: Matches all devices that have a tag that ends with the specified value.

Configuration group: F

Result: Devices C8K-0001, C8K-0002, and C8K-0003 are added to configuration group F.

# **Deploy Configuration Groups**

Any field in a feature can be marked as device-specific which is referred as device variable. You can provide device variable values while adding devices for deploying configuration groups.

## **Deploy Configuration Groups Manually**

1. From Cisco IOS XE Catalyst SD-WAN Release 17.12.1a, choose **Configuration > Configuration Groups** in the Cisco SD-WAN Manager menu.

In Cisco IOS XE Catalyst SD-WAN Release 17.11.1a and earlier, choose **Configuration > Templates > Configuration Groups**.

- 2. Click ... adjacent to the configuration group name and choose Edit.
- 3. Click Associated Devices.
- **4.** Choose one or more devices, and then click **Deploy**.

## **Deploy Configuration Group Using the Deploy Configuration Group Workflow**

#### **Before You Begin**

Ensure that one or more configuration groups are created so that you can choose a group from the list to deploy the associated devices.

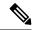

Note

In Cisco vManage Release 20.8.x, the Deploy Configuration Group workflow is called the Provision WAN Sites and Devices workflow.

### **Deploy Devices**

- 1. From the Cisco SD-WAN Manager menu, choose Workflows > Workflow Library.
- 2. Start the **Deploy Configuration Group** workflow.
- **3.** Follow the instructions provided in the workflow.

## **Configure Device Values**

Minimum releases: Cisco IOS XE Catalyst SD-WAN Release 17.11.1a and Cisco vManage Release 20.11.1

The **Change Device Values** workflow enables you to provide device variable values without deploying a configuration group to the devices. If you do not have RBAC permission for deploying, you can use **Change Device Values** workflow to modify device variable values.

You can associate devices of different models to the same configuration group. Not all of the associated devices necessarily support each feature configured in the configuration group. For example, Cisco Catalyst 8000v devices do not support the ThousandEyes feature. When you deploy a configuration group to devices, for each device, Cisco SD-WAN Manager applies only the features that the device supports.

#### **Before You Begin**

Role-Based Access Control (**Administration** > **Manage Users** > **User Group**) permissions determine which variables you can view and update.

#### **Configure Device Values**

- From Cisco IOS XE Catalyst SD-WAN Release 17.12.1a, choose Configuration > Configuration Groups in the Cisco SD-WAN Manager menu.
  - In Cisco IOS XE Catalyst SD-WAN Release 17.11.1a and earlier, choose **Configuration > Templates > Configuration Groups**.
- 2. Click ... adjacent to the configuration group name and choose **Edit**.
- 3. Click Associated Devices.
- **4.** Choose one or more devices, and click **Change Device Values**.

The **Change Device Values** workflow starts.

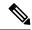

Note

Starting from Cisco IOS XE Catalyst SD-WAN Release 17.12.1a and Cisco Catalyst SD-WAN Control Components Release 20.12.1, the variable name can contain dots (.), forward slashes (/) and square brackets ([]).

**5.** Follow the instructions provided in the workflow.

The **Devices** table lists the selected devices.

6. Click Next.

The **Select Devices to Change Values** page is displayed.

- **7.** Select the devices.
- 8. Click Next.

The **Add and Review Device Configuration** page is displayed.

- Follow the instructions and update the Device Configuration details.
   Modify the configurations as needed or edit the table to add system IPs and site IDs.
- 10. Click Save.

# **Remove Devices from a Configuration Group**

1. From Cisco IOS XE Catalyst SD-WAN Release 17.12.1a, choose **Configuration > Configuration Groups** in the Cisco SD-WAN Manager menu.

In Cisco IOS XE Catalyst SD-WAN Release 17.11.1a and earlier, choose **Configuration** > **Templates** > **Configuration Groups**.

- 2. Click ... adjacent to the configuration group name and choose Edit.
- 3. Click Associated Devices.
- 4. In the **Devices** table, choose the devices that you want to remove from the configuration group.
- 5. Click Remove Devices.

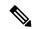

Note

If a device is automatically added to a configuration group based on a tag rule, you cannot remove the device from the group using the above method. To do this, you must edit the tag rule or delete the rule. For complete information on adding or editing a tag rule, see Add Devices to a Configuration Group Using Rules.

# **Feature Management**

## Add a Feature to a Feature Profile

#### **Before You Begin**

Adding a feature to a feature profile requires a configuration group. For information about creating a configuration group, see \_\_\_\_.

#### Add a Feature to a Feature Profile

1. From Cisco IOS XE Catalyst SD-WAN Release 17.12.1a, choose **Configuration > Configuration Groups** in the Cisco SD-WAN Manager menu.

In Cisco IOS XE Catalyst SD-WAN Release 17.11.1a and earlier, choose **Configuration > Templates > Configuration Groups**.

- 2. Click ... adjacent to a configuration group name and choose Edit.
- 3. Click a feature profile to open it.
- 4. Click Add Feature.
- **5.** From the feature drop-down list, choose a feature.

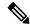

Note

Features that have already been added are grayed out.

**6.** In the **Name** field, enter a name for the feature.

The name can be up to 128 characters and can contain only alphanumeric characters.

7. In the **Description** field, enter a description of the feature.

The description can be up to 2048 characters and can contain only alphanumeric characters and spaces.

**8.** Configure the options as needed.

Some parameter have a scope drop-down list that enables you to choose **Global**, **Device Specific**, or **Default** for the parameter value. Choose one of the following options, as described in the table below:

| Parameter Scope                                   | Scope Description                                                                                                    |
|---------------------------------------------------|----------------------------------------------------------------------------------------------------|
| Global (indicated by a globe icon)                | Enter a value for the parameter to apply the value to all devices.  Examples of parameters that you might apply globally to a group of devices are DNS server, syslog server, and interface MTUs.                                                                                                    |
| <b>Device Specific</b> (indicated by a host icon) | Use a device-specific value for the parameter.  Choose <b>Device Specific</b> to provide a value for the key in the field. The key is a unique string that helps identify the parameter. To change the default key, enter a new string in the field.  Examples of device-specific parameters are system IP address, host name, GPS location, and site ID. |
| <b>Default</b> (indicated by a check mark)        | The default value is shown for parameters that have a default setting.                                                                                                    |

9. Click Save.

### Add a Subfeature

### **Before You Begin**

Some features include subfeature options.

#### Add a Subfeature

1. From Cisco IOS XE Catalyst SD-WAN Release 17.12.1a, choose **Configuration > Configuration Groups** in the Cisco SD-WAN Manager menu.

In Cisco IOS XE Catalyst SD-WAN Release 17.11.1a and earlier, choose **Configuration > Templates > Configuration Groups**.

- 2. Click ... adjacent to a configuration group name and choose Edit.
- 3. Click a feature profile to open it.
- 4. Click ... adjacent to a feature and choose Add Sub-Feature.
- **5.** From the drop-down list, choose a subfeature.
- **6.** In the **Name** field, enter a name for the feature.
- 7. In the **Description** field, enter a description of the feature.
- **8.** Configure the options as needed.
- 9. Click Save.

### **Edit a Feature**

1. From Cisco IOS XE Catalyst SD-WAN Release 17.12.1a, choose **Configuration > Configuration Groups** in the Cisco SD-WAN Manager menu.

In Cisco IOS XE Catalyst SD-WAN Release 17.11.1a and earlier, choose **Configuration** > **Templates** > **Configuration Groups**.

- 2. Click ... adjacent to the configuration group name and choose Edit.
- 3. Click a feature profile to open it.
- 4. Click ... adjacent to a feature and choose **Edit Feature**.
- **5.** Configure the options as needed.
- 6. Click Save.

### **Delete a Feature**

1. From Cisco IOS XE Catalyst SD-WAN Release 17.12.1a, choose **Configuration > Configuration Groups** in the Cisco SD-WAN Manager menu.

In Cisco IOS XE Catalyst SD-WAN Release 17.11.1a and earlier, choose **Configuration > Templates > Configuration Groups**.

- 2. Click ... adjacent to the configuration group name and choose Edit.
- **3.** Click the desired feature profile.
- **4.** Click ... adjacent to the feature and choose **Delete Feature**.

## **Feature Configuration**

The configuration group workflows generate the feature profiles. The various features are a part of one of these profiles.

### **System Profile**

#### AAA

The authentication, authorization, and accounting (AAA) feature helps the device authenticate users logging in to the Cisco Catalyst SD-WAN router, decide what permissions to give them, and perform accounting of their actions.

The following tables describe the options for configuring the AAA feature.

### Local

| Field                        | Description                                                                                                    |  |
|------------------------------|----------------------------------------------------------------------------------------------------|--|
| Enable AAA<br>Authentication | Enable authentication parameters.                                                                                                    |  |
| <b>Accounting Group</b>      | Enable accounting parameters.                                                                                                    |  |
| Add AAA User                 |                                                                                                    |  |
| Name                         | Enter a name for the user. It can be 1 to 128 characters long, and it must start with a letter. The name can contain only lowercase letters, the digits 0 through 9, hyphens (-), underscores (_), and periods (.). The name cannot contain any uppercase letters.         |  |
|                              | The following usernames are reserved, so you cannot configure them: backup, basic, bin, daemon, games, gnats, irc, list, lp, mail, man, news, nobody, proxy, quagga, root, sshd, sync, sys, uucp, and www-data. Also, names that start with viptela-reserved are reserved. |  |
| Password                     | Enter a password for the user. The password is an MD5 digest string, and it can contain any characters, including tabs, carriage returns, and linefeeds. For more information, see Section 9.4 in RFC 7950, The YANG 1.1 Data Modeling Language.                           |  |
|                              | Each username must have a password. Users are allowed to change their own passwords.                                                                                                    |  |
|                              | The default password for the admin user is admin. We strongly recommended that you change this password.                                                                                                    |  |
| Confirm Password             | Re-enter the password for the user.                                                                                                    |  |

| Field                | Description                                                                                                    |  |
|----------------------|----------------------------------------------------------------------------------------------------|--|
| Privilege            | Select between privilege level 1 or 15.                                                                                                    |  |
|                      | Level 1: User EXEC mode. Read-only, and access to limited commands, such as the ping command.                                                                                                    |  |
|                      | <ul> <li>Level 15: Privileged EXEC mode. Full access to all commands, such as<br/>reload command, and the ability to make configuration changes. By defather<br/>the EXEC commands at privilege level 15 are a superset of those availant<br/>at privilege level 1.</li> </ul> |  |
| Add Public Key Chain |                                                                                                    |  |
| Key String*          | Enter the authentication string for a key.                                                                                                    |  |
| Key Type             | Choose ssh-rsa.                                                                                                    |  |

### **Radius**

| Field      | Description                                                                                                    |
|------------|----------------------------------------------------------------------------------------------------|
| Add Radiu  | s Server                                                                                                    |
| Address*   | Enter the IP address of the RADIUS server host.                                                                                                    |
| Acct Port  | Enter the UDP port to use to send 802.1X and 802.11i accounting information to the RADIUS server.                                                                        |
|            | Range: 0 through 65535.                                                                                                    |
|            | Default: 1813                                                                                                    |
| Auth Port  | Enter the UDP destination port to use for authentication requests to the RADIUS server. If the server is not used for authentication, configure the port number to be 0. |
|            | Default: 1812                                                                                                    |
| Retransmit | Enter the number of times the device transmits each RADIUS request to the server before giving up.                                                                       |
|            | Default: 3 seconds                                                                                                    |
| Timeout    | Enter the number of seconds a device waits for a reply to a RADIUS request before retransmitting the request.                                                            |
|            | Default: 5 seconds                                                                                                    |
|            | Range: 1 through 1000                                                                                                    |
| Key*       | Enter the key the Cisco IOS XE Catalyst SD-WAN device passes to the RADIUS server for authentication and encryption.                                                     |
| Key Type   | Choose Protected Access Credential (PAC) or key type.                                                                                                    |

### **TACACS Server**

| Field    | Description                                                                                                    |  |
|----------|----------------------------------------------------------------------------------------------------|--|
| Add TAC  | Add TACACS Server                                                                                                    |  |
| Address* | Enter the IP address of the TACACS+ server host.                                                                                                    |  |
| Port     | Enter the UDP destination port to use for authentication requests to the TACACS+ server. If the server is not used for authentication, configure the port number to be 0.  Default: 49                                                                                                    |  |
| Timeout  | Enter the number of seconds a device waits for a reply to a TACACS+ request before retransmitting the request.  Default: 5 seconds                                                                                                    |  |
| Key*     | Range: 1 through 1000  Enter the key the Cisco IOS XE Catalyst SD-WAN device passes to the TACACS+ server for authentication and encryption. You can type the key as a text string from 1 to 31 characters long, and it is immediately encrypted, or you can type an AES 128-bit encrypted key. The key must match the AES encryption key used on the TACACS+ server. |  |

### **Accounting**

| Field        | Description                 |                                                                                                    |
|--------------|-----------------------------|----------------------------------------------------------------------------------------------------|
| Add Accounti | Add Accounting Rule         |                                                                                                    |
| Rule Id*     | Enter the accou             | inting rule ID.                                                                                                    |
| Method*      | Specifies the ac            | ecounting method list. Choose one of the following:                                                                                                    |
|              |                             | ls: Provides accounting information about specific, individual EXEC s associated with a specific privilege level.                                                |
|              |                             | rides accounting records about user EXEC terminal sessions on the coess server, including username, date, and start and stop times.                              |
|              | • network:                  | Runs accounting for all network-related service requests.                                                                                                    |
|              | • system: Po<br>such as rel | erforms accounting for all system-level events not associated with users, loads.                                                                                 |
|              | Note                        | When system accounting is used and the accounting server is unreachable at system startup time, the system will not be accessible for approximately two minutes. |
| Level        | 1                           | ilege level (1 or 15). Accounting records are generated only for commands is with this privilege level.                                                          |
| Start Stop   |                             | ion to if you want the system to send a start accounting notice at the event and a stop record notice at the end of the event.                                   |

| Field                | Description                                                                                                    |
|----------------------|----------------------------------------------------------------------------------------------------|
| Use<br>Server-group* | Choose a previously configured TACACS group. The parameters that this accounting rule defines are used by the TACACS servers that are associated with this group. |

### **Authorization**

| Field                            | Description                                                                                                    |
|----------------------------------|----------------------------------------------------------------------------------------------------|
| Server Auth Order*               | Choose the authentication order. It dictates the order in which authentication methods are tried when verifying user access to a Cisco IOS XE Catalyst SD-WAN device through an SSH session or a console port. |
| <b>Authorization Console</b>     | Enable this option to perform authorization for console access commands.                                                                                                    |
| Authorization Config<br>Commands | Enable this option to perform authorization for configuration commands.                                                                                                    |
| Add Authorization Rule           |                                                                                                    |
| Rule Id*                         | Enter the authorization rule ID.                                                                                                    |
| Method*                          | Choose <b>Commands</b> , which causes commands that a user enters to be authorized.                                                                                                    |
| Level                            | Choose the privilege level (1 or 15) for commands to be authorized. Authorization is provided for commands entered by users with this privilege level.                                                         |
| If Authenticated                 | Enable this option to apply the authorization rule parameters only to the authenticated users. If you do not enable this option, the rule is applied to all users.                                             |
| Use Server-group*                | Choose a previously configured TACACS group. The parameters that this authorization rule defines are used by the TACACS servers that are associated with this group.                                           |

### BFD

Bidirectional Forwarding Detection (BFD) is a protocol that detects link failures as part of the Cisco Catalyst SD-WAN high-availability solution. This feature helps you configure options such as color, DSCP values, poll interval, multiplier for detection, and so on.

The following tables describe the options for configuring the BFD feature.

### **Basic Configuration**

| Field                                   | Description                                                                                                    |
|-----------------------------------------|----------------------------------------------------------------------------------------------------|
| Poll Interval(In Millisecond)           | Specify how often BFD polls all data plane tunnels on a router to collect packet latency, loss, and other statistics used by application-aware routing.                                                                                                    |
|                                         | Range: 1 through 4,294,967,296 (2 <sup>32</sup> – 1) milliseconds                                                                                                    |
|                                         | Default: 600,000 milliseconds (10 minutes)                                                                                                    |
| Multiplier                              | Specify the value by which to multiply the poll interval, to set how often application-aware routing acts on the data plane tunnel statistics to figure out the loss and latency and to calculate new tunnels if the loss and latency times do not meet the configured SLAs. |
|                                         | Range: 1 through 6                                                                                                    |
|                                         | Default: 6                                                                                                    |
| DSCP Values for BFD<br>Packets(decimal) | Specify the Differentiated Services Code Point (DSCP) value of the BFD packets that is used in the DSCP control traffic.                                                                                                    |
|                                         | Range: 0-63                                                                                                    |
|                                         | Default: 48                                                                                                    |

### Color

| Field                          | Description                                                                                                    |
|--------------------------------|----------------------------------------------------------------------------------------------------|
| Add Color                      |                                                                                                    |
| Color*                         | Choose the color of the transport tunnel for data traffic moving between the devices. The color identifies a specific WAN transport provider.                                                                                                    |
|                                | Values: 3g, biz-internet, blue, bronze, custom1, custom2, custom3, default, gold, green, lte, metro-ethernet, mpls, private1 through private6, public-internet, red, silver                                                                                                    |
|                                | Default: default                                                                                                    |
| Hello Interval (milliseconds)* | Specify how often BFD sends Hello packets on the transport tunnel. BFD uses these packets to detect the liveness of the tunnel connection and to detect faults on the tunnel.                                                                                                    |
|                                | Range: 100 through 300000 milliseconds                                                                                                    |
|                                | Default: 1000 milliseconds (1 second)                                                                                                    |
| Multiplier*                    | Specify how many Hello packet intervals BFD waits before declaring that a tunnel has failed. BFD declares that the tunnel has failed when, during all these intervals, BFD has received no Hello packets on the tunnel. This interval is a multiplier of the Hello packet interval time. |
|                                | Range: 1 through 60                                                                                                    |
|                                | Default: 7                                                                                                    |

| Field                               | Description                                                                                                    |
|-------------------------------------|----------------------------------------------------------------------------------------------------|
| Path MTU Discovery*                 | Enable or disable path MTU discovery for the transport tunnel. When path MTU discovery is enabled, the path MTU for the tunnel connection is checked periodically, about once per minute, and it is updated dynamically. When path MTU discovery is disabled, the expected tunnel MTU is 1472 bytes, but the effective tunnel MTU is 1468 bytes.  Default: Enabled |
| Default DSCP value for BFD packets* | Specify the Differentiated Services Code Point (DSCP) value of the BFD packets that is used in the DSCP control traffic.  Range: 0-63  Default: 48                                                                                                    |

#### **Banner**

The Banner feature helps you to configure the system login banner.

For each parameter of the feature that has a default value, the scope is set to Default (indicated by a check mark), and the default setting or value is shown. To change the default or to enter a value, click the scope drop-down to the left of the parameter field and choose one of the following:

The following table describes the options for configuring the Banner feature.

| Field         | Description                                                                                                    |
|---------------|----------------------------------------------------------------------------------------------------|
| Туре          | Choose a feature from the drop-down list.                                                                                                    |
| Feature Name* | Enter a name for the feature.                                                                                                    |
| Description   | Enter a description of the feature. The description can contain any characters and spaces.                                                                                                    |
| Login         | Enter the text to display before the login prompt. The string can be up to 2048 characters long. To insert a line break, type \n.                                                              |
| MOTD          | On a Cisco IOS XE Catalyst SD-WAN device, enter the message-of-the-day text to display before the login banner. The string can be up to 2048 characters long. To insert a line break, type \n. |

### **Basic**

The Basic feature helps you configure the basic system-wide functionality of the network devices, such as time zone, GPS location, baud rate of the console connection on the router, and so on.

The following tables describe the options for configuring the Basic feature.

#### **Basic Configuration**

| Field     | Description                                |
|-----------|--------------------------------------------|
| Time Zone | Choose the time zone to use on the device. |

| Field                     | Description                                                                                                    |
|---------------------------|----------------------------------------------------------------------------------------------------|
| <b>Device Groups</b>      | Enter the names of one or more groups to which the device belongs, separated by commas.                                                                                  |
| Location                  | Enter a description of the location of the device. It can be up to 128 characters.                                                                                       |
| Description               | Enter any additional descriptive information about the device.                                                                                                    |
| Console Baud<br>Rate(bps) | Choose the baud rate of the console connection on the router.  Values: 1200, 2400, 4800, 9600, 19200, 38400, 57600, 115200 baud or bits per second (bps).  Default: 9600 |
| Overlay ID                | Specifies the overlay ID of a device in the Cisco Catalyst SD-WAN overlay network.  Range: 0 - 4294967295 (2 <sup>32</sup> – 1)  Default: 1                              |
| Controller Group          | List the Cisco Catalyst SD-WAN Controller groups to which the router belongs.                                                                                            |
| Max OMP Sessions          | Set the maximum number of OMP sessions that a router can establish to a Cisco SD-WAN Controller.  Range: 1 through 100                                                   |

### **GPS**

| Field               | Description                                                       |
|---------------------|-------------------------------------------------------------------|
| <b>GPS Latitude</b> | Enter the latitude of the device, in the format decimal-degrees.  |
| GPS<br>Longitude    | Enter the longitude of the device, in the format decimal-degrees. |

### **Track Settings**

| Field                 | Description                                                                                                    |
|-----------------------|----------------------------------------------------------------------------------------------------|
| Track Transport       | Enable this option to regularly check whether the DTLS connection between the device and a Cisco SD-WAN Validator is up.  Default: Enabled                                                                    |
| Track Default Gateway | Enable or disable tracking of default gateway. Gateway tracking determines, for static routes, whether the next hop is reachable before adding that route to the route table of the device.  Default: Enabled |

| Field                           | Description                                                                                                    |  |
|---------------------------------|----------------------------------------------------------------------------------------------------|--|
| Track Interface Tag             | Set the tag string to include in routes associated with a network that is connected to a non-operational interface.  Range: 1 through 4294967295 |  |
| Tracker DIA Stabilize<br>Status | Enable this option to stabilize interface flaps by using the multiplier to update HTTP or ICMP tracker status from DOWN to UP.                   |  |

### **Advanced**

| Field                                        | Description                                                                                                    |  |
|----------------------------------------------|----------------------------------------------------------------------------------------------------|--|
| Port Hopping                                 | Enable or disable port hopping. When a Cisco Catalyst SD-WAN device is behind a NAT, port hopping rotates through a pool of preselected OMP port numbers (called base ports) to establish DTLS connections with other Cisco Catalyst SD-WAN devices when a connection attempt is unsuccessful. The default base ports are 12346, 12366, 12386, 12406, and 12426. To modify the base ports, set a port offset value.  Default: Enabled |  |
| Port Offset                                  | Enter a number by which to offset the base port number. Configure this option when multiple Cisco Catalyst SD-WAN devices are behind a single NAT device, to ensure that each device uses a unique base port for DTLS connections. Values: 0 through 19                                                                                                    |  |
| On Demand Tunnel                             | Enable dynamic on-demand tunnels between any two Cisco Catalyst SD-WAN spoke devices.                                                                                                    |  |
| On Demand Tunnel Idle<br>Timeout (In Minute) | Enter the on-demand tunnel idle timeout time. After the configured time, the tunnel between the spoke devices is removed.  Range: 1 to 65535 minutes                                                                                                    |  |
|                                              | Default: 10 minutes                                                                                                    |  |
| Control Session PPS                          | Enter a maximum rate of DTLS control session traffic to police the flow of control traffic.                                                                                                    |  |
|                                              | Range: 1 through 65535 pps  Default: 300 pps                                                                                                    |  |
| Multi Tenant                                 | Enable this option to specify the device as multitenant.                                                                                                    |  |
| Admin Tech On Failure                        | Enable this option to collect admin-tech information when the device reboots.  Default: Enabled                                                                                                    |  |

### **Cisco Security**

Use this feature to configure security parameters for the data plane in the Cisco Catalyst SD-WAN overlay network.

The following tables describe the options for configuring the Cisco Security feature.

### **Basic Configuration**

| Field                 | Description                                                                                                    |
|-----------------------|----------------------------------------------------------------------------------------------------|
| Rekey Time (seconds)  | Specify how often a device changes the AES key. Before Cisco IOS XE Catalyst SD-WAN devices and Cisco vEdge devices can exchange data traffic, they set up a secure authenticated communications channel between them. The routers use IPSec tunnels between them as the channel, and the AES-256 cipher to perform encryption. Each router generates a new AES key for its data path periodically. |
|                       | Range: 10 through 1209600 seconds (14 days)                                                                                                    |
|                       | Default: 86400 seconds (24 hours)                                                                                                    |
| Extended AR<br>Window | Enabling an extended AR window causes a router to add a time stamp to each packet using the IPsec tunnel. This prevents valid packets from being dropped if they arrive out of sequence.                                                                                                    |
|                       | This option is turned off by default. Click <b>On</b> to enable it.                                                                                                    |
|                       | Enabling the feature displays the <b>Extended Anti-Replay Window</b> field.                                                                                                    |
|                       | Range: 10 ms to 2048 ms                                                                                                    |
|                       | Default: 256 ms                                                                                                    |
| Replay Window         | Specify the size of the sliding replay window.                                                                                                    |
|                       | Values: 64, 128, 256, 512, 1024, 2048, 4096, 8192 packets.                                                                                                    |
|                       | Default: 512 packets                                                                                                    |
| IPsec pairwise-keying | This option is turned off by default. Click <b>On</b> to enable it.                                                                                                    |

### **Authentication Type**

| Field             | Description                                                                                                    |
|-------------------|----------------------------------------------------------------------------------------------------|
| Integrity<br>Type | <ul> <li>Choose one of the following integrity types:</li> <li>esp: Enables Encapsulating Security Payload (ESP) encryption and integrity checking on the ESP header.</li> <li>ip-udp-esp: Enables ESP encryption. In addition to the integrity checks on the ESP header and payload, the checks include the outer IP and UDP headers.</li> <li>ip-udp-esp-no-id: Ignores the ID field in the IP header so that Cisco Catalyst SD-WAN can work with the non-Cisco devices.</li> <li>none: Turns integrity checking off on IPSec packets. We don't recommend using this option.</li> </ul> |
|                   | option.                                                                                                    |

### **Key Chain**

| Field              | Description              |
|--------------------|--------------------------|
| Add Key Chain      |                          |
| Key ID*            | Select a key chain ID.   |
| Key Chain<br>Name* | Select a key chain name. |

### **Key ID**

| Field                  | Description                                                                                                    |  |
|------------------------|----------------------------------------------------------------------------------------------------|--|
| Add Key ID             | Add Key ID                                                                                                    |  |
| ID*                    | Select a key chain ID.                                                                                                    |  |
| Name*                  | Select a key chain name.                                                                                                    |  |
| Include TCP<br>Options | This field indicates whether a TCP option other than TCP Authentication Option (TCP-AO) is used to calculate Message Authentication Codes (MACs).                                        |  |
|                        | A MAC is computed for a TCP segment using a configured MAC algorithm, relevant traffic keys, and the TCP segment data prefixed with a pseudoheader.                                      |  |
|                        | When options are included, the content of all options is included in the MAC with TCP-AO's <b>MAC</b> field is filled with zeroes.                                                       |  |
|                        | When the options aren't included, all options other than TCP-AO are excluded from all MAC calculations.                                                                                  |  |
| Key String             | Specify the master key for deriving the traffic keys.                                                                                                    |  |
|                        | The master keys must be identical on both the peers. If the master keys do not match, authentication fails and segments may be rejected by the receiver. Range: 0 through 80 characters. |  |
| Receiver ID*           | Specify the receive identifier for the key.                                                                                                    |  |
|                        | Range: 0 through 255.                                                                                                    |  |
| Send ID*               | Specify the send identifier for the key.                                                                                                    |  |
|                        | Range: 0 through 255.                                                                                                    |  |
| ТСР                    | Specify the algorithm to compute MACs for TCP segments. You can choose one of the following:                                                                                             |  |
|                        | • aes-128-cmac                                                                                                    |  |
|                        | • hmac-sha-1                                                                                                    |  |
|                        | • hmac-sha-256                                                                                                    |  |

| Field                 | Description                                                                                                    |  |
|-----------------------|----------------------------------------------------------------------------------------------------|--|
| Accept AO<br>Mismatch | This field indicates whether the receiver must accept the segments for which the MAC in the incoming TCP-AO does not match the MAC that is generated on the receiver.                                                                                              |  |
| Accept Lifetime       | The following fields appear when you click this field:                                                                                                    |  |
|                       | • Accept Local: This option is disabled by default. Click On to enable it.                                                                                                    |  |
|                       | • Accept Start Epoch: Specify the time in seconds that is entered in Cisco SD-WAN Manager for which the key to be accepted for TCP-AO authentication is valid. Specify the start time in the local time zone. By default, the start time corresponds to UTC time.  |  |
|                       | • End Time Format: You can specify the end time in three ways—infinite (no expiry), duration (1 through 2147483646 sec), or exact (either UTC or local).                                                                                                    |  |
| Send Lifetime         | The following fields appear when you click this field:                                                                                                    |  |
|                       | • Send Local: This option is disabled by default. Click On to enable it.                                                                                                    |  |
|                       | • <b>Send Start Epoch</b> : Specify the time in seconds that is entered in Cisco SD-WAN Manager for which the key to be used in TCP-AO authentication is valid. Specify the start time in the local time zone. By default, the start time corresponds to UTC time. |  |
|                       | • End Time Format: You can specify the end time in three ways—infinite (no expiry), duration (1 through 2147483646 sec), or exact time (either UTC or local).                                                                                                    |  |

### Global

The Global feature helps you enable or disable various services on the devices such as HTTP, HTTPS, Telnet, IP domain lookup, and several other device settings.

The following tables describe the options for configuring the Global feature.

### **Services**

| Field                                                | Description                                                               |
|------------------------------------------------------|---------------------------------------------------------------------------|
| HTTP Server                                          | Enable or disable HTTP server.                                            |
| HTTPS Server                                         | Enable or disable secure HTTPS server.                                    |
| FTP Passive                                          | Enable or disable passive FTP.                                            |
| Domain Lookup                                        | Enable or disable Domain Name System (DNS) lookup.                        |
| ARP Proxy                                            | Enable or disable proxy ARP.                                              |
| RSH/RCP                                              | Enable or disable remote shell (RSH) and remote copy (rcp) on the device. |
| Line Virtual Teletype (Configure<br>Outbound Telnet) | Enable or disable outbound telnet.                                        |

| Field                                | Description                                                                |
|--------------------------------------|----------------------------------------------------------------------------|
| Cisco Discovery Protocol (CDP)       | Enable or disable Cisco Discovery Protocol (CDP).                          |
| Link Layer Discovery Protocol (LLDP) | Enable or disable Link Layer Discovery Protocol (LLDP).                    |
| Specify interface for source address | Enter the address of the source interface in all HTTPS client connections. |

### **NAT 64**

| Field          | Description                                    |
|----------------|------------------------------------------------|
| UDP<br>Timeout | Specify the NAT64 translation timeout for UDP. |
| Timeout        | Range: 1 to 536870 (seconds)                   |
|                | Default: 300 seconds (5 minutes)               |
| TCP            | Specify the NAT64 translation timeout for TCP. |
| Timeout        | Range: 1 to 536870 (seconds)                   |
|                | Default: 3600 seconds (1 hour)                 |

## **Authentication**

| Field          | Description                          |
|----------------|--------------------------------------|
| HTTP           | Choose the HTTP authentication mode. |
| Authentication | Accepted values: Local, AAA          |
|                | Default: Local                       |

# **SSH Version**

| Field          | Description             |
|----------------|-------------------------|
| SSH<br>Version | Choose the SSH version. |
|                | Default: Disabled       |

# **Other Settings**

| Field                | Description                                                                                  |
|----------------------|----------------------------------------------------------------------------------------------|
| TCP Keepalives (In)  | Enable or disable generation of keepalive timers when incoming network connections are idle. |
| TCP Keepalives (Out) | Enable or disable generation of keepalive timers when outgoing network connections are idle. |

| Field                   | Description                                                                                                    |
|-------------------------|----------------------------------------------------------------------------------------------------|
| TCP Small Servers       | Enable or disable small TCP servers (for example, ECHO).                                                                                                    |
| UDP Small Servers       | Enable or disable small UDP servers (for example, ECHO).                                                                                                    |
| <b>Console Logging</b>  | Enable or disable console logging. By default, the router sends all log messages to its console port.                                                                            |
| IP Source Routing       | Enable or disable IP source routing. IP source routing is a feature that enables the originator of a packet to specify the path for the packet to use to get to the destination. |
| VTY Line Logging        | Enable or disable the device to display log messages to a vty session in real time.                                                                                              |
| SNMP IFINDEX<br>Persist | Enable or disable SNMP IFINDEX persistence, which provides an interface index (ifIndex) value that is retained and used when the device reboots.                                 |
| Ignore BOOTP            | Enable or disable BOOTP server. When enabled, the device listens for the BOOTP packet that comes in sourced from 0.0.0.0. When disabled, the device ignores these packets.       |

# Logging

The Logging feature helps you configure logging to either the local hard drive or a remote host.

The following tables describe the options for configuring the Logging feature.

### Disk

| Field                          | Description                                                                                                    |
|--------------------------------|----------------------------------------------------------------------------------------------------|
| Enable Disc                    | Enable this option to allow syslog messages to be saved in a file on the local hard disk, or disable this option to disallow it. By default, logging to a local disk file is enabled on all Cisco IOS XE Catalyst SD-WAN devices. |
| Max File Size(In<br>Megabytes) | Enter the maximum size of syslog files. The syslog files are rotated on an hourly basis based on the file size. When the file size exceeds the configured value, the file is rotated and the syslog process is notified.          |
|                                | Range: 1 to 20 MB                                                                                                    |
|                                | Default: 10 MB                                                                                                    |
| Rotations                      | Enter the number of syslog files to create before discarding the oldest files.                                                                                                    |
|                                | Range: 1 to 10                                                                                                    |
|                                | Default: 10                                                                                                    |

## **TLS Profile**

| Field           | Description |
|-----------------|-------------|
| Add TLS Profile |             |

| Field                   | Description                                                                                        |
|-------------------------|----------------------------------------------------------------------------------------------------|
| TLS Profile Name*       | Enter the name of the TLS profile.                                                                 |
| TLS Version             | Choose a TLS version:                                                                              |
|                         | • TLSv1.1                                                                                          |
|                         | • TLSv1.2                                                                                          |
| Authentication<br>Type* | Choose Server.                                                                                     |
| Cipher Suite List       | Choose groups of cipher suites (encryption algorithm) based on the TLS version.                    |
|                         | The following is the list of cipher suites.                                                        |
|                         | • aes-128-cbc-sha: Encryption type tls_rsa_with_aes_cbc_128_sha                                    |
|                         | • aes-256-cbc-sha: Encryption type tls_rsa_with_aes_cbc_256_sha                                    |
|                         | • dhe-aes-cbc-sha2: Encryption type tls_dhe_rsa_with_aes_cbc_sha2 (TLS1.2 and above)               |
|                         | • dhe-aes-gcm-sha2: Encryption type tls_dhe_rsa_with_aes_gcm_sha2 (TLS1.2 and above)               |
|                         | • ecdhe-ecdsa-aes-gcm-sha2: Encryption type tls_ecdhe_ecdsa_aes_gcm_sha2 (TLS1.2 and above) SuiteB |
|                         | • ecdhe-rsa-aes-cbc-sha2: Encryption type tls_ecdhe_rsa_aes_cbc_sha2 (TLS1.2 and above)            |
|                         | • ecdhe-rsa-aes-gcm-sha2: Encryption type tls_ecdhe_rsa_aes_gcm_sha2 (TLS1.2 and above)            |
|                         | • rsa-aes-cbc-sha2: Encryption type tls_rsa_with_aes_cbc_sha2 (TLS1.2 and above)                   |
|                         | • rsa-aes-gcm-sha2: Encryption type tls_rsa_with_aes_gcm_sha2 (TLS1.2 and above)                   |

### Server

| Field                     | Description                                                                                                    |
|---------------------------|----------------------------------------------------------------------------------------------------|
| Add Server                |                                                                                                    |
| Hostname/IPv4<br>Address* | Enter the DNS name, hostname, or IP address of the system on which to store syslog messages.                                      |
|                           | To add another syslog server, click the plus sign (+). To delete a syslog server, click the trash icon to the right of the entry. |

| Field                     | Description                                                                                                    |
|---------------------------|----------------------------------------------------------------------------------------------------|
| VPN*                      | Enter the identifier of the VPN in which the syslog server is located or through which the syslog server can be reached.                                                                                                    |
|                           | Range: 0 through 65530                                                                                                    |
| Source Interface          | Enter the specific interface to use for outgoing system log messages. The interface must be located in the same VPN as the syslog server. Otherwise, the configuration is ignored. If you configure multiple syslog servers, the source interface must be the same for all of them. |
| Priority                  | Select the severity of the syslog message to save. The severity indicates the seriousness of the event that generated the message. Priority can be one of the following:                                                                                                    |
|                           | • <b>informational</b> : Routine condition (the default) (corresponds to syslog severity 6)                                                                                                    |
|                           | • debugging: Prints additional logs to help debugging the issue.                                                                                                    |
|                           | • <b>notice</b> : A normal, but significant condition (corresponds to syslog severity 5)                                                                                                    |
|                           | • warn: A minor error condition (corresponds to syslog severity 4)                                                                                                    |
|                           | • <b>error</b> : An error condition that does not fully impair system usability (corresponds to syslog severity 3)                                                                                                    |
|                           | • critical: A serious condition (corresponds to syslog severity 2)                                                                                                    |
|                           | • alert: Action must be taken immediately (corresponds to syslog severity 1)                                                                                                    |
|                           | • emergency: System is unusable (corresponds to syslog severity 0)                                                                                                    |
| TLS Enable*               | Enable this option to allow syslog over TLS. When you enable this option, the following field appears:                                                                                                    |
|                           | <b>TLS Properties Custom Profile</b> : Enable this option to choose a TLS profile. When you enable this option, the following field appears:                                                                                                    |
|                           | <b>TLS Properties Profile</b> : Choose a TLS profile that you have created for server or mutual authentication in the IPv4 server configuration.                                                                                                    |
| Add IPv6 Server           |                                                                                                    |
| Hostname/IPv6<br>Address* | Enter the DNS name, hostname, or IP address of the system on which to store syslog messages.                                                                                                    |
|                           | To add another syslog server, click the plus sign (+). To delete a syslog server, click the trash icon to the right of the entry.                                                                                                    |
| VPN*                      | Enter the identifier of the VPN in which the syslog server is located or through which the syslog server can be reached.                                                                                                    |
|                           | Range: 0 through 65530                                                                                                    |

| Field                             | Description                                                                                                    |
|-----------------------------------|----------------------------------------------------------------------------------------------------|
| Source Interface                  | Enter the specific interface to use for outgoing system log messages. The interface must be located in the same VPN as the syslog server. Otherwise, the configuration is ignored. If you configure multiple syslog servers, the source interface must be the same for all of them. |
| Priority                          | Select the severity of the syslog message to save. The severity indicates the seriousness of the event that generated the message. Priority can be one of the following:                                                                                                    |
|                                   | • informational: Routine condition (the default) (corresponds to syslog severity 6)                                                                                                    |
|                                   | • debugging: Prints additional logs to help debugging the issue.                                                                                                    |
|                                   | • notice: A normal, but significant condition (corresponds to syslog severity 5)                                                                                                    |
|                                   | • warn: A minor error condition (corresponds to syslog severity 4)                                                                                                    |
|                                   | • error: An error condition that does not fully impair system usability (corresponds to syslog severity 3)                                                                                                    |
|                                   | • critical: A serious condition (corresponds to syslog severity 2)                                                                                                    |
|                                   | • alert: Action must be taken immediately (corresponds to syslog severity 1)                                                                                                    |
|                                   | • emergency: System is unusable (corresponds to syslog severity 0)                                                                                                    |
| TLS Enable*                       | Enable this option to allow syslog over TLS.                                                                                                    |
| TLS Properties<br>Custom Profile* | Enable this option to choose a TLS profile.                                                                                                    |
| TLS Properties<br>Profile         | Choose a TLS profile that you have created for server or mutual authentication in the IPv6 server configuration.                                                                                                    |

#### **Multi-Region Fabric**

Multi-Region Fabric provides the option to divide the architecture of the Cisco Catalyst SD-WAN overlay network into the following:

- A core overlay network: This network, called region 0, consists of border routers that connect to regional overlays and connect to each other.
- One or more regional overlay networks: Each regional network consists of edge routers that connect to other edge routers within the same region, and can connect to core region border routers that are assigned to the region.

For information, see the Cisco Catalyst SD-WAN Multi-Region Fabric (also Hierarchical SD-WAN) Configuration Guide.

The following table describes the options for configuring Multi-Region Fabric.

| Field                                           | Description                                                                                                    |
|-------------------------------------------------|----------------------------------------------------------------------------------------------------|
| Feature Name                                    | Enter a name for the feature. The name can be up to 128 characters and can contain only alphanumeric characters.                                                                                                    |
| Description                                     | Enter a description of the feature.                                                                                                    |
| Region                                          | Choose a Multi-Region Fabric region in the range 1 to 63. For the edge router role, this value determines the access region in which a router operates. For the border router role, this value determines which access region the border router serves.                                                                            |
|                                                 | For information, see Cisco Catalyst SD-WAN Multi-Region Fabric in the Cisco Catalyst SD-WAN Multi-Region Fabric (also Hierarchical SD-WAN) Configuration Guide.                                                                                                    |
| Secondary Region ID                             | Secondary regions contain only edge routers and enable direct tunnel connections between edge routers in different primary regions. When you add an edge router to a secondary region, the router effectively operates in two regions simultaneously, and has different paths available through its primary and secondary regions. |
|                                                 | Choose a secondary region in the range 1 to 63.                                                                                                    |
|                                                 | For information, see Secondary Regions in the Cisco Catalyst SD-WAN Multi-Region Fabric (also Hierarchical SD-WAN) Configuration Guide.                                                                                                    |
| Role                                            | Choose Edge Router or Border Router.                                                                                                    |
|                                                 | Note Only Cisco IOS XE Catalyst SD-WAN devices can have the border router role.                                                                                                    |
| Transport Gateway                               | To configure a router as a transport gateway, enable this option.                                                                                                    |
|                                                 | For information, see Transport Gateways in the Cisco Catalyst SD-WAN Multi-Region Fabric (also Hierarchical SD-WAN) Configuration Guide.                                                                                                    |
| Enable Migration Mode to<br>Multi-Region Fabric | To enable a router to migrate to a Multi-Region Fabric network architecture, enable this option.                                                                                                    |
|                                                 | For information about migration, see Migrating to Multi-Region Fabric in the Cisco Catalyst SD-WAN Multi-Region Fabric (also Hierarchical SD-WAN) Configuration Guide.                                                                                                    |

#### NTP

Network Time Protocol (NTP) is a protocol that allows a distributed network of servers and clients to synchronize the timekeeping across the network. The NTP feature helps you configure NTP settings on the Cisco Catalyst SD-WAN network.

The following tables describe the options for configuring the NTP feature.

### Server

| Field                                       | Description                                                                                                    |
|---------------------------------------------|----------------------------------------------------------------------------------------------------|
| Add Server                                  |                                                                                                    |
| Hostname/IP address*                        | Enter the IP address of an NTP server, or a DNS server that knows how to reach the NTP server.                                                                                                    |
| VPN to reach NTP Server*                    | Enter the number of the VPN that should be used to reach the NTP server, or the VPN in which the NTP server is located. If you have configured multiple NTP servers, they must all be located or be reachable in the same VPN.  Range: 0 to 65530 |
| Set authentication key for the server       | Specify the MD5 key associated with the NTP server, to enable MD5 authentication.  For the key to work, you must mark it as trusted in the <b>Trusted Key</b> field under <b>Authentication</b> .                                                 |
| Set NTP version*                            | Enter the version number of the NTP protocol software.  Range: 1 to 4  Default: 4                                                                                                    |
| Set interface to use to reach<br>NTP server | Enter the name of a specific interface to use for outgoing NTP packets. The interface must be located in the same VPN as the NTP server. If it is not, the configuration is ignored.                                                              |
| Prefer this NTP server*                     | Enable this option if multiple NTP servers are at the same stratum level and you want one to be preferred. For servers at different stratum levels, Cisco Catalyst SD-WAN chooses the one at the highest stratum level.                           |

### **Authentication**

| Field          | Description                                                                                                    |  |
|----------------|----------------------------------------------------------------------------------------------------|--|
| Add Auth       | Add Authentication Keys                                                                                                    |  |
| Key Id*        | Enter an MD5 authentication key ID. Range: 1 to 65535                                                                                                    |  |
| MD5<br>Value*  | Enter an MD5 authentication key. Enter either a cleartext key or an AES-encrypted key.                                                                                                    |  |
| Trusted<br>Key | Enter the MD5 authentication key to designate the key as trustworthy. To associate this key with a server, enter the same value that you entered for the <b>Set authentication key for the server</b> field under <b>Server</b> . |  |

### **Authoritative NTP Server**

| Field                       | Description                                                                                                    |
|-----------------------------|----------------------------------------------------------------------------------------------------|
| Authoritative NTP<br>Server | Choose <b>Global</b> from the drop-down list, and enable this option if you want to configure one or more supported routers as a primary NTP router.             |
|                             | When you enable this option, the following field appears:                                                                                                    |
|                             | <b>Stratum</b> : Enter the stratum value for the primary NTP router. The stratum value defines the hierarchical distance of the router from its reference clock. |
|                             | Valid values: Integers 1 to 15. If you do not enter a value, the system uses the router internal clock default stratum value, which is 8.                        |
| Source                      | Enter the name of the exit interface for NTP communication. If configured, the system sends NTP traffic to this interface.                                       |
|                             | For example, enter GigabitEthernet1 or Loopback0.                                                                                                    |

### **OMP**

This feature helps you configure the Overlay Management Protocol (OMP) parameters.

The following tables describe the options for configuring the OMP feature.

## **Basic Configuration**

| Field                          | Description                                                                                                    |
|--------------------------------|----------------------------------------------------------------------------------------------------|
| Graceful Restart<br>Enable     | Enable graceful restart. By default, the graceful restart for OMP is enabled.                                                                                                    |
| Paths Advertised Per<br>Prefix | Specify the maximum number of equal-cost routes to advertise per prefix. A Cisco IOS XE Catalyst SD-WAN device advertises routes to Cisco Catalyst SD-WAN Controllers, and the controllers redistribute the learned routes, advertising each route-TLOC tuple. A Cisco IOS XE Catalyst SD-WAN device can have up to four TLOCs, and by default advertises each route-TLOC tuple to the Cisco Catalyst SD-WAN Controller. If a local site has two Cisco IOS XE Catalyst SD-WAN devices, a Cisco Catalyst SD-WAN Controller could potentially learn eight route-TLOC tuples for the same route. If the configured limit is lower than the number of route-TLOC tuples, the best route or routes are advertised.  Range: 1 through 16  Default: 4 |
| ECMP Limit                     | Specify the maximum number of OMP paths received from the Cisco Catalyst SD-WAN Controller that can be installed in the local route table of the Cisco IOS XE Catalyst SD-WAN device. By default, a Cisco IOS XE Catalyst SD-WAN device installs a maximum of four unique OMP paths into its route table.  Range: 1 through 16  Default: 4                                                                                                    |

| Field                                 | Description                                                                                                    |
|---------------------------------------|----------------------------------------------------------------------------------------------------|
| Advertisement Interval<br>(In Second) | Specify the time between OMP update packets.                                                                                                    |
|                                       | Range: 0 through 65535 seconds                                                                                                    |
|                                       | Default: 1 second                                                                                                    |
| Hold Time(In Second)                  | Specify how long to wait before closing the OMP connection to a peer. If the peer doesn't receive three consecutive keepalive messages within the hold time, the OMP connection to the peer is closed.                                                                                 |
|                                       | Range: 0 through 65535 seconds                                                                                                    |
|                                       | Default: 60 seconds                                                                                                    |
| EOR Timer(In Second)                  | Specify how long to wait after an OMP session has gone down and then come back up to send an end-of-RIB (EOR) marker. After this marker is sent, any routes that weren't refreshed after the OMP session came back up are considered to be stale and are deleted from the route table. |
|                                       | Range: 1 through 3600 seconds (1 hour)                                                                                                    |
|                                       | Default: 300 seconds (5 minutes)                                                                                                    |
| Overlay AS                            | Specify a BGP AS number that OMP advertises to the BGP neighbors of the router.                                                                                                    |
| Shutdown                              | Enable this option to disable OMP and disable the Cisco Catalyst SD-WAN overlay network. OMP is enabled by default.                                                                                                    |
| OMP Admin Distance<br>Ipv4            | To advertise a route over OMP, configure the OMP administrative distance for the IPv4 address lower than the leaked route administrative distance.                                                                                                    |
|                                       | Range: 1 through 255                                                                                                    |
| OMP Admin Distance<br>Ipv6            | To advertise a route over OMP, configure the OMP administrative distance for the IPv6 address lower than the leaked route administrative distance.                                                                                                    |
|                                       | Range: 1 through 255                                                                                                    |

### **Timers**

| Field                       | Description                                                                                                    |
|-----------------------------|----------------------------------------------------------------------------------------------------|
| Graceful Restart(In Second) | Specify how often the OMP information cache is flushed and refreshed. A timer value of 0 disables OMP graceful restart. |
|                             | Range: 0 through 604800 seconds (168 hours, or 7 days) Default: 43200 seconds (12 hours)                                |

#### **Advertise**

| Field                       | Description                                                                                                    |
|-----------------------------|----------------------------------------------------------------------------------------------------|
| Advertise Ipv4 BGP          | Enable this option to advertise BGP routes to OMP. By default, BGP routes are not advertised to OMP.                         |
| Advertise Ipv4 OSPF         | Enable this option to advertise external OSPF routes to OMP. By default, external OSPF routes are not advertised to OMP.     |
| Advertise Ipv4 OSPF v3      | Enable this option to advertise external OSPFv3 routes to OMP. By default, external OSPFv3 routes are not advertised to OMP. |
| Advertise Ipv4<br>Connected | Enable this option to advertise connected routes to OMP. By default, connected routes are not advertised to OMP.             |
| Advertise Ipv4 Static       | Enable this option to advertise static routes to OMP. By default static routes are not advertised to OMP.                    |
| Advertise Ipv4 LISP         | Enable this option to advertise LISP routes to OMP. By default, LISP routes are not advertised to OMP.                       |
| Advertise Ipv4 ISIS         | Enable this option to advertise IS-IS routes to OMP. By default, IS-IS routes are not advertised to OMP.                     |
| Advertise Ipv4 EIGRP        | Enable this option to advertise EIGRP routes to OMP. By default, EIGRP routes are not advertised to OMP.                     |
| Advertise Ipv6 BGP          | Enable this option to advertise BGP routes to OMP. By default, BGP routes are not advertised to OMP.                         |
| Advertise Ipv6 OSPF         | Enable this option to advertise external OSPF routes to OMP. By default, external OSPF routes are not advertised to OMP.     |
| Advertise Ipv6<br>Connected | Enable this option to advertise connected routes to OMP. By default, connected routes are not advertised to OMP.             |
| Advertise Ipv6 Static       | Enable this option to advertise static routes to OMP. By default static routes are not advertised to OMP.                    |
| Advertise Ipv6 LISP         | Enable this option to advertise LISP routes to OMP. By default, LISP routes are not advertised to OMP.                       |
| Advertise Ipv6 ISIS         | Enable this option to advertise IS-IS routes to OMP. By default, IS-IS routes are not advertised to OMP.                     |
| Advertise Ipv6 EIGRP        | Enable this option to advertise EIGRP routes to OMP. By default, EIGRP routes are not advertised to OMP.                     |

## SNMP

The application-layer Simple Network Management Protocol (SNMP) provides a communication standard for interaction between SNMP managers and agents. The protocol defines a standardized language that is commonly used for monitoring and managing devices in a network. The SNMP feature helps you configure the SNMP functionality on the Cisco IOS XE Catalyst SD-WAN devices.

The following tables describe the options for configuring the SNMP feature.

## **SNMP**

| Field                 | Description                                                                                                    |
|-----------------------|----------------------------------------------------------------------------------------------------|
| Shutdown              | By default, SNMP is enabled.                                                                                                    |
| <b>Contact Person</b> | Enter the name of the network management contact person in charge of managing the Cisco IOS XE Catalyst SD-WAN device. It can be a maximum of 255 characters. |
| Location of<br>Device | Enter a description of the location of the device. It can be a maximum of 255 characters.                                                                     |

## **SNMP Version**

| Field             | Description                                                                                                    |
|-------------------|----------------------------------------------------------------------------------------------------|
| SNMP Version      | Choose one of the following SNMP versions:                                                                                                    |
|                   | • SNMP v2                                                                                                    |
|                   | • SNMP v3                                                                                                    |
| SNMP v2: Add View | I                                                                                                    |
| Name*             | Enter a name for the view. A view specifies the MIB objects that the SNMP manager can access. The view name can be a maximum of 255 characters. You must add a view name for all views before adding a community.                                                                                                    |
| Add OID           | Click this option to add object identifiers (OID) and configure the following parameters:                                                                                                    |
|                   | • Id*: Enter the OID of the object. For example, to view the internet portion of the SNMP MIB, enter the OID 1.3.6.1. To view the private portion of the Cisco Catalyst SD-WAN MIB, enter the OID 1.3.6.1.4.1.41916. Use the asterisk wildcard (*) in any position of the OID subtree to match any value at that position rather than matching a specific type or name. |
|                   | • Exclude: Enable this option to include the OID in the view or disable this option to exclude the OID from the view.                                                                                                    |
| SNMP v2: Add Com  | munity                                                                                                    |
| Name*             | Enter a name for the community. The name can be from 1 through 32 characters and can include angle brackets (< and >).                                                                                                    |
| User Label*       | (Minimum release: Cisco vManage Release 20.9.2) Enter a label or identifier for the community name. It helps you distinguish or update a community name when there are multiple community names for an SNMP target.                                                                                                    |
| View*             | Choose a view to apply to the community. The view specifies the portion of the MIB tree that the community can access.                                                                                                    |

| Field                                    | Description                                                                                                    |
|------------------------------------------|----------------------------------------------------------------------------------------------------|
| Authorization*                           | Choose <b>read-only</b> from the drop-down list. The MIBs supported by Cisco Catalyst SD-WAN do not allow write operations, so you can configure only read-only authorization.                                                                                                    |
| SNMP v2: Add Target                      |                                                                                                    |
| VPN ID*                                  | Enter the number of the VPN to use to reach the trap server.                                                                                                    |
|                                          | Range: 0 through 65530                                                                                                    |
| IPv4/IPv6 address of<br>SNMP server*     | Enter the IP address of the SNMP server.                                                                                                    |
| UDP port number to                       | Enter the UDP port number for connecting to the SNMP server.                                                                                                    |
| connect to SNMP server*                  | Range: 1 though 65535                                                                                                    |
| Community Name*                          | Choose the name of a community that was configured under <b>Add Community</b> .                                                                                                    |
|                                          | This field is applicable only to Cisco vManage Release 20.9.1 and earlier releases.                                                                                                    |
| User Label*                              | (Minimum release: Cisco vManage Release 20.9.2) Choose a user label that was configured under <b>Add Community</b> .                                                                                                    |
| Source interface for outgoing SNMP trap* | Enter the interface to use to send traps to the SNMP server that is receiving the trap information.                                                                                                    |
| SNMP v3: Add View                        |                                                                                                    |
| Name*                                    | Enter a name for the view. A view specifies the MIB objects that the SNMP manager can access. The view name can be a maximum of 255 characters.                                                                                                    |
| Add OID                                  | Click this option to add object identifiers (OID) and configure the following parameters:                                                                                                    |
|                                          | • Id*: Enter the OID of the object. For example, to view the internet portion of the SNMP MIB, enter the OID 1.3.6.1. To view the private portion of the Cisco Catalyst SD-WAN MIB, enter the OID 1.3.6.1.4.1.41916. Use the asterisk wildcard (*) in any position of the OID subtree to match any value at that position rather than matching a specific type or name. |
|                                          | • <b>Exclude</b> : Enable this option to include the OID in the view or disable this option to exclude the OID from the view.                                                                                                    |
| SNMP v3: Add Group                       | ı                                                                                                    |
| Name*                                    | Enter a name for the trap group. It can be from 1 to 32 characters long.                                                                                                    |

| Field                                | Description                                                                                                    |
|--------------------------------------|----------------------------------------------------------------------------------------------------|
| Security Level*                      | Choose the authentication to use for the group.                                                                                                    |
|                                      | • no-auth-no-priv: Authenticate based on a username. When you configure this authentication, you do not need to configure authentication or privacy credentials.                                                                               |
|                                      | auth-no-priv: Authenticate using the selected authentication algorithm. When you configure this authentication, users in this group must be configured with an authentication and an authentication password.                                  |
|                                      | auth-priv: Authenticate using the selected authentication algorithm.  When you configure this authentication, users in this group must be configured with an authentication and an authentication password and a privacy and privacy password. |
| View*                                | Choose an SNMP view that the trap group can access.                                                                                                    |
| SNMP v3: Add User                    |                                                                                                    |
| Name*                                | Enter a name of the SNMP user. It can be 1 to 32 alphanumeric characters.                                                                                                    |
| <b>Authentication Protocol</b>       | Choose the authentication mechanism for the user:                                                                                                    |
|                                      | • md5                                                                                                    |
|                                      | • sha                                                                                                    |
| Authentication Password              | Enter the authentication password either in cleartext or as an AES-encrypted key.                                                                                                    |
| Privacy Protocol                     | Choose the privacy type for the user.                                                                                                    |
|                                      | • aes-cfb-128: Use Advanced Encryption Standard cipher algorithm used in cipher feedback mode, with a 128-bit key. This is a SHA-1 authentication protocol.                                                                                    |
|                                      | • aes-256-cfb-128: Use Advanced Encryption Standard cipher algorithm used in cipher feedback mode, with a 256-bit key. This is a SHA-256 authentication protocol.                                                                              |
| Privacy Password                     | Enter the privacy password either in cleartext or as an AES-encrypted key.                                                                                                    |
| Group*                               | Choose the name of an SNMPv3 group.                                                                                                    |
| SNMP v3: Add Target                  |                                                                                                    |
| VPN ID*                              | Enter the number of the VPN to use to reach the trap server.                                                                                                    |
|                                      | Range: 0 through 65530                                                                                                    |
| IPv4/IPv6 address of<br>SNMP server* | Enter the IP address of the SNMP server.                                                                                                    |

| Field                                      | Description                                                                                         |
|--------------------------------------------|----------------------------------------------------------------------------------------------------|
| UDP port number to connect to SNMP server* | Enter the UDP port number for connecting to the SNMP server.  Range: 1 though 65535                 |
| User*                                      | Choose the name of a user that was configured under <b>Add User</b> .                               |
| Source interface for outgoing SNMP trap*   | Enter the interface to use to send traps to the SNMP server that is receiving the trap information. |

### **Performance Monitoring**

Using Cisco SD-WAN Manager, you can monitor the performance of applications.

The following tables describe the options for configuring the Performance Monitoring feature.

## **Application Performance Monitoring**

| Field      | Description                                                                                                    |
|------------|----------------------------------------------------------------------------------------------------|
| Monitoring | To enable monitoring, check the check box. You can enable monitoring only in Global mode.                                                                                                    |
|            | Enabling monitoring displays a list of application groups. Fourteen application groups are enabled by default. You can disable or enable more applications based on your requirements. Check the check box adjacent to an application group to enable monitoring. |

### **Underlay Measurement Track Service**

| Field                      | Description                                                                                                    |
|----------------------------|----------------------------------------------------------------------------------------------------|
| Monitoring                 | Click <b>Monitoring</b> drop-down list, and choose <b>Global</b> to trace tunnel paths regularly according to a configured time interval.  Click the toggle button to enable the continuous monitoring option in UMTS. |
|                            |                                                                                                    |
| <b>Monitoring Interval</b> | In the <b>Monitoring Interval (Minutes)</b> field, choose a time.                                                                                                    |
| (Minutes)                  | This option enables you to monitor exact path at a specific time period.                                                                                                    |
| <b>Event Driven</b>        | Click the <b>Event Driven</b> drop-down list, and choose <b>Global</b> to trace tunnel paths when triggered by one of the events as per the event type.                                                                |
| <b>Event Type</b>          | Click the <b>Event Type</b> drop-down list, and choose an event type. The event types are:                                                                                                    |
|                            | • <b>SLA Change</b> : Change in the service-level agreement (SLA) parameter for the tunnel.                                                                                                    |
|                            | • PMTU Change: Change in the Path MTU (PMTU) parameter for the tunnel.                                                                                                    |

To save the configuration, click **Save**.

#### **IPv4 Device Access Policy**

Use the IPv4 device access policy to create a device configuration to handle both SSH and SNMP traffic directed towards the control plane.

Device access policies define the rules that traffic must meet to pass through an interface. When you define rules for incoming traffic, they are applied to the traffic before any other policies are applied. You can use access policies in routed and transparent firewall mode to control IP traffic.

The following tables describe the options for configuring the IPv4 device access policy.

| Field         | Description                                                                                                    |
|---------------|----------------------------------------------------------------------------------------------------|
| Туре          | Choose a feature from the drop-down list.                                                                                      |
| Feature Name* | Enter a name for the feature. The name can be up to 128 characters and can contain only alphanumeric characters.               |
| Description   | Enter a description of the feature. The description can be up to 2048 characters and can contain only alphanumeric characters. |

| Field                | Description                                                                                                    |  |
|----------------------|----------------------------------------------------------------------------------------------------|--|
| Add ACL Sequence     | Add ACL Sequence                                                                                                    |  |
| ACL Sequence<br>Name | Enter a name for the ACL Sequence.                                                                                                    |  |
| Action Type          | Choose one of the following actions for the ACL policy:  • Accept  • Drop                                                                                                    |  |
| Default Action       | The <b>Default Action</b> in the left pane is to drop the packets. Change the default action by clicking the ellipsis () icon.                                                                                                    |  |
| Condition            | <ul> <li>Device Access Protocol (required): Choose a carrier from the drop-down list. For example, SNMP, SSH.</li> <li>Source Data Prefix: Select an existing source data prefix or provide a source IP address. For example, 10.0.0.0/12.</li> <li>Source Port: Enter the list of source ports when you have chosen SSH as the device access protocol. The range is 0 through 65535.</li> <li>Destination Data Prefix: Select an existing destination data prefix or provide a destination IP address when you have chosen SSH as the device access protocol. For example, 10.0.0.0/12.</li> </ul> |  |

#### **IPv6 Device Access Policy**

Use the IPv6 device access policy to create a device configuration to handle both SSH and SNMP traffic directed towards the control plane.

Device access policies define the rules that traffic must meet to pass through an interface. When you define rules for incoming traffic, they are applied to the traffic before any other policies are applied. You can use access policies in routed and transparent firewall mode to control IP traffic.

The following tables describe the options for configuring the IPv6 device access policy.

| Field                 | Description                                                                                                    |  |
|-----------------------|----------------------------------------------------------------------------------------------------|--|
| Add ACL Sequenc       | Add ACL Sequence                                                                                                    |  |
| ACL Sequence<br>Name  | Enter a name for the ACL Sequence.                                                                                                    |  |
| Action Type           | Choose one of the following actions for the ACL policy:  • Accept  • Drop                                                                                                    |  |
| <b>Default Action</b> | The <b>Default Action</b> in the left pane is to drop the packets. Change the default action by clicking the ellipsis () icon.                                                                                                    |  |
| Condition             | <ul> <li>Device Access Protocol (required): Choose a carrier from the drop-down list. For example, SNMP, SSH.</li> <li>Source Data Prefix: Select an existing source data prefix or provide a source IP address. For example, 10.0.0.0/12.</li> <li>Source Port: Enter the list of source ports when you have chosen SSH as the device access protocol. The range is 0 through 65535.</li> <li>Destination Data Prefix: Select an existing destination data prefix or provide a destination IP address when you have chosen SSH as the device access protocol. For example, 10.0.0.0/12.</li> </ul> |  |

#### **Cisco Catalyst SD-WAN Remote Access**

Minimum releases: Cisco IOS XE Catalyst SD-WAN Release 17.11.1a and Cisco vManage Release 20.11.1

Cisco Catalyst SD-WAN remote access fully integrates remote access functionality into the Cisco Catalyst SD-WAN fabric, extending the benefits of Cisco Catalyst SD-WAN to remote access users. Cisco Catalyst SD-WAN remote access enables Cisco IOS XE Catalyst SD-WAN devices to provide remote access headend functionality, managed through Cisco SD-WAN Manager.

For more details on Cisco Catalyst SD-WAN remote access feature, see Cisco Catalyst SD-WAN Remote Access.

For information about configuring Cisco Catalyst SD-WAN Remote Access feature, see Configure Cisco Catalyst SD-WAN Remote Access Using Cisco SD-WAN Manager.

#### Configure Remote Access Feature Settings

The following table describes options to specify the name and description for the remote access feature.

| Field           | Description                                                                                                    |
|-----------------|----------------------------------------------------------------------------------------------------|
| Туре            | Choose Remote Access feature from the drop-down list.                                                                                                    |
| Feature Name*   | Enter a name for the feature.                                                                                                    |
| Description     | Enter a description of the feature. The description can contain any characters and spaces.                                                                                                    |
| Connection Type | Choose the connection type from the following:  • IPsec  • SSL-VPN  By default, IPsec is selected. We recommend using IPsec mode. SSL-VPN mode is supported only on Cisco Catalyst 8000v Edge Software with limited features. |

For each parameter of the feature that has a default value, the scope is set to Default (indicated by a check mark), and the default setting or value is shown.

#### **Private IP-Pool**

The **Private IP-Pool** pane allows you to specify the size of the private IP pool to allocate to a device from the global IP pool for the remote access defined in the network hierarchy. The device uses the private IP pool to assign an IP address to each remote access client.

If you enable the remote access feature through the Create Configuration Group workflow, the workflow creates a global IPv4 pool in Network Hierarchy for remote access use. In Cisco vManage Release 20.11.1, if you want to enable the IPv6 pool for the remote access feature, you must create IPv6 pool manually in the network hierarchy. You can edit the remote access feature in a configuration groups to update the pool size.

To release the IP pool allocated to a device, remove the remote access feature, disable remote access in the service VPN, and successfully deploy the configuration group to the device. Then the IPv4 and IPv6 pools allocated to a device are returned to the global IPv4 and IPv6 pool for remote access, in the network hierarchy. The global remote access pools reflect the latest capacity.

| Field                     | Description                                                                                                    |
|---------------------------|----------------------------------------------------------------------------------------------------|
| Maximum Number of Clients | Enter the maximum number of remote access clients that can connect to a remote access headend device. This number determines the size of the IPv4 pool allocated to the device.  If a global IPv6 pool is defined for remote access in the network hierarchy, each SD-WAN RA headend device will be allocated an IPv6 pool sufficient |
|                           | for the maximum number of remote access clients (8000).                                                                                                    |

### **Authentication**

| Field                                   | Description                                                                                                    |
|-----------------------------------------|----------------------------------------------------------------------------------------------------|
| Radius Group Name                       | Choose an existing RADIUS group or create a new RADIUS group.                                                                                                    |
|                                         | Click <b>Add Radius Group</b> to add a RADIUS server and group to the AAA feature profile in the System Profile.                                                                                                    |
| Pre-Shared Key (PSK)                    | Enable Pre-Shared Key (PSK) authentication.                                                                                                    |
| Authentication                          | • AAA-based-PSK: Choose this option to fetch the pre-shared keys from the RADIUS server. This option allows configuring a pre-shared key on the RADIUS server that is unique per remote access client or a group of remote access clients. |
|                                         | Groups PSK: Choose this option to configure a common pre-shared key for all remote access clients connecting to a device.                                                                                                    |
|                                         | Note Pre-Shared Key (PSK) Authentication is applicable only for connection-type IPsec and not for SSL-VPN.                                                                                                    |
| CA Server Setup                         | Choose a CA server for certificate-based authentication. The certificate from the selected CA is used by the device to authenticate the remote access clients.                                                                             |
|                                         | Before choosing a CA server, configure the CA server from Configuration > Certificate Authority.                                                                                                    |
| <b>User Authentication</b>              | Choose the user authentication option for AnyConnect Extensible Authentication Protocol (EAP) authentication used by remote access client.                                                                                                 |
|                                         | Note The User Authentication setting is applicable only for the IPsec connection type and not for SSL-VPN.                                                                                                    |
| <b>User &amp; Device Authentication</b> | Choose the user and device authentication option for AnyConnect EAP authentication used by remote access client.                                                                                                    |
|                                         | The <b>User &amp; Device Authentication</b> setting is applicable only for the IPsec connection type and not for SSL-VPN.                                                                                                    |
| Enable Profile Download                 | Enable download of an AnyConnect profile XML file to Cisco AnyConnect clients from the remote access headend devices.                                                                                                    |
|                                         | In the <b>Upload Profile XML File</b> pane, choose an XML file or drag and drop to upload. The maximum file size is 20 KB.                                                                                                    |

## **AAA Policy**

| Field                                    | Description                                                                                                    |
|------------------------------------------|----------------------------------------------------------------------------------------------------|
| Specify Name                             | Choose this option to specify the name of the policy to look up on the RADIUS server.                                               |
|                                          | In the <b>Policy Name</b> field, which appears only for the <b>Specify Name</b> option, enter the name of the policy.               |
| Derive Name from Peer<br>Identity        | Choose this option to use the identity of the peer as the name of the policy to lookup on the RADIUS server.                        |
|                                          | Note This setting is applicable only for the IPsec connection type and not for SSL-VPN.                                             |
| Derive Name from Peer<br>Identity Domain | Choose this option to use the domain portion of the identity of the peer as the name of the policy to look up on the RADIUS server. |
|                                          | Note This setting is applicable only for the IPsec connection type and not for SSL-VPN.                                             |
| Policy Password                          | Enter the policy password.                                                                                                    |
| <b>Enable Accounting</b>                 | Enable accounting.                                                                                                    |

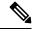

Note

The IKEv2 and IPsec settings are applicable only for the IPsec connection type and not for SSL-VPN.

## **IKEv2 and IPsec Settings**

| Field                                          | Description                                                                      |
|------------------------------------------------|----------------------------------------------------------------------------------|
| <b>Local IKE Identity Type</b>                 | Enter the local IKEv2 identity type. The options are:                            |
|                                                | IPv4 Address or IPv6 Address                                                     |
|                                                | • Email                                                                          |
|                                                | • FQDN                                                                           |
|                                                | • Key-ID                                                                         |
| Local IKE Identity Value*                      | Enter the value of the local IKEv2 identity based on the identity type selected. |
| Security Association (SA)                      | Enter the lifetime in seconds for the IKEv2 security association.                |
| Lifetime                                       | The range is from 3600 to 86400. The default lifetime is 86400 seconds.          |
| Enable Anti - Denial of<br>Service (DOS) Check | Enable an Anti-Denial of Service (DOS) check.                                    |

| Field              | Description                         |
|--------------------|-------------------------------------|
| Anti-DOS Threshold | Enter the Anti-DOS threshold value. |
|                    | Range: 10 to 1000.                  |
|                    | Default: 100.                       |

#### Flexible Port Speed

The Flexible Port Speed feature is applicable only to the Cisco Catalyst 8500-12X4QC router. Use this feature to configure interfaces to work as 100GE, 40GE, 10GE, or 1GE based on your requirement. Any changes made to the port type take effect only after applying the configuration group to devices.

Updating the port configuration using the Flexible Port Speed feature may enable some ports and disable others. For instance, by default, C8500-12X4QC operates Bay 1 in 10GE mode and Bay 2 in 40GE mode. The Bay 1 mode can be 10GE, 40GE, or 100GE. Setting Bay 1 to 100GE disables all ports of Bay 0. For more information, see Bay Configuration of the Cisco Catalyst 8500-12X4QC device.

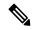

Note

In Cisco Catalyst SD-WAN Manager Release 20.13.1, you cannot update the Cisco Catalyst 8500-12X4QC port configuration to 2 ports of 100GE by using the Flexible Port Speed feature.

For more information about the Cisco Catalyst 8500-12X4QC platform's port options in each of its bays, see the C8500-12X4QC product overview in the *Cisco Catalyst 8500 Series Edge Platforms Data Sheet*.

Some parameters have a scope drop-down list that enables you to choose **Global**, **Device Specific**, or **Default** for the parameter value. Choose one of the following options, as described in the table below:

| Parameter Scope                                   | Scope Description                                                                                                    |
|---------------------------------------------------|----------------------------------------------------------------------------------------------------|
| Global (Indicated by a globe icon)                | Enter a value for the parameter and apply that value to all devices.  Examples of parameters that you might apply globally to a group of devices are DNS server, syslog server, and interface MTUs.                                                                                                    |
| <b>Device Specific</b> (Indicated by a host icon) | Use a device-specific value for the parameter.  Choose <b>Device Specific</b> to provide a value for the key in the field. The key is a unique string that helps identify the parameter. To change the default key, enter a new string in the field.  Examples of device-specific parameters are system IP address, host name, GPS location, and site ID. |
| <b>Default</b> (indicated by a check mark)        | The default value appears for parameters that have a default setting.                                                                                                    |

### **Basic Settings**

| Parameter<br>Name | Description                                            |
|-------------------|--------------------------------------------------------|
| Port Type         | Choose from one of the following port combinations:    |
|                   | • 12 ports of 1/10GE + 3 ports of 40GE                 |
|                   | • 8 ports of 1/10GE + 4 ports of 40GE                  |
|                   | • 2 ports of 100GE                                     |
|                   | • 12 ports of 1/10GE + 1 port of 100GE                 |
|                   | • 8 ports of 1/10GE + 1 port of 40GE + 1 port of 100GE |
|                   | • 3 ports of 40GE + 1 port of 100GE                    |
|                   | Default is 12 ports of 1/10GE + 3 ports of 40GE.       |

# **Transport and Management Profile**

### **Transport VPN**

The Transport VPN feature helps you configure VPN 0 or the WAN VPN.

For each parameter of the feature that has a default value, the scope is set to Default (indicated by a check mark), and the default setting or value is shown.

The following table describes the options for configuring the Transport VPN feature.

#### **Basic Configuration**

| Field               | Description                                                                                                    |
|---------------------|----------------------------------------------------------------------------------------------------|
| VPN                 | Enter the numeric identifier of the VPN.                                                                                                    |
| Enhance ECMP Keying | Enable the use in the ECMP hash key of Layer 4 source and destination ports, in addition to the combination of the source IP address, destination IP address, protocol, and DSCP field, as the ECMP hash key.  Default: Disabled |

## DNS

| Field                           | Description                                                      |
|---------------------------------|------------------------------------------------------------------|
| Add DNS                         |                                                                  |
| Primary DNS Address (IPv4)      | Enter the IP address of the primary IPv4 DNS server in this VPN. |
| Secondary DNS Address<br>(IPv4) | Enter the IP address of a secondary IPv4 DNS server in this VPN. |

| Field                           | Description                                                      |
|---------------------------------|------------------------------------------------------------------|
| Add DNS IPv6                    |                                                                  |
| Primary DNS Address (IPv6)      | Enter the IP address of the primary IPv6 DNS server in this VPN. |
| Secondary DNS Address<br>(IPv6) | Enter the IP address of a secondary IPv6 DNS server in this VPN. |

# **Host Mapping**

| Field                | Description                                                                                   |
|----------------------|-----------------------------------------------------------------------------------------------|
| Add New Host Mapping |                                                                                               |
| Hostname*            | Enter the hostname of the DNS server. The name can be up to 128 characters.                   |
| List of IP*          | Enter up to 14 IP addresses to associate with the hostname. Separate the entries with commas. |

## Route

| Field                 | Description                                                                                                    |
|-----------------------|----------------------------------------------------------------------------------------------------|
| Add IPv4 Static Route | I                                                                                                    |
| Network address*      | Enter the IPv4 address or prefix, in decimal four-point-dotted notation, and the prefix length of the IPv4 static route to configure in the VPN. |
| Subnet Mask*          | Enter the subnet mask.                                                                                                    |
| Gateway*              | Choose one of the following options to configure the next hop to reach the static route:                                                         |
|                       | • <b>nextHop</b> : When you choose this option and click <b>Add Next Hop</b> , the following fields appear:                                      |
|                       | • Address*: Enter the next-hop IPv4 address.                                                                                                    |
|                       | • Administrative distance*: Enter the administrative distance for the route.                                                                     |
|                       | • dhcp                                                                                                    |
|                       | • null0: When you choose this option, the following field appears:                                                                               |
|                       | • Administrative distance: Enter the administrative distance for the route.                                                                      |
| Add IPv6 Static Route |                                                                                                    |
| Prefix*               | Enter the IPv6 address or prefix, in decimal four-point-dotted notation, and the prefix length of the IPv6 static route to configure in the VPN. |

| Field               | Description                                                                                                    |
|---------------------|----------------------------------------------------------------------------------------------------|
| Next Hop/Null 0/NAT | Choose one of the following options to configure the next hop to reach the static route:                                                                                         |
|                     | • Next Hop: When you choose this option and click Add Next Hop, the following fields appear:                                                                                     |
|                     | • Address*: Enter the next-hop IPv6 address.                                                                                                    |
|                     | <b>Administrative distance*</b> : Enter the administrative distance for the route.                                                                                               |
|                     | • Null 0: When you choose this option, the following field appears:                                                                                                    |
|                     | • <b>IPv6 Route Null 0*</b> : Enable this option to set the next hop to be the null interface. All packets sent to this interface are dropped without sending any ICMP messages. |
|                     | • NAT: When you choose this option, the following field appears:                                                                                                    |
|                     | • IPv6 NAT*: Choose NAT64 or NAT66.                                                                                                    |
| Add BGP Routing     | Choose a BGP route.                                                                                                    |

## NAT

| Field                   | Description                                                                                                    |
|-------------------------|----------------------------------------------------------------------------------------------------|
| Add NAT64 v4 Pool       |                                                                                                    |
| NAT64 v4 Pool Name*     | Enter a NAT pool number configured in the centralized data policy. The NAT pool name must be unique across VPNs and VRFs. You can configure up to 31 (1–32) NAT pools per router.      |
| NAT64 Pool Range Start* | Enter a starting IP address for the NAT pool.                                                                                                    |
| NAT64 Pool Range End*   | Enter a closing IP address for the NAT pool.                                                                                                    |
| NAT64 Overload          | Enable this option to configure per-port translation. If this option is disabled, only dynamic NAT is configured on the end device. Per-port NAT is not configured.  Default: Disabled |

## Service

| Field        | Description                                                |
|--------------|------------------------------------------------------------|
| Add Service  |                                                            |
| Service Type | Choose the service available in the VPN.  Value: <b>TE</b> |

#### **Ethernet Interface**

This feature helps you configure Ethernet interface in VPN 0 or the WAN VPN.

The following table describes the options for configuring the Ethernet Interface feature.

| Field                              | Description                               |
|------------------------------------|-------------------------------------------|
| Туре                               | Choose a feature from the drop-down list. |
| Associated VPN                     | Choose a VPN.                             |
| Associated<br>Tracker/Trackergroup | Choose a tracker or tracker group.        |

## **Basic Configuration**

| Field                             | Description                                                                                                    |
|-----------------------------------|----------------------------------------------------------------------------------------------------|
| Shutdown                          | Enable or disable the interface.                                                                                                    |
| Interface Name*                   | Enter a name for the interface. Spell out the interface names completely (for example, GigabitEthernet0/0/0).                                                                                                    |
|                                   | Configure all the interfaces of the router, even if you are not using them, so that they are configured in the shutdown state and so that all default values for them are configured.                                                                                                    |
| Description                       | Enter a description for the interface.                                                                                                    |
| Auto Detect Bandwidth             | Enable this option to automatically detect the bandwidth for WAN interfaces. The device detects the bandwidth by contacting an iPerf3 server to perform a speed test.                                                                                                    |
| IPv4 Settings                     | <ul> <li>Configure an IPv4 VPN interface.</li> <li>Dynamic: Choose Dynamic to set the interface as a Dynamic Host Configuration Protocol (DHCP) client so that the interface receives its IP address from a DHCP server.</li> <li>Static: Choose Static to enter an IP address that doesn't change.</li> </ul> |
| Dynamic DHCP Distance             | Enter an administrative distance value for routes learned from a DHCP server. This option is available when you choose <b>Dynamic</b> .  Default: 1                                                                                                    |
| IP Address                        | Enter a static IPv4 address. This option is available when you choose <b>Static</b> .                                                                                                    |
| Subnet Mask                       | Enter the subnet mask.                                                                                                    |
| Configure Secondary IP<br>Address | Enter up to four secondary IPv4 addresses for a service-side interface.  • IP Address: Enter the IP address.  • Subnet Mask: Enter the subnet mask.                                                                                                    |

| Field                | Description                                                                                                    |
|----------------------|----------------------------------------------------------------------------------------------------|
| DHCP Helper          | To designate the interface as a DHCP helper on a router, enter up to eight IP addresses, separated by commas, for DHCP servers in the network. A DHCP helper interface forwards BOOTP (broadcast) DHCP requests that it receives from the specified DHCP servers. |
| IPv6 Settings        | Configure an IPv6 VPN interface.                                                                                                    |
|                      | • <b>Dynamic</b> : Choose <b>Dynamic</b> to set the interface as a Dynamic Host Configuration Protocol (DHCP) client so that the interface receives its IP address from a DHCP server.                                                                            |
|                      | • Static: Choose Static to enter an IP address that doesn't change.                                                                                                    |
|                      | • None                                                                                                    |
| IPv6 Address Primary | Enter a static IPv6 address. This option is available when you choose <b>Static</b> .                                                                                                    |
| Add Secondary Ipv6   |                                                                                                    |
| IP Address           | Enter up to two secondary IPv6 addresses for a service-side interface.                                                                                                    |

### **Tunnel**

### NAT

| Field                    | Description                                                   |
|--------------------------|---------------------------------------------------------------|
| IPv4 Settings            |                                                               |
| NAT                      | Enable this option to have the interface act as a NAT device. |
| NAT Type                 | Choose the NAT translation type for IPv4:                     |
|                          | • interface                                                   |
|                          | • pool                                                        |
|                          | • loopback                                                    |
|                          | Default: <b>interface</b> . It is supported for NAT64.        |
| <b>UDP Timeout</b>       | Specify when NAT translations over UDP sessions time out.     |
|                          | Range: 1 through 8947 minutes                                 |
|                          | Default: 1 minute                                             |
| TCP Timeout              | Specify when NAT translations over TCP sessions time out.     |
|                          | Range: 1 through 8947 minutes                                 |
|                          | Default: 60 minutes (1 hour)                                  |
| Configure New Static NAT | Add a static NAT mapping                                      |

| Field         | Description                                                                                                    |
|---------------|----------------------------------------------------------------------------------------------------|
| Source IP     | Enter the source IP address to be translated.                                                                                                    |
| Translate IP  | Enter the translated source IP address.                                                                                                    |
| Direction     | Choose the direction in which to perform network address translation.                                                                                                  |
|               | • <b>inside</b> : Translates the IP address of packets that are coming from the service side of the device and that are destined for the transport side of the router. |
|               | • <b>outside</b> : Translates the IP address of packets that are coming to the device from the transport side device and that are destined for a service-side device.  |
| Source VPN    | Enter the source VPN ID.                                                                                                    |
| IPv6 Settings |                                                                                                    |
| IPv6 NAT      | Enable this option to have the interface act as a NAT device.                                                                                                    |
| Select NAT    | Choose NAT64 or NAT66. When you choose NAT66, the following fields appear:                                                                                             |
|               | • Source Prefix: Enter the source IPv6 prefix.                                                                                                    |
|               | • Translated Source Prefix: Enter the translated source prefix.                                                                                                    |
|               | • Source VPN ID: Enter the source VPN ID.                                                                                                    |
|               | • Egress Interface: Enable this option to have the interface act as an egress interface.                                                                               |

## **ARP**

| Field       | Description                                                                                          |
|-------------|----------------------------------------------------------------------------------------------------|
| IP Address  | Enter the IP address for the ARP entry in dotted decimal notation or as a fully qualified host name. |
| MAC Address | Enter the MAC address in colon-separated hexadecimal notation.                                       |

## Advanced

| Field       | Description                                                                                     |
|-------------|-------------------------------------------------------------------------------------------------|
| Duplex      | Specify whether the interface runs in full-duplex or half-duplex mode.  Default: full           |
| MAC Address | Specify a MAC address to associate with the interface, in colon-separated hexadecimal notation. |

| Description                                                                                                    |
|----------------------------------------------------------------------------------------------------|
| Specify the maximum MTU size of packets on the interface.                                                                                                    |
| Range: 576 through 9216                                                                                                    |
| Default: 1500 bytes                                                                                                    |
| Enter the maximum transmission unit size for frames received and transmitted on the interface.                                                                                                    |
| Range: 1500 through 1518 (GigabitEthernet0), 1500 through 9216 (other GigabitEthernet)                                                                                                    |
| Default: 1500 bytes                                                                                                    |
| Specify the maximum segment size (MSS) of TPC SYN packets passing through the router. By default, the MSS is dynamically adjusted based on the interface or tunnel MTU such that TCP SYN packets are never fragmented. |
| Range: 500 to 1460 bytes                                                                                                    |
| Default: None                                                                                                    |
| Specify the speed of the interface, for use when the remote end of the connection does not support autonegotiation.                                                                                                    |
| Values: 10, 100, 1000, 2500, or 10000 Mbps                                                                                                    |
| ARP timeout controls how long we maintain the ARP cache on a router. Specify how long it takes for a dynamically learned ARP entry to time out.                                                                        |
| Range: 0 through 2147483 seconds                                                                                                    |
| Default: 1200 seconds                                                                                                    |
| Enable this option to turn on autonegotiation.                                                                                                    |
| Specify the physical media connection type on the interface. Choose one of the following:                                                                                                    |
| • auto-select: A connection is automatically selected.                                                                                                    |
| • rj45: Specifies an RJ-45 physical connection.                                                                                                    |
| • <b>sfp</b> : Specifies a small-form factor pluggable (SFP) physical connection for fiber media.                                                                                                    |
|                                                                                                    |

| Field                 | Description                                                                                                    |
|-----------------------|----------------------------------------------------------------------------------------------------|
| TLOC Extension        | Enter the name of a physical interface on the same router that connects to the WAN transport. This configuration then binds this service-side interface to the WAN transport. A second router at the same site that itself has no direct connection to the WAN (generally because the site has only a single WAN connection) and that connects to this service-side interface is then provided with a connection to the WAN.                                                                                                    |
|                       | Note  TLOC extension over L3 is supported only for Cisco IOS XE Catalyst SD-WAN devices. If configuring TLOC extension over L3 for a Cisco IOS XE Catalyst SD-WAN device, enter the IP address of the L3 interface.                                                                                                    |
| GRE tunnel source IP  | Enter the IP address of the extended WAN interface.                                                                                                    |
| XConnect              | Enter the name of a physical interface on the same router that connects to the WAN transport.                                                                                                    |
| Load Interval         | Enter an interval value for interface load calculation.                                                                                                    |
| IP Directed Broadcast | An IP directed broadcast is an IP packet whose destination address is a valid broadcast address for some IP subnet, but which originates from a node that is not itself part of that destination subnet.                                                                                                    |
|                       | A device that is not directly connected to its destination subnet forwards an IP directed broadcast in the same way it would forward unicast IP packets destined to a host on that subnet. When a directed broadcast packet reaches a device that is directly connected to its destination subnet, that packet is broadcast on the destination subnet. The destination address in the IP header of the packet is rewritten to the configured IP broadcast address for the subnet, and the packet is sent as a link-layer broadcast. |
|                       | If directed broadcast is enabled for an interface, incoming IP packets whose addresses identify them as directed broadcasts intended for the subnet to which that interface is attached are broadcast on that subnet.                                                                                                    |
| ICMP Redirect Disable | ICMP redirects are sent by a router to the sender of an IP packet when a packet is being routed sub-optimally. The ICMP redirect informs the sending host to forward subsequent packets to that same destination through a different gateway.                                                                                                    |
|                       | By default, an interface allows ICMP redirect messages.                                                                                                    |

## **Management VPN**

This feature helps you configure VPN 512 or the management VPN.

The following table describes the options for configuring the Management VPN feature.

| Field         | Description                               |
|---------------|-------------------------------------------|
| Туре          | Choose a feature from the drop-down list. |
| Feature Name* | Enter a name for the feature.             |

| Field       | Description                                                                                |
|-------------|--------------------------------------------------------------------------------------------|
| Description | Enter a description of the feature. The description can contain any characters and spaces. |

# **Basic Configuration**

| Field | Description                                                                                                    |
|-------|----------------------------------------------------------------------------------------------------|
| VPN   | Management VPN carries out-of-band network management traffic among the Cisco IOS XE Catalyst SD-WAN devices in the overlay network. The interface used for management traffic resides in VPN 512. By default, VPN 512 is configured and enabled on all Cisco IOS XE Catalyst SD-WAN devices. |
| Name  | Enter a name for the interface.                                                                                                    |

## DNS

| Field                           | Description                                                   |  |
|---------------------------------|---------------------------------------------------------------|--|
| Add DNS                         |                                                               |  |
| Primary DNS Address (IPv4)      | Enter the IPv4 address of the primary DNS server in this VPN. |  |
| Secondary DNS Address<br>(IPv4) | Enter the IPv4 address of a secondary DNS server in this VPN. |  |
| Add DNS IPv6                    |                                                               |  |
| Primary DNS Address (IPv6)      | Enter the IPv6 address of the primary DNS server in this VPN. |  |
| Secondary DNS Address<br>(IPv6) | Enter the IPv6 address of a secondary DNS server in this VPN. |  |

# **Host Mapping**

| Field                | Description                                                                          |
|----------------------|--------------------------------------------------------------------------------------|
| Add New Host Mapping |                                                                                      |
| Hostname*            | Enter the hostname of the DNS server. The name can be up to 128 characters.          |
| List of IP Address*  | Enter IP addresses to associate with the hostname. Separate the entries with commas. |

### IPv4/IPv6 Static Route

| Field                 | Description                                                                                                    |
|-----------------------|----------------------------------------------------------------------------------------------------|
| Add IPv4 Static Route |                                                                                                    |
| IP Address*           | Enter the IPv4 address or prefix, in decimal four-point-dotted notation, and the prefix length of the IPv4 static route to configure in the VPN.                     |
| Subnet Mask*          | Enter the subnet mask.                                                                                                    |
| Gateway*              | Choose one of the following options to configure the next hop to reach the static route:                                                                             |
|                       | • <b>nextHop</b> : When you choose this option and click <b>Add Next Hop</b> , the following fields appear:                                                          |
|                       | • Address*: Enter the next-hop IPv4 address.                                                                                                    |
|                       | • Administrative distance*: Enter the administrative distance for the route.                                                                                         |
|                       | • dhcp                                                                                                    |
|                       | • null0: When you choose this option, the following field appears:                                                                                                   |
|                       | • Administrative distance: Enter the administrative distance for the route.                                                                                          |
| Add IPv6 Static Route |                                                                                                    |
| Prefix*               | Enter the IPv6 address or prefix, in decimal four-point-dotted notation, and the prefix length of the IPv6 static route to configure in the VPN.                     |
| Next Hop/Null 0/NAT   | Choose one of the following options to configure the next hop to reach the static route:                                                                             |
|                       | <ul> <li>Next Hop: When you choose this option and click Add Next Hop,<br/>the following fields appear:</li> </ul>                                                   |
|                       | • Address*: Enter the next-hop IPv6 address.                                                                                                    |
|                       | <b>Administrative distance*</b> : Enter the administrative distance for the route.                                                                                   |
|                       | • Null 0: When you choose this option, the following field appears:                                                                                                  |
|                       | • <b>NULLO*</b> : Enable this option to set the next hop to be the null interface. All packets sent to this interface are dropped without sending any ICMP messages. |
|                       | • NAT: When you choose this option, the following field appears:                                                                                                    |
|                       | • IPv6 NAT: Choose NAT64 or NAT66.                                                                                                    |
|                       |                                                                                                    |

## **Management Ethernet Interface**

This feature helps you configure Ethernet Interface in VPN 512 or the management VPN.

The following table describes the options for configuring the Management Ethernet Interface feature.

| Field          | Description                |
|----------------|----------------------------|
| Associated VPN | Management VPN or VPN 512. |

### **Basic Configuration**

| Field                                     | Description                                                                                                    |
|-------------------------------------------|----------------------------------------------------------------------------------------------------|
| Shutdown                                  | Enable or disable the interface.                                                                                                    |
| Interface Name                            | Enter a name for the interface. Spell out the interface names completely (for example, GigabitEthernet1).                                                                                                    |
| Description                               | Enter a description for the interface.                                                                                                    |
| IPv4 Settings                             | Configure an IPv4 VPN interface.  • Dynamic: Choose Dynamic to set the interface as a Dynamic Host Configuration Protocol (DHCP) client so that the interface receives its IP address from a DHCP server.  • Static: Choose Static to enter an IP address that doesn't change.         |
| Dynamic DHCP Distance                     | Enter an administrative distance value for routes learned from a DHCP server. This option is available when you choose <b>Dynamic</b> .  Default: 1                                                                                                    |
| DHCP Helper                               | To designate the interface as a DHCP helper on a router, enter up to eight IP addresses, separated by commas, for DHCP servers in the network. A DHCP helper interface forwards BOOTP (broadcast) DHCP requests that it receives from the specified DHCP servers.                      |
| Iperf server for auto<br>bandwidth detect | To use a private iPerf3 server for automatic bandwidth detection, enter the IPv4 address of the private server. To use a public iPerf3 server for automatic bandwidth detection, leave this field blank.                                                                               |
| <b>Auto Detect Bandwidth</b>              | Enable this option so that the device detects the bandwidth.                                                                                                    |
| IPv6 Settings                             | Configure an IPv6 VPN interface.  • Dynamic: Choose Dynamic to set the interface as a Dynamic Host Configuration Protocol (DHCP) client so that the interface receives its IP address from a DHCP server.  • Static: Choose Static to enter an IP address that doesn't change.  • None |
| IPv6 Address Primary                      | Enter a static IPv6 address. This option is available when you choose <b>Static</b> .                                                                                                    |

### NAT

| Field                    | Description                                                                                                    |  |
|--------------------------|----------------------------------------------------------------------------------------------------|--|
| IPv4 Settings            |                                                                                                    |  |
| NAT                      | Enable this option to have the interface act as a NAT device.                                                                                                    |  |
| NAT Type                 | Choose the NAT translation type for IPv4:                                                                                                    |  |
|                          | • interface                                                                                                    |  |
|                          | • pool                                                                                                    |  |
|                          | • loopback                                                                                                    |  |
|                          | Default: interface                                                                                                    |  |
| UDP Timeout              | Specify when NAT translations over UDP sessions time out.                                                                                                    |  |
|                          | Range: 1 through 8947 minutes                                                                                                    |  |
|                          | Default: 1 minute                                                                                                    |  |
| TCP Timeout              | Specify when NAT translations over TCP sessions time out.                                                                                                    |  |
|                          | Range: 1 through 8947 minutes                                                                                                    |  |
|                          | Default: 60 minutes (1 hour)                                                                                                    |  |
| Configure New Static NAT | Add a static NAT mapping                                                                                                    |  |
| Source IP                | Enter the source IP address to be translated.                                                                                                    |  |
| Translate IP             | Enter the translated source IP address.                                                                                                    |  |
| Direction                | Choose the direction in which to perform network address translation.                                                                                                  |  |
|                          | • <b>inside</b> : Translates the IP address of packets that are coming from the service side of the device and that are destined for the transport side of the router. |  |
|                          | • outside: Translates the IP address of packets that are coming to the device from the transport side device and that are destined for a service-side device.          |  |
| Source VPN               | Enter the source VPN ID.                                                                                                    |  |
| IPv6 Settings            | •                                                                                                    |  |
| NAT                      | Enable this option to have the interface act as a NAT device.                                                                                                    |  |

| Field      | Description                                                                |
|------------|----------------------------------------------------------------------------|
| Select NAT | Choose NAT64 or NAT66. When you choose NAT66, the following fields appear: |
|            | • Source Prefix: Enter the source IPv6 prefix.                             |
|            | • Translated Source Prefix: Enter the translated source prefix.            |
|            | • Source VPN ID: Enter the source VPN ID.                                  |
|            |                                                                            |

## **ARP**

| Field       | Description                                                                                          |
|-------------|----------------------------------------------------------------------------------------------------|
| IP Address  | Enter the IP address for the ARP entry in dotted decimal notation or as a fully qualified host name. |
| MAC Address | Enter the MAC address in colon-separated hexadecimal notation.                                       |

## **Advanced**

| Field       | Description                                                                                                    |
|-------------|----------------------------------------------------------------------------------------------------|
| Duplex      | Specify whether the interface runs in full-duplex or half-duplex mode.                                                                                                    |
| MAC Address | Specify a MAC address to associate with the interface, in colon-separated hexadecimal notation.                                                                                                    |
| IP MTU      | Specify the maximum MTU size of packets on the interface.  Range: 576 through 9216  Default: 1500 bytes                                                                                                    |
| TCP MSS     | Specify the maximum segment size (MSS) of TPC SYN packets passing through the router. By default, the MSS is dynamically adjusted based on the interface or tunnel MTU such that TCP SYN packets are never fragmented.  Range: 500 to 1460 bytes  Default: None |
| Speed       | Specify the speed of the interface, for use when the remote end of the connection does not support autonegotiation.  Values: 10, 100, 1000, 2500, or 10000 Mbps                                                                                                 |
| ARP Timeout | ARP timeout controls how long we maintain the ARP cache on a router. Specify how long it takes for a dynamically learned ARP entry to time out. Range: 0 through 2147483 seconds  Default: 1200 seconds                                                         |

| Field                           | Description                                                                                                    |
|---------------------------------|----------------------------------------------------------------------------------------------------|
| Autonegotiate                   | Enable this option to turn on autonegotiation.                                                                                                    |
| Media Type                      | Specify the physical media connection type on the interface. Choose one of the following:                                                                                                    |
|                                 | auto-select: A connection is automatically selected.                                                                                                    |
|                                 | • rj45: Specifies an RJ-45 physical connection.                                                                                                    |
|                                 | • sfp: Specifies a small-form factor pluggable (SFP) physical connection for fiber media.                                                                                                    |
| XConnect                        | Enter the name of a physical interface on the same router that connects to the WAN transport.                                                                                                    |
| Load Interval                   | Enter an interval value for interface load calculation.                                                                                                    |
| ICMP/ICMPv6 Redirect<br>Disable | ICMP redirects are sent by a router to the sender of an IP packet when a packet is being routed sub-optimally. The ICMP redirect informs the sending host to forward subsequent packets to that same destination through a different gateway.                                                                                                    |
|                                 | By default, an interface allows ICMP redirect messages.                                                                                                    |
| IP Directed Broadcast           | An IP directed broadcast is an IP packet whose destination address is a valid broadcast address for some IP subnet but which originates from a node that is not itself part of that destination subnet.                                                                                                    |
|                                 | A device that is not directly connected to its destination subnet forwards an IP directed broadcast in the same way it would forward unicast IP packets destined to a host on that subnet. When a directed broadcast packet reaches a device that is directly connected to its destination subnet, that packet is broadcast on the destination subnet. The destination address in the IP header of the packet is rewritten to the configured IP broadcast address for the subnet, and the packet is sent as a link-layer broadcast. |
|                                 | If directed broadcast is enabled for an interface, incoming IP packets whose addresses identify them as directed broadcasts intended for the subnet to which that interface is attached are broadcast on that subnet.                                                                                                    |

## **Cellular Controller**

This feature helps you configure a cellular controller in VPN 0 or the WAN VPN.

The following table describes the options for configuring the Cellular Controller feature.

| Field        | Description                                                                                                    |
|--------------|----------------------------------------------------------------------------------------------------|
| Туре         | Choose a feature from the drop-down list.                                                                        |
| Feature Name | Enter a name for the feature. The name can be up to 128 characters and can contain only alphanumeric characters. |

| Field                | Description                                                                                                    |
|----------------------|----------------------------------------------------------------------------------------------------|
| Description          | Enter a description of the feature. The description can be up to 2048 characters and can contain only alphanumeric characters.                                                                                                    |
| Cellular ID          | Enter the interface slot and port number in which the cellular NIM card is installed. Currently, it can be 0/1/0 or 0/2/0.                                                                                                    |
| Primary SIM slot     | Enter the number of the primary SIM slot. It can be 0 or 1. The other slot is automatically set to be the secondary. If there is a single SIM slot, this parameter is not applicable.                                             |
| SIM Failover Retries | Specify the maximum number of times to retry connecting to the secondary SIM when service on the primary SIM becomes unavailable. If there is a single SIM slot, this parameter is not applicable.  Range: 0 through 65535        |
|                      | Default: 10                                                                                                    |
| SIM Failover Timeout | Specify how long to wait before switching from the primary SIM to the secondary SIM if service on the primary SIM becomes unavailable. If there is a single SIM slot, this parameter is not applicable.                           |
|                      | Range: 3 to 7 minutes                                                                                                    |
|                      | Default: 3 minutes                                                                                                    |
| Firmware Auto Sim    | By default, this option is enabled. AutoSIM analyzes any active SIM card and determines which service provider network is associated with that SIM. Based on that analysis, AutoSIM automatically loads the appropriate firmware. |

After configuring the above parameters, choose a cellular profile to associate with the cellular controller and click **Save**.

#### **Cellular Profile**

This feature helps you configure a cellular profile in VPN 0 or the WAN VPN.

The following table describes the options for configuring the Cellular Profile feature.

| Field        | Description                                                                                                    |
|--------------|----------------------------------------------------------------------------------------------------|
| Туре         | Choose a feature from the drop-down list.                                                                                      |
| Feature Name | Enter a name for the feature. The name can be up to 128 characters and can contain only alphanumeric characters.               |
| Description  | Enter a description of the feature. The description can be up to 2048 characters and can contain only alphanumeric characters. |
| Profile ID   | Enter the identification number of the profile to use on the router.  Range: 1 through 15                                      |

| Field                    | Description                                                                                                    |
|--------------------------|----------------------------------------------------------------------------------------------------|
| Access Point Name        | Enter the name of the gateway between the service provider network and the public internet. It can be up to 32 characters long.                                          |
| Authentication           | Choose the authentication method used for the connection to the cellular network. It can be <b>none</b> , <b>pap</b> , <b>chap</b> , or <b>pap_chap</b> .                |
| Profile Username         | Enter the username to use when making cellular connections for web services. It can be 1 to 32 characters. It can contain any alphanumeric characters, including spaces. |
| Profile Password         | Enter the user password to use when making cellular connections for web services. The password is case-sensitive and can be clear text, or an AES-encrypted key.         |
| Packet Data Network Type | Choose the packet data network (PDN) type of the cellular network. It can be IPv4, IPv6, or IPv4v6.                                                                      |
| No Overwrite             | Enable this option to overwrite the profile on the cellular modem. By default, this option is disabled.                                                                  |

#### Tracker

This feature helps you configure the tracker for the VPN interface.

For each parameter of the feature that has a default value, the scope is set to Default (indicated by a check mark), and the default setting or value is shown. To change the default or to enter a value, click the scope drop-down to the left of the parameter field and choose one of the following:

The following table describes the options for configuring the Tracker feature.

| Field                  | Description                                                             |
|------------------------|-------------------------------------------------------------------------|
| Tracker Name*          | Name of the tracker. The name can be up to 128 alphanumeric characters. |
| Endpoint Tracker Type* | Choose a tracker type to configure endpoint trackers:                   |
|                        | • http                                                                  |
|                        |                                                                         |

| Field      | Description                                                                                                    |
|------------|----------------------------------------------------------------------------------------------------|
| Endpoint   | Choose an endpoint type:                                                                                                    |
|            | • <b>Endpoint IP</b> : When you choose this option, the following field appears:                                                                                                    |
|            | <b>Endpoint IP</b> : IP address of the endpoint. This is the destination on the internet to which the probes are sent to determine the status of an endpoint.                                                                                       |
|            | • Endpoint DNS Name: When you choose this option, the following field appears:                                                                                                    |
|            | <b>Endpoint DNS Name</b> : DNS name of the endpoint. This is the destination on the internet to which probes are sent to determine the status of the endpoint. The DNS name can contain a minimum of one character and a maximum of 253 characters. |
|            | • Endpoint API URL:                                                                                                    |
|            | When you choose this option, the following field appears:                                                                                                    |
|            | <b>API URL of endpoint*</b> : API URL for the endpoint of the tunnel. This is the destination on the internet to which probes are sent to determine the status of the endpoint.                                                                     |
| Interval   | Time interval between probes to determine the status of the configured endpoint.                                                                                                    |
|            | Range: 20 to 600 seconds                                                                                                    |
|            | Default: 60 seconds (1 minute).                                                                                                    |
| Multiplier | Number of times probes are sent before declaring that the endpoint is down.                                                                                                    |
|            | Range: 1 to 10                                                                                                    |
|            | Default: 3                                                                                                    |
| Threshold  | Wait time for the probe to return a response before declaring that the configured endpoint is down.                                                                                                    |
|            | Range: 100 to 1000 milliseconds                                                                                                    |
|            | Default: 300 milliseconds                                                                                                    |

# Cellular Interface

This feature helps you configure the cellular interface in VPN 0 or the WAN VPN.

The following tables describe the options for configuring the Cellular Interface feature.

| Field         | Description                               |
|---------------|-------------------------------------------|
| Туре          | Choose a feature from the drop-down list. |
| Feature Name* | Enter a name for the feature.             |

| Field              | Description                                                                                |
|--------------------|--------------------------------------------------------------------------------------------|
| Description        | Enter a description of the feature. The description can contain any characters and spaces. |
| Associated VPN     | VPN 0 or the WAN transport VPN.                                                            |
| Associated Tracker | Choose a tracker.                                                                          |

# **Basic Configuration**

| Field           | Description                                                                                                    |
|-----------------|----------------------------------------------------------------------------------------------------|
| Shutdown*       | Enable or disable the interface.                                                                                                    |
| Interface Name* | Enter the name of the interface.                                                                                                    |
| Description*    | Enter a description of the cellular interface.                                                                                                    |
| DHCP Helper     | Enter up to four IP addresses for DHCP servers in the network, separated by commas, to have the interface be a DHCP helper. A DHCP helper interface forwards BOOTP (Broadcast) DHCP requests that it receives from the specified DHCP servers. |

### **Tunnel**

| Field               | Description                                                                                                    |
|---------------------|----------------------------------------------------------------------------------------------------|
| Tunnel Interface    | Enable this option to create a tunnel interface.                                                                                       |
| Carrier             | Choose the carrier name or private network identifier to associate with the tunnel.                                                    |
|                     | Values: carrier1, carrier2, carrier3, carrier4, carrier5, carrier6, carrier7, carrier8, default                                        |
|                     | Default: default                                                                                                    |
| Color               | Choose a color for the TLOC.                                                                                                    |
| Hello Interval      | Enter the interval between Hello packets sent on a DTLS or TLS WAN transport connection.                                               |
|                     | Range: 100 through 600000 milliseconds                                                                                                 |
|                     | Default: 1000 milliseconds (1 second)                                                                                                  |
| Hello Tolerance     | Enter the time to wait for a Hello packet on a DTLS or TLS WAN transport connection before declaring that transport tunnel to be down. |
|                     | Range: 12 through 6000 seconds                                                                                                    |
|                     | Default: 12 seconds                                                                                                    |
| Last-Resort Circuit | Enable this option to use the tunnel interface as the circuit of last resort.                                                          |

| Field                            | Description                                                                                                    |
|----------------------------------|----------------------------------------------------------------------------------------------------|
| Restrict                         | Enable this option to limit the remote TLOCs that the local TLOC can establish BFD sessions with. When a TLOC is marked as restricted, a TLOC on the local router establishes tunnel connections with a remote TLOC only if the remote TLOC has the same color.                                                                                                    |
| Group                            | Enter a group number.                                                                                                    |
|                                  | Range: 1 through 4294967295                                                                                                    |
| Border                           | Enable this option to set the TLOC as a border TLOC.                                                                                                    |
| Maximum Control<br>Connections   | Specify the maximum number of Cisco SD-WAN Controllers that the WAN tunnel interface can connect to. To have the tunnel establish no control connections, set the number to 0.                                                                                                    |
|                                  | Range: 0 through 100                                                                                                    |
|                                  | Default: 2                                                                                                    |
| NAT Refresh Interval             | Enter the interval between NAT refresh packets sent on a DTLS or TLS WAN transport connection.                                                                                                    |
|                                  | Range: 1 through 60 seconds                                                                                                    |
|                                  | Default: 5 seconds                                                                                                    |
| Validator As Stun Server         | Enable Session Traversal Utilities for NAT (STUN) to allow the tunnel interface to discover its public IP address and port number when the Cisco IOS XE Catalyst SD-WAN device is located behind a NAT.                                                                                                    |
| Exclude Controller Group<br>List | Set the identifiers of one or more Cisco SD-WAN Controller groups that this tunnel is not allowed to connect to.                                                                                                    |
|                                  | Range: 1 through 100                                                                                                    |
| Manager Connection<br>Preference | Set the preference for using a tunnel interface to exchange control traffic with Cisco SD-WAN Manager.                                                                                                    |
|                                  | Range: 0 through 8                                                                                                    |
|                                  | Default: 5                                                                                                    |
| Port Hop                         | Enable port hopping. When a router is behind a NAT, port hopping rotates through a pool of preselected OMP port numbers (called base ports) to establish DTLS connections with other routers when a connection attempt is unsuccessful. The default base ports are 12346, 12366, 12386, 12406, and 12426. To modify the base ports, set a port offset value.  Default: Enabled |
|                                  |                                                                                                    |
| Low-Bandwidth Link               | Enable this option to characterize the tunnel interface as a low-bandwidth link.                                                                                                    |

| Field               | Description                                                                                                    |
|---------------------|----------------------------------------------------------------------------------------------------|
| Tunnel TCP MSS      | Specify the maximum segment size (MSS) of TPC SYN packets passing through the router. By default, the MSS is dynamically adjusted based on the interface or tunnel MTU such that TCP SYN packets are never fragmented.                        |
|                     | Range: 500 to 1460 bytes                                                                                                    |
|                     | Default: None                                                                                                    |
| Clear-Dont-Fragment | Enable this option to clear the Don't Fragment (DF) bit in the IPv4 packet header for packets being transmitted out the interface. When the DF bit is cleared, packets larger than the MTU of the interface are fragmented before being sent. |
| Network Broadcast   | Enable this option to accept and respond to network-prefix-directed broadcasts.                                                                                                    |
| Allow Service       | Allow or disallow the following services on the interface:                                                                                                    |
|                     | · All                                                                                                    |
|                     | • BGP                                                                                                    |
|                     | • DHCP                                                                                                    |
|                     | • NTP                                                                                                    |
|                     | • SSH                                                                                                    |
|                     | • DNS                                                                                                    |
|                     | · ICMP                                                                                                    |
|                     | • HTTPS                                                                                                    |
|                     | • OSPF                                                                                                    |
|                     | • STUN                                                                                                    |
|                     | • SNMP                                                                                                    |
|                     | • NETCONF                                                                                                    |
|                     | • BFD                                                                                                    |
| Encapsulation       |                                                                                                    |
| GRE                 | Use GRE encapsulation on the tunnel interface. By default, GRE is disabled.                                                                                                    |
|                     | If you select both IPsec and GRE encapsulations, two TLOCs are created for the tunnel interface that have the same IP addresses and colors, but that differ by their encapsulation.                                                           |

| Field            | Description                                                                                                    |
|------------------|----------------------------------------------------------------------------------------------------|
| GRE Preference   | Specify a preference value for directing traffic to the tunnel. A higher value is preferred over a lower value.                                                                     |
|                  | Range: 0 through 4294967295                                                                                                    |
|                  | Default: 0                                                                                                    |
| GRE Weight       | Enter a weight to use to balance traffic across multiple TLOCs. A higher value sends more traffic to the tunnel.                                                                    |
|                  | Range: 1 through 255                                                                                                    |
|                  | Default: 1                                                                                                    |
| IPsec            | Use IPsec encapsulation on the tunnel interface. By default, IPsec is enabled.                                                                                                    |
|                  | If you select both IPsec and GRE encapsulations, two TLOCs are created for the tunnel interface that have the same IP addresses and colors, but that differ by their encapsulation. |
| IPsec Preference | Specify a preference value for directing traffic to the tunnel. A higher value is preferred over a lower value.                                                                     |
|                  | Range: 0 through 4294967295                                                                                                    |
|                  | Default: 0                                                                                                    |
| IPsec Weight     | Enter a weight to use to balance traffic across multiple TLOCs. A higher value sends more traffic to the tunnel.                                                                    |
|                  | Range: 1 through 255                                                                                                    |
|                  | Default: 1                                                                                                    |

# NAT

| Field        | Description                                                                                                    |
|--------------|----------------------------------------------------------------------------------------------------|
| NAT          | Enable this option to have the interface act as a NAT device.                                                          |
| UDP Timeout* | Specify when NAT translations over UDP sessions time out.  Range: 1 through 8947 minutes  Default: 1 minutes           |
| TCP Timeout* | Specify when NAT translations over TCP sessions time out.  Range: 1 through 8947 minutes  Default: 60 minutes (1 hour) |

#### **ARP**

| Field        | Description                                                                                          |
|--------------|----------------------------------------------------------------------------------------------------|
| IP Address*  | Enter the IP address for the ARP entry in dotted decimal notation or as a fully qualified host name. |
| MAC Address* | Enter the MAC address in colon-separated hexadecimal notation.                                       |

| Field          | Description                                                                                                    |
|----------------|----------------------------------------------------------------------------------------------------|
| MAC Address    | Specify a MAC address to associate with the interface, in colon-separated hexadecimal notation.                                                                                                    |
| IP MTU         | Specify the maximum MTU size of packets on the interface.                                                                                                    |
|                | Range: 576 through 9216                                                                                                    |
|                | Default: 1500 bytes                                                                                                    |
| Interface MTU  | Enter the maximum transmission unit size for frames received and transmitted on the interface.                                                                                                    |
|                | Range: 1500 through 9216                                                                                                    |
|                | Default: 1500 bytes                                                                                                    |
| TCP MSS        | Specify the maximum segment size (MSS) of TPC SYN packets passing through the router. By default, the MSS is dynamically adjusted based on the interface or tunnel MTU such that TCP SYN packets are never fragmented.                                                                                                    |
|                | Range: 500 to 1460 bytes                                                                                                    |
|                | Default: None                                                                                                    |
| TLOC Extension | Enter the name of a physical interface on the same router that connects to the WAN transport. This configuration then binds this service-side interface to the WAN transport. A second router at the same site that itself has no direct connection to the WAN (generally because the site has only a single WAN connection) and that connects to this service-side interface is then provided with a connection to the WAN. |
|                | Note  TLOC extension over L3 is supported only for Cisco IOS XE Catalyst SD-WAN devices. If configuring TLOC extension over L3 for a Cisco IOS XE Catalyst SD-WAN device, enter the IP address of the L3 interface.                                                                                                    |

| Field                 | Description                                                                                                    |
|-----------------------|----------------------------------------------------------------------------------------------------|
| Tracker               | Tracking the interface status is useful when you enable NAT on a transport interface in VPN 0 to allow data traffic from the router to exit directly to the internet rather than having to first go to a router in a data center. In this situation, enabling NAT on the transport interface splits the TLOC between the local router and the data center into two, with one going to the remote router and the other going to the internet.                                                                                        |
|                       | When you enable transport tunnel tracking, Cisco Catalyst SD-WAN periodically probes the path to the internet to determine whether it is up. If Cisco Catalyst SD-WAN detects that this path is down, it withdraws the route to the internet destination, and traffic destined to the internet is then routed through the data center router. When Cisco Catalyst SD-WAN detects that the path to the internet is again functioning, the route to the internet is reinstalled.                                                      |
|                       | Enter the name of a tracker to track the status of transport interfaces that connect to the internet.                                                                                                    |
| IP Directed-Broadcast | An IP directed broadcast is an IP packet whose destination address is a valid broadcast address for some IP subnet but which originates from a node that is not itself part of that destination subnet.                                                                                                    |
|                       | A device that is not directly connected to its destination subnet forwards an IP directed broadcast in the same way it would forward unicast IP packets destined to a host on that subnet. When a directed broadcast packet reaches a device that is directly connected to its destination subnet, that packet is broadcast on the destination subnet. The destination address in the IP header of the packet is rewritten to the configured IP broadcast address for the subnet, and the packet is sent as a link-layer broadcast. |
|                       | If directed broadcast is enabled for an interface, incoming IP packets whose addresses identify them as directed broadcasts intended for the subnet to which that interface is attached are broadcast on that subnet.                                                                                                    |

# **BGP** Routing

This feature helps you configure the Border Gateway Protocol (BGP) routing in VPN 0 or the WAN VPN.

For each parameter of the feature that has a default value, the scope is set to Default (indicated by a check mark), and the default setting or value is shown. To change the default or to enter a value, click the scope drop-down to the left of the parameter field and choose one of the following:

### **Basic Configuration**

| Field             | Description                                                    |
|-------------------|----------------------------------------------------------------|
| AS Number         | Enter the local AS number.                                     |
| Router ID         | Enter the BGP router ID, in decimal four-part dotted notation. |
| Propagate AS Path | Enable this option to carry BGP AS path information into OMP.  |

| Field                           | Description                                                                                                    |
|---------------------------------|----------------------------------------------------------------------------------------------------|
| <b>Propagate Community</b>      | Enable this option to propagate BGP communities between Cisco Catalyst SD-WAN sites, across VPNs using OMP redistribution.                                                                                  |
| <b>External Routes Distance</b> | Specify the BGP route administrative distance for routes learned from other sites in the overlay network.  Range: 1 through 255  Default: 20                                                                |
| Internal Routes Distance        | Enter a value to apply as the BGP route administrative distance for routes coming from one AS into another.  Range: 1 through 255  Default: 200                                                             |
| Local Routes Distance           | Specify the BGP route administrative distance for routes within the local AS. By default, a route received locally from BGP is preferred over a route received from OMP.  Range: 1 through 255  Default: 20 |

# **Unicast Address Family**

| Field         | Description                                                                                                    |
|---------------|----------------------------------------------------------------------------------------------------|
| IPv4 Settings |                                                                                                    |
| Maximum Paths | Specify the maximum number of parallel internal BGP paths that can be installed into a route table to enable internal BGP multipath load sharing.  Range: 0 to 32                                                                                                    |
| Originate     | Enable this option to allow the default route to be artificially generated and injected into the BGP Route Information Base (RIB), regardless of whether it is present in the routing table. The newly injected default is advertised to all the BGP peers.                                                                                                    |
| Redistribute  |                                                                                                    |
| Protocol*     | Choose the protocols from which to redistribute routes into BGP, for all BGP sessions. Options are <b>static</b> , <b>connected</b> , <b>ospf</b> , <b>omp</b> , <b>eigrp</b> , and <b>nat</b> .  At a minimum, choose <b>connected</b> , and then under <b>Route Policy</b> , specify a route policy that has BGP advertise the loopback interface address to its neighbors.  Route policy is not supported in Cisco vManage Release 20.9.1. |
| Route Policy  | Enter the name of the route policy to apply to redistributed routes.  Route policy is not supported in Cisco vManage Release 20.9.1.                                                                                                    |

| Field             | Description                                                                                                    |
|-------------------|----------------------------------------------------------------------------------------------------|
| Network           |                                                                                                    |
| Network Prefix*   | Enter a network prefix to be advertised by BGP. The network prefix is composed of the IPv4 subnet and the mask. For example, 192.0.2.0 and 255.255.255.0.                                                                                                    |
| Aggregate Address |                                                                                                    |
| Aggregate Prefix* | Enter the prefix of the addresses to aggregate for all BGP sessions. The aggregate prefix is composed of the IPv4 subnet and the mask. For example, 192.0.2.0 and 255.255.255.0.                                                                                                    |
| AS Set Path       | Enable this option to generate set path information for the aggregated prefixes.                                                                                                    |
| Summary Only      | Enable this option to filter out more specific routes from BGP updates.                                                                                                    |
| Table Map         | ·                                                                                                    |
| Policy Name       | Enter the route map that controls the downloading of routes.                                                                                                    |
|                   | Route policy is not supported in Cisco vManage Release 20.9.1.                                                                                                    |
| Filter            | When you enable this option, the route map specified in the <b>Policy Name</b> field controls whether a BGP route is to be downloaded to the Route Information Base (RIB). A BGP route is not downloaded to the RIB if it is denied by the route map.                                              |
|                   | When you disable this option, the route map specified in the <b>Policy Name</b> field is used to set certain properties, such as the traffic index, of the routes for installation into the RIB. The route is always downloaded, regardless of whether it is permitted or denied by the route map. |
| IPv6 Settings     |                                                                                                    |
| Maximum Paths     | Specify the maximum number of parallel internal BGP paths that can be installed into a route table to enable internal BGP multipath load sharing.                                                                                                    |
|                   | Range: 0 to 32                                                                                                    |
| Originate         | Enable this option to allow the default route to be artificially generated and injected into the BGP Route Information Base (RIB), regardless of whether it is present in the routing table. The newly injected default is advertised to all the BGP peers.                                        |
| Redistribute      | · · · · · · · · · · · · · · · · · · ·                                                                                                    |
| Protocol*         | Choose the protocols from which to redistribute routes into BGP, for all BGP sessions. Options are <b>static</b> , <b>connected</b> , <b>ospf</b> , <b>omp</b> , and <b>eigrp</b> .                                                                                                    |
|                   | At a minimum, choose <b>connected</b> , and then under <b>Route Policy</b> , specify a route policy that has BGP advertise the loopback interface address to its neighbors.                                                                                                    |
|                   | Route policy is not supported in Cisco vManage Release 20.9.1.                                                                                                    |

| Field               | Description                                                                                                    |
|---------------------|----------------------------------------------------------------------------------------------------|
| Route Policy        | Enter the name of the route policy to apply to redistributed routes.                                                                                                    |
|                     | Route policy is not supported in Cisco vManage Release 20.9.1.                                                                                                    |
| Network             | •                                                                                                    |
| Network Prefix*     | Enter a network prefix to be advertised by BGP. The IPv6 network prefix is composed of the IPv6 address and the prefix length (1-128). For example, the IPv6 subnet is 2001:DB8:0000:0000:: and the prefix length is 64.                                                                           |
| Aggregate Address   | ·                                                                                                    |
| Aggregate Prefix*   | Enter the prefix of the addresses to aggregate for all BGP sessions. The IPv6 aggregate prefix is composed of the IPv6 address and the prefix length (1-128). For example, the IPv6 subnet is 2001:DB8:0000:0000:: and the prefix length is 64.                                                    |
| AS Set Path         | Enable this option to generate set path information for the aggregated prefixes.                                                                                                    |
| <b>Summary Only</b> | Enable this option to filter out more specific routes from BGP updates.                                                                                                    |
| Table Map           | ·                                                                                                    |
| Policy Name         | Enter the route map that controls the downloading of routes.                                                                                                    |
|                     | Route policy is not supported in Cisco vManage Release 20.9.1.                                                                                                    |
| Filter              | When you enable this option, the route map specified in the <b>Policy Name</b> field controls whether a BGP route is to be downloaded to the Route Information Base (RIB). A BGP route is not downloaded to the RIB if it is denied by the route map.                                              |
|                     | When you disable this option, the route map specified in the <b>Policy Name</b> field is used to set certain properties, such as the traffic index, of the routes for installation into the RIB. The route is always downloaded, regardless of whether it is permitted or denied by the route map. |

# **MPLS Interface**

| Field           | Description                          |
|-----------------|--------------------------------------|
| Interface Name* | Enter a name for the MPLS interface. |

# Neighbor

| Field         | Description                                 |
|---------------|---------------------------------------------|
| IPv4 Settings |                                             |
| Address*      | Specify the IP address of the BGP neighbor. |

| Field                    | Description                                                                                                    |
|--------------------------|----------------------------------------------------------------------------------------------------|
| Description              | Enter a description of the BGP neighbor.                                                                                                    |
| Remote AS*               | Enter the AS number of the remote BGP peer.                                                                                                    |
| Interface Name           | Enter the interface name. This interface is used as the source of the TCP session when establishing neighborship. We recommend that you use a loopback interface.                                                                                                    |
| Allows in Number         | Enter the number of times to allow the advertisement of the autonomous system number (ASN) of a provider edge (PE) device. The range is 1 to 10. If no number is specified, the default value of three times is used.                                                                                                    |
| AS Override              | Enable this option to replace the AS number of the originating router with the AS number of the sending BGP router.                                                                                                    |
| Shutdown                 | Disable this option to enable BGP for the VPN.                                                                                                    |
| <b>Advanced Options</b>  |                                                                                                    |
| Next-Hop Self            | Enable this option to configure the router to be the next hop for routes advertised to the BGP neighbor.                                                                                                    |
| Send Community           | Enable this option to send the BGP community attribute of the local router to the BGP neighbor.                                                                                                    |
| Send Extended Community  | Enable this option to send the BGP extended community attribute of the local router to the BGP neighbor.                                                                                                    |
| EBGP Multihop            | Set the time to live (TTL) for BGP connections to external peers.                                                                                                    |
|                          | Range: 1 to 255                                                                                                    |
|                          | Default: 1                                                                                                    |
| Password                 | Enter a password to use to generate an MD5 message digest. Configuring the password enables MD5 authentication on the TCP connection with the BGP peer. The password is case-sensitive and can be up to 25 characters long. It can contain any alphanumeric characters, including spaces. The first character cannot be a number. |
| Keepalive Time (seconds) | Specify the frequency at which keepalive messages are advertised to a BGP peer. These messages indicate to the peer that the local router is still active and should be considered to be available. Specify the keepalive time for the neighbor, to override the global keepalive time.                                           |
|                          | Range: 0 through 65535 seconds                                                                                                    |
|                          | Default: 60 seconds (one-third the hold-time value)                                                                                                    |

| Field                      | Description                                                                                                    |
|----------------------------|----------------------------------------------------------------------------------------------------|
| Hold Time (seconds)        | Specify the interval after not receiving a keepalive message that the local BGP session considers its peer to be unavailable. The local router then terminates the BGP session to that peer. Specify the hold time for the neighbor, to override the global hold time. |
|                            | Range: 0 through 65535 seconds                                                                                                    |
|                            | Default: 180 seconds (three times the keepalive time)                                                                                                    |
| Send Label                 | Enable this option to allow the routers advertise to each other so that they can send MPLS labels with the routes. If the routers successfully negotiate their ability to send MPLS labels, the routers add MPLS labels to all the outgoing BGP updates.               |
| Add Neighbor Address Famil | y                                                                                                    |
| Family Type*               | Choose the BGP IPv4 unicast address family.                                                                                                    |
| In Route Policy            | Specify the name of a route policy to apply to prefixes received from the neighbor.                                                                                                    |
|                            | Route policy is not supported in Cisco vManage Release 20.9.1.                                                                                                    |
| Out Route Policy           | Specify the name of a route policy to apply to prefixes sent to the neighbor.                                                                                                    |
|                            | Route policy is not supported in Cisco vManage Release 20.9.1.                                                                                                    |

| Field                           | Description                                                                                                    |
|---------------------------------|----------------------------------------------------------------------------------------------------|
| Maximum Prefix Reach<br>Policy* | Choose one of the following options:                                                                                                    |
|                                 | • Policy Off: Policy is off.                                                                                                    |
|                                 | • <b>Policy On - Restart</b> : Configure the time interval at which a peering session is re-established by a device when the number of prefixes that have been received from a peer has exceeded the maximum prefix limit. |
|                                 | When you choose this option, the following fields appear:                                                                                                    |
|                                 | • Maximum Number of Prefixes*: Enter the maximum prefix limit.                                                                                                    |
|                                 | Range: 1 to 4294967295                                                                                                    |
|                                 | • Threshold (percentage): Enter the threshold value:                                                                                                    |
|                                 | Range: 1 to 100                                                                                                    |
|                                 | Default: 75                                                                                                    |
|                                 | • Restart Interval (minutes)*: Enter the time interval.                                                                                                    |
|                                 | Range: 1 to 65535 minutes                                                                                                    |
|                                 | • <b>Policy On - Warning message</b> : Configure the device to disable the restart capability to allow you to adjust a peer that is sending too many prefixes.                                                             |
|                                 | • Policy On - Disable Peer Neighbor: When the device receives too many prefixes from a peer, and the maximum prefix limit is exceeded, the peering session is disabled or brought down.                                    |
| IPv6 Settings                   |                                                                                                    |
| Address*                        | Specify the IP address of the BGP neighbor.                                                                                                    |
| Description                     | Enter a description of the BGP neighbor.                                                                                                    |
| Remote AS*                      | Enter the AS number of the remote BGP peer.                                                                                                    |
| Interface Name                  | Enter the interface name. This interface is used as the source of the TCP session when establishing neighborship. We recommend that you use a loopback interface.                                                          |
| Allowas in Number               | Enter the number of times to allow the advertisement of the autonomous system number (ASN) of a provider edge (PE) device. The range is 1 to 10. If no number is specified, the default value of three times is used.      |
| AS Override                     | Enable this option to replace the AS number of the originating router with the AS number of the sending BGP router.                                                                                                    |
| Shutdown                        | Disable this option to enable BGP for the VPN.                                                                                                    |

| Field                       | Description                                                                                                    |  |
|-----------------------------|----------------------------------------------------------------------------------------------------|--|
| <b>Advanced Options</b>     | Advanced Options                                                                                                    |  |
| Next-Hop Self               | Enable this option to configure the router to be the next hop for routes advertised to the BGP neighbor.                                                                                                    |  |
| Send Community              | Enable this option to send the BGP community attribute of the local router to the BGP neighbor.                                                                                                    |  |
| Send Extended Community     | Enable this option to send the BGP extended community attribute of the local router to the BGP neighbor.                                                                                                    |  |
| EBGP Multihop               | Set the time to live (TTL) for BGP connections to external peers.                                                                                                    |  |
|                             | Range: 1 to 255                                                                                                    |  |
|                             | Default: 1                                                                                                    |  |
| Password                    | Enter a password to use to generate an MD5 message digest. Configuring the password enables MD5 authentication on the TCP connection with the BGP peer. The password is case-sensitive and can be up to 25 characters long. It can contain any alphanumeric characters, including spaces. The first character cannot be a number. |  |
| Keepalive Time (seconds)    | Specify the frequency at which keepalive messages are advertised to a BGP peer. These messages indicate to the peer that the local router is still active and should be considered to be available. Specify the keepalive time for the neighbor, to override the global keepalive time.                                           |  |
|                             | Range: 0 through 65535 seconds                                                                                                    |  |
|                             | Default: 60 seconds (one-third the hold-time value)                                                                                                    |  |
| Hold Time (seconds)         | Specify the interval after not receiving a keepalive message that the local BGP session considers its peer to be unavailable. The local router then terminates the BGP session to that peer. Specify the hold time for the neighbor, to override the global hold time.                                                            |  |
|                             | Range: 0 through 65535 seconds                                                                                                    |  |
|                             | Default: 180 seconds (three times the keepalive time)                                                                                                    |  |
| Add IPv6 Neighbor Address I | Family                                                                                                    |  |
| Family Type*                | Choose the BGP IPv6 unicast address family.                                                                                                    |  |
| In Route Policy             | Specify the name of a route policy to apply to prefixes received from the neighbor.                                                                                                    |  |
|                             | Route policy is not supported in Cisco vManage Release 20.9.1.                                                                                                    |  |
| <b>Out Route Policy</b>     | Specify the name of a route policy to apply to prefixes sent to the neighbor.                                                                                                    |  |
|                             | Route policy is not supported in Cisco vManage Release 20.9.1.                                                                                                    |  |

| Field                | Description                                                                                                    |
|----------------------|----------------------------------------------------------------------------------------------------|
| Maximum Prefix Reach | Choose one of the following options:                                                                                                    |
| Policy*              | • Policy Off: Policy is off.                                                                                                    |
|                      | • <b>Policy On - Restart</b> : Configure the time interval at which a peering session is re-established by a device when the number of prefixes that have been received from a peer has exceeded the maximum prefix limit. |
|                      | When you choose this option, the following fields appear:                                                                                                    |
|                      | <ul> <li>Maximum Number of Prefixes*: Enter the maximum prefix<br/>limit.</li> </ul>                                                                                                    |
|                      | Range: 1 to 4294967295                                                                                                    |
|                      | • Threshold (percentage): Enter the threshold value:                                                                                                    |
|                      | Range: 1 to 100                                                                                                    |
|                      | Default: 75                                                                                                    |
|                      | • Restart Interval (minutes)*: Enter the time interval.                                                                                                    |
|                      | Range: 1 to 65535 minutes                                                                                                    |
|                      | • Policy On - Warning message: Configure the device to disable the restart capability to allow you to adjust a peer that is sending too many prefixes.                                                                     |
|                      | • Policy On - Disable Peer Neighbor: When the device receives too many prefixes from a peer, and the maximum prefix limit is exceeded, the peering session is disabled or brought down.                                    |

| Field               | Description                                                                                                    |
|---------------------|----------------------------------------------------------------------------------------------------|
| Keepalive (seconds) | Specify the frequency at which keepalive messages are advertised to a BGP peer. These messages indicate to the peer that the local router is still active and should be considered to be available. This keepalive time is the global keepalive time. |
|                     | Range: 0 through 65535 seconds                                                                                                    |
|                     | Default: 60 seconds (one-third the hold-time value)                                                                                                    |
| Hold Time (seconds) | Specify the interval after not receiving a keepalive message that the local BGP session considers its peer to be unavailable. The local router then terminates the BGP session to that peer. This hold time is the global hold time.                  |
|                     | Range: 0 through 65535 seconds                                                                                                    |
|                     | Default: 180 seconds (three times the keepalive time)                                                                                                    |

| Field                    | Description                                                                                                    |
|--------------------------|----------------------------------------------------------------------------------------------------|
| Compare MED              | Enable this option to compare the router IDs among BGP paths to determine the active path.                                                                                                    |
| <b>Deterministic MED</b> | Enable this option to compare MEDs from all routes received from the same AS regardless of when the route was received.                                                                                                    |
| Missing MED as Worst     | Enable this option to consider a path as the worst path if the path is missing a MED attribute.                                                                                                    |
| Compare Router ID        | Enable this option to always compare MEDs regardless of whether the peer ASs of the compared routes are the same.                                                                                                    |
| Multipath Relax          | Enable this option to have the BGP best-path process select from routes in different ASs. By default, when you are using BGP multipath, the BGP best-path process selects from routes in the same AS to load-balance across multiple paths. |

### **IPSEC**

Use the IPsec feature to configure IPsec tunnels on Cisco IOS XE Catalyst SD-WAN devices that are being used for Internet Key Exchange (IKE) sessions.

Some parameters have a scope drop-down list that enables you to choose **Global**, **Device Specific**, or **Default** for the parameter value. Choose one of the following options, as described in the following table:

| Parameter Scope                                   | Scope Description                                                                                                    |
|---------------------------------------------------|----------------------------------------------------------------------------------------------------|
| Global (Indicated by a globe icon)                | Enter a value for the parameter and apply that value to all devices.  Examples of parameters that you might apply globally to a group of devices are DNS server, syslog server, and interface MTUs.                                                                                                    |
| <b>Device Specific</b> (Indicated by a host icon) | Use a device-specific value for the parameter.  Choose <b>Device Specific</b> to provide a value for the key in the field. The key is a unique string that helps identify the parameter. To change the default key, type a new string in the field.  Examples of device-specific parameters are system IP address, host name, GPS location, and site ID. |
| <b>Default</b> (indicated by a check mark)        | The default value appears for parameters that have a default setting.                                                                                                    |

The following tables describe the options for configuring the VPN Interface IPsec feature.

| Field         | Description                                                                                |
|---------------|--------------------------------------------------------------------------------------------|
| Туре          | Choose a feature from the drop-down list.                                                  |
| Feature Name* | Enter a name for the feature.                                                              |
| Description   | Enter a description of the feature. The description can contain any characters and spaces. |

# **Basic Configuration**

| Field                                 | Description                                                                                                    |
|---------------------------------------|----------------------------------------------------------------------------------------------------|
| Interface Name                        | Enter the name of the IPsec interface.                                                                                                    |
| Description                           | Enter a description of the IPsec interface.                                                                                                    |
| Interface Address                     | Enter the IPv4 or IPv6 address of the IPsec interface, based on your choice from the <b>Tunnel Mode</b> drop-down list.                                                                                |
| Mask                                  | Enter the subnet mask.                                                                                                    |
| Preshared Key for IKE                 | Enter the preshared key (PSK) for authentication.                                                                                                    |
| Associated Tracker / Tracker<br>Group | Choose a tracker or a tracker group from the drop-down list to associate with the IPsec tunnel.                                                                                                    |
| <b>Tunnel Source</b>                  | Enter the source of the IPsec interface:                                                                                                    |
|                                       | • IP Address: Enter the source IP address of the IPsec tunnel interface. Enter an IPv4 or IPv6 address that is based on your selection in the Tunnel Mode option. This address is on the local router. |
|                                       | • Interface: Enter the physical interface in the IPsec Source Interface field, which is the source of the IPsec tunnel.                                                                                |
| <b>Tunnel Destination</b>             | Enter the destination IP address of the IPsec tunnel interface. This address is on a remote device.                                                                                                    |
|                                       | • Address: Enter the destination IP address of the IPsec tunnel interface. Enter an IPv4 or IPv6 address based on your selection in the <b>Tunnel Mode</b> option.                                     |
|                                       | Application: Choose an application from the drop-down list.                                                                                                    |
|                                       | • None                                                                                                    |
|                                       | • Sig                                                                                                    |
|                                       |                                                                                                    |

# **Internet Key Exchange**

| Field       | Description              |
|-------------|--------------------------|
| IKE Version | Enter 1 to choose IKEv1. |
|             | Enter 2 to choose IKEv2. |
|             | Default: IKEv1           |

| Field                       | Description                                                                                                    |
|-----------------------------|----------------------------------------------------------------------------------------------------|
| IKE Integrity Protocol      | Choose one of the following modes for the exchange of keying information and setting up IKE security associations:                                                        |
|                             | Main: Establishes an IKE SA session before starting IPsec negotiations.                                                                                                   |
|                             | Aggressive: Negotiation is quicker, and the initiator and responder ID pass in the clear. Aggressive mode does not provide identity protection for communicating parties. |
|                             | Default: Main mode                                                                                                    |
| IPsec Rekey Interval        | Specify the interval for refreshing IKE keys.                                                                                                    |
|                             | Range: 3600 through 1209600 seconds (1 hour through 14 days)                                                                                                    |
|                             | Default: 14400 seconds (4 hours)                                                                                                    |
| IKE Cipher Suite            | Specify the type of authentication and encryption to use during IKE key exchange.                                                                                         |
|                             | Values: aes128-cbc-sha1, aes128-cbc-sha2, aes256-cbc-sha1, aes256-cbc-sha2                                                                                                |
|                             | Default: aes256-cbc-sha1                                                                                                    |
| IKE Diffie-Hellman Group    | Specify the Diffie-Hellman group to use in IKE key exchanges.                                                                                                    |
|                             | Values: 2, 14, 15, 16, 19, 20, 21, 24                                                                                                    |
|                             | Default: 16                                                                                                    |
| IKE ID for Local End Point  | If the remote IKE peer requires a local endpoint identifier, specify it.                                                                                                  |
|                             | Range: 1 through 64 characters                                                                                                    |
|                             | Default: Source IP address of the tunnel                                                                                                    |
| IKE ID for Remote End Point | If the remote IKE peer requires a remote endpoint identifier, specify it.                                                                                                 |
|                             | Range: 1 through 64 characters                                                                                                    |
|                             | Default: Destination IP address of the tunnel                                                                                                    |
|                             | There is no default option if you choose IKEv2.                                                                                                    |

# **IPSEC**

| Field                | Description                                                  |
|----------------------|--------------------------------------------------------------|
| IPsec Rekey Interval | Specify the interval for refreshing IKE keys.                |
|                      | Range: 3600 through 1209600 seconds (1 hour through 14 days) |
|                      | Default: 3600 seconds (1 hour)                               |

| Field                   | Description                                                                                  |
|-------------------------|----------------------------------------------------------------------------------------------|
| IPsec Replay Window     | Specify the replay window size for the IPsec tunnel.                                         |
|                         | Values: 64, 128, 256, 512, 1024, 2048, 4096, 8192 bytes                                      |
|                         | Default: 512 bytes                                                                           |
| IPsec Cipher Suite      | Specify the authentication and encryption to use on the IPsec tunnel.                        |
|                         | Values: aes256-cbc-sha1, aes256-gcm, null-sha1                                               |
|                         | Default: aes256-gcm                                                                          |
| Perfect Forward Secrecy | Specify the PFS settings to use on the IPsec tunnel by choosing one of the following values: |
|                         | • group-2: Use the 1024 bit Diffie-Hellman prime modulus group                               |
|                         | • group-14: Use the 2048 bit Diffie-Hellman prime modulus group                              |
|                         | • group-15: Use the 3072 bit Diffie-Hellman prime modulus group                              |
|                         | • group-16: Use the 4096 bit Diffie-Hellman prime modulus group                              |
|                         | • none: Disable PFS                                                                          |
|                         | Default: group-16                                                                            |

| Field            | Description                                                                                                    |
|------------------|----------------------------------------------------------------------------------------------------|
| Associated VPN   | Select a VPN from the drop-down list to associate with the IPsec tunnel.                                                                                                    |
| Tunnel Route Via | Specify the tunnel route details to steer the application traffic through.                                                                                                    |
|                  | Note You cannot use the tunnel route via option to configure IPSec tunnels on a cellular interface because cellular interfaces do not include a next hop IP address for the default route. |
| DPD Interval     | Specify the interval for IKE to send Hello packets on the connection.  Range: 10 through 3600 seconds (1 hour)  Default: 10 seconds                                                        |
| DPD Retries      | Specify how many unacknowledged packets to accept before declaring an IKE peer to be dead and then removing the tunnel to the peer.  Range: 2 through 60  Default: 3                       |

| Field    | Description                                                                                                    |
|----------|----------------------------------------------------------------------------------------------------|
| TCP MSS  | Specify the maximum segment size (MSS) of TPC SYN packets passing through the Cisco vEdge device. By default, the MSS is dynamically adjusted based on the interface or tunnel MTU such that TCP SYN packets are never fragmented.  Range: 552 through 1460 bytes  Default: None |
| IP MTU   | Based on your choice in the <b>Tunnel Mode</b> option, specify the maximum MTU size of the IPv4 or IPv4 packets on the interface.  Range: 576 through 9216  Default: 1500 bytes                                                                                                  |
| Shutdown | Click <b>Off</b> to enable the interface.                                                                                                    |

# **OSPF** Routing

Use the OSPF feature to configure transport-side routing, to provide reachability to networks at the local site.

Some parameters have a scope drop-down list that enables you to choose **Global**, **Device Specific**, or **Default** for the parameter value. Choose one of the following options, as described in the table below:

| Parameter Scope                                   | Scope Description                                                                                                    |
|---------------------------------------------------|----------------------------------------------------------------------------------------------------|
| Global (Indicated by a globe icon)                | Enter a value for the parameter and apply that value to all devices.                                                                                                    |
|                                                   | Examples of parameters that you might apply globally to a group of devices are DNS server, syslog server, and interface MTUs.                                                                                                    |
| <b>Device Specific</b> (Indicated by a host icon) | Use a device-specific value for the parameter.                                                                                                    |
|                                                   | Choose <b>Device Specific</b> to provide a value for the key in the <b>Enter Key</b> field. The key is a unique string that helps identify the parameter. To change the default key, type a new string in the <b>Enter Key</b> field. |
|                                                   | Examples of device-specific parameters are system IP address, host name, GPS location, and site ID.                                                                                                    |
| <b>Default</b> (indicated by a check mark)        | The default value is shown for parameters that have a default setting.                                                                                                    |

The following tables describe the options for configuring the OSPF Routing feature.

| Field         | Description                                                                                |
|---------------|--------------------------------------------------------------------------------------------|
| Туре          | Choose a feature from the drop-down list.                                                  |
| Feature Name* | Enter a name for the feature.                                                              |
| Description   | Enter a description of the feature. The description can contain any characters and spaces. |

# **Basic Configuration**

| Field                             | Description                                                                                                    |
|-----------------------------------|----------------------------------------------------------------------------------------------------|
| Router ID                         | Enter the OSPF router ID, in decimal four-part dotted notation. This value is the IP address associated with the router for OSPF adjacencies.  Default: <device ipv4="" specific="" system_ip=""></device> |
| Distance for External Routes      | Specify the OSPF route administration distance for routes learned from other domains.  Range: 1 through 255  Default: 110                                                                                  |
| Distance for Inter-Area<br>Routes | Specify the OSPF route administration distance for routes coming from one area into another.  Range: 1 through 255  Default: 110                                                                           |
| Distance for Intra-Area<br>Routes | Specify the OSPF route administration distance for routes within an area.  Range: 0 through 255  Default: 110                                                                                              |

### Redistribute

| Field               | Description                                                                                              |
|---------------------|----------------------------------------------------------------------------------------------------|
| Add Redistribute    | ·                                                                                                    |
| Protocol            | Choose the protocol from which to redistribute routes into OSPF.  • Static  • Connected  • BGP  • NAT    |
| Select Route Policy | Enter the name of a localized control policy to apply to routes before they are redistributed into OSPF. |

# **Maximum Metric (Router LSA)**

| Field          | Description |
|----------------|-------------|
| Add Router LSA |             |

| Field | Description                                                                                                    |
|-------|----------------------------------------------------------------------------------------------------|
| Туре  | Configure OSPF to advertise a maximum metric so that other routers do not prefer this router as an intermediate hop in their Shortest Path First (SPF) calculation. |
|       | Choose a type:                                                                                                    |
|       | • administrative: Force the maximum metric to take effect immediately, through operator intervention.                                                               |
|       | • on-startup: Advertise the maximum metric for the specified time.                                                                                                  |
|       | Note You can configure a maximum of one router LSA.                                                                                                    |

### Area

| Field                    | Description                                                                                                    |
|--------------------------|----------------------------------------------------------------------------------------------------|
| Add Area                 |                                                                                                    |
| Area Number*             | Enter the number of the OSPF area.                                                                                                    |
|                          | Allowed value: Any 32-bit integer                                                                                                    |
| Set the area type        | Choose the type of OSPF area:                                                                                                    |
|                          | • Stub                                                                                                    |
|                          | • NSSA                                                                                                    |
|                          | Note The <b>Set the area type</b> option won't appear if you have entered 0 as a value for <b>Area Number*</b> .                                          |
| Add Interface            | Configure the properties of an interface in an OSPF area.                                                                                                 |
| Name*                    | Enter the name of the interface. For example, GigabitEthernet0/0/1, GigabitEthernet0/1/2.1, GigabitEthernet0, or Loopback1.                               |
| Hello Interval (seconds) | Specify how often the router sends OSPF hello packets.                                                                                                    |
|                          | Range: 1 through 65535 seconds                                                                                                    |
|                          | Default: 10 seconds                                                                                                    |
| Dead Interval (seconds)  | Specify how often the router must receive an OSPF hello packet from its neighbor. If no packet is received, the router assumes that the neighbor is down. |
|                          | Range: 1 through 65535 seconds                                                                                                    |
|                          | Default: 40 seconds (four times the default hello interval)                                                                                               |

| Field                       | Description                                                                                                    |
|-----------------------------|----------------------------------------------------------------------------------------------------|
| LSA Retransmission Interval | Specify how often the OSPF protocol retransmits LSAs to its neighbors.                                                                                                    |
| (seconds)                   | Range: 1 through 65535 seconds                                                                                                    |
|                             | Default: 5 seconds                                                                                                    |
| Interface Cost              | Specify the cost of the OSPF interface.                                                                                                    |
|                             | Range: 1 through 65535                                                                                                    |
| Designated Router Priority  | Set the priority of the router to be elected as the designated router (DR). The router with the highest priority becomes the DR. If the priorities are equal, the router with the highest router ID becomes the DR or the backup DR. |
|                             | Range: 0 through 255                                                                                                    |
|                             | Default: 1                                                                                                    |
| OSPF Network Type           | Choose the OSPF network type to which the interface is to connect:                                                                                                    |
|                             | Broadcast network                                                                                                    |
|                             | • Point-to-point network                                                                                                    |
|                             | Non-broadcast network                                                                                                    |
|                             | Point-to-multipoint network                                                                                                    |
| Passive Interface           | Specify whether to set the OSPF interface to be passive. A passive interface advertises its address, but does not actively run the OSPF protocol.                                                                                    |
|                             | Default: Disabled                                                                                                    |
| <b>Authentication Type</b>  | Specify the key ID and authentication key if you use message digest (MD5):                                                                                                    |
|                             | • Message Digest Key ID: Enter the key ID for message digest (MD5 authentication). The input value must be an integer.                                                                                                    |
|                             | Range: 1 through 255                                                                                                    |
|                             | Message Digest Key: Enter the MD5 authentication key.                                                                                                    |
|                             | Range: 1 through 127 characters                                                                                                    |
| Add Range                   | Configure the area range of an interface in an OSPF area.                                                                                                    |
| IP Address*                 | Enter the IP address.                                                                                                    |
| Subnet Mask*                | Enter the subnet mask.                                                                                                    |
| Cost                        | Specify a number for the Type 3 summary LSA. OSPF uses this metric during its SPF calculation to determine the shortest path to a destination.                                                                                       |
|                             | Range: 0 through 16777214                                                                                                    |
| No-advertise*               | Enable this option to not advertise the Type 3 summary LSAs.                                                                                                    |

#### **Advanced**

| Field                                   | Description                                                                                                    |
|-----------------------------------------|----------------------------------------------------------------------------------------------------|
| Reference Bandwidth (Mbps)              | Specify the reference bandwidth for the OSPF auto-cost calculation for the interface.                                                          |
|                                         | Range: 1 through 4294967 Mbps                                                                                                    |
|                                         | Default: 100 Mbps                                                                                                    |
| RFC 1583 Compatible                     | By default, the OSPF calculation is done per RFC 1583. Disable this option to calculate the cost of summary routes based on RFC 2328.          |
| Originate                               | Enable this option to generate a default external route into an OSPF routing domain. When you enable this option, the following fields appear: |
|                                         | • Always: Enable this option to always advertise the default route in an OSPF routing domain.                                                  |
|                                         | Default Metric: Set the metric used to generate the default route.                                                                             |
|                                         | Range: 0 through 16777214                                                                                                    |
|                                         | Default: 10                                                                                                    |
|                                         | • Metric Type: Choose to advertise the default route as an OSPF Type 1 external route or an OSPF Type 2 external route.                        |
| SPF Calculation Delay<br>(milliseconds) | Specify the amount of time between when the first change to a topology is received until performing the SPF calculation.                       |
|                                         | Range: 1 through 600000 ms (600 seconds)                                                                                                    |
|                                         | Default: 200 ms                                                                                                    |
| Initial Hold Time                       | Specify the amount of time between consecutive SPF calculations.                                                                               |
| (milliseconds)                          | Range: 1 through 600000 ms (600 seconds)                                                                                                    |
|                                         | Default: 1000 ms                                                                                                    |
| Maximum Hold Time                       | Specify the longest time between consecutive SPF calculations.                                                                                 |
| (milliseconds)                          | Range: 1 through 600000 ms (600 seconds)                                                                                                    |
|                                         | Default: 10000 ms (10 seconds)                                                                                                    |
| Select Route Policy                     | Enter the name of a localized control policy to apply to routes coming from OSPF neighbors.                                                    |

### QoS Map

Minimum releases: Cisco vManage Release 20.10.1 and Cisco IOS XE Catalyst SD-WAN Release 17.10.1a.

You can configure quality of service (QoS) map to classify data packets and control how traffic flows out of and into the interfaces and on the interface queues.

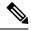

Note

Cisco vManage Release 20.11.1 does not support the QoS map feature in the transport profile and the service profile.

Before upgrading to Cisco vManage Release 20.11.1, ensure that you delete the QoS map feature from the transport profile or the service profile if you have already configured it.

#### Delete the QoS map feature

To delete the QoS map feature, do the following:

- 1. From Cisco IOS XE Catalyst SD-WAN Release 17.12.1a, choose **Configuration > Configuration Groups** in the Cisco SD-WAN Manager menu.
  - In Cisco IOS XE Catalyst SD-WAN Release 17.11.1a and earlier, choose **Configuration > Templates > Configuration Groups**.
- 2. Click ... under **Actions** for the configuration group that you want to remove the QoS map feature from and choose **Edit**.
- **3.** Click the feature profile from which you want to remove the QoS map.
- Dissociate the QoS map feature from the VPN interface by clicking ... next to the feature and click Edit Feature.
- 5. Choose ACL/QoS > Select QoS Map.
- **6.** Choose the QoS map from the drop-down list and click the delete button.
- 7. Click Save to exit the Edit Transport VPN Feature page.
- 8. In the Configuration Groups page, click ... under Actions for the QoS Map feature and click Delete Feature.
- 9. Click Yes to confirm.

#### Configure the QoS map feature

You can select the specific queue in the QoS map window to edit, delete, or add. The following table describes the options for configuring the QoS map feature.

| Field         | Description                                                                                |
|---------------|--------------------------------------------------------------------------------------------|
| Туре          | Choose a feature from the drop-down list.                                                  |
| Feature Name* | Enter a name for the feature.                                                              |
| Description   | Enter a description of the feature. The description can contain any characters and spaces. |
| Select Queue  | Specifies the queue number from the drop-down list. The range is 1 to 7.                   |
| Enter Class   | Specifies the forwarding class from the drop-down.                                         |
| Select Drop   | Specifies the drop type. The options are, Random Early and Tail.                           |

| Field           | Description                                                                                         |
|-----------------|----------------------------------------------------------------------------------------------------|
| Bandwidth %     | Specifies the maximum bandwidth. The range is 1 to 99 %.                                            |
| Scheduling Type | Specifies the scheduling type. For example, Weighted Round Robin (WRR) or Low Latency Queuing(LLQ). |

#### **GPS**

Use the GPS feature to detect the device location and to monitor GPS coordinates of Cisco IOS XE Catalyst SD-WAN devices.

The following tables describe the options for configuring the GPS feature.

| Field                       | Description                                                                                                    |
|-----------------------------|----------------------------------------------------------------------------------------------------|
| Туре                        | Choose a feature from the drop-down list.                                                                                                    |
| Feature Name*               | Enter a name for the feature. The name can be up to 128 characters and can contain only alphanumeric characters.                                                                                                    |
| Description                 | Enter a description of the feature. The description can be up to 2,048 characters and can contain only alphanumeric characters.                                                                                                    |
| GPS                         | Click <b>On</b> to enable the GPS feature on the router.                                                                                                    |
| GPS Mode                    | Select the GPS mode:                                                                                                    |
|                             | <ul> <li>MS-based: Use mobile station—based assistance, also called assisted GPS mode, when determining position. In this mode, cell tower data is used to enhance the quality and precision in determining location, which is useful when satellite signals are poor.</li> <li>Standalone: Use satellite information when determining position.</li> </ul> |
| NMEA                        | Click <b>On</b> to enable the use of NMEA streams to help with determining position. NMEA streams data from the router's cellular module to any marine device, such as a Windows-based PC, that is running a commercially available GPS-based application.                                                                                                  |
| Source Address*             | Enter the IP address of the router's interface that connects to the external device reading the NMEA.                                                                                                    |
| <b>Destination Address*</b> | Enter the IP address of the external device's interface that's connected to router.                                                                                                    |
| <b>Destination Port*</b>    | Enter the number of the port to use to send NMEA data to the external device's interface.                                                                                                    |

### **Tracker Group**

Use the Tracker Group feature profile to track the status of transport interfaces.

Some parameters have a scope drop-down list that enables you to choose **Global**, **Device Specific**, or **Default** for the parameter value. Choose one of the following options, as described in the table below:

The following table describes the options for configuring the Tracker Group feature.

| Field                | Description                                                                                                    |
|----------------------|----------------------------------------------------------------------------------------------------|
| Tracker<br>Elements* | This field is displayed only if you chose <b>Tracker Type</b> as the <b>Tracker Group</b> . Add the existing interface tracker names, separated with a space. When you add this tracker to the template, the tracker group is associated with these individual trackers, and you can then associate the tracker group to an interface. |
| Tracker Boolean      | This field is displayed only if you chose <b>Tracker Type</b> as the <b>Tracker Group</b> . Select <b>AND</b> or <b>OR</b> .                                                                                                    |
|                      | <b>OR</b> is the default boolean operation. An <b>OR</b> ensures that the transport interface status is reported as active if either one of the associated trackers of the tracker group reports that the interface is active.                                                                                                    |
|                      | If you select the <b>AND</b> operation, the transport-interface status is reported as active if both the associated trackers of the tracker group report that the interface is active.                                                                                                    |

### **IPv6 Tracker**

This feature helps you configure the IPv6 tracker for the VPN interface.

The following table describes the options for configuring the IPv6 Tracker feature.

#### Table 3: IPv6 Tracker

| Field                  | Description                 |                                                                                                   |
|------------------------|-----------------------------|---------------------------------------------------------------------------------------------------|
| Туре                   | Choose a feat               | ure from the drop-down list.                                                                      |
| Feature Name*          | Enter a name                | for the feature.                                                                                  |
| Description            | Enter a descripand spaces.  | ption of the feature. The description can contain any characters                                  |
| Tracker Name*          | Name of the t               | racker. The name can be up to 128 alphanumeric characters.                                        |
| Endpoint Tracker Type* | Choose a trac               | ker type to configure endpoint trackers:                                                          |
|                        | • ipv6-inte                 | erface                                                                                            |
|                        | Note                        | This tracker type is available only in Cisco Catalyst SD-WAN Manager Release 20.12.x and earlier. |
|                        | • http                      |                                                                                                   |
|                        | • icmp  This trac Release 2 | ker type is available from Cisco Catalyst SD-WAN Manager 20.13.1.                                 |

| Field      | Description                                                                                                    |
|------------|----------------------------------------------------------------------------------------------------|
| Endpoint   | Choose an endpoint type:                                                                                                    |
|            | • Endpoint DNS Name: When you choose this option, the following field appears:                                                                                                    |
|            | <b>Endpoint DNS Name</b> : DNS name of the endpoint. This is the destination on the internet to which probes are sent to determine the status of the endpoint. The DNS name can contain a minimum of one character and a maximum of 253 characters. |
|            | • Endpoint IP: When you choose this option, the following field appears:                                                                                                    |
|            | <b>Endpoint IP</b> : IPv6 address of the endpoint. This is the destination on the internet to which the probes are sent to determine the status of an endpoint. The IPv6 address can be a valid IPv6 address in dotted-decimal notation.            |
|            | • Endpoint API URL: When you choose this option, the following field appears:                                                                                                    |
|            | <b>API url of endpoint</b> : API URL of the endpoint. The API URL can be a valid URL as described by RFC 3986.                                                                                                    |
| Interval   | Time interval between probes to determine the status of the configured endpoint.                                                                                                    |
|            | From Cisco Catalyst SD-WAN Manager Release 20.13.1, this option is called <b>Probe Interval</b> , allowing you to configure the time interval between probes.                                                                                       |
|            | Range: 20 to 600 seconds                                                                                                    |
|            | Default: 60 seconds (1 minute)                                                                                                    |
|            | From Cisco Catalyst SD-WAN Manager Release 20.13.1, if you select <b>icmp</b> as the endpoint tracker type, the default probe interval is 2 seconds.                                                                                                |
| Multiplier | Number of times probes are sent before declaring that the endpoint is down.                                                                                                    |
|            | Range: 1 to 10                                                                                                    |
|            | Default: 3                                                                                                    |
| Threshold  | Wait time for the probe to return a response before declaring that the configured endpoint is down.                                                                                                    |
|            | Range: 100 to 1000 milliseconds                                                                                                    |
|            | Default: 300 milliseconds                                                                                                    |

# **IPv6 Tracker Group**

This feature helps you configure the IPv6 tracker froup for the VPN interface.

The following table describes the options for configuring the IPv6 tracker group feature.

| Field         | Description                                                                                                    |
|---------------|----------------------------------------------------------------------------------------------------|
| Туре          | Choose a feature from the drop-down list.                                                                                      |
| Feature Name* | Enter a name for the feature. The name can be up to 128 characters and can contain only alphanumeric characters.               |
| Description   | Enter a description of the feature. The description can be up to 2048 characters and can contain only alphanumeric characters. |

### Table 4: IPv6 Tracker Group

| Field               | Description                                                                                                    |
|---------------------|----------------------------------------------------------------------------------------------------|
| Tracker Name        | Enter a tracker name.                                                                                                    |
| Tracker<br>Elements | This field is displayed only if you chose <b>Tracker Type</b> as the <b>Tracker Group</b> . Add the existing interface tracker names (separated by a space). When you add this tracker to the template, the tracker group is associated with these individual trackers, and you can then associate the tracker group to an interface. |
| Tracker Boolean     | This field is displayed only if you chose <b>Tracker Type</b> as the <b>Tracker Group</b> . Select <b>AND</b> or <b>OR</b> .                                                                                                    |
|                     | <b>OR</b> is the default boolean operation. An <b>OR</b> ensures that the transport interface status is reported as active if either one of the associated trackers of the tracker group reports that the interface is active.                                                                                                    |
|                     | If you select the <b>AND</b> operation, the transport-interface status is reported as active if both the associated trackers of the tracker group, report that the interface is active.                                                                                                    |

GRE

Use the GRE feature for all Cisco IOS XE Catalyst SD-WAN devices.

The following tables describe the options for configuring the GRE feature.

# **Basic Configuration**

| Field                        | Description                               |
|------------------------------|-------------------------------------------|
| Interface Name (1255)*       | Enter the name of the GRE interface.      |
|                              | Range: 1 through 255.                     |
| <b>Interface Description</b> | Enter a description of the GRE interface. |

| Field    | Description                               |
|----------|-------------------------------------------|
| Shutdown | Click <b>Off</b> to enable the interface. |

| Field   | Description                                                                                                    |
|---------|----------------------------------------------------------------------------------------------------|
| IP MTU  | Based on your choice in the <b>Tunnel Mode</b> option, specify the maximum MTU size of the IPv6 packets on the interface.                                                                                                    |
|         | Range: 576 through 9216                                                                                                    |
|         | Default: 1500 bytes                                                                                                    |
| TCP MSS | Based on your choice in the <b>Tunnel Mode</b> option, specify the maximum segment size (MSS) of TPC SYN packets passing through the Cisco IOS XE Catalyst SD-WAN device. By default, the MSS is dynamically adjusted based on the interface or tunnel MTU such that TCP SYN packets are never fragmented. |
|         | Range: 552 through 1460 bytes                                                                                                    |
|         | Default: None                                                                                                    |

# **OSPFv3 IPv4 Routing**

Use this feature to configure the Open Shortest Path First version 3 (OSPFv3) IPv4 link-state routing protocol for IPv4 unicast address families.

The following tables describe the options for configuring the OSPFv3 IPv4 Routing feature.

| Field         | Description                                                                                                    |
|---------------|----------------------------------------------------------------------------------------------------|
| Туре          | Choose a feature from the drop-down list.                                                                                      |
| Feature Name* | Enter a name for the feature. The name can be up to 128 characters and can contain only alphanumeric characters.               |
| Description   | Enter a description of the feature. The description can be up to 2048 characters and can contain only alphanumeric characters. |

# **Basic Settings**

| Field            | Description                                                                                                    |
|------------------|----------------------------------------------------------------------------------------------------|
| Router ID        | Enter the OSPF router ID, in decimal four-part dotted notation. This value is the IP address that is associated with the router for OSPF adjacencies. Default: No Router ID is configured. |
| Add Redistribute |                                                                                                    |
| Protocol         | Choose the protocol from which to redistribute routes into OSPFv3, for all OSPFv3 sessions.                                                                                                |
|                  | • Connected                                                                                                    |
|                  | • Static                                                                                                    |
|                  | Nat-route                                                                                                    |
|                  | • BGP                                                                                                    |

| Field               | Description                                                                                              |
|---------------------|----------------------------------------------------------------------------------------------------|
| Select Route Policy | Enter the name of a localized control policy to apply to routes before they are redistributed into OSPF. |

#### Area

| Field                      | Description                                                                                                    |  |
|----------------------------|----------------------------------------------------------------------------------------------------|--|
| Area Number*               | Enter the number of the OSPFv3 area.                                                                                                    |  |
|                            | Allowed value: Any 32-bit integer                                                                                                    |  |
| Area Type                  | Choose the type of OSPFv3 area:                                                                                                    |  |
|                            | • Stub - no external routes                                                                                                    |  |
|                            | • NSSA: not-so-stubby area, allows external routes                                                                                                    |  |
|                            | • Normal                                                                                                    |  |
|                            | Note You can't enter a value for <b>Area type</b> if you have entered 0 as a value for <b>Area Number</b> .                                                                 |  |
| Interface                  |                                                                                                    |  |
| Add Interface              | Configure the properties of an interface in an OSPFv3 area.                                                                                                    |  |
| Name*                      | Enter the name of the interface. Examples of interface names: GigabitEthernet0/0/1, GigabitEthernet0/1/2.1, GigabitEthernet0, or Loopback1.                                 |  |
| Cost                       | Specify a number for the Type 3 summary link-state advertisement (LSA). OSPFv3 uses this metric during its SPF calculation to determine the shortest path to a destination. |  |
|                            | Range: 0 through 16777215                                                                                                    |  |
| <b>Authentication Type</b> | Specify the SPI and authentication key if you use IPSec SHA1.                                                                                                    |  |
|                            | • no-auth: Select no authentication.                                                                                                    |  |
|                            | • ipsec-sha1: Enter the value for the IPSEC Secure Hash Algorithm 1 (SHA-1) authentication.                                                                                 |  |
| SPI                        | Specifies the Security Policy Index (SPI) value.                                                                                                    |  |
|                            | Range: 256 through 4294967295                                                                                                    |  |
| Authentication Key         | Provide a value for the authentication key. When IPSEC SHA-1 authentication is used, the key must be 40 hex digits long.                                                    |  |

| Field             | Description                                                                                                    |
|-------------------|----------------------------------------------------------------------------------------------------|
| Passive Interface | Specify whether to set the OSPFv3 interface to be passive. A passive interface advertises its address, but does not actively run the OSPFv3 protocol. |
|                   | Default: Disabled                                                                                                    |
| IPv4 Range        |                                                                                                    |
| Add IPv4 Range    | Configure the area range of an interface in an OSPFv3 area.                                                                                           |
| Network Address*  | Enter the IPv4 address.                                                                                                    |
| Subnet Mask*      | Enter the subnet mask.                                                                                                    |
| No Advertise*     | Enable this option to not advertise the Type 3 summary LSAs.                                                                                          |
| Cost              | Specify the cost of the OSPFv3 interface.                                                                                                    |
|                   | Range: 1 through 65535                                                                                                    |

| Field                      | Description                                                                                                    |
|----------------------------|----------------------------------------------------------------------------------------------------|
| Route Policy               | Enter the name of a localized control policy to apply to routes coming from OSPFv3 neighbors.                                                  |
| Reference Bandwidth (Mbps) | Specify the reference bandwidth for the OSPFv3 autocost calculation for the interface.                                                         |
|                            | Range: 1 through 4294967 Mbps                                                                                                    |
|                            | Default: 100 Mbps                                                                                                    |
| RFC 1583 Compatible        | By default, the OSPFv3 calculation is done per RFC 1583. Disable this option to calculate the cost of summary routes based on RFC 2328.        |
| Originate                  | Enable this option to generate a default external route into an OSPF routing domain. When you enable this option, the following fields appear: |
|                            | Always: Enable this option to always advertise the default route in an OSPF routing domain.                                                    |
|                            | Default Metric: Set the metric used to generate the default route.                                                                             |
|                            | Range: 0 through 16777214                                                                                                    |
|                            | Default: 10                                                                                                    |
|                            | • Metric Type: Choose to advertise the default route as an OSPF Type 1 external route or an OSPF Type 2 external route.                        |
| Distance                   | Define the OSPFv3 route administration distance based on route type.                                                                           |
|                            | Default: 100                                                                                                    |

| Field                                   | Description                                                                                                    |
|-----------------------------------------|----------------------------------------------------------------------------------------------------|
| <b>Distance for External Routes</b>     | Set the OSPFv3 distance for routes learned from other domains.                                                                                                    |
|                                         | Range: 0 through 255                                                                                                    |
|                                         | Default: 110                                                                                                    |
| Distance for Inter-Area                 | Set the distance for routes coming from one area into another.                                                                                                    |
| Routes                                  | Range: 0 through 255                                                                                                    |
|                                         | Default: 110                                                                                                    |
| Distance for Intra-Area                 | Set the distance for routes within an area.                                                                                                    |
| Routes                                  | Range: 0 through 255                                                                                                    |
|                                         | Default: 110                                                                                                    |
| SPF Calculation Timers                  | Configure the amount of time between when OSPFv3 detects a topology and when it runs its SPF algorithm.                                                                           |
| SPF Calculation Delay<br>(milliseconds) | Specify the amount of time between when the first change to a topology is received until performing the SPF calculation.                                                          |
|                                         | Range: 1 through 600000 ms (600 seconds)                                                                                                    |
|                                         | Default: 200 ms                                                                                                    |
| Initial Hold Time                       | Specify the amount of time between consecutive SPF calculations.                                                                                                    |
| (milliseconds)                          | Range: 1 through 600000 ms (600 seconds)                                                                                                    |
|                                         | Default: 1000 ms                                                                                                    |
| Maximum Hold Time                       | Specify the longest time between consecutive SPF calculations.                                                                                                    |
| (milliseconds)                          | Range: 1 through 600000 ms (600 seconds)                                                                                                    |
|                                         | Default: 10000 ms (10 seconds)                                                                                                    |
| Maximum Metric (Router<br>LSA)          | Configure OSPFv3 to advertise a maximum metric so that other routers do not prefer this Cisco vEdge Device as an intermediate hop in their Shortest Path First (SPF) calculation. |
|                                         | • <b>Immediately</b> : Force the maximum metric to take effect immediately, through operator intervention.                                                                        |
|                                         | • <b>On-startup</b> : Advertise the maximum metric for the specified number of seconds after the router starts up.                                                                |
|                                         | Range: 5 through 86400 seconds                                                                                                    |
|                                         | Maximum metric is disabled by default.                                                                                                    |

# **OSPFv3 IPv6 Routing**

Use this feature to configure the Open Shortest Path First version 3 (OSPFv3) IPv6 link-state routing protocol for IPv6 unicast address families.

The following tables describe the options for configuring the OSPFv3 IPv6 Routing feature.

| Field         | Description                                                                                                    |
|---------------|----------------------------------------------------------------------------------------------------|
| Туре          | Choose a feature from the drop-down list.                                                                                      |
| Feature Name* | Enter a name for the feature. The name can be up to 128 characters and can contain only alphanumeric characters.               |
| Description   | Enter a description of the feature. The description can be up to 2048 characters and can contain only alphanumeric characters. |

# **Basic Settings**

| Field               | Description                                                                                                    |
|---------------------|----------------------------------------------------------------------------------------------------|
| Router ID           | Enter the OSPF router ID, in decimal four-part dotted notation. This value is the IP address that is associated with the router for OSPF adjacencies. |
|                     | Default: No Router ID is configured.                                                                                                    |
| Add Redistribute    |                                                                                                    |
| Protocol            | Choose the protocol from which to redistribute routes into OSPFv3, for all OSPFv3 sessions.                                                           |
|                     | • Connected                                                                                                    |
|                     | • Static                                                                                                    |
|                     | • BGP                                                                                                    |
| Select Route Policy | Enter the name of a localized control policy to apply to routes before they are redistributed into OSPF.                                              |

#### Area

| Field        | Descript  | tion                                                                                                   |  |
|--------------|-----------|----------------------------------------------------------------------------------------------------|--|
| Area Number* | Enter the | e number of the OSPFv3 area.                                                                           |  |
|              | Allowed   | value: Any 32-bit integer                                                                              |  |
| Area Type    | Choose 1  | Choose the type of OSPFv3 area:                                                                        |  |
|              | • Stu     | b: No external routes                                                                                  |  |
|              | · NS      | SA: Not-so-stubby area, allows external routes                                                         |  |
|              | • Noi     | rmal                                                                                                   |  |
|              | Note      | You can't enter a value for <b>Area type</b> if you have entered 0 as a value for <b>Area Number</b> . |  |
| Interface    |           |                                                                                                    |  |

| Field               | Description                                                                                                    |
|---------------------|----------------------------------------------------------------------------------------------------|
| Add Interface       | Configure the properties of an interface in an OSPFv3 area.                                                                                                    |
| Name*               | Enter the name of the interface. Examples of interface names: GigabitEthernet0/0/1, GigabitEthernet0/1/2.1, GigabitEthernet0, or Loopback1.                                 |
| Cost                | Specify a number for the Type 3 summary link-state advertisement (LSA). OSPFv3 uses this metric during its SPF calculation to determine the shortest path to a destination. |
| Authentication Type | Range: 0 through 16777215  Specify the SPI and authentication key if you use IPSec SHA1.                                                                                    |
| Authentication Type | • no-auth: Select no authentication.                                                                                                    |
|                     | no-auth. Select no authentication.                                                                                                    |
|                     | • ipsec-sha1: Enter the value for the IPSEC Secure Hash Algorithm 1 (SHA-1) authentication.                                                                                 |
| SPI                 | Specifies the Security Policy Index (SPI) value.                                                                                                    |
|                     | Range: 256 through 4294967295                                                                                                    |
| Authentication Key  | Provide a value for the authentication key. When IPSEC SHA-1 authentication is used, the key must be 40 hex digits long.                                                    |
| Passive Interface   | Specify whether to set the OSPFv3 interface to be passive. A passive interface advertises its address, but does not actively run the OSPFv3 protocol.                       |
|                     | Default: Disabled                                                                                                    |
| IPv6 Range          |                                                                                                    |
| Add IPv6 Range      | Configure the area range of an interface in an OSPFv3 area.                                                                                                    |
| Network Address*    | Enter the IPv6 address.                                                                                                    |
| Subnet Mask*        | Enter the subnet mask.                                                                                                    |
| No Advertise*       | Enable this option to not advertise the Type 3 summary LSAs.                                                                                                    |
| Cost                | Specify the cost of the OSPFv3 interface.                                                                                                    |
|                     | Range: 1 through 65535                                                                                                    |

| Field | Description                                                                                   |
|-------|-----------------------------------------------------------------------------------------------|
| -     | Enter the name of a localized control policy to apply to routes coming from OSPFv3 neighbors. |

| Field                                   | Description                                                                                                    |
|-----------------------------------------|----------------------------------------------------------------------------------------------------|
| Reference Bandwidth (Mbps)              | Specify the reference bandwidth for the OSPFv3 autocost calculation for the interface.                                                         |
|                                         | Range: 1 through 4294967 Mbps                                                                                                    |
|                                         | Default: 100 Mbps                                                                                                    |
| RFC 1583 Compatible                     | By default, the OSPFv3 calculation is done per RFC 1583. Disable this option to calculate the cost of summary routes based on RFC 2328.        |
| Originate                               | Enable this option to generate a default external route into an OSPF routing domain. When you enable this option, the following fields appear: |
|                                         | • Always: Enable this option to always advertise the default route in an OSPF routing domain.                                                  |
|                                         | Default Metric: Set the metric used to generate the default route.                                                                             |
|                                         | Range: 0 through 16777214                                                                                                    |
|                                         | Default: 10                                                                                                    |
|                                         | • Metric Type: Choose to advertise the default route as an OSPF Type 1 external route or an OSPF Type 2 external route.                        |
| Distance                                | Define the OSPFv3 route administration distance based on route type.                                                                           |
|                                         | Default: 100                                                                                                    |
| <b>Distance for External Routes</b>     | Set the OSPFv3 distance for routes learned from other domains.                                                                                 |
|                                         | Range: 0 through 255                                                                                                    |
|                                         | Default: 110                                                                                                    |
| Distance for Inter-Area                 | Set the distance for routes coming from one area into another.                                                                                 |
| Routes                                  | Range: 0 through 255                                                                                                    |
|                                         | Default: 110                                                                                                    |
| Distance for Intra-Area                 | Set the distance for routes within an area.                                                                                                    |
| Routes                                  | Range: 0 through 255                                                                                                    |
|                                         | Default: 110                                                                                                    |
| SPF Calculation Timers                  | Configure the amount of time between when OSPFv3 detects a topology and when it runs its SPF algorithm.                                        |
| SPF Calculation Delay<br>(milliseconds) | Specify the amount of time between when the first change to a topology is received until performing the SPF calculation.                       |
|                                         | Range: 1 through 600000 ms (600 seconds)                                                                                                    |
|                                         | Default: 200 ms                                                                                                    |

| Field                               | Description                                                                                                    |
|-------------------------------------|----------------------------------------------------------------------------------------------------|
| Initial Hold Time<br>(milliseconds) | Specify the amount of time between consecutive SPF calculations.  Range: 1 through 600000 ms (600 seconds)  Default: 1000 ms                                                |
| Maximum Hold Time<br>(milliseconds) | Specify the longest time between consecutive SPF calculations.  Range: 1 through 600000 ms (600 seconds)  Default: 10000 ms (10 seconds)                                    |
| Maximum Metric (Router<br>LSA)      | Configure OSPFv3 to advertise a maximum metric so that other routers do not prefer this vEdge router as an intermediate hop in their Shortest Path First (SPF) calculation. |
|                                     | • <b>Immediately</b> : Force the maximum metric to take effect immediately, through operator intervention.                                                                  |
|                                     | • On-startup: Advertise the maximum metric for the specified number of seconds after the router starts up.                                                                  |
|                                     | Range: 5 through 86400 seconds                                                                                                    |
|                                     | Maximum metric is disabled by default.                                                                                                    |

### **Route Policy**

Use this feature to configure the policy-based routing if you want certain packets to be routed through a specific path other than the obvious shortest path.

The following table describes the options for configuring the route policy feature.

| Field                        | Description                                                           |
|------------------------------|-----------------------------------------------------------------------|
| <b>Routing Sequence Name</b> | Specifies the name of the routing sequence.                           |
| Protocol                     | Specifies the internet protocol. The options are IPv4, IPv6, or Both. |
| Condition                    | Specifies the routing condition. The options are:                     |
|                              | • Address                                                             |
|                              | • AS Path List                                                        |
|                              | • Community List                                                      |
|                              | • Extended Community List                                             |
|                              | BGP Local Preference                                                  |
|                              | • Metric                                                              |
|                              | • Next Hop                                                            |
|                              | • OMP Tag                                                             |
|                              | • OSPF Tag                                                            |

| Field                   | Description                                                                 |
|-------------------------|-----------------------------------------------------------------------------|
| Action Type             | Specifies the action type. The options are <b>Accept</b> or <b>Reject</b> . |
| <b>Accept Condition</b> | Specifies the accept condition type. The options are:                       |
|                         | • AS Path                                                                   |
|                         | • Community                                                                 |
|                         | • Local Preference                                                          |
|                         | • Metric                                                                    |
|                         | • Metric Type                                                               |
|                         | • Next Hop                                                                  |
|                         | • OMP Tag                                                                   |
|                         | • Origin                                                                    |
|                         | • OSPF Tag                                                                  |
|                         | • Weight                                                                    |
|                         |                                                                             |

#### T1/E1 Controller

Use this feature to configure the T1 or E1 network interface module (NIM) parameters for Cisco IOS XE Catalyst SD-WAN devices.

### **Configure a T1 Controller**

To configure a T1 controller, choose **T1** and configure the following parameters. Parameters marked with an asterisk are mandatory.

| Parameter<br>Name | Description                                                                                                    |
|-------------------|----------------------------------------------------------------------------------------------------|
| Slot*             | Enter the number of the slot in slot/subslot/port format, where the T1 NIM is installed. For example, 0/1/0.                                                                                                    |
| Description       | Enter a description for the controller.                                                                                                    |
| Framing           | It is an optional field. Enter the T1 frame type:  • esf: Send T1 frames as extended superframes. This is the default.  • sf: Send T1 frames as superframes. Superframing is sometimes called D4 framing.                                                                                                    |
| Line Code         | <ul> <li>It is an optional field. Select the line encoding to use to send T1 frames:</li> <li>ami: Use alternate mark inversion (AMI) as the linecode. AMI signaling uses frames grouped into superframes.</li> <li>b8zs: Use bipolar 8-zero substitution as the linecode. This is the default. B8ZS uses frames that are grouping into extended superframes</li> </ul> |

| Parameter<br>Name | Description                                                                                                    |
|-------------------|----------------------------------------------------------------------------------------------------|
| Cable Length      | Select the cable length to configure the attenuation                                                                                                    |
|                   | • short: Set the transmission attenuation for cables that are 660 feet or shorter.                                                                                                    |
|                   | • long: Attenuate the pulse from the transmitter using pulse equalization and line buildout. You can configure a long cable length for cables longer that 660 feet.                                                                                     |
|                   | There is no default length.                                                                                                    |
| Clock Source      | Select the clock source:                                                                                                    |
|                   | • line: Use phase-locked loop (PLL) on the interface. This is the default. When both T1 ports use line clocking and neither port is configured as the primary, by default, port 0 is the primary clock source and port 1 is the secondary clock source. |
|                   | • internal: Use the controller framer as the primary clock.                                                                                                    |
|                   | • loop-timed:                                                                                                    |
|                   | • network:                                                                                                    |

### **Configure an E1 Controller**

To configure an E1 controller, choose E1 and configure the following parameters. Parameters marked with an asterisk are mandatory.

| Parameter<br>Name | Description                                                                                                    |
|-------------------|----------------------------------------------------------------------------------------------------|
| Slot*             | Enter the number of the slot in slot/subslot/port format, where the E1 NIM is installed. For example, 0/1/0.                                                                             |
| Description       | Enter a description for the controller.                                                                                                    |
| Framing           | Enter the E1 frame type:  • crc4: Use cyclic redundancy check 4 (CRC4). This is the default.  • no-crc4: Do not use CRC4.                                                                |
| Line Code         | Choose the line encoding to use to send E1 frames:  • ami: Use alternate mark inversion (AMI) as the linecode.  • hdb3: Use high-density bipolar 3 as the linecode. This is the default. |
| Clock Source      | Choose the clock source:  • internal: Use the controller framer as the primary clock.  • line: Use phase-locked loop (PLL) on the interface. This is the default.                        |

### **Channel Group**

| Parameter Name       | Description                                                                                                 |
|----------------------|----------------------------------------------------------------------------------------------------|
| Add Channel<br>Group | To configure the serial WAN on the E1 interface, enter a channel group number and a value for the timeslot. |
|                      | • Channel Group: Enter a value for the channel group.                                                       |
|                      | Range: 0 through 30                                                                                         |
|                      | • Time Slot: Type a value for the timeslot.                                                                 |
|                      | Range: 0 through 31                                                                                         |
|                      |                                                                                                    |

### T1/E1/Serial

Configure the T1/E1/Serial feature for the VPN interface for Cisco IOS XE Catalyst SD-WAN devices.

Some parameters have a scope drop-down list that enables you to choose **Global**, **Device Specific**, or **Default** for the parameter value. Choose one of the following options, as described in the table below:

| Parameter Scope                                   | Scope Description                                                                                                    |
|---------------------------------------------------|----------------------------------------------------------------------------------------------------|
| Global (Indicated by a globe icon)                | Enter a value for the parameter and apply that value to all devices.  Examples of parameters that you might apply globally to a group of devices are DNS server, syslog server, and interface MTUs.                                                                                                    |
| <b>Device Specific</b> (Indicated by a host icon) | Use a device-specific value for the parameter.  Choose <b>Device Specific</b> to provide a value for the key in the <b>Enter Key</b> field. The key is a unique string that helps identify the parameter. To change the default key, enter a new string in the <b>Enter Key</b> field.  Examples of device-specific parameters are system IP address, host name, |
| <b>Default</b> (indicated by a check mark)        | GPS location, and site ID.  The default value appears for parameters that have a default setting.                                                                                                    |

### **Basic Configuration**

| Parameter Name  | Description                                                                                                    |
|-----------------|----------------------------------------------------------------------------------------------------|
| Shutdown        | Click <b>No</b> to enable the interface.                                                                                  |
| Interface name* | Enter a name for the interface. The name should be in the following format:  serial slot / subslot / port : channel-group |
|                 | You must also configure a number for the channel group in the T1/E1 Controller feature configuration template.            |
| Description     | Enter a description for the interface.                                                                                    |
| More Settings   |                                                                                                    |

| Parameter Name          | Description                                                                                                    |
|-------------------------|----------------------------------------------------------------------------------------------------|
| IPv4 Address*           | Enter an IPv4 address.                                                                                                    |
| IPv6 Address*           | Enter an IPv6 address.                                                                                                    |
| Bandwidth               | For transmitted traffic, set the bandwidth above which to generate notifications. Range: 1 through $(2^{32}/2) - 1$ kbps                                                                                                    |
| Bandwidth<br>Downstream | For received traffic, set the bandwidth above which to generate notifications. Range: 1 through $(2^{32}/2) - 1$ kbps                                                                                                    |
| Clock Rate              | Specify a value for the clock rate.  Range: 1200 through 800000                                                                                                    |
| Encapsulation           | <ul> <li>Choose an encapsulation method for traffic that crosses a WAN link.</li> <li>• hdlc: High-Level Data Link Control (HDLC) protocol for a serial interface. This encapsulation method provides the synchronous framing and error detection functions of HDLC without windowing or retransmission. This is the default for synchronous serial interfaces.</li> <li>• ppp: Described in RFC 1661, PPP encapsulates network layer protocol information over point-to-point links.</li> </ul> |

| Parameter Name              | Description                                                                                                    |
|-----------------------------|----------------------------------------------------------------------------------------------------|
| Tunnel Interface*           | From the drop-down list, select <b>Global</b> . Click <b>On</b> to create a tunnel interface.                                                                             |
| Per-tunnel QoS              | From the drop-down list, select <b>Global</b> . Click <b>On</b> to create per-tunnel QoS.                                                                                 |
|                             | You can apply a Quality of Service (QoS) policy on individual tunnels, and is only supported for hub-to-spoke network topologies.                                         |
| Color                       | From the drop-down list, select <b>Global</b> . Select a color for the TLOC. The color typically used for cellular interface tunnels is <b>Ite</b> .                      |
| Groups                      | From the drop-down list, select <b>Global</b> . Enter the list of groups in the field.                                                                                    |
| Border                      | From the drop-down list, select <b>Global</b> . Click <b>On</b> to set TLOC as border TLOC.                                                                               |
| Maximum Control Connections | Set the maximum number of Cisco SD-WAN Controller that the WAN tunnel interface can connect to. To have the tunnel establish no control connections, set the number to 0. |
|                             | Range: 0 through 8                                                                                                    |
|                             | Default: 2                                                                                                    |

| Parameter Name                | Description                                                                                                    |
|-------------------------------|----------------------------------------------------------------------------------------------------|
| Validator As Stun Server      | Click <b>On</b> to enable Session Traversal Utilities for NAT (STUN) to allow the tunnel interface to discover its public IP address and port number when the router is located behind a NAT.                                                                                                    |
| Exclude Control Group List    | Set the identifiers of one or more Cisco SD-WAN Controller groups that this tunnel is not allows to establish control connections with.                                                                                                    |
|                               | Range: 0 through 100                                                                                                    |
| Manager Connection Preference | Set the preference for using the tunnel to exchange control traffic with Cisco SD-WAN Manager.                                                                                                    |
|                               | Range: 0 through 9                                                                                                    |
|                               | Default: 5                                                                                                    |
|                               | If the edge device has two or more cellular interfaces, you can minimize the amount of traffic between Cisco SD-WAN Manager and the cellular interfaces by setting one of the interfaces to be the preferred one to use when sending updates to the Cisco SD-WAN Manager and receiving configurations from the Cisco SD-WAN Manager.                                                                                                    |
|                               | To have a tunnel interface never connect to Cisco SD-WAN Manager, set the number to 0. At least one tunnel interface on the edge device must have a nonzero Cisco SD-WAN Manager connection preference.                                                                                                    |
| Port Hop                      | From the drop-down list, select <b>Global</b> . Click <b>Off</b> to allow port hopping on tunnel interface.                                                                                                    |
|                               | Default: <b>On</b> , which disallows port hopping on tunnel interface.                                                                                                    |
| Low-Bandwidth Link            | Click <b>On</b> to set the tunnel interface as a low-bandwidth link.                                                                                                    |
|                               | Default: <b>Off</b>                                                                                                    |
| Tunnel TCP MSS                | TCP MSS affects any packet that contains an initial TCP header that flows through the router. When configured, TCP MSS is examined against the MSS exchanged in the three-way handshake. The MSS in the header is lowered if the configured TCP MSS setting is lower than the MSS in the header. If the MSS header value is already lower than the TCP MSS, the packets flow through unmodified. The host at the end of the tunnel uses the lower setting of the two hosts. If the TCP MSS is to be configured, it should be set at 40 bytes lower than the minimum path MTU. |
|                               | Specify the MSS of TPC SYN packets passing through the Cisco IOS XE Catalyst SD-WAN device. By default, the MSS is dynamically adjusted based on the interface or tunnel MTU such that TCP SYN packets are never fragmented.                                                                                                    |
|                               | Range: 552 through 1460 bytes                                                                                                    |
|                               | Default: None                                                                                                    |

| Parameter Name          | Description                                                                                                    |
|-------------------------|----------------------------------------------------------------------------------------------------|
| Clear-Dont-Fragment     | Configure <b>Clear-Dont-Fragment</b> for packets that arrive at an interface that has Don't Fragment configured. If these packets are larger than what MTU allows, they are dropped. If you clear the Don't Fragment bit, the packets are fragmented and sent. |
|                         | Click <b>On</b> to clear the Dont Fragment bit in the IPv4 packet header for packets being transmitted out of the interface. When the Dont Fragment bit is cleared, packets larger than the MTU of the interface are fragmented before being sent.             |
|                         | Note Clear-Dont-Fragment clears the Dont Fragment bit and the Dont Fragment bit is set. For packets not requiring fragmentation, the Dont Fragment bit is not affected.                                                                                        |
| Network Broadcast       | From the drop-down list, select <b>Global</b> . Click <b>On</b> to accept and respond to network-prefix-directed broadcasts. Enable this parameter only if the <b>Directed Broadcast</b> is enabled on the LAN interface feature template.                     |
|                         | Default: <b>Off</b>                                                                                                    |
| Allow Service           | Click <b>On</b> or <b>Off</b> for each service to allow or disallow the service on the cellular interface.                                                                                                    |
| Encapsulation           |                                                                                                    |
| Add Encapsulation       | From the drop-down list, select <b>Global</b> and choose from one of the two encapsulation methods:                                                                                                    |
|                         | • gre: Enter a value to set GRE preference for TLOC.                                                                                                    |
|                         | Range: 0 to 4294967295                                                                                                    |
|                         | • <b>ipsec</b> : Enter a value to set the preference for directing traffic to the tunnel. A higher value is preferred over a lower value.                                                                                                    |
|                         | Range: 0 through 4294967295                                                                                                    |
|                         | Default: 0                                                                                                    |
| Preference              | From the drop-down list, select <b>Global</b> and enter a value to set the preference for directing traffic to the tunnel. A higher value is preferred over a lower value.                                                                                     |
|                         | Range: 0 through 4294967295                                                                                                    |
|                         | Default: 0                                                                                                    |
| Weight                  | From the drop-down list, select <b>Global</b> and enter a value to set weight for balancing traffic across multiple TLOCs. A higher value sends more traffic to the tunnel.                                                                                    |
|                         | Range: 1 through 255                                                                                                    |
|                         | Default: 1                                                                                                    |
| <b>Advanced Options</b> |                                                                                                    |

| Parameter Name       | Description                                                                                                    |
|----------------------|----------------------------------------------------------------------------------------------------|
| Carrier              | From the drop-down list, select <b>Global</b> and select the carrier name or private network identifier to associate with the tunnel.                                                                                                    |
|                      | Values: carrier1, carrier2, carrier3, carrier4, carrier5, carrier6, carrier7, carrier8, default.                                                                                                    |
|                      | Default: default                                                                                                    |
| Bind Loopback Tunnel | Enter the name of a physical interface to bind to a loopback interface. The interface name has the following format:                                                                                                    |
|                      | ge slot/port.                                                                                                    |
| Last-Resort Circuit  | From the drop-down list, select <b>Global</b> and click <b>On</b> to use the tunnel interface as the circuit of last resort. By default, it is disabled.                                                                                                    |
|                      | Note  It is assumed that an interface configured as a circuit of last resort is unavailable and is skipped while calculating the number of control connections. As a result, the cellular modem becomes dormant, and no traffic is sent over the circuit.                                                                                                    |
|                      | When the configurations are activated on the edge device with cellular interfaces, all the interfaces begin the process of establishing control and BFD connections. When one or more of the primary interfaces establishes a BFD connection, the circuit of last resort shuts itself down.                                                                                                    |
|                      | If the primary interfaces lose their connections to remote edges, the circuit of last resort activates itself, triggering a BFD TLOC Down alarm and a Control TLOC Down alarm on the edge device. The last resort interfaces are a backup circuit on edge device and are activated when all other transport links BFD sessions fail. In this mode, the radio interface is turned off, and no control or data connections exist over the cellular interface. |
| NAT Refresh Interval | Set the interval between NAT refresh packets sent on a DTLS or TLS WAN transport connection.                                                                                                    |
|                      | Range: 1 through 60 seconds                                                                                                    |
|                      | Default: 5 seconds                                                                                                    |
| Hello Interval       | Enter the interval between Hello packets sent on a DTLS or TLS WAN transport connection.                                                                                                    |
|                      | Range: 100 through 10000 milliseconds                                                                                                    |
|                      | Default: 1000 milliseconds (1 second)                                                                                                    |

| Parameter Name  | Description                                                                                                    |
|-----------------|----------------------------------------------------------------------------------------------------|
| Hello Tolerance | Enter the time to wait for a Hello packet on a DTLS or TLS WAN transport connection before declaring that transport tunnel to be down.                                                                                                    |
|                 | Range: 12 through 60 seconds                                                                                                    |
|                 | Default: 12 seconds                                                                                                    |
|                 | The default hello interval is 1000 milliseconds, and it can be a time in the range 100 through 600000 milliseconds (10 minutes). The default hello tolerance is 12 seconds, and it can be a time in the range 12 through 600 seconds (10 minutes). To reduce outgoing control packets on a TLOC, it is recommended that on the tunnel interface you set the hello interval to 60000 milliseconds (10 minutes) and the hello tolerance to 600 seconds (10 minutes) and include the <b>no track-transport disable</b> regular checking of the DTLS connection between the edge device and the controller. For a tunnel connection between a edge device and any controller device, the tunnel uses the hello interval and tolerance times configured on the edge device. This choice is made to minimize the traffic sent over the tunnel, to allow for situations where the cost of a link is a function of the amount of traffic traversing the link. The hello interval and tolerance times are chosen separately for each tunnel between a edge device and a controller device. Another step taken to minimize the amount of control plane traffic is to not send or receive OMP control traffic over a cellular interface when other interfaces are available. This behavior is inherent in the software and is not configurable. |

## ACL/QoS

| Parameter Name             | Description                                                                                                    |
|----------------------------|----------------------------------------------------------------------------------------------------|
| Shaping rate               | Configure the aggreate traffic transmission rate on the interface to be less than line rate, in kilobits per second (kbps). |
| ACL                        |                                                                                                    |
| Select ACL IPv4<br>Ingress | Enter the name of an IPv4 access list to packets being received on the interface.                                           |
| Select ACL IPv4 Egress     | Enter the name of an IPv4 access list to packets being transmitted on the interface.                                        |
| Select ACL IPv6<br>Ingress | Enter the name of an IPv6 access list to packets being received on the interface.                                           |
| Select ACL IPv6 Egress     | Enter the name of an IPv6 access list to packets being transmitted on the interface.                                        |

#### **Advanced**

| Parameter<br>Name | Description                                                                                                    |
|-------------------|----------------------------------------------------------------------------------------------------|
| TCP MSS           | Enter the maximum segment size (MSS) of TPC SYN packets passing through the router. By default, the MSS is dynamically adjusted based on the interface or tunnel MTU such that TCP SYN packets are never fragmented.                                                                                      |
|                   | Range: 500 through 1460 bytes                                                                                                    |
|                   | Default: 536                                                                                                    |
| MTU               | Enter the path MTU discovery on the interface, to allow the router to determine the largest MTU size supported without requiring packet fragmentation.  Default: 1500                                                                                                    |
| IP MTU            | Enter the maximum MTU size of packets on the interface.                                                                                                    |
| II WITO           | Range: 576 through 9216                                                                                                    |
|                   | Default: 1500                                                                                                    |
| TLOC<br>Extension | Enter the name of a physical interface on the same router that connects to the WAN transport. This configuration binds this service-side interface to the WAN transport, by enabling a device to access the opposite WAN transport connected to the neighbouring device using a TLOC-extension interface. |

### **DSL PPPoA**

Configure PPP-over-ATM interfaces on routers with DSL NIM modules to provide support for service provider digital subscriber line (DSL) functionality for Cisco IOS XE Catalyst SD-WAN devices.

Some parameters have a scope drop-down list that enables you to choose **Global**, **Device Specific**, or **Default** for the parameter value. Choose one of the following options, as described in the table below:

| Parameter Scope                                   | Scope Description                                                                                                    |
|---------------------------------------------------|----------------------------------------------------------------------------------------------------|
| Global (Indicated by a globe icon)                | Enter a value for the parameter and apply that value to all devices.  Examples of parameters that you might apply globally to a group of devices are DNS server, syslog server, and interface MTUs.                                                                                                    |
| <b>Device Specific</b> (Indicated by a host icon) | Use a device-specific value for the parameter.  Choose <b>Device Specific</b> to provide a value for the key. The key is a unique string that helps identify the parameter. To change the default key, enter a new string in the field.  Examples of device-specific parameters are system IP address, host name, GPS location, and site ID. |
| <b>Default</b> (indicated by a check mark)        | The default value appears for parameters that have a default setting.                                                                                                    |

### **Basic Configuration**

| Parameter Name   | Description                                                                                                    |
|------------------|----------------------------------------------------------------------------------------------------|
| Controller Slot* | Enter the slot number of the DSL controller, in the following format:                                                                                                    |
|                  | slot/subslot/port (for example, 0/2/0)                                                                                                    |
| Controller Mode  | Select the operating mode of the DSL controller from the drop-down list:                                                                                                    |
|                  | • <b>ADSL1</b> : Use ITU G.992.1 Annex A full-rate mode, which provides a downstream rate of 1.3 Mbps and an upstream rate of 1.8 Mbps.                                                |
|                  | • ADSL2: Use ITU G.992.3 Annex A, Annex L, and Annex M, which provides a downstream rate of 12 Mbps and an upstream rate of 1.3 Mbps.                                                  |
|                  | • <b>ADSL2+</b> : Use ITU G.992.5 Annex A and Annex M, which provides a downstream rate of 24 Mbps and an upstream rate of 3.3 Mbps.                                                   |
|                  | • <b>ANSI</b> : Operating in ADSL2/2+ mode, as defined in ITU G.991.1, G.992.3, and G992.5, Annex A and Annex M, and in VDSL2 mode, as defined in ITU-T G993.2.                        |
|                  | • <b>VDSL2</b> : Operate in VDSL2 mode, as defined in ITU-T G.993.2, which uses frequencies of up to 30 MHz to provide a downstream rate of 200 Mbps and an upstream rate of 100 Mbps. |
| SRA              | Disabled by default. Enable SRA to disable seamless rate adaptation on the interface. SRA adjusts the line rate based on current line conditions.                                      |
| Dialer Pool      | Enter the number of the dialer pool to which the interface belongs.                                                                                                    |
| Member*          | Range: 1 through 255                                                                                                    |

### **ATM**

#### Table 5:

| Parameter Name             | Description                                                                                                    |
|----------------------------|----------------------------------------------------------------------------------------------------|
| ATM Sub Interface<br>Name* | The ATM Sub interface name is auto populated based on the controller slot. Enter a value for the ATM sub interface, in the format <i>subslot/port</i> (for example ATM0/2/0.100). In this example, ".100" is the sub interface value. |
| Sub Interface Description  | Enter a description for the interface.                                                                                                    |
| VPI/VCI*                   | Create an ATM permanent virtual circuit (PVC), in the following format:   vpi/vci  Enter values for the virtual path identifier (VPI) and the virtual channel identifier (VCI).                                                       |

| Parameter Name | Description                                                                                                    |
|----------------|----------------------------------------------------------------------------------------------------|
| Encapsulation  | Select the encapsulation type to use on the ATM PVC from the drop-down list:  • AAL5 NLPID: Use NLPID multiplexing.  • AAL5 SNAP: Multiplex two or more protocols on the same PVC.  • AAL5 MUX: Dedicate the PVC to a single protocol.         |
| PVC Mode       |                                                                                                    |
| VBR-NRT        | Configure variable bit rate non-real-time parameters:  • Peak Cell Rate: Enter a value from 48 through 1015 Kbps.  • Sustainable Cell Rate: Enter the sustainable cell rate, in Kbps.  • Maximum Burst Size: This size can be 1 through 65535. |
| VBR-RT         | Configure variable bit rate real-time parameters:  • Peak Cell Rate: Enter a value from 48 through 25000 Kbps.  • Average Cell Rate: Enter the average cell rate, in Kpbs.  • Maximum Burst Size: This size can be 1 through 65535.            |
| None           | Don't configure variable bit rate parameters                                                                                                    |

# PPP

| Parameter Name                 | Description                                                                                                    |
|--------------------------------|----------------------------------------------------------------------------------------------------|
| PPP Authentication<br>Protocol | Select the authentication protocol used by the MLP:                                                                                                    |
|                                | • <b>PAP</b> : Enter the username and password that are provided by your ISP. <i>username</i> can be up to 255 characters.                                                              |
|                                | • <b>CHAP</b> : Enter the hostname and password provided by your Internet Service Provider (ISP). <i>hostname</i> can be up to 255 characters.                                          |
|                                | • PAP and CHAP: Configure both authentication protocols. Enter the login credentials for each protocol.                                                                                 |
| Authentication Type            | Select the type authentication from one of the following options.:                                                                                                    |
|                                | • <b>Unidirectional</b> : Only the side receiving the call (NAS) authenticates the remote side (client). The remote client does not authenticate the server.                            |
|                                | Bidirectional: Each side independently sends an Authenticate-Request (AUTH-REQ) and receives either an Authenticate-Acknowledge (AUTH-ACK) or Authenticate-Not Acknowledged (AUTH-NAK). |
| CHAP Hostname*                 | Enter the CHAP hostname.                                                                                                    |

| Parameter Name | Description              |
|----------------|--------------------------|
| CHAP Password* | Enter the CHAP password. |
| PAP Hostname*  | Enter the PAP hostname.  |
| PAP Password*  | Enter the PAP password.  |

| Parameter Name                     | Description                                                                                                    |
|------------------------------------|----------------------------------------------------------------------------------------------------|
| <b>Tunnel Interface</b>            |                                                                                                    |
| Per Tunnel QoS                     | Enable per tunnel QoS and choose from the following values to configure hub-to-spoke network topologies:                                                                       |
|                                    | • Spoke                                                                                                    |
|                                    | • Hub                                                                                                    |
|                                    | If you select hub topology, the following option appears:                                                                                                    |
|                                    | Bandwidth Percentage: Enter a value for the bandwidth percentage.                                                                                                    |
|                                    | Default: 50                                                                                                    |
|                                    |                                                                                                    |
| Color                              | Choose a color for the TLOC.                                                                                                    |
| Groups                             | Enter the list of groups in the field.                                                                                                    |
| Exclude Controller<br>Group List   | Set the Cisco SD-WAN Controllers that the tunnel interface is not allowed to connect to.                                                                                       |
|                                    | Range: 0 through 100                                                                                                    |
| Maximum Control<br>Connections     | Specify the maximum number of Cisco SD-WAN Controllers that the WAN tunnel interface can connect to. To have the tunnel establish no control connections, set the number to 0. |
|                                    | Range: 0 through 8                                                                                                    |
|                                    | Default: 2                                                                                                    |
| Cisco SD-WAN<br>Manager Connection | Set the preference for using a tunnel interface to exchange control traffic with Cisco SD-WAN Manager.                                                                         |
| Preference                         | Range: 0 through 8                                                                                                    |
|                                    | Default: 5                                                                                                    |

| Parameter Name              | Description                                                                                                    |
|-----------------------------|----------------------------------------------------------------------------------------------------|
| Tunnel TCP MSS              | TCP MSS affects any packet containing an initial TCP header that flows through the router. When configured, TCP MSS is examined against the MSS exchanged in the three-way handshake. The MSS in the header is lowered if the configured TCP MSS setting is lower than the MSS in the header. If the MSS header value is already lower than the TCP MSS, the packets flow through unmodified. The host at the end of the tunnel uses the lower setting of the two hosts. To configure TCP MSS, provide a value that is 40 bytes lower than the minimum path MTU. |
|                             | Specify the MSS of TPC SYN packets passing through the Cisco IOS XE Catalyst SD-WAN. By default, the MSS is dynamically adjusted based on the interface or tunnel MTU such that TCP SYN packets are never fragmented.                                                                                                    |
|                             | Range: 552 to 1460 bytes                                                                                                    |
| Border                      | From the drop-down list, select <b>Global</b> . Click <b>On</b> to set TLOC as border TLOC.                                                                                                    |
| Validator As Stun<br>Server | Click <b>On</b> to enable Session Traversal Utilities for NAT (STUN) to allow the tunnel interface to discover its public IP address and port number when the router is located behind a NAT.                                                                                                    |
| Port Hop                    | From the drop-down list, select <b>Global</b> . Click <b>Off</b> to allow port hopping on tunnel interface.                                                                                                    |
|                             | Default: On, which disallows port hopping on a tunnel interface                                                                                                    |
| Low-Bandwidth               | Click <b>On</b> to set the tunnel interface as a low-bandwidth link.                                                                                                    |
| Link                        | Default: <b>Off</b>                                                                                                    |
| Clear-Dont-Fragment         | Configure <b>Clear-Dont-Fragment</b> for packets that arrive at an interface that has Don't Fragment configured. If these packets are larger than what MTU allows, they are dropped. If you clear the Don't Fragment bit, the packets are fragmented and sent.                                                                                                    |
|                             | Click <b>On</b> to clear the Dont Fragment bit in the IPv4 packet header for packets being transmitted out of the interface. When the Dont Fragment bit is cleared, the router fragments packets larger than the MTU of the interface before sending the packets.                                                                                                    |
|                             | the router fragments packets larger than the MTU of the interface before sending the packets.                                                                                                    |
|                             | Note Clear-Dont-Fragment clears the Dont Fragment bit and the Dont Fragment bit is set. For packets not requiring fragmentation, the Dont Fragment bit is not affected.                                                                                                    |
| Network Broadcast           | From the drop-down list, select <b>Global</b> . Click <b>On</b> to accept and respond to network-prefix-directed broadcasts. Enable this parameter only if the <b>Directed Broadcast</b> is enabled on the LAN interface feature template.                                                                                                    |
|                             | Default: <b>Off</b>                                                                                                    |

| Parameter Name          | Description                                                                                                    |
|-------------------------|----------------------------------------------------------------------------------------------------|
| Carrier                 | From the drop-down list, select <b>Global</b> and select the carrier name or private network identifier to associate with the tunnel.                                                                                                    |
|                         | Values: carrier1, carrier2, carrier3, carrier4, carrier5, carrier6, carrier7, carrier8, default.                                                                                                    |
|                         | Default: default                                                                                                    |
| Bind Loopback<br>Tunnel | Enter the name of a physical interface to bind to a loopback interface. The interface name has the following format:                                                                                                    |
|                         | ge slot/port                                                                                                    |
| NAT Refresh<br>Interval | Set the interval between NAT refresh packets sent on a DTLS or TLS WAN transport connection.                                                                                                    |
|                         | Range: 1 through 60 seconds                                                                                                    |
|                         | Default: 5 seconds                                                                                                    |
| Hello Interval          | Enter the interval between Hello packets sent on a DTLS or TLS WAN transport connection.                                                                                                    |
|                         | Range: 100 through 10000 milliseconds                                                                                                    |
|                         | Default: 1000 milliseconds (1 second)                                                                                                    |
| Hello Tolerance         | Enter the time to wait for a Hello packet on a DTLS or TLS WAN transport connection before declaring that transport tunnel to be down.                                                                                                    |
|                         | Range: 12 through 60 seconds                                                                                                    |
|                         | Default: 12 seconds                                                                                                    |
|                         | The default hello interval is 1000 milliseconds, and it can be a time in the range 100 through 600000 milliseconds (10 minutes). The default hello tolerance is 12 seconds, and it can be a time in the range 12 through 600 seconds (10 minutes). To reduce outgoing control packets on a TLOC, it is recommended that on the tunnel interface you set the hello interval to 60000 milliseconds (10 minutes) and the hello tolerance to 600 seconds (10 minutes) and include the <b>no track-transport disable</b> regular checking of the DTLS connection between the edge device and the controller. For a tunnel connection between a edge device and any controller device, the tunnel uses the hello interval and tolerance times configured on the edge device. This choice is made to minimize the traffic sent over the tunnel, to allow for situations where the cost of a link is a function of the amount of traffic traversing the link. The hello interval and tolerance times are chosen separately for each tunnel between a edge device and a controller device. Another step taken to minimize the amount of control plane traffic is to not send or receive OMP control traffic over a cellular interface when other interfaces are available. This behavior is inherent in the software and is not configurable. |

| Parameter Name      | Description                                                                                                    |  |
|---------------------|----------------------------------------------------------------------------------------------------|--|
| Last Resort Circuit | Select to use the tunnel interface as the circuit of last resort.                                                                                                    |  |
|                     | Note It is assumed that an interface configured as a circuit of last resort is unavailable and is skipped while calculating the number of control connections. As a result, the cellular modem becomes dormant, and no traffic is sent over the circuit.                                                                                                    |  |
|                     | When the configurations are activated on the edge device with cellular interfaces, all the interfaces begin the process of establishing control and BFD connections. When one or more of the primary interfaces establishes a BFD connection, the circuit of last resort shuts itself down.                                                                                                    |  |
|                     | If the primary interfaces lose their connections to remote edges, the circuit of last resort activates itself, triggering a BFD TLOC Down alarm and a Control TLOC Down alarm on the edge device. The last resort interfaces are a backup circuit on edge device and are activated when all other transport links BFD sessions fail. In this mode, the radio interface is turned off, and no control or data connections exist over the cellular interface. |  |
| Allow Services      | Click <b>On</b> or <b>Off</b> for each service to anable or disable the service on the cellular interface.                                                                                                    |  |
| Encapsulation       |                                                                                                    |  |

| Parameter Name | Description                                                                                                    |
|----------------|----------------------------------------------------------------------------------------------------|
| Encapsulation  | Enable at least one of the following encapsulation methods:                                                                                                    |
|                | • <b>IPsec</b> : Enter a value to set the preference for directing traffic to the tunnel. A higher value is preferred over a lower value.                                                              |
|                | Range: 0 through 4294967295                                                                                                    |
|                | Default: 0                                                                                                    |
|                | • <b>IPsec Preference</b> : From the drop-down list, select <b>Global</b> and enter a value to set the preference for directing traffic to the tunnel. A higher value is preferred over a lower value. |
|                | Range: 0 through 4294967295                                                                                                    |
|                | Default: 0                                                                                                    |
|                | • <b>IPsec Weight</b> : From the drop-down list, select <b>Global</b> and enter a value to set weight for balancing traffic across multiple TLOCs. A higher value sends more traffic to the tunnel.    |
|                | Range: 1 through 255                                                                                                    |
|                | Default: 1                                                                                                    |
|                | • GRE: Enter a value to set GRE preference for TLOC.                                                                                                    |
|                | Range: 0 through 4294967295                                                                                                    |
|                | • <b>GRE Preference</b> : From the drop-down list, select <b>Global</b> and enter a value to set the preference for directing traffic to the tunnel. A higher value is preferred over a lower value.   |
|                | Range: 0 through 4294967295                                                                                                    |
|                | Default: 0                                                                                                    |
|                | • <b>GRE Weight</b> : From the drop-down list, select <b>Global</b> and enter a value to set weight for balancing traffic across multiple TLOCs. A higher value sends more traffic to the tunnel.      |
|                | Range: 1 through 255                                                                                                    |
|                | Default: 1                                                                                                    |
|                |                                                                                                    |

### NAT

| Parameter Name | Description                                               |
|----------------|-----------------------------------------------------------|
| UDP Timeout    | Specify when NAT translations over UDP sessions time out. |
| (Minutes)      | Range: 1 through 8947 minutes                             |
|                | Default: 1 minute                                         |

| Parameter Name        | Description                                               |
|-----------------------|-----------------------------------------------------------|
| TCP Timeout (Minutes) | Specify when NAT translations over TCP sessions time out. |
|                       | Range: 1 through 8947 minutes                             |
|                       | Default: 60 minutes (1 hour)                              |

### QoS

| Parameter Name      | Description                                                                                                    |
|---------------------|----------------------------------------------------------------------------------------------------|
| Adaptive QoS        | Enter adaptive QoS parameters. You can leave the additional details at as default or specify your values.                                                                    |
|                     | • Adapt Period (Minutes): Choose Global from the drop-down list, click On, and enter the period in minutes.                                                                  |
|                     | • Shaping Rate Upstream: Choose Global from the drop-down list, click On, and enter the minimum, maximum, and default upstream bandwidth in Kbps.                            |
|                     | • Shaping Rate Downstream: Choose Global from the drop-down list, click On, and enter the minimum, maximum, downstream, and upstream bandwidth in Kbps.                      |
| Shaping Rate (kbps) | Choose <b>Global</b> from the drop-down list and configure the aggreate traffic transmission rate on the interface to be less than line rate, in kilobits per second (kbps). |
|                     | Range: 8 through 100000000                                                                                                    |

## ACL

| Parameter Name              | Description                                                                          |
|-----------------------------|--------------------------------------------------------------------------------------|
| IPv4 Ingress Access<br>List | Enter the name of an IPv4 access list to packets being received on the interface.    |
| IPv4 Egress Access List     | Enter the name of an IPv4 access list to packets being transmitted on the interface. |
| IPv6 Ingress Access<br>List | Enter the name of an IPv6 access list to packets being received on the interface.    |
| IPv6 Egress Access List     | Enter the name of an IPv6 access list to packets being transmitted on the interface. |

# Advanced

| Parameter Name          | Description                                                                                                    |
|-------------------------|----------------------------------------------------------------------------------------------------|
| Shutdown                | Click <b>No</b> to enable the interface.                                                                               |
| Tracker / Tracker Group | Enter the name of a tracker or tracker group to track the status of transport interfaces that connect to the internet. |
| Service Provider        | Specify the details of the service provider.                                                                           |

| Parameter Name              | Description                                                                                                    |
|-----------------------------|----------------------------------------------------------------------------------------------------|
| Bandwidth Upstream (Kbps)   | Specify the bandwidth value to generate notifications when the bandwidth of traffic transmitted on a physical interface exceeds the value.                                                                                                    |
| Bandwidth Downstream (Kbps) | Specify the bandwidth value to generate notifications when the bandwidth of traffic transmitted on a physical interface exceeds the value.                                                                                                    |
| IP MTU                      | Enter the maximum MTU size of packets on the interface.                                                                                                    |
|                             | Range: 576 through 1804                                                                                                    |
|                             | Default: 1500                                                                                                    |
| TCP MSS                     | Enter the maximum segment size (MSS) of TPC SYN packets passing through the router. By default, the MSS is dynamically adjusted based on the interface or tunnel MTU such that TCP SYN packets are never fragmented.                                                                                    |
|                             | Range: 552 through 1460 bytes                                                                                                    |
|                             | Default: 1500                                                                                                    |
| TLOC Extension              | Enter the name of a physical interface on the same router that connects to the WAN transport. This configuration binds the service-side interface to the WAN transport by enabling a device to access the opposite WAN transport connected to the neighbouring device using a TLOC-extension interface. |
| IP Directed Broadcast       | From the drop-down list, select <b>Global</b> to enable IP Directed Broadcast.                                                                                                    |
|                             | An IP directed broadcast is an IP packet whose destination address is a valid broadcast address for some IP subnet but which originates from a node that is not itself part of that destination subnet.                                                                                                 |

### **DSL IPoE**

Configure IPoE on routers with DSL interfaces, to provide support for service provider digital subscriber line (DSL) functionality for Cisco IOS XE Catalyst SD-WAN devices.

Some parameters have a scope drop-down list that enables you to choose **Global**, **Device Specific**, or **Default** for the parameter value. Choose one of the following options, as described in the table below:

| Parameter Scope                                   | Scope Description                                                                                                    |
|---------------------------------------------------|----------------------------------------------------------------------------------------------------|
| Global (Indicated by a globe icon)                | Enter a value for the parameter and apply that value to all devices.  Examples of parameters that you might apply globally to a group of devices are DNS server, syslog server, and interface MTUs.                                                                                                    |
| <b>Device Specific</b> (Indicated by a host icon) | Use a device-specific value for the parameter.  Choose <b>Device Specific</b> to provide a value for the key. The key is a unique string that helps identify the parameter. To change the default key, enter a new string in the.  Examples of device-specific parameters are system IP address, host name, GPS location, and site ID. |

| Parameter Scope                            | Scope Description                                                     |
|--------------------------------------------|-----------------------------------------------------------------------|
| <b>Default</b> (indicated by a check mark) | The default value appears for parameters that have a default setting. |

# **Basic Configuration**

| Parameter<br>Name  | Description                                                                                                    |
|--------------------|----------------------------------------------------------------------------------------------------|
| Controller Slot*   | Enter the slot number of the controller, in the following format:<br>slot/subslot/port (for example, 0/2/0)                                                                                                    |
| Controller<br>Mode | <ul> <li>Select the operating mode of the DSL controller from the drop-down list:</li> <li>ADSL1: Use ITU G.992.1 Annex A full-rate mode, which provides a downstream rate of 1.3 Mbps and an upstream rate of 1.8 Mbps.</li> <li>ADSL2: Use ITU G.992.3 Annex A, Annex L, and Annex M, which provides a downstream rate of 12 Mbps and an upstream rate of 1.3 Mbps.</li> <li>ADSL2+: Use ITU G.992.5 Annex A and Annex M, which provides a downstream rate of 24 Mbps and an upstream rate of 3.3 Mbps.</li> <li>ANSI: Operating in ADSL2/2+ mode, as defined in ITU G.991.1, G.992.3, and G992.5, Annex A and Annex M, and in VDSL2 mode, as defined in ITU-T G.993.2.</li> <li>VDSL2: Operate in VDSL2 mode, as defined in ITU-T G.993.2, which uses frequencies of up to 30 MHz to provide a downstream rate of 200 Mbps and an upstream rate of 100 Mbps.</li> </ul> |
| SRA                | Enabled by default. Click <b>No</b> to disable seamless rate adaptation on the interface. SRA adjusts the line rate based on current line conditions.                                                                                                    |

### **Ethernet**

| Parameter Name            | Description                                                                                                    |
|---------------------------|----------------------------------------------------------------------------------------------------|
| Ethernet Interface Name * | Enter the name of an ethernet interface.  For IOS XE routers, you must spell out the interface names completely (for example, <b>GigabitEthernet0/0/0</b> ). |
| Description               | Enter a description for the interface.                                                                                                    |
| VLAN ID                   | Enter the VLAN identifier of the Ethernet interface.                                                                                                    |

| Parameter Name          | Description |
|-------------------------|-------------|
| <b>Tunnel Interface</b> |             |

| Parameter Name                     | Description                                                                                                    |
|------------------------------------|----------------------------------------------------------------------------------------------------|
| Per Tunnel QoS                     | Enable per tunnel QoS and choose from the following values to configure hub-to-spoke network topologies:                                                                                                    |
|                                    | • Spoke                                                                                                    |
|                                    | • Hub                                                                                                    |
| Color                              | Select a color for the TLOC.                                                                                                    |
| Groups                             | Enter the list of groups in the field.                                                                                                    |
| Exclude Controller<br>Group List   | Set the Cisco SD-WAN Controllers that the tunnel interface is not allowed to connect to.                                                                                                    |
|                                    | Range: 0 through 100                                                                                                    |
| Maximum Control<br>Connections     | Specify the maximum number of Cisco SD-WAN Controllers that the WAN tunnel interface can connect to. To have the tunnel establish no control connections, set the number to 0.                                                                                                    |
|                                    | Range: 0 through 8                                                                                                    |
|                                    | Default: 2                                                                                                    |
| Cisco SD-WAN<br>Manager Connection | Set the preference for using a tunnel interface to exchange control traffic with Cisco SD-WAN Manager.                                                                                                    |
| Preference                         | Range: 0 through 8                                                                                                    |
|                                    | Default: 5                                                                                                    |
| Tunnel TCP MSS                     | TCP MSS affects any packet that contains an initial TCP header that flows through the router. When configured, TCP MSS is examined against the MSS exchanged in the three-way handshake. The MSS in the header is lowered if the configured TCP MSS setting is lower than the MSS in the header. If the MSS header value is already lower than the TCP MSS, the packets flow through unmodified. The host at the end of the tunnel uses the lower setting of the two hosts. To configure TCP MSS, provide a value that is 40 bytes lower than the minimum path MTU. |
|                                    | Specify the MSS of TPC SYN packets passing through the Cisco IOS XE Catalyst SD-WAN. By default, the MSS is dynamically adjusted based on the interface or tunnel MTU such that TCP SYN packets are never fragmented.                                                                                                    |
|                                    | Range: 552 through 1460 bytes                                                                                                    |
|                                    | Default: None                                                                                                    |
| Border                             | From the drop-down list, select <b>Global</b> . Click <b>On</b> to set TLOC as border TLOC.                                                                                                    |
| Validator As Stun<br>Server        | Click <b>On</b> to enable Session Traversal Utilities for NAT (STUN) to allow the tunnel interface to discover its public IP address and port number when the router is located behind a NAT.                                                                                                    |

| Parameter Name          | Description                                                                                                    |
|-------------------------|----------------------------------------------------------------------------------------------------|
| Port Hop                | From the drop-down list, select <b>Global</b> . Click <b>Off</b> to allow port hopping on tunnel interface.                                                                                                    |
|                         | Default: <b>On</b> , which disallows port hopping on tunnel interface.                                                                                                    |
| Low-Bandwidth           | Click <b>On</b> to set the tunnel interface as a low-bandwidth link.                                                                                                    |
| Link                    | Default: <b>Off</b>                                                                                                    |
| Clear-Dont-Fragment     | Configure <b>Clear-Dont-Fragment</b> for packets that arrive at an interface that has Don't Fragment configured. If these packets are larger than what MTU allows, they are dropped. If you clear the Don't Fragment bit, the packets are fragmented and sent.    |
|                         | Click <b>On</b> to clear the Dont Fragment bit in the IPv4 packet header for packets being transmitted out of the interface. When the Dont Fragment bit is cleared, the router fragments packets larger than the MTU of the interface before sending the packets. |
|                         | Note Clear-Dont-Fragment clears the Dont Fragment bit and the Dont Fragment bit is set. For packets not requiring fragmentation, the Dont Fragment bit is not affected.                                                                                           |
| Network Broadcast       | From the drop-down list, select <b>Global</b> . Click <b>On</b> to accept and respond to network-prefix-directed broadcasts. Enable this parameter only if the <b>Directed Broadcast</b> is enabled on the LAN interface feature template.                        |
|                         | Default: <b>Off</b>                                                                                                    |
| Carrier                 | From the drop-down list, select <b>Global</b> and select the carrier name or private network identifier to associate with the tunnel.                                                                                                    |
|                         | Values: carrier1, carrier2, carrier3, carrier4, carrier5, carrier6, carrier7, carrier8, default.                                                                                                    |
|                         | Default: default                                                                                                    |
| Bind Loopback<br>Tunnel | Enter the name of a physical interface to bind to a loopback interface. The interface name has the following format:                                                                                                    |
|                         | ge slot/port                                                                                                    |
| NAT Refresh<br>Interval | Set the interval between NAT refresh packets sent on a DTLS or TLS WAN transport connection.                                                                                                    |
|                         | Range: 1 through 60 seconds                                                                                                    |
|                         | Default: 5 seconds                                                                                                    |
| Hello Interval          | Enter the interval between Hello packets sent on a DTLS or TLS WAN transport connection.                                                                                                    |
|                         | Range: 100 through 10000 milliseconds                                                                                                    |
|                         | Default: 1000 milliseconds (1 second)                                                                                                    |

| Parameter Name      | Description                                                                                                    |
|---------------------|----------------------------------------------------------------------------------------------------|
| Hello Tolerance     | Enter the time to wait for a Hello packet on a DTLS or TLS WAN transport connection before declaring that transport tunnel to be down.                                                                                                    |
|                     | Range: 12 through 60 seconds. Default: 12 seconds.                                                                                                    |
|                     | The default hello interval is 1000 milliseconds, and it can be a time in the range 100 through 600000 milliseconds (10 minutes). The default hello tolerance is 12 seconds, and it can be a time in the range 12 through 600 seconds (10 minutes). To reduce outgoing control packets on a TLOC, it is recommended that on the tunnel interface you set the hello interval to 60000 milliseconds (10 minutes) and the hello tolerance to 600 seconds (10 minutes) and include the <b>no track-transport disable</b> regular checking of the DTLS connection between the edge device and the controller. For a tunnel connection between a edge device and any controller device, the tunnel uses the hello interval and tolerance times configured on the edge device. This choice is made to minimize the traffic sent over the tunnel, to allow for situations where the cost of a link is a function of the amount of traffic traversing the link. The hello interval and tolerance times are chosen separately for each tunnel between a edge device and a controller device. Another step taken to minimize the amount of control plane traffic is to not send or receive OMP control traffic over a cellular interface when other interfaces are available. This behavior is inherent in the software and is not configurable. |
| Last Resort Circuit | Select to use the tunnel interface as the circuit of last resort.                                                                                                    |
|                     | Note  It is assumed that an interface configured as a circuit of last resort is unavailable and is skipped while calculating the number of control connections. As a result, the cellular modem becomes dormant, and no traffic is sent over the circuit.                                                                                                    |
|                     | When the configurations are activated on the edge device with cellular interfaces, all the interfaces begin the process of establishing control and BFD connections. When one or more of the primary interfaces establishes a BFD connection, the circuit of last resort shuts itself down.                                                                                                    |
|                     | If the primary interfaces lose their connections to remote edges, the circuit of last resort activates itself, triggering a BFD TLOC Down alarm and a Control TLOC Down alarm on the edge device. The last resort interfaces are a backup circuit on edge device and are activated when all other transport links BFD sessions fail. In this mode, the radio interface is turned off, and no control or data connections exist over the cellular interface.                                                                                                    |
| Allow Services      | Click <b>On</b> or <b>Off</b> for each service to enable or disable the service on the cellular interface.                                                                                                    |
| Encapsulation       |                                                                                                    |

| Parameter Name | Description                                                                                                    |
|----------------|----------------------------------------------------------------------------------------------------|
| Encapsulation  | Enable atleast one of the following encapsulation methods:                                                                                                    |
|                | • <b>IPsec</b> : Enter a value to set the preference for directing traffic to the tunnel. A higher value is preferred over a lower value.                                                              |
|                | Range: 0 through 4294967295                                                                                                    |
|                | Default: 0                                                                                                    |
|                | • <b>IPsec Preference</b> : From the drop-down list, select <b>Global</b> and enter a value to set the preference for directing traffic to the tunnel. A higher value is preferred over a lower value. |
|                | Range: 0 through 4294967295                                                                                                    |
|                | Default: 0                                                                                                    |
|                | • <b>IPsec Weight</b> : From the drop-down list, select <b>Global</b> and enter a value to set weight for balancing traffic across multiple TLOCs. A higher value sends more traffic to the tunnel.    |
|                | Range: 1 through 255                                                                                                    |
|                | Default: 1                                                                                                    |
|                | • GRE: Enter a value to set GRE preference for TLOC.                                                                                                    |
|                | Range: 0 through 4294967295                                                                                                    |
|                | • <b>GRE Preference</b> : From the drop-down list, select <b>Global</b> and enter a value to set the preference for directing traffic to the tunnel. A higher value is preferred over a lower value.   |
|                | Range: 0 through 4294967295                                                                                                    |
|                | Default: 0                                                                                                    |
|                | • <b>GRE Weight</b> : From the drop-down list, select <b>Global</b> and enter a value to set weight for balancing traffic across multiple TLOCs. A higher value sends more traffic to the tunnel.      |
|                | Range: 1 through 255                                                                                                    |
|                | Default: 1                                                                                                    |

# NAT

| Parameter Name | Description                                               |
|----------------|-----------------------------------------------------------|
| UDP Timeout    | Specify when NAT translations over UDP sessions time out. |
| (Minutes)      | Range: 1 through 65536 minutes                            |
|                | Default: 1 minute                                         |

| Parameter Name        | Description                                               |
|-----------------------|-----------------------------------------------------------|
| TCP Timeout (Minutes) | Specify when NAT translations over TCP sessions time out. |
|                       | Range: 1 through 65536 minutes                            |
|                       | Default: 60 minutes (1 hour)                              |

### QoS

| Parameter Name      | Description                                                                                                    |
|---------------------|----------------------------------------------------------------------------------------------------|
| Adaptive QoS        | Enter adaptive QoS parameters. You can leave the additional details at as default or specify your values.                                                                      |
|                     | • Adapt Period (Minutes): Choose Global from the drop-down list, click On, and enter the period in minutes.                                                                    |
|                     | • Shaping Rate Upstream: Choose Global from the drop-down list, click On, and enter the minimum, maximum, and default upstream bandwidth in Kbps.                              |
|                     | • <b>Shaping Rate Downstream</b> : Choose <b>Global</b> from the drop-down list, click <b>On</b> , and enter the minimum, maximum, downstream, and upstream bandwidth in Kbps. |
| Shaping Rate (kbps) | Choose <b>Global</b> from the drop-down list and configure the aggreate traffic transmission rate on the interface to be less than line rate, in kilobits per second (kbps).   |
|                     | Range: 8 through 100000000                                                                                                    |

## ACL

| Parameter Name              | Description                                                                          |
|-----------------------------|--------------------------------------------------------------------------------------|
| IPv4 Ingress Access<br>List | Enter the name of an IPv4 access list to packets being received on the interface.    |
| IPv4 Egress Access List     | Enter the name of an IPv4 access list to packets being transmitted on the interface. |
| IPv6 Ingress Access<br>List | Enter the name of an IPv6 access list to packets being received on the interface.    |
| IPv6 Egress Access List     | Enter the name of an IPv6 access list to packets being transmitted on the interface. |

### **Advanced**

| Parameter Name          | Description                                                                                                    |
|-------------------------|----------------------------------------------------------------------------------------------------|
| Shutdown                | Click <b>No</b> to enable the interface.                                                                               |
| Tracker / Tracker Group | Enter the name of a tracker or tracker group to track the status of transport interfaces that connect to the internet. |
| Service Provider        | Specify the details of the service provider.                                                                           |

| Parameter Name              | Description                                                                                                    |
|-----------------------------|----------------------------------------------------------------------------------------------------|
| Bandwidth Upstream (Kbps)   | Specify the bandwidth value to generate notifications when the bandwidth of traffic transmitted on a physical interface exceeds the value.                                                                                                    |
| Bandwidth Downstream (Kbps) | Specify the bandwidth value to generate notifications when the bandwidth of traffic transmitted on a physical interface exceeds the value.                                                                                                    |
| IP MTU                      | Enter the maximum MTU size of packets on the interface.                                                                                                    |
|                             | Range: 576 through 1804                                                                                                    |
|                             | Default: 1500                                                                                                    |
| TCP MSS                     | Enter the maximum segment size (MSS) of TPC SYN packets passing through the router. By default, the MSS is dynamically adjusted based on the interface or tunnel MTU such that TCP SYN packets are never fragmented.                                                                                    |
|                             | Range: 552 through 1460 bytes                                                                                                    |
|                             | Default: 1500                                                                                                    |
| TLOC Extension              | Enter the name of a physical interface on the same router that connects to the WAN transport. This configuration binds the service-side interface to the WAN transport by enabling a device to access the opposite WAN transport connected to the neighbouring device using a TLOC-extension interface. |
| IP Directed Broadcast       | From the drop-down list, select <b>Global</b> to enable IP Directed Broadcast.                                                                                                    |
|                             | An IP directed broadcast is an IP packet whose destination address is a valid broadcast address for some IP subnet but which originates from a node that is not itself part of that destination subnet.                                                                                                 |

#### **DSL PPPoE**

Configure the PPP-over-Ethernet interfaces on routers with DSL NIM modules, to provide support for service provider digital subscriber line (DSL) functionality for Cisco IOS XE Catalyst SD-WAN devices.

Some parameters have a scope drop-down list that enables you to choose **Global**, **Device Specific**, or **Default** for the parameter value. Choose one of the following options, as described in the table below:

| Parameter Scope                                   | Scope Description                                                                                                    |
|---------------------------------------------------|----------------------------------------------------------------------------------------------------|
| Global (Indicated by a globe icon)                | 1 11 3                                                                                                    |
|                                                   | Examples of parameters that you might apply globally to a group of devices are DNS server, syslog server, and interface MTUs.                                                     |
| <b>Device Specific</b> (Indicated by a host icon) | Use a device-specific value for the parameter.                                                                                                    |
|                                                   | Choose <b>Device Specific</b> to provide a value for the key. The key is a unique string that helps identify the parameter. To change the default key, enter a new string in the. |
|                                                   | Examples of device-specific parameters are system IP address, host name, GPS location, and site ID.                                                                               |

| Parameter Scope                            | Scope Description                                                     |
|--------------------------------------------|-----------------------------------------------------------------------|
| <b>Default</b> (indicated by a check mark) | The default value appears for parameters that have a default setting. |

# **Basic Configuration**

| Parameter Name   | Description                                                                                                    |
|------------------|----------------------------------------------------------------------------------------------------|
| Controller Slot* | Enter the slot number of the controller, in the following format:                                                                                                    |
|                  | slot/subslot/port (for example, 0/2/0)                                                                                                    |
| Controller Mode  | Select the operating mode of the DSL controller from the drop-down list:                                                                                                    |
|                  | • <b>ADSL1</b> : Use ITU G.992.1 Annex A full-rate mode, which provides a downstream rate of 1.3 Mbps and an upstream rate of 1.8 Mbps.                                                |
|                  | • <b>ADSL2</b> : Use ITU G.992.3 Annex A, Annex L, and Annex M, which provides a downstream rate of 12 Mbps and an upstream rate of 1.3 Mbps.                                          |
|                  | • <b>ADSL2</b> +: Use ITU G.992.5 Annex A and Annex M, which provides a downstream rate of 24 Mbps and an upstream rate of 3.3 Mbps.                                                   |
|                  | • <b>ANSI</b> : Operating in ADSL2/2+ mode, as defined in ITU G.991.1, G.992.3, and G992.5, Annex A and Annex M, and in VDSL2 mode, as defined in ITU-T G993.2.                        |
|                  | • <b>VDSL2</b> : Operate in VDSL2 mode, as defined in ITU-T G.993.2, which uses frequencies of up to 30 MHz to provide a downstream rate of 200 Mbps and an upstream rate of 100 Mbps. |
| SRA              | Disabled by default. Enable SRA to disable seamless rate adaptation on the interface. SRA adjusts the line rate based on current line conditions.                                      |
| Dialer Pool      | Enter the number of the dialer pool to which the interface belongs.                                                                                                    |
| Member*          | Range: 1 through 255                                                                                                    |

### **Ethernet**

| Parameter Name            | Description                                                                                                    |
|---------------------------|----------------------------------------------------------------------------------------------------|
| Ethernet Interface Name * | Enter the name of an ethernet interface.  For IOS XE routers, you must spell out the interface names completely (for example, <b>GigabitEthernet0/0/0</b> ). |
| Description               | Enter a description for the interface.                                                                                                    |
| VLAN ID                   | Enter the VLAN identifier of the Ethernet interface.                                                                                                    |

### PPP

| Parameter Name                 | Description                                                                                                    |
|--------------------------------|----------------------------------------------------------------------------------------------------|
| PPP Authentication<br>Protocol | Select the authentication protocol used by the MLP:                                                                                                    |
|                                | • <b>PAP</b> : Enter the username and password that are provided by your ISP. <i>username</i> can be up to 255 characters.                                                              |
|                                | • <b>CHAP</b> : Enter the hostname and password provided by your Internet Service Provider (ISP). <i>hostname</i> can be up to 255 characters.                                          |
|                                | • PAP and CHAP: Configure both authentication protocols. Enter the login credentials for each protocol.                                                                                 |
| Authentication Type            | Select the type authentication from one of the following options:                                                                                                    |
|                                | • <b>Unidirectional</b> : Only the side receiving the call (NAS) authenticates the remote side (client). The remote client does not authenticate the server.                            |
|                                | Bidirectional: Each side independently sends an Authenticate-Request (AUTH-REQ) and receives either an Authenticate-Acknowledge (AUTH-ACK) or Authenticate-Not Acknowledged (AUTH-NAK). |
| CHAP Hostname*                 | Enter the CHAP hostname.                                                                                                    |
| CHAP Password*                 | Enter the CHAP password.                                                                                                    |
| PAP Hostname*                  | Enter the PAP hostname.                                                                                                    |
| PAP Password*                  | Enter the PAP password.                                                                                                    |

| Parameter Name                   | Description                                                                                                    |
|----------------------------------|----------------------------------------------------------------------------------------------------|
| Tunnel Interface                 |                                                                                                    |
| Per Tunnel QoS                   | Enable per tunnel QoS and choose from the following values to configure hub-to-spoke network topologies:  • Spoke  • Hub |
| Color                            | Select a color for the TLOC.                                                                                             |
| Groups                           | Enter the list of groups in the field.                                                                                   |
| Exclude Controller<br>Group List | Set the Cisco SD-WAN Controllers that the tunnel interface is not allowed to connect to.  Range: 0 through 100           |

| Parameter Name                     | Description                                                                                                    |
|------------------------------------|----------------------------------------------------------------------------------------------------|
| Maximum Control<br>Connections     | Specify the maximum number of Cisco SD-WAN Controllers that the WAN tunnel interface can connect to. To have the tunnel establish no control connections, set the number to 0.                                                                                                    |
|                                    | Range: 0 through 8                                                                                                    |
|                                    | Default: 2                                                                                                    |
| Cisco SD-WAN<br>Manager Connection | Set the preference for using a tunnel interface to exchange control traffic with Cisco SD-WAN Manager.                                                                                                    |
| Preference                         | Range: 0 through 8                                                                                                    |
|                                    | Default: 5                                                                                                    |
| Tunnel TCP MSS                     | TCP MSS affects any packet that contains an initial TCP header that flows through the router. When configured, TCP MSS is examined against the MSS exchanged in the three-way handshake. The MSS in the header is lowered if the configured TCP MSS setting is lower than the MSS in the header. If the MSS header value is already lower than the TCP MSS, the packets flow through unmodified. The host at the end of the tunnel uses the lower setting of the two hosts. To configure TCP MSS, provide a value that is 40 bytes lower than the minimum path MTU. |
|                                    | Specify the MSS of TPC SYN packets passing through the Cisco IOS XE Catalyst SD-WAN. By default, the MSS is dynamically adjusted based on the interface or tunnel MTU such that TCP SYN packets are never fragmented.                                                                                                    |
|                                    | Range: 552 through 1460 bytes                                                                                                    |
|                                    | Default: None                                                                                                    |
| Border                             | From the drop-down list, select <b>Global</b> . Click <b>On</b> to set TLOC as border TLOC.                                                                                                    |
| Validator As Stun<br>Server        | Click <b>On</b> to enable Session Traversal Utilities for NAT (STUN) to allow the tunnel interface to discover its public IP address and port number when the router is located behind a NAT.                                                                                                    |
| Port Hop                           | From the drop-down list, select <b>Global</b> . Click <b>Off</b> to allow port hopping on tunnel interface.                                                                                                    |
|                                    | Default: <b>On</b> , which disallows port hopping on tunnel interface.                                                                                                    |
| Low-Bandwidth                      | Click <b>On</b> to set the tunnel interface as a low-bandwidth link.                                                                                                    |
| Link                               | Default: <b>Off</b>                                                                                                    |

| Parameter Name          | Description                                                                                                    |
|-------------------------|----------------------------------------------------------------------------------------------------|
| Clear-Dont-Fragment     | Configure <b>Clear-Dont-Fragment</b> for packets that arrive at an interface that has Don't Fragment configured. If these packets are larger than what MTU allows, they are dropped. If you clear the Don't Fragment bit, the packets are fragmented and sent.    |
|                         | Click <b>On</b> to clear the Dont Fragment bit in the IPv4 packet header for packets being transmitted out of the interface. When the Dont Fragment bit is cleared, the router fragments packets larger than the MTU of the interface before sending the packets. |
|                         | Note Clear-Dont-Fragment clears the Dont Fragment bit and the Dont Fragment bit is set. For packets not requiring fragmentation, the Dont Fragment bit is not affected.                                                                                           |
| Network Broadcast       | From the drop-down list, select <b>Global</b> . Click <b>On</b> to accept and respond to network-prefix-directed broadcasts. Enable this parameter only if the <b>Directed Broadcast</b> is enabled on the LAN interface feature template.                        |
|                         | Default: <b>Off</b>                                                                                                    |
| Carrier                 | From the drop-down list, select <b>Global</b> and select the carrier name or private network identifier to associate with the tunnel.                                                                                                    |
|                         | Values: carrier1, carrier2, carrier3, carrier4, carrier5, carrier6, carrier7, carrier8, default.  Default: default                                                                                                    |
| Bind Loopback<br>Tunnel | Enter the name of a physical interface to bind to a loopback interface. The interface name has the following format:                                                                                                    |
|                         | geslot/port                                                                                                    |
| NAT Refresh<br>Interval | Set the interval between NAT refresh packets sent on a DTLS or TLS WAN transport connection.                                                                                                    |
|                         | Range: 1 through 60 seconds                                                                                                    |
|                         | Default: 5 seconds                                                                                                    |
| Hello Interval          | Enter the interval between Hello packets sent on a DTLS or TLS WAN transport connection.                                                                                                    |
|                         | Range: 100 through 10000 milliseconds                                                                                                    |
|                         | Default: 1000 milliseconds (1 second)                                                                                                    |

| Parameter Name      | Description                                                                                                    |
|---------------------|----------------------------------------------------------------------------------------------------|
| Hello Tolerance     | Enter the time to wait for a Hello packet on a DTLS or TLS WAN transport connection before declaring that transport tunnel to be down.                                                                                                    |
|                     | Range: 12 through 60 seconds                                                                                                    |
|                     | Default: 12 seconds                                                                                                    |
|                     | The default hello interval is 1000 milliseconds, and it can be a time in the range 100 through 600000 milliseconds (10 minutes). The default hello tolerance is 12 seconds, and it can be a time in the range 12 through 600 seconds (10 minutes). To reduce outgoing control packets on a TLOC, it is recommended that on the tunnel interface you set the hello interval to 60000 milliseconds (10 minutes) and the hello tolerance to 600 seconds (10 minutes) and include the <b>no track-transport disable</b> regular checking of the DTLS connection between the edge device and the controller. For a tunnel connection between a edge device and any controller device, the tunnel uses the hello interval and tolerance times configured on the edge device. This choice is made to minimize the traffic sent over the tunnel, to allow for situations where the cost of a link is a function of the amount of traffic traversing the link. The hello interval and tolerance times are chosen separately for each tunnel between a edge device and a controller device. Another step taken to minimize the amount of control plane traffic is to not send or receive OMP control traffic over a cellular interface when other interfaces are available. This behavior is inherent in the software and is not configurable. |
| Last Resort Circuit | Select to use the tunnel interface as the circuit of last resort.                                                                                                    |
|                     | Note  It is assumed that an interface configured as a circuit of last resort is unavailable and is skipped while calculating the number of control connections. As a result, the cellular modem becomes dormant, and no traffic is sent over the circuit.                                                                                                    |
|                     | When the configurations are activated on the edge device with cellular interfaces, all the interfaces begin the process of establishing control and BFD connections. When one or more of the primary interfaces establishes a BFD connection, the circuit of last resort shuts itself down.                                                                                                    |
|                     | If the primary interfaces lose their connections to remote edges, the circuit of last resort activates itself, triggering a BFD TLOC Down alarm and a Control TLOC Down alarm on the edge device. The last resort interfaces are a backup circuit on edge device and are activated when all other transport links BFD sessions fail. In this mode, the radio interface is turned off, and no control or data connections exist over the cellular interface.                                                                                                    |
| Allow Services      | Click <b>On</b> or <b>Off</b> for each service to allow or disallow the service on the cellular interface.                                                                                                    |
| Encapsulation       | 1                                                                                                    |

| Parameter Name | Description                                                                                                    |
|----------------|----------------------------------------------------------------------------------------------------|
| Encapsulation  | Enable atleast one of the following encapsulation methods:                                                                                                    |
|                | • <b>IPsec</b> : Enter a value to set the preference for directing traffic to the tunnel. A higher value is preferred over a lower value.                                                              |
|                | Range: 0 through 4294967295                                                                                                    |
|                | Default: 0                                                                                                    |
|                | • <b>IPsec Preference</b> : From the drop-down list, select <b>Global</b> and enter a value to set the preference for directing traffic to the tunnel. A higher value is preferred over a lower value. |
|                | Range: 0 through 4294967295                                                                                                    |
|                | Default: 0                                                                                                    |
|                | • <b>IPsec Weight</b> : From the drop-down list, select <b>Global</b> and enter a value to set weight for balancing traffic across multiple TLOCs. A higher value sends more traffic to the tunnel.    |
|                | Range: 1 through 255                                                                                                    |
|                | Default: 1                                                                                                    |
|                | • GRE: Enter a value to set GRE preference for TLOC.                                                                                                    |
|                | Range: 0 through 4294967295                                                                                                    |
|                | • <b>GRE Preference</b> : From the drop-down list, select <b>Global</b> and enter a value to set the preference for directing traffic to the tunnel. A higher value is preferred over a lower value.   |
|                | Range: 0 through 4294967295                                                                                                    |
|                | Default: 0                                                                                                    |
|                | • <b>GRE Weight</b> : From the drop-down list, select <b>Global</b> and enter a value to set weight for balancing traffic across multiple TLOCs. A higher value sends more traffic to the tunnel.      |
|                | Range: 1 through 255                                                                                                    |
|                | Default: 1                                                                                                    |
|                |                                                                                                    |

### NAT

| Parameter Name           | Description                                               |
|--------------------------|-----------------------------------------------------------|
| UDP Timeout<br>(Minutes) | Specify when NAT translations over UDP sessions time out. |
|                          | Range: 1 through 65536 minutes                            |
|                          | Default: 1 minute                                         |

| Parameter Name        | Description                                               |
|-----------------------|-----------------------------------------------------------|
| TCP Timeout (Minutes) | Specify when NAT translations over TCP sessions time out. |
|                       | Range: 1 through 65536 minutes                            |
|                       | Default: 60 minutes (1 hour)                              |

### QoS

| Parameter Name      | Description                                                                                                    |
|---------------------|----------------------------------------------------------------------------------------------------|
| Adaptive QoS        | Enter adaptive QoS parameters. You can leave the additional details at as default or specify your values.                                                                    |
|                     | • Adapt Period (Minutes): Choose Global from the drop-down list, click On, and enter the period in minutes.                                                                  |
|                     | • Shaping Rate Upstream: Choose Global from the drop-down list, click On, and enter the minimum, maximum, and default upstream bandwidth in Kbps.                            |
|                     | • Shaping Rate Downstream: Choose Global from the drop-down list, click On, and enter the minimum, maximum, downstream, and upstream bandwidth in Kbps.                      |
| Shaping Rate (kbps) | Choose <b>Global</b> from the drop-down list and configure the aggreate traffic transmission rate on the interface to be less than line rate, in kilobits per second (kbps). |
|                     | Range: 8 through 100000000                                                                                                    |

## ACL

| Parameter Name              | Description                                                                          |
|-----------------------------|--------------------------------------------------------------------------------------|
| IPv4 Ingress Access<br>List | Enter the name of an IPv4 access list to packets being received on the interface.    |
| IPv4 Egress Access List     | Enter the name of an IPv4 access list to packets being transmitted on the interface. |
| IPv6 Ingress Access<br>List | Enter the name of an IPv6 access list to packets being received on the interface.    |
| IPv6 Egress Access List     | Enter the name of an IPv6 access list to packets being transmitted on the interface. |

### **Advanced**

| Parameter Name          | Description                                                                                                    |
|-------------------------|----------------------------------------------------------------------------------------------------|
| Shutdown                | Click <b>No</b> to enable the interface.                                                                               |
| Tracker / Tracker Group | Enter the name of a tracker or tracker group to track the status of transport interfaces that connect to the internet. |

| Parameter Name              | Description                                                                                                    |
|-----------------------------|----------------------------------------------------------------------------------------------------|
| PPP Maximum Payload         | Enter the maximum receive unit (MRU) value to be negotiated during PPP-over-Ethernet negotiation.                                                                                                    |
|                             | Range: 64 through 1792 bytes                                                                                                    |
| Service Provider            | Specify the details of the service provider.                                                                                                    |
| Bandwidth Upstream (Kbps)   | Specify the bandwidth value to generate notifications when the bandwidth of traffic transmitted on a physical interface exceeds the value.                                                                                                    |
| Bandwidth Downstream (Kbps) | Specify the bandwidth value to generate notifications when the bandwidth of traffic transmitted on a physical interface exceeds the value.                                                                                                    |
| IP MTU                      | Enter the maximum MTU size of packets on the interface.                                                                                                    |
|                             | Range: 576 through 1804                                                                                                    |
|                             | Default: 1500.                                                                                                    |
| TCP MSS                     | Enter the maximum segment size (MSS) of TPC SYN packets passing through the router. By default, the MSS is dynamically adjusted based on the interface or tunnel MTU such that TCP SYN packets are never fragmented.                                                                                    |
|                             | Range: 552 through 1460 bytes                                                                                                    |
|                             | Default: 1500                                                                                                    |
| TLOC Extension              | Enter the name of a physical interface on the same router that connects to the WAN transport. This configuration binds the service-side interface to the WAN transport by enabling a device to access the opposite WAN transport connected to the neighbouring device using a TLOC-extension interface. |
| IP Directed Broadcast       | From the drop-down list, select <b>Global</b> to enable IP Directed Broadcast.                                                                                                    |
|                             | An IP directed broadcast is an IP packet whose destination address is a valid broadcast address for some IP subnet but which originates from a node that is not itself part of that destination subnet.                                                                                                 |
| Tracker / Tracker Group     | Enter the name of a tracker or tracker group to track the status of transport interfaces that connect to the internet.                                                                                                    |

#### **Ethernet PPPoE**

Configure the PPPoE over GigabitEthernet interfaces on Cisco IOS XE Catalyst SD-WAN devices, to provide PPPoE client support.

Some parameters have a scope drop-down list that enables you to choose **Global**, **Device Specific**, or **Default** for the parameter value. Choose one of the following options, as described in the table below:

| Parameter Scope              | Scope Description                                                                                                    |
|------------------------------|----------------------------------------------------------------------------------------------------|
| Global (Indicated by a globe | Enter a value for the parameter and apply that value to all devices.                                                          |
| icon)                        | Examples of parameters that you might apply globally to a group of devices are DNS server, syslog server, and interface MTUs. |

| Parameter Scope                                   | Scope Description                                                                                                    |
|---------------------------------------------------|----------------------------------------------------------------------------------------------------|
| <b>Device Specific</b> (Indicated by a host icon) | Use a device-specific value for the parameter.  Choose <b>Device Specific</b> to provide a value for the key in the <b>Enter Key</b> field. The key is a unique string that helps identify the parameter. To change the default key, enter a new string in the <b>Enter Key</b> field.  Examples of device-specific parameters are system IP address, host name, GPS location, and site ID. |
| <b>Default</b> (indicated by a check mark)        | The default value appears for parameters that have a default setting.                                                                                                    |

# **Basic Configuration**

| Parameter Name            | Description                                                                                                    |
|---------------------------|----------------------------------------------------------------------------------------------------|
| Ethernet Interface Name * | Enter the name of an ethernet interface.  For IOS XE routers, you must spell out the interface names completely (for example, <b>GigabitEthernet0/0/0</b> ). |
| Description               | Enter a description for the ethernet interface.                                                                                                    |
| VLAN ID                   | Enter the VLAN identifier of the Ethernet interface.                                                                                                    |
| Dialer Pool Member *      | Enter the number of the dialer pool to which the interface belongs.  Range: 1 through 255                                                                    |

### **PPP**

| Parameter Name               | Description                                                                                                    |
|------------------------------|----------------------------------------------------------------------------------------------------|
| PPP Authentication Protocol* | Select the authentication protocol used by the MLP:                                                                                                    |
|                              | • <b>PAP</b> : Enter the username and password that are provided by your ISP. <i>username</i> can be up to 255 characters.                                                                        |
|                              | • <b>CHAP</b> : Enter the hostname and password provided by your Internet Service Provider (ISP). <i>hostname</i> can be up to 255 characters.                                                    |
|                              | • <b>PAP</b> and <b>CHAP</b> : Configure both authentication protocols. Enter the login credentials for each protocol.                                                                            |
| Authentication Type          | Select the type authentication from one of the following options.:                                                                                                    |
|                              | • <b>Unidirectional</b> : Only the side receiving the call (NAS) authenticates the remote side (client). The remote client does not authenticate the server.                                      |
|                              | • <b>Bidirectional</b> : Each side independently sends an Authenticate-Request (AUTH-REQ) and receives either an Authenticate-Acknowledge (AUTH-ACK) or Authenticate-Not Acknowledged (AUTH-NAK). |

| Parameter Name | Description              |
|----------------|--------------------------|
| CHAP Hostname* | Enter the CHAP hostname. |
| CHAP Password* | Enter the CHAP password. |
| PAP Hostname*  | Enter the PAP hostname.  |
| PAP Password*  | Enter the PAP password.  |

| Parameter Name                     | Description                                                                                                    |  |
|------------------------------------|----------------------------------------------------------------------------------------------------|--|
| <b>Tunnel Interface</b>            | Tunnel Interface                                                                                                    |  |
| Per Tunnel QoS                     | Enable per tunnel QoS and choose <b>Spoke</b> to configure the spoke network topology                                                                                                    |  |
| Color                              | Select a color for the TLOC.                                                                                                    |  |
| Groups                             | Enter the list of groups in the field.                                                                                                    |  |
| Exclude Controller<br>Group List   | Set the Cisco SD-WAN Controllers that the tunnel interface is not allowed to connect to.                                                                                                    |  |
|                                    | Range: 0 through 100                                                                                                    |  |
| Maximum Control<br>Connections     | Specify the maximum number of Cisco SD-WAN Controllers that the WAN tunnel interface can connect to. To have the tunnel establish no control connections, set the number to 0.                                                                                                    |  |
|                                    | Range: 0 through 8                                                                                                    |  |
| Cisco SD-WAN<br>Manager Connection | Set the preference for using a tunnel interface to exchange control traffic with Cisco SD-WAN Manager.                                                                                                    |  |
| Preference                         | Range: 0 through 8                                                                                                    |  |
|                                    | Default: 5                                                                                                    |  |
| Tunnel TCP MSS                     | TCP MSS affects any packet that contains an initial TCP header that flows through the router. When configured, TCP MSS is examined against the MSS exchanged in the three-way handshake. The MSS in the header is lowered if the configured TCP MSS setting is lower than the MSS in the header. If the MSS header value is already lower than the TCP MSS, the packets flow through unmodified. The host at the end of the tunnel uses the lower setting of the two hosts. To configure TCP MSS, provide a value that is 40 bytes lower than the minimum path MTU. |  |
|                                    | Specify the MSS of TPC SYN packets passing through the Cisco IOS XE Catalyst SD-WAN. By default, the MSS is dynamically adjusted based on the interface or tunnel MTU such that TCP SYN packets are never fragmented.                                                                                                    |  |
|                                    | Range: 552 through 1460 bytes                                                                                                    |  |
|                                    | Default: None                                                                                                    |  |
| Border                             | From the drop-down list, select <b>Global</b> . Click <b>On</b> to set TLOC as border TLOC.                                                                                                    |  |

| Parameter Name              | Description                                                                                                    |
|-----------------------------|----------------------------------------------------------------------------------------------------|
| Validator As Stun<br>Server | Click <b>On</b> to enable Session Traversal Utilities for NAT (STUN) to allow the tunnel interface to discover its public IP address and port number when the router is located behind a NAT.                                                                     |
| Port Hop                    | From the drop-down list, select <b>Global</b> . Click <b>Off</b> to allow port hopping on tunnel interface.                                                                                                    |
|                             | Default: <b>On</b> , which disallows port hopping on tunnel interface.                                                                                                    |
| Low-Bandwidth<br>Link       | Click <b>On</b> to set the tunnel interface as a low-bandwidth link.  Default: <b>Off</b>                                                                                                    |
| Clear-Dont-Fragment         | Configure <b>Clear-Dont-Fragment</b> for packets that arrive at an interface that has Don't Fragment configured. If these packets are larger than what MTU allows, they are dropped. If you clear the Don't Fragment bit, the packets are fragmented and sent.    |
|                             | Click <b>On</b> to clear the Dont Fragment bit in the IPv4 packet header for packets being transmitted out of the interface. When the Dont Fragment bit is cleared, the router fragments packets larger than the MTU of the interface before sending the packets. |
|                             | Note Clear-Dont-Fragment clears the Dont Fragment bit and the Dont Fragment bit is set. For packets not requiring fragmentation, the Dont Fragment bit is not affected.                                                                                           |
| Network Broadcast           | From the drop-down list, select <b>Global</b> . Click <b>On</b> to accept and respond to network-prefix-directed broadcasts. Enable this parameter only if the <b>Directed Broadcast</b> is enabled on the LAN interface feature template.                        |
|                             | Default: <b>Off</b>                                                                                                    |
| Carrier                     | From the drop-down list, select <b>Global</b> and select the carrier name or private network identifier to associate with the tunnel.                                                                                                    |
|                             | Values: carrier1, carrier2, carrier3, carrier4, carrier5, carrier6, carrier7, carrier8, default.                                                                                                    |
|                             | Default: default                                                                                                    |
| Bind Loopback<br>Tunnel     | Enter the name of a physical interface to bind to a loopback interface. The interface name has the following format:                                                                                                    |
|                             | ge slot/port                                                                                                    |
| NAT Refresh<br>Interval     | Set the interval between NAT refresh packets sent on a DTLS or TLS WAN transport connection.                                                                                                    |
|                             | Range: 1 through 60 seconds                                                                                                    |
|                             | Default: 5 seconds                                                                                                    |
| Hello Interval              | Enter the interval between Hello packets sent on a DTLS or TLS WAN transport connection.                                                                                                    |
|                             | Range: 100 through 10000 milliseconds                                                                                                    |
|                             | Default: 1000 milliseconds (1 second)                                                                                                    |

| Parameter Name      | Description                                                                                                    |
|---------------------|----------------------------------------------------------------------------------------------------|
| Hello Tolerance     | Enter the time to wait for a Hello packet on a DTLS or TLS WAN transport connection before declaring that transport tunnel to be down.                                                                                                    |
|                     | Range: 12 through 60 seconds                                                                                                    |
|                     | Default: 12 seconds                                                                                                    |
|                     | The default hello interval is 1000 milliseconds, and it can be a time in the range 100 through 600000 milliseconds (10 minutes). The default hello tolerance is 12 seconds, and it can be a time in the range 12 through 600 seconds (10 minutes). To reduce outgoing control packets on a TLOC, it is recommended that on the tunnel interface you set the hello interval to 60000 milliseconds (10 minutes) and the hello tolerance to 600 seconds (10 minutes) and include the <b>no track-transport disable</b> regular checking of the DTLS connection between the edge device and the controller. For a tunnel connection between a edge device and any controller device, the tunnel uses the hello interval and tolerance times configured on the edge device. This choice is made to minimize the traffic sent over the tunnel, to allow for situations where the cost of a link is a function of the amount of traffic traversing the link. The hello interval and tolerance times are chosen separately for each tunnel between a edge device and a controller device. Another step taken to minimize the amount of control plane traffic is to not send or receive OMP control traffic over a cellular interface when other interfaces are available. This behavior is inherent in the software and is not configurable. |
| Last Resort Circuit | Select to use the tunnel interface as the circuit of last resort.                                                                                                    |
|                     | Note  It is assumed that an interface configured as a circuit of last resort is unavailable and is skipped while calculating the number of control connections. As a result, the cellular modem becomes dormant, and no traffic is sent over the circuit.  When the configurations are activated on the edge device with cellular interfaces, all the interfaces begin the process of establishing control and BFD connections. When one or more of the primary interfaces establishes a BFD connection, the circuit of last resort shuts itself down.                                                                                                    |
|                     | If the primary interfaces lose their connections to remote edges, the circuit of last resort activates itself, triggering a BFD TLOC Down alarm and a Control TLOC Down alarm on the edge device. The last resort interfaces are a backup circuit on edge device and are activated when all other transport links BFD sessions fail. In this mode, the radio interface is turned off, and no control or data connections exist over the cellular interface.                                                                                                    |
| Allow Services      | Click <b>On</b> or <b>Off</b> for each service to allow or disallow the service on the cellular interface.                                                                                                    |
| Encapsulation       | I.                                                                                                    |

| Parameter Name | Description                                                                                                    |
|----------------|----------------------------------------------------------------------------------------------------|
| Encapsulation  | Enable at least one of the following encapsulation methods:                                                                                                    |
|                | • <b>IPsec</b> : Enter a value to set the preference for directing traffic to the tunnel. A higher value is preferred over a lower value.                                                                      |
|                | Range: 0 through 4294967295                                                                                                    |
|                | Default: 0                                                                                                    |
|                | • <b>IPsec Preference</b> : From the drop-down list, select <b>Global</b> and enter a value to set the preference for directing traffic to the tunnel. A higher value is preferred over a lower value.         |
|                | Range: 0 through 4294967295                                                                                                    |
|                | Default: 0                                                                                                    |
|                | <ul> <li>IPsec Weight: From the drop-down list, select Global and enter a value to<br/>set weight for balancing traffic across multiple TLOCs. A higher value sends<br/>more traffic to the tunnel.</li> </ul> |
|                | Range: 1 through 255                                                                                                    |
|                | Default: 1                                                                                                    |
|                | • GRE: Enter a value to set GRE preference for TLOC.                                                                                                    |
|                | Range: 0 through 4294967295                                                                                                    |
|                | • <b>GRE Preference</b> : From the drop-down list, select <b>Global</b> and enter a value to set the preference for directing traffic to the tunnel. A higher value is preferred over a lower value.           |
|                | Range: 0 through 4294967295                                                                                                    |
|                | Default: 0                                                                                                    |
|                | • <b>GRE Weight</b> : From the drop-down list, select <b>Global</b> and enter a value to set weight for balancing traffic across multiple TLOCs. A higher value sends more traffic to the tunnel.              |
|                | Range: 1 through 255                                                                                                    |
|                | Default: 1                                                                                                    |
|                |                                                                                                    |

# NAT

| Parameter Name | Description                                               |
|----------------|-----------------------------------------------------------|
| UDP Timeout    | Specify when NAT translations over UDP sessions time out. |
| (Minutes)      | Range: 1 through 8947 minutes                             |
|                | Default: 1 minute                                         |

| Parameter Name        | Description                                               |
|-----------------------|-----------------------------------------------------------|
| TCP Timeout (Minutes) | Specify when NAT translations over TCP sessions time out. |
|                       | Range: 1 through 8947 minutes                             |
|                       | Default: 60 minutes (1 hour)                              |

#### QoS

| Parameter Name      | Description                                                                                                    |
|---------------------|----------------------------------------------------------------------------------------------------|
| Adaptive QoS        | Enter adaptive QoS parameters. You can leave the additional details at as default or specify your values.                                                                    |
|                     | • Adapt Period (Minutes): Choose Global from the drop-down list, click On, and enter the period in minutes.                                                                  |
|                     | • Shaping Rate Upstream: Choose Global from the drop-down list, click On, and enter the minimum, maximum, and default upstream bandwidth in Kbps.                            |
|                     | • Shaping Rate Downstream: Choose Global from the drop-down list, click On, and enter the minimum, maximum, downstream, and upstream bandwidth in Kbps.                      |
| Shaping Rate (kbps) | Choose <b>Global</b> from the drop-down list and configure the aggreate traffic transmission rate on the interface to be less than line rate, in kilobits per second (kbps). |
|                     | Range: 8 through 100000000                                                                                                    |

# ACL

| Parameter Name              | Description                                                                          |
|-----------------------------|--------------------------------------------------------------------------------------|
| IPv4 Ingress Access<br>List | Enter the name of an IPv4 access list to packets being received on the interface.    |
| IPv4 Egress Access List     | Enter the name of an IPv4 access list to packets being transmitted on the interface. |
| IPv6 Ingress Access<br>List | Enter the name of an IPv6 access list to packets being received on the interface.    |
| IPv6 Egress Access List     | Enter the name of an IPv6 access list to packets being transmitted on the interface. |

# Advanced

| Parameter Name             | Description                                                                                                    |
|----------------------------|----------------------------------------------------------------------------------------------------|
| Shutdown                   | Choose <b>No</b> to enable the interface.                                                                              |
| Tracker / Tracker<br>Group | Enter the name of a tracker or tracker group to track the status of transport interfaces that connect to the internet. |

| Parameter Name             | Description                                                                                                    |
|----------------------------|----------------------------------------------------------------------------------------------------|
| Maximum Payload            | Enter the maximum receive unit (MRU) value to be negotiated during PPP-over-Ethernet negotiation.  Range: 64 through 1792 bytes                                                                                                    |
| IP MTU                     | Enter the maximum MTU size of packets on the interface.  Range: 576 through 1804  Default: 1500                                                                                                    |
| TCP MSS                    | Enter the maximum segment size (MSS) of TPC SYN packets passing through the router. By default, the MSS is dynamically adjusted based on the interface or tunnel MTU such that TCP SYN packets are never fragmented.  Range: 552 through 1460 bytes                                                     |
|                            | Default: 1500                                                                                                    |
| TLOC Extension             | Enter the name of a physical interface on the same router that connects to the WAN transport. This configuration binds the service-side interface to the WAN transport by enabling a device to access the opposite WAN transport connected to the neighbouring device using a TLOC-extension interface. |
| IP Directed Broadcast      | From the drop-down list, select <b>Global</b> to enable IP Directed Broadcast.  An IP directed broadcast is an IP packet whose destination address is a valid broadcast address for some IP subnet but which originates from a node that is not itself part of that destination subnet.                 |
| Tracker / Tracker<br>Group | Enter the name of a tracker or tracker group to track the status of transport interfaces that connect to the internet.                                                                                                    |

#### **VPN Interface Multilink**

Use the VPN Interface Multilink feature to configure multilink interface properties for Cisco IOS XE Catalyst SD-WAN devices.

# **Basic Configuration**

| Parameter Name           | Description                                                                                                    |
|--------------------------|----------------------------------------------------------------------------------------------------|
| Interface Name           | Enter the name of the multilink interface.                                                                                                    |
| Multilink Group Number * | Enter the number of the multilink group. It must be the same as the number you enter in the multilink interface name parameter.  Range: 1 through 65535 |

| Parameter Name                 | Description                                                                                                    |
|--------------------------------|----------------------------------------------------------------------------------------------------|
| PPP Authentication<br>Protocol | Select the authentication protocol used by the multilink interface:                                                                                                    |
|                                | • <b>CHAP</b> : Enter the hostname and password provided by your Internet Service Provider (ISP). <i>hostname</i> can be up to 255 characters.                                                                                                    |
|                                | • <b>PAP</b> : Enter the username and password provided by your ISP. <i>username</i> can be up to 255 characters.                                                                                                    |
|                                | • PAP and CHAP: Configure both authentication protocols. Enter the login credentials for each protocol. To use the same username and password for both, click Same Credentials for PAP and CHAP.                                                                                                    |
| Hostname *                     | Enter hostname for PPP CHAP Authentication.                                                                                                    |
| CHAP Password *                | Enter password for PPP CHAP Authentication.                                                                                                    |
| IPv4 Address *                 | To configure a static address, click <b>Static</b> and enter an IPv4 address.                                                                                                    |
|                                | To set the interface as a DHCP client so that the interface to receive its IP address from a DHCP server, click Dynamic. You can optionally set the DHCP distance to specify the administrative distance of routes learned from a DHCP server.                                                                                                    |
|                                | Default: 1                                                                                                    |
| Mask                           | Choose a value for the subnet mask.                                                                                                    |
| IPv6 Address *                 | To configure a static address for an interface in VPN 0, click Static and enter an IPv6 address.                                                                                                    |
|                                | To set the interface as a DHCP client so that the interface to receive its IP address from a DHCP server, click Dynamic. You can optionally set the DHCP distance to specify the administrative distance of routes learned from a DHCP server. The default DHCP distance is 1. You can optionally enable DHCP rapid commit, to speed up the assignment of IP addresses. |

# Multilink

| Parameter<br>Name | Description                                                                                                  |  |
|-------------------|----------------------------------------------------------------------------------------------------|--|
| Add T1/E1 In      | Add T1/E1 Interface                                                                                          |  |
| T1                |                                                                                                    |  |
| Description       | Enter a description for the T1controller.                                                                    |  |
| Slot*             | Enter the number of the slot in slot/subslot/port format, where the T1 NIM is installed. For example, 0/1/0. |  |
| Framing           | Enter the T1 frame type:                                                                                     |  |
|                   | • esf: Send T1 frames as extended superframes. This is the default.                                          |  |
|                   | • sf: Send T1 frames as superframes. Superframing is sometimes called D4 framing.                            |  |

| Parameter<br>Name | Description                                                                                                    |
|-------------------|----------------------------------------------------------------------------------------------------|
| Clock Source      | Select the clock source:                                                                                                    |
|                   | • line: Use phase-locked loop (PLL) on the interface. This is the default. When both T1 ports use line clocking and neither port is configured as the primary, by default, port 0 is the primary clock source and port 1 is the secondary clock source. |
|                   | • internal: Use the controller framer as the primary clock.                                                                                                    |
| Line Code         | Select the line encoding to use to send T1 frames:                                                                                                    |
|                   | • ami: Use alternate mark inversion (AMI) as the linecode. AMI signaling uses frames grouped into superframes.                                                                                                    |
|                   | • <b>b8zs</b> : Use bipolar 8-zero substitution as the linecode. This is the default. B8ZS uses frames that are grouped into extended superframes.                                                                                                    |
| Cable Length      | Select the cable length to configure the attenuation                                                                                                    |
|                   | • short: Set the transmission attenuation for cables that are 660 feet or shorter.                                                                                                    |
|                   | • long: Attenuate the pulse from the transmitter using pulse equalization and line buildout. You can configure a long cable length for cables longer that 660 feet.                                                                                     |
|                   | There is no default length.                                                                                                    |
| E1                |                                                                                                    |
| Description       | Enter a description for the E1 controller.                                                                                                    |
| Slot*             | Enter the number of the slot in slot/subslot/port format, where the E1 NIM is installed. For example, 0/1/0.                                                                                                    |
| Framing           | Enter the E1 frame type:                                                                                                    |
|                   | • crc4: Use cyclic redundancy check 4 (CRC4). This is the default.                                                                                                    |
|                   | • no-crc4: Do no use CRC4.                                                                                                    |
| Clock Source      | Select the clock source:                                                                                                    |
|                   | • line: Use phase-locked loop (PLL) on the interface. This is the default. When both E1 ports use line clocking and neither port is configured as the primary, by default, port 0 is the primary clock source and port 1 is the secondary clock source. |
|                   | • internal: Use the controller framer as the primary clock.                                                                                                    |
| Line Code         | Select the line encoding to use to send E1 frames:                                                                                                    |
|                   | • ami: Use alternate mark inversion (AMI) as the linecode.                                                                                                    |
|                   | • hdb3: Use high-density bipolar 3 as the linecode. This is the default.                                                                                                    |
| Add Channel       | Group                                                                                                    |

| Parameter<br>Name            | Description                                                                                        |  |
|------------------------------|----------------------------------------------------------------------------------------------------|--|
| Channel Group                | To configure the serial WAN on the interface, enter a channel group number.  Range: 0 through 30   |  |
| Time Slot                    | To configure the serial WAN on the interface, enter a value for the timeslot.  Range: 0 through 31 |  |
| Add New A/S Serial Interface |                                                                                                    |  |
| Interface Name               | Enter the name of the serial interface.                                                            |  |
| Description                  | Enter a description for the serial interface.                                                      |  |
| Bandwidth                    | For transmitted traffic, set the bandwidth above which to generate notifications.                  |  |
| Clock Rate                   | Specify a value for the clock rate.                                                                |  |
|                              | Range: 1200 through 800000                                                                         |  |

#### **Tunnel**

| Parameter Name                                | Description                                                                                                    |
|-----------------------------------------------|----------------------------------------------------------------------------------------------------|
| Color                                         | Choose a color for the TLOC.                                                                                                    |
| Restrict                                      | Enable this option to drop packets when a tunnel to the service is unreachable.                                                                                                    |
| Groups                                        | Enter the list of groups in the field.                                                                                                    |
| Border                                        | From the drop-down list, select <b>Global</b> . Click <b>On</b> to set TLOC as border TLOC.                                                                                                   |
| Maximum Control<br>Connections                | Specify the maximum number of Cisco SD-WAN Controllers that the WAN tunnel interface can connect to. To have the tunnel establish no control connections, set the number to 0.                |
|                                               | Range: 0 through 8                                                                                                    |
|                                               | Default: 2                                                                                                    |
| Validator As Stun Server                      | Click <b>On</b> to enable Session Traversal Utilities for NAT (STUN) to allow the tunnel interface to discover its public IP address and port number when the router is located behind a NAT. |
| Exclude Controller Group<br>List              | Set the Cisco SD-WAN Controllers that the tunnel interface is not allowed to connect to.                                                                                                    |
|                                               | Range: 0 through 100                                                                                                    |
| Cisco SD-WAN Manager<br>Connection Preference | Set the preference for using a tunnel interface to exchange control traffic with Cisco SD-WAN Manager.                                                                                        |
|                                               | Range: 0 through 8                                                                                                    |
|                                               | Default: 5                                                                                                    |

| Parameter Name     | Description                                                                                                    |
|--------------------|----------------------------------------------------------------------------------------------------|
| Port Hop           | From the drop-down list, select <b>Global</b> . Click <b>Off</b> to allow port hopping on tunnel interface.                                                                                                    |
|                    | Default: On, which disallows port hopping on tunnel interface                                                                                                    |
| Low-Bandwidth Link | Click <b>On</b> to set the tunnel interface as a low-bandwidth link.  Default: <b>Off</b>                                                                                                    |
| Network Broadcast  | From the drop-down list, select <b>Global</b> . Click <b>On</b> to accept and respond to network-prefix-directed broadcasts. Enable this parameter only if the <b>Directed Broadcast</b> is enabled on the LAN interface feature template.                                                                                                    |
|                    | Default: <b>Off</b>                                                                                                    |
| Tunnel TCP MSS     | TCP MSS affects any packet that contains an initial TCP header that flows through the router. When configured, TCP MSS is examined against the MSS exchanged in the three-way handshake. The MSS in the header is lowered if the configured TCP MSS setting is lower than the MSS in the header. If the MSS header value is already lower than the TCP MSS, the packets flow through unmodified. The host at the end of the tunnel uses the lower setting of the two hosts. To configure TCP MSS, provide a value that is 40 bytes lower than the minimum path MTU. |
|                    | Specify the MSS of TPC SYN packets passing through the Cisco IOS XE Catalyst SD-WAN. By default, the MSS is dynamically adjusted based on the interface or tunnel MTU such that TCP SYN packets are never fragmented.                                                                                                    |
|                    | Range: 552 through 1460 bytes                                                                                                    |

# ACL

| Parameter Name        | Description                                                                          |
|-----------------------|--------------------------------------------------------------------------------------|
| Ingress ACL -<br>IPv4 | Enter the name of an IPv4 access list to packets being received on the interface.    |
| Egress ACL -<br>IPv4  | Enter the name of an IPv4 access list to packets being transmitted on the interface. |
| Igress ACL - IPv6     | Enter the name of an IPv6 access list to packets being received on the interface.    |
| Egress ACL -<br>IPv6  | Enter the name of an IPv6 access list to packets being transmitted on the interface. |

#### **Advanced**

| Parameter Name | Description                                        |
|----------------|----------------------------------------------------|
| Shutdown       | Click <b>No</b> to enable the multilink interface. |
| Description    | Enter a description for the multilink interface.   |

| Parameter Name         | Description                                                                                                    |
|------------------------|----------------------------------------------------------------------------------------------------|
| PPP Authentication     | Select the type authentication from one of the following options.:                                                                                                    |
| Туре                   | • Unidirectional: The server initiates the authentication.                                                                                                    |
|                        | • <b>Bidirectional</b> : Both the client and the server can initiate the authentication.                                                                                                    |
| TCP MSS                | Specify the maximum segment size (MSS) of TPC SYN packets passing through the Cisco Catalyst SD-WAN device. By default, the MSS is dynamically adjusted based on the interface or tunnel MTU such that TCP SYN packets are never fragmented.                                                                                                    |
|                        | Range: 500 through 1460 bytes                                                                                                    |
|                        | Default: 536                                                                                                    |
| Disable Fragmentation  | Click <b>On</b> to disable fragmentation for PPP Multilink Protocol data units (PDUs).                                                                                                    |
| Fragment Max Delay     | Configure the delay between the transmission of fragments in a PPP Multilink Protocol link.                                                                                                    |
|                        | Range: 0 through 1000                                                                                                    |
|                        | Default: No CLI Command                                                                                                    |
| Interleaving Fragments | Enable interleave fragmentation for PPP Multilink Protocol data units (PDUs).                                                                                                    |
| TLOC Extension         | Enter the name of a physical interface on the same router that connects to the WAN transport. This configuration binds the service-side interface to the WAN transport by enabling a device to access the opposite WAN transport connected to the neighbouring device using a TLOC-extension interface.                                           |
| IP MTU                 | Specify the maximum MTU size of packets on the interface. MLP encapsulation adds 6 extra bytes (4 header, 2 checksum) to each outbound packet. These overhead bytes reduce the effective bandwidth on the connection; therefore, the throughput for an MLP bundle is slightly less than an equivalent bandwidth connection that is not using MLP. |
|                        | Range: 576 through 1804                                                                                                    |
|                        | Default: 1500 bytes                                                                                                    |
| IP Directed-Broadcast  | Enable the translation of a directed broadcast to physical broadcasts.                                                                                                    |
| Shaping Rate (Kbps)    | Configure the aggregate traffic transmission rate on the interface to be less than line rate, in kilobits per second (kbps).                                                                                                    |

# **Service Profile**

#### **Service VPN**

This feature helps you configure a service VPN (range 1 – 65527, except 512) or the LAN VPN.

The following table describes the options for configuring the Service VPN feature.

# **Basic Configuration**

| Field                   | Description                                                                                                    |
|-------------------------|----------------------------------------------------------------------------------------------------|
| VPN*                    | Enter the numeric identifier of the VPN.                                                                                                    |
| Name*                   | Enter a name for the VPN.                                                                                                    |
| OMP Admin Distance IPv4 | Administrative distance for OMP routes. The Cisco SD-WAN Controllers learn the topology of the overlay network and the services available in the network using OMP routes. The distance can be a value between 1–255. |
| OMP Admin Distance IPv6 | Administrative distance for OMP routes. The Cisco SD-WAN Controllers learn the topology of the overlay network and the services available in the network using OMP routes. The distance can be a value between 1–255. |

# DNS

| Field                           | Description                                                      |  |  |
|---------------------------------|------------------------------------------------------------------|--|--|
| Add DNS IPv4                    | Add DNS IPv4                                                     |  |  |
| Primary DNS Address (IPv4)      | Enter the IP address of the primary IPv4 DNS server in this VPN. |  |  |
| Secondary DNS Address<br>(IPv4) | Enter the IP address of a secondary IPv4 DNS server in this VPN. |  |  |
| Add DNS IPv6                    |                                                                  |  |  |
| Primary DNS Address (IPv6)      | Enter the IP address of the primary IPv6 DNS server in this VPN. |  |  |
| Secondary DNS Address<br>(IPv6) | Enter the IP address of a secondary IPv6 DNS server in this VPN. |  |  |

# **Host Mapping**

| Field                | Description                                                                                      |
|----------------------|--------------------------------------------------------------------------------------------------|
| Add New Host Mapping |                                                                                                  |
| Hostname*            | Enter the hostname of the DNS server. The name can be up to 128 characters.                      |
| List of IP*          | Enter up to eight IP addresses to associate with the hostname. Separate the entries with commas. |

# **Advertise OMP**

| Field                  | Description |
|------------------------|-------------|
| Add OMP Advertise IPv4 |             |

| Field                      | Description                                                               |
|----------------------------|---------------------------------------------------------------------------|
| Protocol                   | Choose a protocol to configure route advertisements to OMP, for this VPN: |
|                            | • bgp                                                                     |
|                            | • ospf                                                                    |
|                            | • ospfv3                                                                  |
|                            | • connected                                                               |
|                            | • static                                                                  |
|                            | • network                                                                 |
|                            | • aggregate                                                               |
|                            | • eigrp                                                                   |
|                            | • lisp                                                                    |
|                            | • isis                                                                    |
|                            |                                                                           |
| <b>Select Route Policy</b> | Enter the name of the route policy.                                       |
|                            | Route policy is not supported in Cisco vManage Release 20.9.1.            |
| Add OMP Advertise IPv6     |                                                                           |
| Protocol                   | Choose a protocol to configure route advertisements to OMP, for this VPN: |
|                            | • BGP                                                                     |
|                            | • OSPF                                                                    |
|                            | • Connected                                                               |
|                            | • Static                                                                  |
|                            | • Network                                                                 |
|                            | • Aggregate                                                               |
| Select Route Policy        | Enter the name of the route policy.                                       |
|                            | Route policy is not supported in Cisco vManage Release 20.9.1.            |
| Protocol Sub Type          | When you choose the OSPF protocol, specify the sub type as external.      |

#### Route

| Field                 | Description                                                                                                    |
|-----------------------|----------------------------------------------------------------------------------------------------|
| Add IPv4 Static Route |                                                                                                    |
| Network Address*      | Enter the IPv4 address or prefix, in decimal four-point-dotted notation, and the prefix length of the IPv4 static route to configure in the VPN. |

| Field                    | Description                                                                                                    |
|--------------------------|----------------------------------------------------------------------------------------------------|
| Subnet Mask*             | Enter the subnet mask.                                                                                                    |
| Next Hop/Null 0/VPN/DHCP | Choose one of the following options to configure the next hop to reach the static route:                                                                                      |
|                          | • Next Hop: When you choose this option, the IPv4 Route Gateway Next Hop field appears. Enable this option to add the next hop. You can add a hop with and without a tracker. |
|                          | When you click <b>Add Next Hop</b> , the following fields appear:                                                                                                    |
|                          | • Address*: Enter the next-hop IPv4 address.                                                                                                    |
|                          | • Administrative Distance*: Enter the administrative distance for the route.                                                                                                  |
|                          | When you click <b>Add Next Hop with Tracker</b> , the following fields appear:                                                                                                |
|                          | • Address*: Enter the next-hop IPv4 address.                                                                                                    |
|                          | • Administrative Distance*: Enter the administrative distance for the route.                                                                                                  |
|                          | • <b>Tracker*</b> : Enter the name of the gateway tracker to determine whether the next hop is reachable before adding that route to the route table of the device.           |
|                          | • Null 0: When you choose this option, the following field appears:                                                                                                    |
|                          | • IPv4 Route Null 0*: Enable this option to set the next hop to be the null interface. All packets sent to this interface are dropped without sending any ICMP messages.      |
|                          | • <b>VPN</b> : When you choose this option, the following field appears:                                                                                                    |
|                          | • IPv4 Route VPN*: Selects VPN as the gateway to direct packets to the transport VPN.                                                                                         |
|                          | • <b>DHCP</b> : When you choose this option, the following field appears:                                                                                                    |
|                          | • IPv4 Route Gateway DHCP*: Assigns a static route for the default next-hop router when the DHCP server is accessed for an IP address.                                        |
| Add BGP Routing          | Choose a BGP route.                                                                                                    |
| Add OSPF Routing         | Choose an OSPF route.                                                                                                    |
| Add IPv6 Static Route    | 1                                                                                                    |
| Prefix*                  | Enter the IPv6 address or prefix, in decimal four-point-dotted notation, and the prefix length of the IPv6 static route to configure in the VPN.                              |

| Description                                                                                                    |
|----------------------------------------------------------------------------------------------------|
| Choose one of the following options to configure the next hop to reach the static route:                                                                                 |
| • <b>Next Hop</b> : When you choose this option and click <b>Add Next Hop</b> , the following fields appear:                                                             |
| • Address*: Enter the next-hop IPv6 address.                                                                                                    |
| • Administrative distance*: Enter the administrative distance for the route.                                                                                             |
| • Null 0: When you choose this option, the following field appears:                                                                                                    |
| • IPv6 Route Null 0*: Enable this option to set the next hop to be the null interface. All packets sent to this interface are dropped without sending any ICMP messages. |
| • NAT: When you choose this option, the following field appears:                                                                                                    |
| • IPv6 NAT*: Choose NAT64 or NAT66.                                                                                                    |
|                                                                                                    |

# Service

| Field                        | Description                                                                                                    |
|------------------------------|----------------------------------------------------------------------------------------------------|
| Add Service                  |                                                                                                    |
| Service Type                 | Choose a service available at the local site and in the VPN. Values: FW, IDS, IDP, netsvc1, netsvc2, netsvc3, netsvc4, TE, SIG                                                                                                    |
| IPv4 Addresses (Maximum: 4)* | Enter up to four IP address, separated by commas. The service is advertised to the Cisco SD-WAN Controller only if one of the addresses can be resolved locally, at the local site, not via routes learned through OMP. You can configure up to four IP addresses. |
| Tracking*                    | Cisco Catalyst SD-WAN tests each service device periodically to check whether it is operational. Tracking saves the results of the periodic tests in a service log.  Tracking is enabled by default.                                                               |

#### **Service Route**

| Field             | Description                                                                                                    |
|-------------------|----------------------------------------------------------------------------------------------------|
| Add Service Route |                                                                                                    |
| Prefix*           | Enter the IP address or prefix, in decimal four-part-dotted notation, and prefix length of the GRE-specific static route. |

| Field    | Description                                               |
|----------|-----------------------------------------------------------|
| Service* | Configure routes pointing to any service.                 |
|          | Values: FW, IDS, IDP, netsvc1, netsvc2, netsvc3, netsvc4. |
| VPN*     | Destination VPN to resolve the prefix.                    |

# **GRE Route**

| Field         | Description                                                                                                    |
|---------------|----------------------------------------------------------------------------------------------------|
| Add GRE Route |                                                                                                    |
| Prefix*       | Enter the IP address or prefix, in decimal four-part-dotted notation, and prefix length of the GRE-specific static route. |
| Interface*    | Enter the name of one or two GRE tunnels to use to reach the service.                                                     |
| VPN*          | Enter the number of the VPN to reach the service. This must be VPN 0.                                                     |

# **IPSEC Route**

| Field           | Description                                                                                                    |
|-----------------|----------------------------------------------------------------------------------------------------|
| Add ipSec Route |                                                                                                    |
| Prefix*         | Enter the IP address or prefix, in decimal four-part-dotted notation, and prefix length of the IPsec-specific static route.                                                                                                    |
| Interface*      | Enter the name of one or two IPsec tunnel interfaces. If you configure two interfaces, the first is the primary IPsec tunnel, and the second is the backup. All packets are sent only to the primary tunnel. If that tunnel fails, all packets are then sent to the secondary tunnel. If the primary tunnel comes back up, all traffic is moved back to the primary IPsec tunnel. |

#### NAT

| Field          | Description                                                                                                    |
|----------------|----------------------------------------------------------------------------------------------------|
| Nat Pool       |                                                                                                    |
| NatPool Name*  | Enter a NAT pool number configured in the centralized data policy. The NAT pool name must be unique across VPNs and VRFs. You can configure up to 31 (1–32) NAT pools per router. |
| Prefix Length* | Enter the NAT pool prefix length.                                                                                                    |
| Range Start*   | Enter a starting IP address for the NAT pool.                                                                                                    |
| Range End*     | Enter a closing IP address for the NAT pool.                                                                                                    |

| Field                       | Description                                                                                                    |
|-----------------------------|----------------------------------------------------------------------------------------------------|
| Overload*                   | Enable this option to configure per-port translation. If this option is disabled, only dynamic NAT is configured on the end device. Per-port NAT is not configured.                    |
|                             | Default: Enabled                                                                                                    |
| Direction*                  | Choose the NAT direction.                                                                                                    |
| Nat64 V4 Pool               |                                                                                                    |
| Nat64 V4 Pool Name*         | Enter a NAT pool number configured in the centralized data policy. The NAT pool name must be unique across VPNs and VRFs. You can configure up to 31 (1–32) NAT pools per router.      |
| Nat 64 V4 Pool Range Start* | Enter a starting IP address for the NAT pool.                                                                                                    |
| Nat 64 V4 Pool Range End*   | Enter a closing IP address for the NAT pool.                                                                                                    |
| Overload*                   | Enable this option to configure per-port translation. If this option is disabled, only dynamic NAT is configured on the end device. Per-port NAT is not configured.  Default: Disabled |

# **Route Leak**

| Field                          | Description                                                                                                    |
|--------------------------------|----------------------------------------------------------------------------------------------------|
| Route leak from Global VPN     |                                                                                                    |
| Route Protocol*                | Choose a protocol from the available options to leak routes from global VPN to the service VPN that you are configuring.     |
| Select Route Policy            | Choose a route policy from the drop-down list.                                                                               |
| Redistribution (in service VPN | N)                                                                                                    |
| Protocol*                      | Choose a protocol from the available options to redistribute the leaked routes.                                              |
| Select Route Policy            | Choose a route policy from the drop-down list.                                                                               |
| Route leak to Global VPN       |                                                                                                    |
| Route Protocol*                | Choose a protocol from the available options to leak routes from the service VPN that you are configuring to the global VPN. |
| Select Route Policy            | Choose a route policy from the drop-down list.                                                                               |
| Redistribution (in global VPN) |                                                                                                    |
| Protocol*                      | Choose a protocol from the available options to redistribute the leaked routes.                                              |

| Field                           | Description                                                                                                    |
|---------------------------------|----------------------------------------------------------------------------------------------------|
| Select Route Policy             | Enter the name of the route policy.                                                                                                  |
| Route leak from other Service   | VPN(s)                                                                                                    |
| Source VPN                      | Enter a value of the source VPN.                                                                                                    |
| Route Protocol*                 | Choose a protocol from the available options to leak routes from the source service VPN to the service VPN that you are configuring. |
| Select Route Policy             | Choose a route policy from the drop-down list.                                                                                       |
| Redistribution (in Service VPN) |                                                                                                    |
| Protocol*                       | Choose a protocol from the available options to redistribute the leaked routes.                                                      |
| Select Route Policy             | Choose a route policy from the drop-down list.                                                                                       |

# **Route Target**

| Field                                      | Description                                                                                                    |
|--------------------------------------------|----------------------------------------------------------------------------------------------------|
| IPv4 Settings                              |                                                                                                    |
| Import Route Target List:<br>Route Target* | Configure a route target for IPv4 interfaces. It imports routing information from the target VPN extended community. |
| Export Route Target List:<br>Route Target* | Configure a route target for IPv4 interfaces. It exports routing information to the target VPN extended community.   |
| IPv6 Settings                              | •                                                                                                    |
| Import Route Target List:<br>Route Target* | Configure a route target for IPv6 interfaces. It imports routing information from the target VPN extended community. |
| Export Route Target List:<br>Route Target* | Configure a route target for IPv6 interfaces. It exports routing information to the target VPN extended community.   |

# **BGP** Routing

Use the Border Gateway Protocol (BGP) feature for service-side routing to provide reachability to networks at the local site.

#### Table 6: Basic Configuration

| Field             | Description                                                    |
|-------------------|----------------------------------------------------------------|
| AS Number         | Enter the local AS number.                                     |
| Router ID         | Enter the BGP router ID, in decimal four-part dotted notation. |
| Propagate AS Path | Enable this option to carry BGP AS path information into OMP.  |

| Field                        | Description                                                                                                    |
|------------------------------|----------------------------------------------------------------------------------------------------|
| <b>Propagate Community</b>   | Enable this option to propagate BGP communities between Cisco Catalyst SD-WAN sites, across VPNs using OMP redistribution.                                                                                  |
| External Routes Distance     | Specify the BGP route administrative distance for routes learned from other sites in the overlay network.  Range: 1 through 255  Default: 20                                                                |
| Internal Routes Distance     | Enter a value to apply as the BGP route administrative distance for routes coming from one AS into another.  Range: 1 through 255  Default: 200                                                             |
| <b>Local Routes Distance</b> | Specify the BGP route administrative distance for routes within the local AS. By default, a route received locally from BGP is preferred over a route received from OMP.  Range: 1 through 255  Default: 20 |

#### Table 7: Unicast Address Family

| Field         | Description                                                                                                    |
|---------------|----------------------------------------------------------------------------------------------------|
| IPv4 Settings |                                                                                                    |
| Maximum Paths | Specify the maximum number of parallel internal BGP paths that can be installed into a route table to enable internal BGP multipath load sharing.  Range: 0 to 32                                                                                                    |
| Originate     | Enable this option to allow the default route to be artificially generated and injected into the BGP Route Information Base (RIB), regardless of whether it is present in the routing table. The newly injected default is advertised to all the BGP peers.                               |
| Redistribute  |                                                                                                    |
| Protocol*     | Choose the protocols from which to redistribute routes into BGP, for all BGP sessions. Options are <b>static</b> , <b>connected</b> , <b>ospf</b> , <b>omp</b> , <b>eigrp</b> , and <b>nat</b> . At a minimum, choose <b>omp</b> . By default, OMP routes are not redistributed into BGP. |
| Route Policy  | Enter the name of the route policy to apply to redistributed routes.  Route policy is not supported in Cisco vManage Release 20.9.1.                                                                                                    |
| Network       |                                                                                                    |

| Field               | Description                                                                                                    |
|---------------------|----------------------------------------------------------------------------------------------------|
| Network Prefix*     | Enter a network prefix to be advertised by BGP. The network prefix is composed of the IPv4 subnet and the mask. For example, 192.0.2.0 and 255.255.255.0.                                                                                                    |
| Aggregate Address   |                                                                                                    |
| Aggregate Prefix*   | Enter the prefix of the addresses to aggregate for all BGP sessions. The aggregate prefix is composed of the IPv4 subnet and the mask. For example, 192.0.2.0 and 255.255.255.0.                                                                                                    |
| AS Set Path         | Enable this option to generate set path information for the aggregated prefixes.                                                                                                    |
| Summary Only        | Enable this option to filter out more specific routes from BGP updates.                                                                                                    |
| Table Map           |                                                                                                    |
| Policy Name         | Enter the route map that controls the downloading of routes.                                                                                                    |
|                     | Route policy is not supported in Cisco vManage Release 20.9.1.                                                                                                    |
| Filter              | When you enable this option, the route map specified in the <b>Policy Name</b> field controls whether a BGP route is to be downloaded to the Route Information Base (RIB). A BGP route is not downloaded to the RIB if it is denied by the route map.                                              |
|                     | When you disable this option, the route map specified in the <b>Policy Name</b> field is used to set certain properties, such as the traffic index, of the routes for installation into the RIB. The route is always downloaded, regardless of whether it is permitted or denied by the route map. |
| IPv6 Settings       |                                                                                                    |
| Maximum Paths       | Specify the maximum number of parallel internal BGP paths that can be installed into a route table to enable internal BGP multipath load sharing.                                                                                                    |
|                     | Range: 0 to 32                                                                                                    |
| Originate           | Enable this option to allow the default route to be artificially generated and injected into the BGP RIB, regardless of whether it is present in the routing table. The newly injected default is advertised to all the BGP peers.                                                                 |
| Redistribute        |                                                                                                    |
| Protocol*           | Choose the protocols from which to redistribute routes into BGP, for all BGP sessions. Options are <b>static</b> , <b>connected</b> , <b>ospf</b> , <b>omp</b> , and <b>eigrp</b> .                                                                                                    |
|                     | At a minimum, choose <b>omp</b> . By default, OMP routes are not redistributed into BGP.                                                                                                    |
| <b>Route Policy</b> | Enter the name of the route policy to apply to redistributed routes.                                                                                                    |
|                     | Route policy is not supported in Cisco vManage Release 20.9.1.                                                                                                    |
| Network             | <u> </u>                                                                                                    |

| Field             | Description                                                                                                    |
|-------------------|----------------------------------------------------------------------------------------------------|
| Network Prefix*   | Enter a network prefix to be advertised by BGP. The IPv6 network prefix is composed of the IPv6 address and the prefix length (1-128). For example, the IPv6 subnet is 2001:DB8:0000:0000:: and the prefix length is 64.                                                                           |
| Aggregate Address | ·                                                                                                    |
| Aggregate Prefix* | Enter the prefix of the addresses to aggregate for all BGP sessions. The IPv6 aggregate prefix is composed of the IPv6 address and the prefix length (1-128). For example, the IPv6 subnet is 2001:DB8:0000:0000:: and the prefix length is 64.                                                    |
| AS Set Path       | Enable this option to generate set path information for the aggregated prefixes.                                                                                                    |
| Summary Only      | Enable this option to filter out more specific routes from BGP updates.                                                                                                    |
| Table Map         |                                                                                                    |
| Policy Name*      | Enter the route map that controls the downloading of routes.  Route policy is not supported in Cisco vManage Release 20.9.1.                                                                                                    |
| Filter            | When you enable this option, the route map specified in the <b>Policy Name</b> field controls whether a BGP route is to be downloaded to the Route Information Base (RIB). A BGP route is not downloaded to the RIB if it is denied by the route map.                                              |
|                   | When you disable this option, the route map specified in the <b>Policy Name</b> field is used to set certain properties, such as the traffic index, of the routes for installation into the RIB. The route is always downloaded, regardless of whether it is permitted or denied by the route map. |

#### Table 8: Neighbor

| Field             | Description                                                                                                    |
|-------------------|----------------------------------------------------------------------------------------------------|
| IPv4 Settings     |                                                                                                    |
| Address*          | Specify the IP address of the BGP neighbor.                                                                                                    |
| Description       | Enter a description of the BGP neighbor.                                                                                                    |
| Remote AS*        | Enter the AS number of the remote BGP peer.                                                                                                    |
| Interface Name    | Enter the interface name. This interface is used as the source of the TCP session when establishing neighborship. We recommend that you use a loopback interface.                                                     |
| Allowas in Number | Enter the number of times to allow the advertisement of the autonomous system number (ASN) of a provider edge (PE) device. The range is 1 to 10. If no number is specified, the default value of three times is used. |

| Field                       | Description                                                                                                    |
|-----------------------------|----------------------------------------------------------------------------------------------------|
| AS Override                 | Enable this option to replace the AS number of the originating router with the AS number of the sending BGP router.                                                                                                    |
| Shutdown                    | Disable this option to enable BGP for the VPN.                                                                                                    |
| <b>Advanced Options</b>     |                                                                                                    |
| Next-Hop Self               | Enable this option to configure the router to be the next hop for routes advertised to the BGP neighbor.                                                                                                    |
| Send Community              | Enable this option to send the BGP community attribute of the local router to the BGP neighbor.                                                                                                    |
| Send Extended Community     | Enable this option to send the BGP extended community attribute of the local router to the BGP neighbor.                                                                                                    |
| EBGP Multihop               | Set the time to live (TTL) for BGP connections to external peers.                                                                                                    |
|                             | Range: 1 to 255                                                                                                    |
|                             | Default: 1                                                                                                    |
| Password                    | Enter a password to use to generate an MD5 message digest. Configuring the password enables MD5 authentication on the TCP connection with the BGP peer. The password is case-sensitive and can be up to 25 characters long. It can contain any alphanumeric characters, including spaces. The first character cannot be a number. |
| Keepalive Time (seconds)    | Specify the frequency at which keepalive messages are advertised to a BGP peer. These messages indicate to the peer that the local router is still active and should be considered to be available. Specify the keepalive time for the neighbor, to override the global keepalive time.  Range: 0 through 65535 seconds           |
|                             | Default: 60 seconds (one-third the hold-time value)                                                                                                    |
| Hold Time (seconds)         | Specify the interval after not receiving a keepalive message that the local BGP session considers its peer to be unavailable. The local router then terminates the BGP session to that peer. Specify the hold time for the neighbor, to override the global hold time.                                                            |
|                             | Range: 0 through 65535 seconds                                                                                                    |
|                             | Default: 180 seconds (three times the keepalive time)                                                                                                    |
| Send Label                  | Enable this option to allow the routers advertise to each other so that they can send MPLS labels with the routes. If the routers successfully negotiate their ability to send MPLS labels, the routers add MPLS labels to all the outgoing BGP updates.                                                                          |
| Add Neighbor Address Family |                                                                                                    |
| Family Type*                | Choose the BGP IPv4 unicast address family.                                                                                                    |

| Field                | Description                                                                                                    |
|----------------------|----------------------------------------------------------------------------------------------------|
| In Route Policy      | Specify the name of a route policy to apply to prefixes received from the neighbor.                                                                                                    |
|                      | Route policy is not supported in Cisco vManage Release 20.9.1.                                                                                                    |
| Out Route Policy     | Specify the name of a route policy to apply to prefixes sent to the neighbor.                                                                                                    |
|                      | Route policy is not supported in Cisco vManage Release 20.9.1.                                                                                                    |
| Maximum Prefix Reach | Choose one of the following options:                                                                                                    |
| Policy*              | • Policy Off: Policy is off.                                                                                                    |
|                      | • <b>Policy On - Restart</b> : Configure the time interval at which a peering session is re-established by a device when the number of prefixes that have been received from a peer has exceeded the maximum prefix limit. |
|                      | When you choose this option, the following fields appear:                                                                                                    |
|                      | • Maximum Number of Prefixes*: Enter the maximum prefix limit.                                                                                                    |
|                      | Range: 1 to 4294967295                                                                                                    |
|                      | • Threshold (percentage): Enter the threshold value:                                                                                                    |
|                      | Range: 1 to 100                                                                                                    |
|                      | Default: 75                                                                                                    |
|                      | • Restart Interval (minutes)*: Enter the time interval.                                                                                                    |
|                      | Range: 1 to 65535 minutes                                                                                                    |
|                      | • <b>Policy On - Warning message</b> : Configure the device to disable the restart capability to allow you to adjust a peer that is sending too many prefixes.                                                             |
|                      | • Policy On - Disable Peer Neighbor: When the device receives too many prefixes from a peer, and the maximum prefix limit is exceeded, the peering session is disabled or brought down.                                    |
| IPv6 Settings        | 1                                                                                                    |
| Address*             | Specify the IP address of the BGP neighbor.                                                                                                    |
| Description          | Enter a description of the BGP neighbor.                                                                                                    |
| Remote AS*           | Enter the AS number of the remote BGP peer.                                                                                                    |
| Interface Name       | Enter the interface name. This interface is used as the source of the TCP session when establishing neighborship. We recommend that you use a loopback interface.                                                          |

| Field                     | Description                                                                                                    |
|---------------------------|----------------------------------------------------------------------------------------------------|
| Allowas in Number         | Enter the number of times to allow the advertisement of the autonomous system number (ASN) of a provider edge (PE) device. The range is 1 to 10. If no number is specified, the default value of three times is used.                                                                                                    |
| AS Override               | Enable this option to replace the AS number of the originating router with the AS number of the sending BGP router.                                                                                                    |
| Shutdown                  | Disable this option to enable BGP for the VPN.                                                                                                    |
| <b>Advanced Options</b>   |                                                                                                    |
| Next-Hop Self             | Enable this option to configure the router to be the next hop for routes advertised to the BGP neighbor.                                                                                                    |
| Send Community            | Enable this option to send the BGP community attribute of the local router to the BGP neighbor.                                                                                                    |
| Send Extended Community   | Enable this option to send the BGP extended community attribute of the local router to the BGP neighbor.                                                                                                    |
| EBGP Multihop             | Set the time to live (TTL) for BGP connections to external peers.                                                                                                    |
|                           | Range: 1 to 255                                                                                                    |
|                           | Default: 1                                                                                                    |
| Password                  | Enter a password to use to generate an MD5 message digest. Configuring the password enables MD5 authentication on the TCP connection with the BGP peer. The password is case-sensitive and can be up to 25 characters long. It can contain any alphanumeric characters, including spaces. The first character cannot be a number. |
| Keepalive Time (seconds)  | Specify the frequency at which keepalive messages are advertised to a BGP peer. These messages indicate to the peer that the local router is still active and should be considered to be available. Specify the keepalive time for the neighbor, to override the global keepalive time.                                           |
|                           | Range: 0 through 65535 seconds                                                                                                    |
|                           | Default: 60 seconds (one-third the hold-time value)                                                                                                    |
| Hold Time (seconds)       | Specify the interval after not receiving a keepalive message that the local BGP session considers its peer to be unavailable. The local router then terminates the BGP session to that peer. Specify the hold time for the neighbor, to override the global hold time.                                                            |
|                           | Range: 0 through 65535 seconds                                                                                                    |
|                           | Default: 180 seconds (three times the keepalive time)                                                                                                    |
| Add IPv6 Neighbor Address | Family                                                                                                    |
| Family Type*              | Choose the BGP IPv6 unicast address family.                                                                                                    |
|                           | 1                                                                                                    |

| Field                           | Description                                                                                                    |
|---------------------------------|----------------------------------------------------------------------------------------------------|
| In Route Policy                 | Specify the name of a route policy to apply to prefixes received from the neighbor.                                                                                                    |
|                                 | Route policy is not supported in Cisco vManage Release 20.9.1.                                                                                                    |
| Out Route Policy                | Specify the name of a route policy to apply to prefixes sent to the neighbor.                                                                                                    |
|                                 | Route policy is not supported in Cisco vManage Release 20.9.1.                                                                                                    |
| Maximum Prefix Reach<br>Policy* | Choose one of the following options:  • Policy Off: Policy is off.                                                                                                    |
|                                 | • Policy On - Restart: Configure the time interval at which a peering session is re-established by a device when the number of prefixes that have been received from a peer has exceeded the maximum prefix limit. |
|                                 | When you choose this option, the following fields appear:                                                                                                    |
|                                 | Maximum Number of Prefixes*: Enter the maximum prefix limit.                                                                                                    |
|                                 | Range: 1 to 4294967295                                                                                                    |
|                                 | Threshold (percentage): Enter the threshold value:                                                                                                    |
|                                 | Range: 1 to 100                                                                                                    |
|                                 | Default: 75                                                                                                    |
|                                 | • Restart Interval (minutes)*: Enter the time interval.                                                                                                    |
|                                 | Range: 1 to 65535 minutes                                                                                                    |
|                                 | • Policy On - Warning message: Configure the device to disable the restart capability to allow you to adjust a peer that is sending too many prefixes.                                                             |
|                                 | • Policy On - Disable Peer Neighbor: When the device receives too many prefixes from a peer, and the maximum prefix limit is exceeded, the peering session is disabled or brought down.                            |

#### **OSPF** Routing

Open Shortest Path First (OSPF) is a routing protocol for IP networks. It can be used for service-side routing to provide reachability to networks at the local site.

For each parameter of the feature that has a default value, the scope is set to Default (indicated by a check mark), and the default setting or value is shown.

# **Basic Configuration**

| Field                               | Description                                                                                                    |
|-------------------------------------|----------------------------------------------------------------------------------------------------|
| Router ID                           | Enter the OSPF router ID, in decimal four-part dotted notation. This is the IP address associated with the router for OSPF adjacencies. |
| <b>Distance for External Routes</b> | Specify the OSPF route administration distance for routes learned from other domains.                                                   |
|                                     | Range: 1 through 255                                                                                                    |
|                                     | Default: 110                                                                                                    |
| Distance for Inter-Area<br>Routes   | Specify the OSPF route administration distance for routes coming from one area into another.                                            |
|                                     | Range: 1 through 255                                                                                                    |
|                                     | Default: 110                                                                                                    |
| Distance for Intra-Area             | Specify the OSPF route administration distance for routes within an area.                                                               |
| Routes                              | Range: 0 through 255                                                                                                    |
|                                     | Default: 110                                                                                                    |

# Redistribute

| Field            | Description                                                      |
|------------------|------------------------------------------------------------------|
| Add Redistribute |                                                                  |
| Protocol         | Choose the protocol from which to redistribute routes into OSPF. |
|                  | • Static                                                         |
|                  | • Connected                                                      |
|                  | • BGP                                                            |
|                  | • OMP                                                            |
|                  | • NAT                                                            |
|                  | • EIGRP                                                          |
|                  |                                                                  |

# **Maximum Metric (Router LSA)**

| Field          | Description |
|----------------|-------------|
| Add Router LSA |             |

| Field | Description                                                                                                    |
|-------|----------------------------------------------------------------------------------------------------|
| Туре  | Configure OSPF to advertise a maximum metric so that other routers do not prefer this router as an intermediate hop in their Shortest Path First (SPF) calculation. |
|       | Choose a type:                                                                                                    |
|       | • <b>administrative</b> : Force the maximum metric to take effect immediately, through operator intervention.                                                       |
|       | • on-startup: Advertise the maximum metric for the specified time.                                                                                                  |

#### Area

| Field                       | Description                                                                                                    |
|-----------------------------|----------------------------------------------------------------------------------------------------|
| Add Area                    |                                                                                                    |
| Area Number*                | Enter the number of the OSPF area.                                                                                                    |
|                             | Range: 32-bit number                                                                                                    |
| Set the area type           | Choose the type of OSPF area:                                                                                                    |
|                             | • Stub                                                                                                    |
|                             | • NSSA                                                                                                    |
| Add Interface               | Configure the properties of an interface in an OSPF area.                                                                                           |
| Name*                       | Enter the name of the interface, in the format geslot/port or loopback number.                                                                      |
|                             | -                                                                                                    |
| Hello Interval (seconds)*   | Specify how often the router sends OSPF hello packets.                                                                                              |
|                             | Range: 1 through 65535 seconds                                                                                                    |
|                             | Default: 10 seconds                                                                                                    |
| Dead Interval (seconds)*    | Specify how often the router must receive an OSPF hello packet from its neighbor. If no packet is received, the router assumes that the neighbor is |
|                             | down.                                                                                                    |
|                             | Range: 1 through 65535 seconds                                                                                                    |
|                             | Default: 40 seconds (four times the default hello interval)                                                                                         |
| LSA Retransmission Interval | Specify how often the OSPF protocol retransmits LSAs to its neighbors.                                                                              |
| (seconds)*                  | Range: 1 through 65535 seconds                                                                                                    |
|                             | Default: 5 seconds                                                                                                    |
| Interface Cost              | Specify the cost of the OSPF interface.                                                                                                    |
|                             | Range: 1 through 65535                                                                                                    |

| Field                       | Description                                                                                                    |
|-----------------------------|----------------------------------------------------------------------------------------------------|
| Designated Router Priority* | Set the priority of the router to be elected as the designated router (DR). The router with the highest priority becomes the DR. If the priorities are equal, the node with the highest router ID becomes the DR or the backup DR. |
|                             | Range: 0 through 255                                                                                                    |
|                             | Default: 1                                                                                                    |
| OSPF Network Type           | Choose the OSPF network type to which the interface is to connect:                                                                                                    |
|                             | Broadcast network                                                                                                    |
|                             | Point-to-point network                                                                                                    |
|                             | Non-broadcast network                                                                                                    |
|                             | Point-to-multipoint network                                                                                                    |
| Passive Interface*          | Specify whether to set the OSPF interface to be passive. A passive interface advertises its address, but does not actively run the OSPF protocol.                                                                                  |
|                             | Default: Disabled                                                                                                    |
| <b>Authentication Type</b>  | Choose the authentication type:                                                                                                    |
|                             | • simple: Password is sent in clear text.                                                                                                    |
|                             | • message-digest: MD5 algorithm generates the password.                                                                                                    |
| Message Digest Key          | Enter the MD5 authentication key, in clear text or as an AES-encrypted key. It can be from 1 to 255 characters.                                                                                                    |
| md5                         | Enter the key ID for message digest (MD5 authentication). It can be 1 to 32 characters.                                                                                                    |
| Add Range                   | Configure the area range of an interface in an OSPF area.                                                                                                    |
| IP Address*                 | Enter the IP address.                                                                                                    |
| Subnet Mask*                | Enter the subnet mask.                                                                                                    |
| Cost                        | Specify a number for the Type 3 summary LSA. OSPF uses this metric during its SPF calculation to determine the shortest path to a destination.                                                                                     |
|                             | Range: 0 through 16777214                                                                                                    |
| No-advertise*               | Enable this option to not advertise the Type 3 summary LSAs.                                                                                                    |

#### **Advanced**

| Field                                   | Description                                                                                                    |
|-----------------------------------------|----------------------------------------------------------------------------------------------------|
| Reference Bandwidth (Mbps)              | Specify the reference bandwidth for the OSPF auto-cost calculation for the interface.                                                          |
|                                         | Range: 1 through 4294967 Mbps                                                                                                    |
|                                         | Default: 100 Mbps                                                                                                    |
| RFC 1583 Compatible                     | By default, the OSPF calculation is done per RFC 1583. Disable this option to calculate the cost of summary routes based on RFC 2328.          |
| Originate                               | Enable this option to generate a default external route into an OSPF routing domain. When you enable this option, the following fields appear: |
|                                         | Always: Enable this option to always advertise the default route in an OSPF routing domain.                                                    |
|                                         | Default Metric: Set the metric used to generate the default route.                                                                             |
|                                         | Range: 0 through 16777214                                                                                                    |
|                                         | Default: 10                                                                                                    |
|                                         | • Metric Type: Choose to advertise the default route as an OSPF Type 1 external route or an OSPF Type 2 external route.                        |
| SPF Calculation Delay<br>(milliseconds) | Specify the amount of time between when the first change to a topology is received until performing the SPF calculation.                       |
|                                         | Range: 1 through 600000 milliseconds (60 seconds)                                                                                              |
|                                         | Default: 200 milliseconds                                                                                                    |
| Initial Hold Time                       | Specify the amount of time between consecutive SPF calculations.                                                                               |
| (milliseconds)                          | Range: 1 through 600000 milliseconds (60 seconds)                                                                                              |
|                                         | Default: 1000 milliseconds                                                                                                    |
| Maximum Hold Time                       | Specify the longest time between consecutive SPF calculations.                                                                                 |
| (milliseconds)                          | Range: 1 through 600000                                                                                                    |
|                                         | Default: 10000 milliseconds (60 seconds)                                                                                                    |

#### **Wireless LAN**

This feature helps you configure a wireless controller.

The following tables describe the options for configuring the Wireless LAN feature.

# **Basic Configuration**

| Field        | Description                                                 |
|--------------|-------------------------------------------------------------|
| Enable 2.4G* | Disable this option to shut down the radio type of 2.4 GHz. |
|              | Default: Enabled                                            |
| Enable 5G*   | Disable this option to shut down the radio type of 5 GHz.   |
|              | Default: Enabled                                            |
| Country*     | Choose the country where the router is installed.           |
| Username*    | Specify the username of Cisco Mobility Express.             |
| Password*    | Specify the password of Cisco Mobility Express.             |

# **ME IP Config**

| Field                  | Description                                                                                      |
|------------------------|--------------------------------------------------------------------------------------------------|
| ME Dynamic IP*         | Enable this option so that the interface receives its IP address dynamically from a DHCP server. |
| ME IP Address          | Specify the IP address of Cisco Mobility Express.                                                |
| Subnet Mask            | Specify the subnet mask of Cisco Mobility Express.                                               |
| <b>Default Gateway</b> | Specify the default gateway address of Cisco Mobility Express.                                   |

#### SSID

| Enter a name for the wireless SSID.                                                                                                    |
|----------------------------------------------------------------------------------------------------|
| Enter a name for the wireless SSID.                                                                                                    |
|                                                                                                    |
| It can be a string from 4 to 32 characters. The SSID must be unique.                                                                             |
| Enable this option to indicate that the interface has been configured.                                                                           |
| Enable this option if you want to broadcast the SSID. Disable this option if you do not want the SSID to be visible to all the wireless clients. |
| Enter a VLAN ID for the wireless LAN traffic.                                                                                                    |
| Choose one of the following radio types:                                                                                                    |
| • 2.4GHz                                                                                                    |
| • 5GHz                                                                                                    |
| • All                                                                                                    |
| I<br>I                                                                                                    |

| Field          | Description                                                                                                    |
|----------------|----------------------------------------------------------------------------------------------------|
| Security Type* | Choose a security type:                                                                                                    |
|                | • <b>WPA2 Enterprise</b> : Choose this option for an enterprise where you authenticate and authorize network users with a remote RADIUS server.                     |
|                | • <b>WPA2 Personal</b> : Choose this option to authenticate users who want to access the wireless network using a passphrase.                                       |
|                | • Open: Choose this option to allow access to the wireless network without authentication.                                                                          |
| Passphrase*    | This field is available if you choose <b>WPA2 Personal</b> as the security type. Set a pass phrase. This pass phrase provides users access to the wireless network. |
| QoS Profile    | Choose a QoS profile.                                                                                                    |

#### **Switch Port**

Use the Switch Port feature to configure bridging for Cisco Catalyst SD-WAN.

The following table describes the options for configuring the Switch Port feature.

| Field                      | Description                                                                                                    |
|----------------------------|----------------------------------------------------------------------------------------------------|
| Age Out Time               | Enter how long an entry is in the MAC table before it ages out. Set the value to 0 to prevent entries from timing out. |
|                            | Range: 0, 10 through 1000000 seconds                                                                                   |
|                            | Default: 300 seconds                                                                                                   |
| <b>Configure Interface</b> |                                                                                                    |
| Interface Name             | Enter the name of the interface to associate with the bridging domain, in the format geslot/port.                      |

| Field        | Description                                                                                                    |
|--------------|----------------------------------------------------------------------------------------------------|
| Mode         | Choose the switch port mode.                                                                                                    |
|              | • access: Configure the interface as an access port. You can configure only one VLAN on an access port, and the port can carry traffic only for one VLAN. When you choose access, the following field appears:                                                                                                    |
|              | <b>Switchport Access Vlan</b> : Enter the VLAN number, which can be a value from 1 through 4094.                                                                                                    |
|              | • <b>trunk</b> : Configure the interface as a trunk port. You can configure one or more VLANs on a trunk port, and the port can carry traffic for multiple VLANs. When you choose <b>trunk</b> , the following fields appear:                                                                                                    |
|              | • Allowed Vlans: Enter the number of the VLANs for which the trunk can carry traffic and a description for the VLAN.                                                                                                    |
|              | Switchport Trunk Native Vlan: Enter the number of the VLAN allowed to carry untagged traffic.                                                                                                    |
| Shutdown     | Enable the interface. By default, an interface is disabled.                                                                                                    |
| Speed        | Enter the speed of the interface.                                                                                                    |
| Duplex       | Choose <b>full</b> or <b>half</b> to specify whether the interface runs in full-duplex or half-duplex mode.                                                                                                    |
| Port Control | Choose the port control mode to enable IEEE 802.1X port-based authentication on the interface.                                                                                                    |
|              | • auto: Enables IEEE 802.1X authentication and starts the port in the unauthorized state, allowing only EAPOL frames to be sent and received through the port. The authentication process begins when the link state of the port changes from down to up or when an EAPOL-start frame is received. The device requests the identity of the supplicant and starts relaying authentication messages between the supplicant and the authentication server. Each supplicant attempting to access the network is uniquely identified by the device by using the supplicant MAC address. |
|              | • <b>force-unauthorized</b> : Causes the port to remain in the unauthorized state, ignoring all attempts by the supplicant to authenticate. The device cannot provide authentication services to the supplicant through the port.                                                                                                    |
|              | • <b>force-authorized</b> : Disables IEEE 802.1X authentication and causes the port to change to the authorized state without any authentication exchange required. The port sends and receives normal traffic without IEEE 802.1X-based authentication of the client.                                                                                                    |
| Voice VLAN   | Enter the Voice VLAN ID.                                                                                                    |

| traffic ingressing to and egressing from the controlled port.    MAC Authentication Bypass   Enable this option to allow MAC authentication bypass (MAB) on the RADIUS server and to authenticate non-IEEE 802.1X—compliant clients using a RADIUS server.    Host Mode   Choose whether an IEEE 802.1X interface grants access to a single host (client) or to multiple hosts (clients).   * single-host: Grant access only to the first authenticated host. This is the default.   * multi-auth: Grant access to one host on a voice VLAN and multiple hosts on data VLANs.   * multi-host: Grant access to both a host and a voice device, such as an IP phone on the same switch port.    Enable Periodic Reauth   Enable periodic re-authentication. By default, this option is enabled.                                                                                                    | Field                        | Description                                                                              |
|----------------------------------------------------------------------------------------------------|------------------------------|------------------------------------------------------------------------------------------|
| RADIUS server and to authenticate non-IEEE 802.1X—compliant clients using a RADIUS server.  Choose whether an IEEE 802.1X interface grants access to a single host (client) or to multiple hosts (clients).  single-host: Grant access only to the first authenticated host. This is the default.  multi-auth: Grant access to one host on a voice VLAN and multiple hosts on data VLANs.  multi-host: Grant access to both a host and a voice device, such as an IP phone on the same switch port.  Enable Periodic Reauth  Enable periodic re-authentication. By default, this option is enabled.  Inactivity  Enter the inactivity timeout time in seconds.  Default: 60 seconds  Reauthentication  Enter the re-authentication interval in seconds.  Control Direction  Choose both (bidirectional) or in (unidirectional) authorization mode.  Restricted VLAN  Enter the restricted VLAN (or authentication-failed VLAN) for IEEE 802.1x—compliant clients. Configure limited services to IEEE 802.1x—compliant clients that failed RADIUS authentication.  Guest VLAN  Enter the guest VLAN to drop non-IEEE 802.1X enabled clients, if the client is not in the MAB list.  Critical VLAN  Enter the critical VLAN (or authentication-failed VLAN) for IEEE 802.1x—compliant clients. Configure network access when RADIUS authentication or the RADIUS server fails.  Enable Voice  Enable the critical voice VLAN.  Configure Static Mac Address  MAC Address  Enter the static MAC address to map to the switch port interface.  Interface Name  Enter the name of the switch port interface. | Pae Enable                   | allowing authorized network traffic and preventing unauthorized network                  |
| (client) or to multiple hosts (clients).  • single-host: Grant access only to the first authenticated host. This is the default.  • multi-auth: Grant access to one host on a voice VLAN and multiple hosts on data VLANs.  • multi-host: Grant access to multiple hosts.  • multi-host: Grant access to both a host and a voice device, such as an IP phone on the same switch port.  Enable Periodic Reauth  Enable periodic re-authentication. By default, this option is enabled.  Inactivity  Enter the inactivity timeout time in seconds.  Default: 60 seconds  Reauthentication  Enter the re-authentication interval in seconds.  Control Direction  Choose both (bidirectional) or in (unidirectional) authorization mode.  Restricted VLAN  Enter the restricted VLAN (or authentication-failed VLAN) for IEEE 802.1x-compliant clients. Configure limited services to IEEE 802.1x-compliant clients that failed RADIUS authentication.  Guest VLAN  Enter the guest VLAN to drop non-IEEE 802.1X enabled clients, if the client is not in the MAB list.  Critical VLAN  Enter the critical VLAN (or authentication-failed VLAN) for IEEE 802.1x-compliant clients. Configure network access when RADIUS authentication or the RADIUS server fails.  Enable Voice  Enable the critical voice VLAN.  Configure Static Mac Address  MAC Address  Enter the static MAC address to map to the switch port interface.  Interface Name  Enter the name of the switch port interface.                                                                                                    | MAC Authentication Bypass    | RADIUS server and to authenticate non-IEEE 802.1X–compliant clients                      |
| the default.  *multi-auth: Grant access to one host on a voice VLAN and multiple hosts on data VLANs.  *multi-host: Grant access to multiple hosts.  *multi-domain: Grant access to both a host and a voice device, such as an IP phone on the same switch port.  Enable Periodic Reauth  Enable periodic re-authentication. By default, this option is enabled.  Inactivity  Enter the inactivity timeout time in seconds.  Default: 60 seconds  Reauthentication  Enter the re-authentication interval in seconds.  Control Direction  Choose both (bidirectional) or in (unidirectional) authorization mode.  Restricted VLAN  Enter the restricted VLAN (or authentication-failed VLAN) for IEEE 802.1x-compliant clients. Configure limited services to IEEE 802.1x-compliant clients that failed RADIUS authentication.  Guest VLAN  Enter the guest VLAN to drop non-IEEE 802.1X enabled clients, if the client is not in the MAB list.  Critical VLAN  Enter the critical VLAN (or authentication-failed VLAN) for IEEE 802.1x-compliant clients. Configure network access when RADIUS authentication or the RADIUS server fails.  Enable Voice  Enable the critical voice VLAN.  Configure Static Mac Address  MAC Address  Enter the static MAC address to map to the switch port interface.  Interface Name  Enter the name of the switch port interface.                                                                                                    | Host Mode                    |                                                                                          |
| hosts on data VLANs.  * multi-host: Grant access to multiple hosts.  * multi-domain: Grant access to both a host and a voice device, such as an IP phone on the same switch port.  Enable Periodic Reauth                                                                                                    |                              | = -                                                                                      |
|                                                                                                    |                              | • multi-auth: Grant access to one host on a voice VLAN and multiple hosts on data VLANs. |
| Enable Periodic Reauth Enable periodic re-authentication. By default, this option is enabled.  Inactivity Enter the inactivity timeout time in seconds. Default: 60 seconds  Reauthentication Enter the re-authentication interval in seconds.  Control Direction Choose both (bidirectional) or in (unidirectional) authorization mode.  Restricted VLAN Enter the restricted VLAN (or authentication-failed VLAN) for IEEE 802.1x-compliant clients. Configure limited services to IEEE 802.1X-compliant clients that failed RADIUS authentication.  Guest VLAN Enter the guest VLAN to drop non-IEEE 802.1X enabled clients, if the client is not in the MAB list.  Critical VLAN Enter the critical VLAN (or authentication-failed VLAN) for IEEE 802.1x-compliant clients. Configure network access when RADIUS authentication or the RADIUS server fails.  Enable Voice Enable the critical voice VLAN.  Configure Static Mac Address Enter the static MAC address to map to the switch port interface.  Interface Name Enter the name of the switch port interface.                                                                                                    |                              | • multi-host: Grant access to multiple hosts.                                            |
| Inactivity  Enter the inactivity timeout time in seconds.  Default: 60 seconds  Enter the re-authentication interval in seconds.  Control Direction  Choose both (bidirectional) or in (unidirectional) authorization mode.  Restricted VLAN  Enter the restricted VLAN (or authentication-failed VLAN) for IEEE 802.1x-compliant clients. Configure limited services to IEEE 802.1X-compliant clients that failed RADIUS authentication.  Guest VLAN  Enter the guest VLAN to drop non-IEEE 802.1X enabled clients, if the client is not in the MAB list.  Critical VLAN  Enter the critical VLAN (or authentication-failed VLAN) for IEEE 802.1x-compliant clients. Configure network access when RADIUS authentication or the RADIUS server fails.  Enable Voice  Enable the critical voice VLAN.  Configure Static Mac Address  MAC Address  Enter the static MAC address to map to the switch port interface.  Interface Name  Enter the name of the switch port interface.                                                                                                    |                              |                                                                                          |
| Default: 60 seconds                                                                                                    | Enable Periodic Reauth       | Enable periodic re-authentication. By default, this option is enabled.                   |
| Reauthentication         Enter the re-authentication interval in seconds.           Control Direction         Choose both (bidirectional) or in (unidirectional) authorization mode.           Restricted VLAN         Enter the restricted VLAN (or authentication-failed VLAN) for IEEE 802.1x-compliant clients. Configure limited services to IEEE 802.1X-compliant clients that failed RADIUS authentication.           Guest VLAN         Enter the guest VLAN to drop non-IEEE 802.1X enabled clients, if the client is not in the MAB list.           Critical VLAN         Enter the critical VLAN (or authentication-failed VLAN) for IEEE 802.1x-compliant clients. Configure network access when RADIUS authentication or the RADIUS server fails.           Enable Voice         Enable the critical voice VLAN.           Configure Static Mac Address         Enter the static MAC address to map to the switch port interface.           Interface Name         Enter the name of the switch port interface.                                                                                                    | Inactivity                   | Enter the inactivity timeout time in seconds.                                            |
| Control Direction  Choose both (bidirectional) or in (unidirectional) authorization mode.  Restricted VLAN  Enter the restricted VLAN (or authentication-failed VLAN) for IEEE 802.1x-compliant clients. Configure limited services to IEEE 802.1X-compliant clients that failed RADIUS authentication.  Guest VLAN  Enter the guest VLAN to drop non-IEEE 802.1X enabled clients, if the client is not in the MAB list.  Critical VLAN  Enter the critical VLAN (or authentication-failed VLAN) for IEEE 802.1x-compliant clients. Configure network access when RADIUS authentication or the RADIUS server fails.  Enable Voice  Enable the critical voice VLAN.  Configure Static Mac Address  MAC Address  Enter the static MAC address to map to the switch port interface.  Interface Name  Enter the name of the switch port interface.                                                                                                    |                              | Default: 60 seconds                                                                      |
| Restricted VLAN  Enter the restricted VLAN (or authentication-failed VLAN) for IEEE 802.1x-compliant clients. Configure limited services to IEEE 802.1X-compliant clients that failed RADIUS authentication.  Guest VLAN  Enter the guest VLAN to drop non-IEEE 802.1X enabled clients, if the client is not in the MAB list.  Critical VLAN  Enter the critical VLAN (or authentication-failed VLAN) for IEEE 802.1x-compliant clients. Configure network access when RADIUS authentication or the RADIUS server fails.  Enable Voice  Enable the critical voice VLAN.  Configure Static Mac Address  MAC Address  Enter the static MAC address to map to the switch port interface.  Interface Name  Enter the name of the switch port interface.                                                                                                    | Reauthentication             | Enter the re-authentication interval in seconds.                                         |
| 802.1x-compliant clients. Configure limited services to IEEE 802.1X-compliant clients that failed RADIUS authentication.  Guest VLAN  Enter the guest VLAN to drop non-IEEE 802.1X enabled clients, if the client is not in the MAB list.  Critical VLAN  Enter the critical VLAN (or authentication-failed VLAN) for IEEE 802.1x-compliant clients. Configure network access when RADIUS authentication or the RADIUS server fails.  Enable Voice  Enable the critical voice VLAN.  Configure Static Mac Address  MAC Address  Enter the static MAC address to map to the switch port interface.  Interface Name  Enter the name of the switch port interface.                                                                                                    | <b>Control Direction</b>     | Choose <b>both</b> (bidirectional) or <b>in</b> (unidirectional) authorization mode.     |
| Critical VLAN  Enter the critical VLAN (or authentication-failed VLAN) for IEEE 802.1x-compliant clients. Configure network access when RADIUS authentication or the RADIUS server fails.  Enable Voice  Enable the critical voice VLAN.  Configure Static Mac Address  MAC Address  Enter the static MAC address to map to the switch port interface.  Interface Name  Enter the name of the switch port interface.                                                                                                    | Restricted VLAN              | 802.1x-compliant clients. Configure limited services to IEEE                             |
| 802.1x-compliant clients. Configure network access when RADIUS authentication or the RADIUS server fails.  Enable Voice Enable the critical voice VLAN.  Configure Static Mac Address  MAC Address Enter the static MAC address to map to the switch port interface.  Interface Name Enter the name of the switch port interface.                                                                                                    | Guest VLAN                   |                                                                                          |
| Configure Static Mac Address  MAC Address  Enter the static MAC address to map to the switch port interface.  Interface Name  Enter the name of the switch port interface.                                                                                                    | Critical VLAN                | 802.1x-compliant clients. Configure network access when RADIUS                           |
| MAC Address Enter the static MAC address to map to the switch port interface.  Interface Name Enter the name of the switch port interface.                                                                                                    | <b>Enable Voice</b>          | Enable the critical voice VLAN.                                                          |
| Interface Name Enter the name of the switch port interface.                                                                                                    | Configure Static Mac Address | 3                                                                                        |
|                                                                                                    | MAC Address                  | Enter the static MAC address to map to the switch port interface.                        |
| VI AN ID                                                                                                    | Interface Name               | Enter the name of the switch port interface.                                             |
| Enter the number of the VLAN for the switch port.                                                                                                    | VLAN ID                      | Enter the number of the VLAN for the switch port.                                        |

#### **Ethernet Interface**

This feature helps you configure the Ethernet interface on a service VPN (range 1-65527, except 512). The following table describes the options for configuring the Ethernet Interface feature.

| Field          | Description                                                                                |
|----------------|--------------------------------------------------------------------------------------------|
| Туре           | Choose a feature from the drop-down list.                                                  |
| Feature Name*  | Enter a name for the feature.                                                              |
| Description    | Enter a description of the feature. The description can contain any characters and spaces. |
| Associated VPN | The service VPN.                                                                           |

# **Basic Configuration**

| Field                    | Description                                                                                                    |
|--------------------------|----------------------------------------------------------------------------------------------------|
| Shutdown                 | Enable or disable the interface.                                                                                                    |
| Interface Name           | Enter a name for the interface. Spell out the interface names completely (for example, GigabitEthernet0/0/0).                                                                          |
|                          | Configure all the interfaces of the router, even if you are not using them, so that they are configured in the shutdown state and so that all default values for them are configured.  |
| Description              | Enter a description for the interface.                                                                                                    |
| IPv4 Settings            | Configure an IPv4 VPN interface.                                                                                                    |
|                          | • <b>Dynamic</b> : Choose <b>Dynamic</b> to set the interface as a Dynamic Host Configuration Protocol (DHCP) client so that the interface receives its IP address from a DHCP server. |
|                          | • Static: Choose Static to enter an IP address that doesn't change.                                                                                                    |
| Dynamic DHCP Distance    | Enter an administrative distance value for routes learned from a DHCP server. This option is available when you choose <b>Dynamic</b> .                                                |
|                          | Default: 1                                                                                                    |
| IP Address               | Enter a static IPv4 address. This option is available when you choose <b>Static</b> .                                                                                                  |
| Subnet Mask              | Enter the subnet mask.                                                                                                    |
| Add Secondary IP Address | Enter up to four secondary IPv4 addresses for a service-side interface.                                                                                                    |
|                          | • IP Address*: Enter the IP address.                                                                                                    |
|                          | • Subnet Mask: Enter the subnet mask.                                                                                                    |
|                          |                                                                                                    |

| Field                | Description                                                                                                    |  |
|----------------------|----------------------------------------------------------------------------------------------------|--|
| DHCP Helper          | To designate the interface as a DHCP helper on a router, enter up to eight IP addresses, separated by commas, for DHCP servers in the network. A DHCP helper interface forwards BOOTP (broadcast) DHCP requests that it receives from the specified DHCP servers. |  |
| IPv6 Settings        | Configure an IPv6 VPN interface.                                                                                                    |  |
|                      | • <b>Dynamic</b> : Choose <b>Dynamic</b> to set the interface as a Dynamic Host Configuration Protocol (DHCP) client so that the interface receives its IP address from a DHCP server.                                                                            |  |
|                      | Static: Choose Static to enter an IP address that doesn't change.                                                                                                    |  |
|                      | • None                                                                                                    |  |
| IPv6 Address Primary | Enter a static IPv6 address. This option is available when you choose <b>Static</b> .                                                                                                    |  |
| Add Secondary Ipv6   | Enter up to two secondary IPv6 addresses for a service-side interface.                                                                                                    |  |
| Add DHCP Helper      | Add DHCP Helper                                                                                                    |  |
| DHCPv6 Helper*       | To designate the interface as a DHCP helper on a router, enter up to eight IP addresses for DHCP servers in the network. A DHCP helper interface forwards BOOTP (broadcast) DHCP requests that it receives from the specified DHCP servers.                       |  |
| DHCPv6 Helper VPN    | Enter the VPN ID of the VPN source interface for the DHCP helper.                                                                                                    |  |

#### NAT

| Field         | Description                                                   |
|---------------|---------------------------------------------------------------|
| IPv4 Settings | ·                                                             |
| NAT           | Enable this option to have the interface act as a NAT device. |
| NAT Type*     | Choose the NAT translation type for IPv4:  • pool  • loopback |
|               | Default: pool                                                 |
| Range Start   | Enter a starting IP address for the NAT pool.                 |
| Range End     | Enter a closing IP address for the NAT pool.                  |
| Prefix Length | Enter the NAT pool prefix length.                             |

| Field              | Description                                                                                                    |
|--------------------|----------------------------------------------------------------------------------------------------|
| Overload           | Enable this option to configure per-port translation. If this option is disabled, only dynamic NAT is configured on the end device. Per-port NAT is not configured. |
|                    | Default: Enabled                                                                                                    |
| NAT Loopback       | Enter the IP address of the loopback interface.                                                                                                    |
| UDP Timeout        | Specify when NAT translations over UDP sessions time out.                                                                                                    |
|                    | Range: 1 through 8947 minutes                                                                                                    |
|                    | Default: 1 minutes                                                                                                    |
| TCP Timeout        | Specify when NAT translations over TCP sessions time out.                                                                                                    |
|                    | Range: 1 through 8947 minutes                                                                                                    |
|                    | Default: 60 minutes (1 hour)                                                                                                    |
| Add New Static NAT |                                                                                                    |
| Source IP*         | Enter the source IP address to be translated.                                                                                                    |
| Translate IP*      | Enter the translated source IP address.                                                                                                    |
| Direction          | Choose the direction in which to perform network address translation.                                                                                               |
|                    | • inside: Translates the IP address of packets that are coming from the service side of the device and that are destined for the transport side of the router.      |
|                    | • outside: Translates the IP address of packets that are coming to the device from the transport side device and that are destined for a service-side device.       |
| Source VPN*        | Enter the source VPN ID.                                                                                                    |
| IPv6 Settings      |                                                                                                    |
| NAT                | Enable this option to have the interface act as a NAT device.                                                                                                    |
| Select NAT         | Choose NAT64 or NAT66. When you choose NAT66 and click <b>Add Static NAT66</b> , the following fields appear:                                                       |
|                    | • Source Prefix*: Enter the source IPv6 prefix.                                                                                                    |
|                    | • Translated Source Prefix*: Enter the translated source prefix.                                                                                                    |
|                    | • Source VPN ID*: Enter the source VPN ID.                                                                                                    |

# **VRRP**

| Field                         | Description                                                                                                    |  |
|-------------------------------|----------------------------------------------------------------------------------------------------|--|
| IPv4 Settings                 |                                                                                                    |  |
| Add Vrrp Ipv4                 |                                                                                                    |  |
| Group ID*                     | Enter the virtual router ID, which is a numeric identifier of the virtual router. You can configure a maximum of 24 groups.                                                                                                    |  |
|                               | Range: 1 through 255                                                                                                    |  |
| Priority*                     | Enter the priority level of the router. The router with the highest priority is elected as the primary router. If two routers have the same priority, the one with the higher IP address is elected as the primary router.                                                                                                    |  |
|                               | Range: 1 through 254                                                                                                    |  |
|                               | Default: 100                                                                                                    |  |
| Timer*                        | Specify how often the primary VRRP router sends VRRP advertisement messages. If secondary routers miss three consecutive VRRP advertisements, they elect a new primary router.                                                                                                    |  |
|                               | Range: 100 through 40950 seconds                                                                                                    |  |
|                               | Default: 100 seconds                                                                                                    |  |
| Track OMP*                    | When you enable this option, VRRP tracks the Overlay Management Protocol (OMP) session running on the WAN connection. If the primary VRRP router loses all its OMP sessions, VRRP elects a new default gateway from those that have at least one active OMP session.                                                                                                    |  |
| Prefix List                   | Track both the OMP session and a list of remote prefixes, which is defined in a prefix list configured on the local router. If the primary VRRP router loses all its OMP sessions, VRRP failover occurs as described for the <b>Track OMP</b> option. In addition, if the reachability to one of the prefixes in the list is lost, VRRP failover occurs immediately, without waiting for the OMP hold timer to expire, thus minimizing the amount of overlay traffic while the Cisco IOS XE Catalyst SD-WAN device determines the primary VRRP router. |  |
| IP Address*                   | Enter the IP address of the virtual router. This address must be different from the configured interface IP addresses of both the local router and the peer running VRRP.                                                                                                    |  |
| Tloc Prefix Change*           | Enable or disable this option to set whether the TLOC preference can be changed or not.                                                                                                    |  |
| Tloc Prefix Change Value      | Enter the TLOC preference change value.                                                                                                    |  |
|                               | Range: 100 to 4294967295                                                                                                    |  |
| Add VRRP IP Address Secondary |                                                                                                    |  |
| IP Address*                   | Enter an IP address for the secondary VRRP router.                                                                                                    |  |

| Field                | Description                                                                                                    |
|----------------------|----------------------------------------------------------------------------------------------------|
| Subnet Mask          | Enter the subnet mask.                                                                                                    |
| Add VRRP Tracking Ob | ject                                                                                                    |
| Tracker ID*          | Enter the interface object ID or object group tracker ID.                                                                                                    |
| Tracker Action*      | Choose one of the options:                                                                                                    |
|                      | • decrement                                                                                                    |
|                      | • shutdown                                                                                                    |
| Decrement Value*     | Enter a decrement value.                                                                                                    |
|                      | Range: 1-255                                                                                                    |
| IPv6 Settings        |                                                                                                    |
| Add Vrrp Ipv6        |                                                                                                    |
| Group ID*            | Enter the virtual router ID, which is a numeric identifier of the virtual router. You can configure a maximum of 24 groups.                                                                                                    |
|                      | Range: 1 through 255                                                                                                    |
| Priority*            | Enter the priority level of the router. The router with the highest priority is elected as the primary router. If two routers have the same priority, the one with the higher IP address is elected as the primary router.                                                                                                    |
|                      | Range: 1 through 254                                                                                                    |
|                      | Default: 100                                                                                                    |
| Timer*               | Specify how often the primary VRRP router sends VRRP advertisement messages. If secondary routers miss three consecutive VRRP advertisements, they elect a new primary router.                                                                                                    |
|                      | Range: 100 through 40950 seconds                                                                                                    |
|                      | Default: 100 seconds                                                                                                    |
| Track OMP*           | When you enable this option, VRRP tracks the Overlay Management Protocol (OMP) session running on the WAN connection. If the primary VRRP router loses all its OMP sessions, VRRP elects a new default gateway from those that have at least one active OMP session.                                                                                                    |
| Track Prefix List    | Track both the OMP session and a list of remote prefixes, which is defined in a prefix list configured on the local router. If the primary VRRP router loses all its OMP sessions, VRRP failover occurs as described for the <b>Track OMP</b> option. In addition, if the reachability to one of the prefixes in the list is lost, VRRP failover occurs immediately, without waiting for the OMP hold timer to expire, thus minimizing the amount of overlay traffic while the Cisco IOS XE Catalyst SD-WAN device determines the primary VRRP router. |

| Field                    | Description                                                                                                    |
|--------------------------|----------------------------------------------------------------------------------------------------|
| Link Local IPv6 Address* | Enter a virtual link local IPv6 address, which represents the link local address of the group. The address should be in standard link local address format. For example, FE80::AB8.                                                                                                    |
| Global IPv6 Prefix       | Enter a virtual global unicast IPv6 address, which represents the global address of the group. The address should be an IPv6 global prefix address that has the same mask as the interface forwarding address on which the VRRP group is configured. For example, 2001::2/124.  You can configure up to three global IPv6 addresses. |

# **ARP**

| Field        | Description                                                                                          |
|--------------|----------------------------------------------------------------------------------------------------|
| Add ARP      |                                                                                                    |
| IP Address*  | Enter the IP address for the ARP entry in dotted decimal notation or as a fully qualified host name. |
| MAC Address* | Enter the MAC address in colon-separated hexadecimal notation.                                       |

# TrustSec

| Field                              | Description                                                                                |
|------------------------------------|--------------------------------------------------------------------------------------------|
| <b>Enable SGTPropogation</b>       | Enable this option to use the Cisco TrustSec Security Group Tag (SGT) propagation feature. |
| Propagate                          | Enable this option to propagate SGT in Cisco Catalyst SD-WAN.                              |
| Security Group Tag                 | Enter a value that can be used as a tag.                                                   |
| <b>Enable Enforced Propagation</b> | Enable this option to start SGT enforcement on the interface.                              |
| <b>Enforced Security Group Tag</b> | Enter a value that can be used as a tag for enforcement.                                   |

| Field       | Description                                                                                     |
|-------------|-------------------------------------------------------------------------------------------------|
| Duplex      | Specify whether the interface runs in full-duplex or half-duplex mode.  Default: full           |
| MAC Address | Specify a MAC address to associate with the interface, in colon-separated hexadecimal notation. |

| Field         | Description                                                                                                    |
|---------------|----------------------------------------------------------------------------------------------------|
| IP MTU        | Specify the maximum MTU size of packets on the interface.                                                                                                    |
|               | Range: 576 through 9216                                                                                                    |
|               | Default: 1500 bytes                                                                                                    |
| Interface MTU | Enter the maximum transmission unit size for frames received and transmitted on the interface.                                                                                                    |
|               | Range: 1500 through 1518 (GigabitEthernet0), 1500 through 9216 (other GigabitEthernet)                                                                                                    |
|               | Default: 1500 bytes                                                                                                    |
| TCP MSS       | Specify the maximum segment size (MSS) of TPC SYN packets passing through the router. By default, the MSS is dynamically adjusted based on the interface or tunnel MTU such that TCP SYN packets are never fragmented.                                                                                                    |
|               | Range: 500 to 1460 bytes                                                                                                    |
|               | Default: None                                                                                                    |
| Speed         | Specify the speed of the interface, for use when the remote end of the connection does not support autonegotiation.                                                                                                    |
|               | Values: 10, 100, 1000, 2500, or 10000 Mbps                                                                                                    |
| ARP Timeout   | ARP timeout controls how long we maintain the ARP cache on a router. Specify how long it takes for a dynamically learned ARP entry to time out.                                                                                                    |
|               | Range: 0 through 2147483 seconds                                                                                                    |
|               | Default: 1200 seconds                                                                                                    |
| Autonegotiate | Enable this option to turn on autonegotiation.                                                                                                    |
| Media Type    | Specify the physical media connection type on the interface. Choose one of the following:                                                                                                    |
|               | • auto-select: A connection is automatically selected.                                                                                                    |
|               | • rj45: Specifies an RJ-45 physical connection.                                                                                                    |
|               | • sfp: Specifies a small-form factor pluggable (SFP) physical connection for fiber media.                                                                                                    |
| Load Interval | Enter an interval value for interface load calculation.                                                                                                    |
| Tracker       | Static-route tracking for service VPNs enables you to track the availability of the configured endpoint address to determine if the static route can be included in the routing table of a device. Enter the name of the gateway tracker to determine whether the next hop is reachable before adding that route to the route table of the device. |

| Field                 | Description                                                                                                    |
|-----------------------|----------------------------------------------------------------------------------------------------|
| ICMP Redirect Disable | ICMP redirects are sent by a router to the sender of an IP packet when a packet is being routed sub-optimally. The ICMP redirect informs the sending host to forward subsequent packets to that same destination through a different gateway.  By default, an interface allows ICMP redirect messages.                                                                                                    |
| XConnect              | Enter the name of a physical interface on the same router that connects to the WAN transport.                                                                                                    |
| IP Directed Broadcast | An IP directed broadcast is an IP packet whose destination address is a valid broadcast address for some IP subnet but which originates from a node that is not itself part of that destination subnet.                                                                                                    |
|                       | A device that is not directly connected to its destination subnet forwards an IP directed broadcast in the same way it would forward unicast IP packets destined to a host on that subnet. When a directed broadcast packet reaches a device that is directly connected to its destination subnet, that packet is broadcast on the destination subnet. The destination address in the IP header of the packet is rewritten to the configured IP broadcast address for the subnet, and the packet is sent as a link-layer broadcast. |
|                       | If directed broadcast is enabled for an interface, incoming IP packets whose addresses identify them as directed broadcasts intended for the subnet to which that interface is attached are broadcast on that subnet.                                                                                                    |

### **SVI Interface**

This feature helps you configure a switch virtual interface (SVI) to configure a VLAN interface.

For each parameter of the feature that has a default value, the scope is set to Default (indicated by a check mark), and the default setting or value is shown. To change the default or to enter a value, click the scope drop-down to the left of the parameter field and choose one of the following:

| Parameter Scope                            | Scope Description                                                                                                    |
|--------------------------------------------|----------------------------------------------------------------------------------------------------|
| Device Specific (indicated by a host icon) | Use a device-specific value for the parameter. For device-specific parameters, you cannot enter a value in the feature template. You enter the value when you attach a Cisco Catalyst SD-WAN device to a device template.                                                                                                    |
|                                            | When you click Device Specific, the Enter Key box opens. This box displays a key, which is a unique string that identifies the parameter in a CSV file that you create. This file is an Excel spreadsheet that contains one column for each key. The header row contains the key names (one key per column), and each row after that corresponds to a device and defines the values of the keys for that device. You upload the CSV file when you attach a Cisco Catalyst SD-WAN device to a device template. |
|                                            | To change the default key, type a new string and move the cursor out of the Enter Key box.                                                                                                    |
|                                            | Examples of device-specific parameters are system IP address, host name, GPS location, and site ID.                                                                                                    |

| Parameter Scope                    | Scope Description                                                                                                    |
|------------------------------------|----------------------------------------------------------------------------------------------------|
| Global (indicated by a globe icon) | Enter a value for the parameter, and apply that value to all devices.  Examples of parameters that you might apply globally to a group of devices are DNS server, syslog server, and interface MTUs. |

The following tables describe the options for configuring the SVI Interface feature.

| Field                | Description                                                                                |
|----------------------|--------------------------------------------------------------------------------------------|
| Туре                 | Choose a feature from the drop-down list.                                                  |
| Feature Name*        | Enter a name for the feature.                                                              |
| Description          | Enter a description of the feature. The description can contain any characters and spaces. |
| Associated VPN: VPN* | Choose a VPN.                                                                              |

# **Basic Configuration**

| Field                             | Description                                                                                                    |  |  |
|-----------------------------------|----------------------------------------------------------------------------------------------------|--|--|
| Shutdown                          | Enable or disable the VLAN interface.                                                                                                    |  |  |
| VLAN Interface Name*              | Enter a name for the VLAN interface.                                                                                                    |  |  |
|                                   | The name must contain a minimum of five characters. The name must be in the following format:  ^Vlan(([1-9]\d \d)/){0,2}(0 [1-9]\d*)([: \.][1-9]\d*)?                                                                                                    |  |  |
| <b>Interface Description</b>      | Enter a description for the interface.                                                                                                    |  |  |
| Interface MTU                     | Enter the maximum transmission unit size for frames received and transmitted on the interface.                                                                                                    |  |  |
|                                   | Range: 1500 through 9216                                                                                                    |  |  |
|                                   | Default: 1500 bytes                                                                                                    |  |  |
| IP MTU                            | Enter the maximum transmission unit (MTU) size of IP packets sent on an interface.                                                                                                    |  |  |
|                                   | Range: 576 through 9216                                                                                                    |  |  |
|                                   | Default: 1500 bytes                                                                                                    |  |  |
| Configure IPV4 Address            | Configure IPV4 Address                                                                                                    |  |  |
| IPv4 Address Prefix*              | Enter the IPv4 address for the interface.                                                                                                    |  |  |
| List of DHCP helper<br>addresses* | Enter up to eight IP addresses for DHCP servers in the network to have the interface be a DHCP helper. Separate each address with a comma. A DHCP helper interface forwards BOOTP (Broadcast) DHCP requests that it receives from the specified DHCP servers. |  |  |

| Field                            | Description                                                                                                    |  |
|----------------------------------|----------------------------------------------------------------------------------------------------|--|
| Configure IPV4 Secondary Ac      | Configure IPV4 Secondary Address                                                                                                    |  |
| Secondary IP Address*            | Enter up to four secondary IP addresses.                                                                                                    |  |
| Configure IPV6 Address           |                                                                                                    |  |
| IPV6 address*                    | Enter the IPv6 address for the interface.                                                                                                    |  |
| Configure IPV6 Secondary Address |                                                                                                    |  |
| Address*                         | Enter up to four secondary IP addresses.                                                                                                    |  |
| Configure IPV6 DHCP Helper       |                                                                                                    |  |
| Address*                         | Enter an IP address for DHCP servers in the network to have the interface be a DHCP helper. A DHCP helper interface forwards BOOTP (Broadcast) DHCP requests that it receives from the specified DHCP servers. |  |
| VPN                              | VPN ID for the DHCP helper address.                                                                                                    |  |

# ACL

| Field                    | Description                               |
|--------------------------|-------------------------------------------|
| Configure Access List V4 |                                           |
| Direction*               | Choose a direction of the ACL: in or out. |
| Name of ACL*             | Enter the name of the access list.        |
| Configure Access List V6 |                                           |
| Direction*               | Choose a direction of the ACL: in or out. |
| Name of ACL*             | Enter the name of the access list.        |

# **VRRP**

| Field          | Description                                                                                                    |
|----------------|----------------------------------------------------------------------------------------------------|
| Configure VRRP |                                                                                                    |
| Group ID*      | Enter the virtual router ID, which is a numeric identifier of the virtual router. You can configure a maximum of 24 groups.  Range: 1 through 255 |

| Field                     | Description                                                                                                    |  |
|---------------------------|----------------------------------------------------------------------------------------------------|--|
| Priority*                 | Enter the priority level of the router. The router with the highest priority is elected as the primary router. If two routers have the same priority, the one with the higher IP address is elected as the primary router.                                                                                                    |  |
|                           | Range: 1 through 254                                                                                                    |  |
|                           | Default: 100                                                                                                    |  |
| Timer*                    | Specify how often the primary VRRP router sends VRRP advertisement messages. If secondary routers miss three consecutive VRRP advertisements, they elect a new primary router.                                                                                                    |  |
|                           | Range: 100 through 40950 seconds                                                                                                    |  |
|                           | Default: 100 seconds                                                                                                    |  |
| Track OMP                 | When you enable this option, VRRP tracks the Overlay Management Protocol (OMP) session running on the WAN connection. If the primary VRRP router loses all its OMP sessions, VRRP elects a new default gateway from those that have at least one active OMP session.                                                                                                    |  |
| Prefix List*              | Track both the OMP session and a list of remote prefixes, which is defined in a prefix list configured on the local router. If the primary VRRP router loses all its OMP sessions, VRRP failover occurs as described for the <b>Track OMP</b> option. In addition, if the reachability to one of the prefixes in the list is lost, VRRP failover occurs immediately, without waiting for the OMP hold timer to expire, thus minimizing the amount of overlay traffic while the Cisco IOS XE Catalyst SD-WAN device determines the primary VRRP router. |  |
| IP Address                | Enter the IP address of the virtual router. This address must be different from the configured interface IP addresses of both the local router and the peer running VRRP.                                                                                                    |  |
| Add VRRP IP Address Secon | dary                                                                                                    |  |
| Address*                  | Enter an IP address for the secondary VRRP router.                                                                                                    |  |
| TLOC Preference Change    | Enable or disable this option to set whether the TLOC preference can be changed or not.                                                                                                    |  |
| Add VRRP Tracking Object  | Add VRRP Tracking Object                                                                                                    |  |
| Tracker Id*               | Enter the interface object ID or object group tracker ID.                                                                                                    |  |
| Track Action*             | Choose one of the options:                                                                                                    |  |
|                           | • decrement                                                                                                    |  |
|                           | • shutdown                                                                                                    |  |
|                           |                                                                                                    |  |

| Field                  | Description                                                                                                    |
|------------------------|----------------------------------------------------------------------------------------------------|
| <b>Decrement Value</b> | Enter a decrement value.                                                                                                    |
|                        | Range: 1-255                                                                                                    |
|                        | From Cisco vManage Release 20.10.1, this option is enabled only when you choose <b>decrement</b> in <b>Track Action</b> .                                                                                                    |
| Configure VRRP IPv6    | ·                                                                                                    |
| Group ID*              | Enter the virtual router ID, which is a numeric identifier of the virtual router. You can configure a maximum of 24 groups.                                                                                                    |
|                        | Range: 1 through 255                                                                                                    |
| Priority*              | Enter the priority level of the router. The router with the highest priority is elected as the primary router. If two routers have the same priority, the one with the higher IP address is elected as the primary router.                                                                                                    |
|                        | Range: 1 through 254                                                                                                    |
|                        | Default: 100                                                                                                    |
| Timer*                 | Specify how often the primary VRRP router sends VRRP advertisement messages. If secondary routers miss three consecutive VRRP advertisements, they elect a new primary router.                                                                                                    |
|                        | Range: 100 through 40950 seconds                                                                                                    |
|                        | Default: 100 seconds                                                                                                    |
| Track OMP*             | When you enable this option, VRRP tracks the Overlay Management Protocol (OMP) session running on the WAN connection. If the primary VRRP router loses all its OMP sessions, VRRP elects a new default gateway from those that have at least one active OMP session.                                                                                                    |
| Track Prefix List      | Track both the OMP session and a list of remote prefixes, which is defined in a prefix list configured on the local router. If the primary VRRP router loses all its OMP sessions, VRRP failover occurs as described for the <b>Track OMP</b> option. In addition, if the reachability to one of the prefixes in the list is lost, VRRP failover occurs immediately, without waiting for the OMP hold timer to expire, thus minimizing the amount of overlay traffic while the Cisco IOS XE Catalyst SD-WAN device determines the primary VRRP router. |
| Add VRRP IPv6 Primar   | у                                                                                                    |
| IPv6 Link Local*       | Enter a virtual link local IPv6 address, which represents the link local address of the group. The address should be in standard link local address format. For example, FE80::AB8.                                                                                                    |
| Prefix                 | Enter the IPv6 address of the primary VRRP router.                                                                                                    |
|                        |                                                                                                    |

# **ARP**

| Field         | Description                                                                                          |
|---------------|----------------------------------------------------------------------------------------------------|
| Configure ARP |                                                                                                    |
| IP Address*   | Enter the IP address for the ARP entry in dotted decimal notation or as a fully qualified host name. |
| MAC Address*  | Enter the MAC address in colon-separated hexadecimal notation.                                       |

| Field                           | Description                                                                                                    |
|---------------------------------|----------------------------------------------------------------------------------------------------|
| TCP MSS                         | Specify the maximum segment size (MSS) of TPC SYN packets passing through the router. By default, the MSS is dynamically adjusted based on the interface or tunnel MTU such that TCP SYN packets are never fragmented.                                                                                                    |
|                                 | Range: 552 to 1960 bytes                                                                                                    |
|                                 | Default: None                                                                                                    |
| ARP Timeout                     | Specify how long it takes for a dynamically learned ARP entry to time out.                                                                                                    |
|                                 | Range: 0 through 2678400 seconds (744 hours)                                                                                                    |
|                                 | Default: 1200 (20 minutes)                                                                                                    |
| IP Directed-Broadcast           | An IP directed broadcast is an IP packet whose destination address is a valid broadcast address for some IP subnet but which originates from a node that is not itself part of that destination subnet.                                                                                                    |
|                                 | A device that is not directly connected to its destination subnet forwards an IP directed broadcast in the same way it would forward unicast IP packets destined to a host on that subnet. When a directed broadcast packet reaches a device that is directly connected to its destination subnet, that packet is broadcast on the destination subnet. The destination address in the IP header of the packet is rewritten to the configured IP broadcast address for the subnet, and the packet is sent as a link-layer broadcast. |
|                                 | If directed broadcast is enabled for an interface, incoming IP packets whose addresses identify them as directed broadcasts intended for the subnet to which that interface is attached are broadcast on that subnet.                                                                                                    |
| ICMP/ICMPv6 Redirect<br>Disable | ICMP redirects are sent by a router to the sender of an IP packet when a packet is being routed sub-optimally. The ICMP redirect informs the sending host to forward subsequent packets to that same destination through a different gateway.                                                                                                    |
|                                 | By default, an interface allows ICMP redirect messages.                                                                                                    |

#### **DHCP Server**

This feature allows an interface to be configured as a DHCP helper so that it forwards the broadcast DHCP requests that it receives from the DHCP servers.

For each parameter of the feature that has a default value, the scope is set to Default (indicated by a check mark), and the default setting or value is shown. To change the default or to enter a value, click the scope drop-down to the left of the parameter field and choose one of the following:

## **Basic Configuration**

| Field               | Description                                                                                                    |
|---------------------|----------------------------------------------------------------------------------------------------|
| Address Pool*       | Enter the IPv4 prefix range, in the format <b>prefix/length</b> , for the pool of addresses in the service-side network for which the router interface acts as the DHCP server.                               |
| Exclude             | Enter one or more IP addresses to exclude from the DHCP address pool. To specify multiple individual addresses, list them separated by a comma. To specify a range of addresses, separate them with a hyphen. |
| Lease Time(seconds) | Specify how long a DHCP-assigned IP address is valid.  Range: 60 through 31536000 seconds  Default: 86400                                                                                                    |

### **Static Lease**

| Field            | Description                                                                           |
|------------------|---------------------------------------------------------------------------------------|
| Add Static Lease |                                                                                       |
| MAC Address*     | Enter the MAC address of the client to which the static IP address is being assigned. |
| IP*              | Enter the static IP address to assign to the client.                                  |

# **DHCP Options**

| Field           | Description                                                           |
|-----------------|-----------------------------------------------------------------------|
| Add Option Code |                                                                       |
| Code*           | Configure the option code.                                            |
|                 | Range: 1-254                                                          |
| Туре            | Choose one of the three types:                                        |
|                 | • ASCII: Specify an ASCII value.                                      |
|                 | • Hex: Specify a hex value.                                           |
|                 | • IP: Specify IP addresses. You can specify up to eight IP addresses. |

#### **Advanced**

| Field                  | Description                                                                                                    |
|------------------------|----------------------------------------------------------------------------------------------------|
| Interface MTU          | Specify the maximum MTU size of packets on the interface.  Range: 68 to 65535 bytes                                                                       |
| Domain Name            | Specify the domain name that the DHCP client uses to resolve hostnames.                                                                                   |
| <b>Default Gateway</b> | Enter the IP address of a default gateway in the service-side network.                                                                                    |
| DNS Servers            | Enter one or more IP address for a DNS server in the service-side network. Separate multiple entries with a comma. You can specify up to eight addresses. |
| TFTP Servers           | Enter the IP address of a TFTP server in the service-side network. You can specify one or two addresses. If two, separate them with a comma.              |

#### **Multicast**

The Cisco IOS XE Catalyst SD-WAN multicast overlay software extends Protocol Independent Multicast Source-Specific Multicast (PIM-SSM) over the Cisco Catalyst SD-WAN overlay using Overlay Management Protocol (OMP). Protocol Independent Multicast Sparse-Mode (PIM-SM) is deployed in the customer VPNs, and the Cisco IOS XE MVPN is used to integrate PIM in customer VPNs and OMP in the overlay. The OMP replicator is used in overlay multicast to optimize the multicast distribution tree across the overlay topology. The Cisco IOS XE Catalyst SD-WAN router supports IGMPv2 and IGMPv3 reports and advertises receiver's multicast interest to remote Cisco Catalyst SD-WAN routers using OMP. Depending on the level of optimization required, the Cisco Catalyst SD-WAN routers join or prune to or from the replicators, and replicators use OMP to relay the join or prune to the Cisco Catalyst SD-WAN router providing overlay connectivity to the PIM-RP or source.

The Cisco IOS XE Catalyst SD-WAN overlay multicast network supports the following protocols:

- Protocol Independent Multicast (PIM)
- Internet Group Management Protocol (IGMP)
- MSDP

Some parameters have a scope drop-down list that enables you to choose **Global**, **Device Specific**, or **Default** for the parameter value. Choose one of the following options, as described in the table below:

| Parameter Scope                    | Scope Description                                                                                                    |
|------------------------------------|----------------------------------------------------------------------------------------------------|
| Global (Indicated by a globe icon) | Enter a value for the parameter and apply that value to all devices.  Examples of parameters that you might apply globally to a group of devices are DNS server, syslog server, and interface MTUs. |

| Parameter Scope                                   | Scope Description                                                                                                    |
|---------------------------------------------------|----------------------------------------------------------------------------------------------------|
| <b>Device Specific</b> (Indicated by a host icon) | Use a device-specific value for the parameter.  Choose <b>Device Specific</b> to provide a value for the key in the <b>Enter Key</b> field. The key is a unique string that helps identify the parameter. To change the default key, type a new string in the <b>Enter Key</b> field.  Examples of device-specific parameters are system IP address, host name, GPS location, and site ID. |
| <b>Default</b> (indicated by a check mark)        | The default value is shown for parameters that have a default setting.                                                                                                    |

The following tables describe the options for configuring the Multicast feature.

| Field         | Description                                                                                |
|---------------|--------------------------------------------------------------------------------------------|
| Туре          | Choose a feature from the drop-down list.                                                  |
| Feature Name* | Enter a name for the feature.                                                              |
| Description   | Enter a description of the feature. The description can contain any characters and spaces. |

# Table 9: Basic Configuration

| Field            | Description                                                                                                    |
|------------------|----------------------------------------------------------------------------------------------------|
| SPT Only         | Enable this option to ensure that the Rendezvous Points (RPs) can communicate with each other using the shortest-path tree. |
| Local Replicator | Enable this option to configure the Cisco IOS XE Catalyst SD-WAN device as a multicast replicator.                          |
| Threshold        | Specify a value.  Optional, keep it set to the default value if you are not configuring a replicator.                       |

# Table 10: PIM

| Field                           | Description                          |
|---------------------------------|--------------------------------------|
| Source Specific Multicast (SSM) | Enable this option to configure SSM. |

| Field                        | Description                                                                                                    |
|------------------------------|----------------------------------------------------------------------------------------------------|
| ACL                          | Specify an access control list value. An access control list allows you to filter multicast traffic streams using the group and sometimes source IPv4 or IPv6 addresses.                                                                                                    |
|                              | Configure an IPv4 access control list using a standard or extended access list and attach it to your device before enabling PIM. You must have created a valid standard or extended ACL before using the ACL in your multicast configuration.                                                                                                    |
|                              | Note You cannot configure an ACL for a PIM feature template using Cisco SD-WAN Manager. You must configure the ACL using a CLI add-on template. For information on configuring ACL using the CLI add-on template, see the section Configure an ACL for Multicast Using a CLI Add-On Template in chapter Multicast Overlay Routing of the Cisco Catalyst SD-WAN Routing Configuration Guide. |
| SPT Threshold                | Specify the traffic rate, in kbps, at which to switch from the shared tree to the shortest-path tree (SPT). Configuring this value forces traffic to remain on the shared tree and travel via the RP instead of via the SPT.                                                                                                    |
| Add Interface                |                                                                                                    |
| Interface Name               | Enter the name of an interface that participates in the PIM domain, in the format <b>ge</b> <i>slot</i> / <i>port</i> .                                                                                                    |
| Query Interval(sec)          | Specify how often the interface sends PIM query messages. Query messages advertise that PIM is enabled on the router.                                                                                                    |
| Join/Prune Interval(sec)     | Specify how often PIM multicast traffic can join or be removed from a rendezvous point tree (RPT) or shortest-path tree (SPT). Cisco IOS XE Catalyst SD-WAN device send join and prune messages to their upstream RPF neighbor.                                                                                                    |
| How do you want to configure | your Rendezvous Point (RP)                                                                                                    |
| Cisco IOS XE SD-WAN suppor   | ts the following modes:                                                                                                    |
| Static                       | Click this check box to a specify the static IP address of a rendezvous point (RP).                                                                                                    |
| Add Static RP                |                                                                                                    |
| IP Address                   | Specify the static IP address of a rendezvous point (RP).                                                                                                    |
| ACL                          | Specify an ACL value.                                                                                                    |

| Field                    | Description                                                                                                    |
|--------------------------|----------------------------------------------------------------------------------------------------|
| Override                 | Enable this option for cases when dynamic and static group-to-RP mappings are used together and there is an RP address conflict. In this case, the RP address configured for a static group-to-RP mapping takes precedence.                                                                            |
|                          | If you do not enable this option, and there is RP address conflict, dynamic group-to-RP mappings will take precedence over static group-to-RP mappings.                                                                                                    |
| Auto RP                  | Click this check box to enable reception of PIM group-to-RP mapping updates. This enables reception on the Auto-RP multicast groups, 224.0.1.39 and 224.0.1.40.                                                                                                    |
| RP Announce              | Click this check box to enable transmission of Auto-RP multicast messages.                                                                                                    |
| RP Discovery             | Click this check box to enable Auto-RP automatic discovery of rendezvous points (RPs) in the PIM network so that the router can serve as an Auto-RP mapping agent. An Auto-RP mapping receives all the RPs and their respective multicast groups and advertise consistent group-to-RP mapping updates. |
| Interface                | Specify the source interface for Auto-RP RP Announcements or RP Discovery messages.                                                                                                    |
| Scope                    | Specify the IP header Time-to-Live (TTL) for Auto-RP RP Announcements or RP Discovery messages.                                                                                                    |
| PIM-BSR                  | Configure a PIM BSR.                                                                                                    |
| RP Candidate             |                                                                                                    |
| Interface Name           | Choose the interface that you used for configuring the PIM feature template.                                                                                                    |
| Access List              | Add an access list value if you have configured the access list with a value.                                                                                                    |
| Interval                 | Add an interval value if you have configured the interval with a value.                                                                                                    |
| Priority                 | Specify a higher priority on the Cisco IOS XE Catalyst SD-WAN device than on the service-side device.                                                                                                    |
| BSR Candidate (Maximum:  | 1)                                                                                                    |
| Interface Name           | Chose the same interface from the drop-down list that you used for configuring the PIM feature template.                                                                                                    |
| Hash Mask Length         | Specify the hash mask length. Valid values for hash mask length are 0–32.                                                                                                    |
| Priority                 | Specify a higher priority on the Cisco IOS XE Catalyst SD-WAN device than on the service-side device.                                                                                                    |
| RP Candidate Access List | Add a value if you have configured the RP candidate access list with a value.                                                                                                    |
|                          | An RP candidate uses a standard ACL where you can enter the name for the access list.                                                                                                    |

### Table 11: IGMP

| Field          | Description                                                                                   |
|----------------|-----------------------------------------------------------------------------------------------|
| Add IGMP       |                                                                                               |
| Interface      | Enter the name of the interface to use for IGMP. To add another interface, click <b>Add</b> . |
| Version        | Specify a version number.                                                                     |
|                | Optional, keep it set to the default version number.                                          |
| Group Address  | Enter a group address to join a multicast group.                                              |
| Source Address | Enter a source address to join a multicast group.                                             |
| Add            | Click <b>Add</b> to add the IGMP for the group.                                               |

### Table 12: MSDP

| Field                            | Description                                                                                                    |  |
|----------------------------------|----------------------------------------------------------------------------------------------------|--|
| Originator-ID                    | Specify the ID of the originating device. This ID is the IP address of the interface that is used as the RP address.                                                                                                    |  |
| <b>Connection Retry Interval</b> | Configure an interval at which MSDP peers will wait after peering sessions are reset before attempting to re-establish the peering sessions.                                                                                                    |  |
| Mesh Group                       |                                                                                                    |  |
| Mesh Group Name                  | Enter a mesh group name. This configures an MSDP mesh group and indicates that an MSDP peer belongs to that mesh group.                                                                                                    |  |
|                                  | All MSDP peers present on a device that participate in a mesh group must be in a full mesh with all other MSDP peers in the group. Each MSDP peer on each device must be configured as a peer using the <b>ip msdp peer</b> command, and as a member of the mesh group using the <b>ip msdp mesh-group</b> command. |  |
| Peer-IP                          | Configure an MSDP peer specified by an IP address.                                                                                                    |  |
| Advanced Settings                |                                                                                                    |  |
| Connect-Source Interface         | Enter the primary address of a specified local interface that is used as the source IP address for the TCP connection.                                                                                                    |  |
| Peer Authentication Password     | Enables MD5 password encryption for a TCP connection between two MSDP peers.                                                                                                    |  |
|                                  | MD5 authentication must be configured with the same password on both MSDP peers. Otherwise, a connection between them cannot be established.                                                                                                    |  |

| Field        | Description                                                                                                    |
|--------------|----------------------------------------------------------------------------------------------------|
| Keep Alive   | Configure an interval at which an MSDP peer will send keepalive messages.                                                     |
| Hold-Time    | Configure an interval at which the MSDP peer will wait for keepalive messages from other peers before declaring them as down. |
| Remote AS    | Specifies the autonomous system number of the MSDP peer. This keyword and argument are used for display purposes only.        |
| SA Limit     | Limits the number of SA messages allowed in the SA cache from the specified MSDP.                                             |
| Default Peer | Configure a default peer from which to accept all MSDP SA messages.                                                           |

## **QoS Map**

Minimum releases: Cisco vManage Release 20.10.1 and Cisco IOS XE Catalyst SD-WAN Release 17.10.1a.

You can configure quality of service (QoS) to classify data packets and control how traffic flows out of and into the interfaces and on the interface queues.

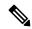

Note

Cisco vManage Release 20.11.1 does not support the QoS map feature in the transport profile and the service profile.

Before upgrading to Cisco vManage Release 20.11.1, ensure that you delete the QoS map feature from the transport profile or the service profile if you have already configured it.

### Delete the QoS map feature

To delete the QoS map feature, do the following:

- 1. From Cisco IOS XE Catalyst SD-WAN Release 17.12.1a, choose **Configuration > Configuration Groups** in the Cisco SD-WAN Manager menu.
  - In Cisco IOS XE Catalyst SD-WAN Release 17.11.1a and earlier, choose **Configuration > Templates > Configuration Groups**.
- 2. Click ... under **Actions** for the configuration group that you want to remove the QoS map feature from and choose **Edit**.
- 3. Click the feature profile from which you want to remove the QoS map.
- Dissociate the QoS map feature from the VPN interface by clicking ... next to the feature and click Edit Feature.
- 5. Choose ACL/QoS > Select QoS Map.
- **6.** Choose the QoS map from the drop-down list and click the delete button.
- 7. Click Save to exit the Edit Transport VPN Feature page.
- 8. In the Configuration Groups page, click ... under Actions for the QoS Map feature and click Delete Feature.

#### 9. Click Yes to confirm.

### Configure the QoS map feature

You can select the specific queue in the QoS Map window to edit, delete, or add. The following tables describe the options for configuring the QoS Map feature.

| Field           | Description                                                                                         |
|-----------------|----------------------------------------------------------------------------------------------------|
| Туре            | Choose a feature from the drop-down list.                                                           |
| Feature Name*   | Enter a name for the feature.                                                                       |
| Description     | Enter a description of the feature. The description can contain any characters and spaces.          |
| Select Queue    | Specifies the queue number from the drop-down list. The range is 1 to 7.                            |
| Enter Class     | Specifies the forwarding class from the drop-down.                                                  |
| Select Drop     | Specifies the drop type. The options are, Random Early and Tail.                                    |
| Bandwidth %     | Specifies the maximum bandwidth. The range is 1 to 99 %.                                            |
| Scheduling Type | Specifies the scheduling type. For example, Weighted Round Robin (WRR) or Low Latency Queuing(LLQ). |

### **Route Policy**

Minimum releases: Cisco vManage Release 20.10.1 and Cisco IOS XE Catalyst SD-WAN Release 17.10.1a.

Routing is a process whereby the device puts packets through a route map before routing them. The route map determines which packets are routed to which device next. You might enable policy-based routing if you want certain packets to be routed through a specific path other than the obvious shortest path.

- 1. In the **Add Feature** page, choose **Route Policy** from the drop-down list.
- **2.** Enter a name and description for the route policy.
- 3. Click **Add Routing Sequence**. The Add Route Sequence page displays.
- 4. Enter Routing Sequence Name.
- 5. Select a desired protocol from the **Protocol** drop-down list. The options are: IPv4, IPv6, or both.
- **6.** Select a condition from the **Condition** drop-down list.
- 7. Select the action types **Accept** or **Reject** from the **Action Type** drop-down list.
- 8. For the Accept action type, choose the accept condition from the Accept Condition drop-down list.
- 9. Click Save.
  - To copy, delete, or rename the route policy sequence rule, click ... next to the rule's name and select the desired option.
- **10.** If no packets match any of the route policy sequence rules, the default action is to drop the packets. To change the default action:

- a. Click **Default Action** in the left pane.
- **b.** Click the Pencil icon.
- **c.** Change the default action to **Accept**.
- d. Click Save.

# 11. Click Save Route Policy.

The following table describes the options for configuring the route policy feature.

| Field                        | Description                                                                                |
|------------------------------|--------------------------------------------------------------------------------------------|
| Туре                         | Choose a feature from the drop-down list.                                                  |
| Feature Name*                | Enter a name for the feature.                                                              |
| Description                  | Enter a description of the feature. The description can contain any characters and spaces. |
| <b>Routing Sequence Name</b> | Specify the name of the routing sequence.                                                  |
| Protocol                     | Specify the internet protocol. The options are IPv4, IPv6, or Both.                        |
| Condition                    | Specify the routing condition. The options are:                                            |
|                              | • Address                                                                                  |
|                              | • AS Path List                                                                             |
|                              | Community List                                                                             |
|                              | Extended Community List                                                                    |
|                              | BGP Local Preference                                                                       |
|                              | • Metric                                                                                   |
|                              | • Next Hop                                                                                 |
|                              | • OMP Tag                                                                                  |
|                              | • OSPF Tag                                                                                 |
| Action Type                  | Specify the action type. The options are: Accept or Reject.                                |

| Specify the accept condition type. The options are:  • AS Path  • Community  • Local Preference |
|-------------------------------------------------------------------------------------------------|
| • Community                                                                                     |
|                                                                                                 |
| Local Preference                                                                                |
|                                                                                                 |
| Metric                                                                                          |
| Metric Type                                                                                     |
| • Next Hop                                                                                      |
| • OMP Tag                                                                                       |
| • Origin                                                                                        |
| • OSPF Tag                                                                                      |
| • Weight                                                                                        |
|                                                                                                 |

You can select the specific route sequence in the Route Policy page to edit, delete or add a route sequence.

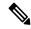

Note

You can also configure the **Route Policy** feature from the Transport and Service profiles in configuration groups.

#### **ACL IPv4**

Minimum releases: Cisco vManage Release 20.10.1 and Cisco IOS XE Catalyst SD-WAN Release 17.10.1a.

Access Control Lists (ACLs) determine what traffic is blocked and what traffic is forwarded at device interfaces and allow filtering based on source and destination addresses, inbound and outbound to a specific interface. Perform the following steps to configure ACL on IPv4 interfaces.

- 1. In the Add Feature page, choose ACL IPv4 from the drop-down list.
- **2.** Enter the **Feature Name** and the **Description** for the ACL feature.
- 3. Click Add ACL Sequence. The Add ACL Sequence page appears.
- **4.** Enter the name in the **ACL Sequence Name** field.
- 5. Select the required condition from the **Condition** drop-down list.
- **6.** Select the action types **Accept** or **Reject** from the **Action Type** drop-down list.
- 7. For the Accept action type, choose the accept condition from the Accept Condition drop-down list.
- 8. Click Save.

To copy, delete, or rename the ACL policy sequence rule, click ... next to the name of the rule and select the desired option.

- **9.** If no packets match any of the ACL policy sequence rules, the default action is to drop the packets. To change the default action:
  - a. Click **Default Action** in the left pane.
  - **b.** Click the Pencil icon.
  - **c.** Change the default action to **Accept**.
  - d. Click Save.

# 10. Click Save ACL IPv4 Policy.

The following table describes the options for configuring the ACL IPv4 feature.

| Field             | Description                                                                                |
|-------------------|--------------------------------------------------------------------------------------------|
| Туре              | Choose a feature from the drop-down list.                                                  |
| Feature Name*     | Enter a name for the feature.                                                              |
| Description       | Enter a description of the feature. The description can contain any characters and spaces. |
| ACL Sequence Name | Specify the name of the ACL sequence.                                                      |
| Condition         | Specify the ACL condition. The options are:                                                |
|                   | • DSCP                                                                                     |
|                   | Packet Length                                                                              |
|                   | • PLP                                                                                      |
|                   | • Protocol                                                                                 |
|                   | Source Data Prefix                                                                         |
|                   | Source Port                                                                                |
|                   | Destination Data Prefix                                                                    |
|                   | Destination Port                                                                           |
|                   | • TCP                                                                                      |
|                   | • Class                                                                                    |
|                   | • Peer                                                                                     |
| Action Type       | Specify the action type. The options are: Accept or Reject.                                |

| Field            | Description                                         |
|------------------|-----------------------------------------------------|
| Accept Condition | Specify the accept condition type. The options are: |
|                  | • Counter                                           |
|                  | • DSCP                                              |
|                  | • Log                                               |
|                  | • Next Hop                                          |
|                  | Mirror List                                         |
|                  | • Class                                             |
|                  | • Policer                                           |
|                  |                                                     |

You can select the specific ACL sequence in the ACL Policy page to edit, delete or add a sequence.

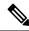

Note

You can also configure the **ACL Policy** features from the Transport and Service profiles in configuration groups.

#### **ACL IPv6**

Minimum releases: Cisco vManage Release 20.10.1 and Cisco IOS XE Catalyst SD-WAN Release 17.10.1a. Perform the following steps to configure ACL on IPv6 interfaces.

- 1. In the Add Feature page, choose ACL IPv6 from the drop-down list.
- **2.** Enter the **Feature Name** and the **Description** for the ACL feature.
- 3. Click Add ACL Sequence. The Add ACL Sequence page appears.
- 4. Enter the name in the ACL Sequence Name field.
- 5. Select the required condition from the **Condition** drop-down list.
- **6.** Select the action types **Accept** or **Reject** from the **Action Type** drop-down list.
- 7. For the **Accept** action type, choose the accept condition from the **Accept Condition** drop-down list.
- 8. Click Save.

To copy, delete, or rename the ACL policy sequence rule, click ... next to the name of the rule and select the desired option.

- **9.** If no packets match any of the route policy sequence rules, the default action is to drop the packets. To change the default action:
  - a. Click **Default Action** in the left pane.
  - **b.** Click the Pencil icon.
  - **c.** Change the default action to **Accept**.
  - d. Click Save.

# 10. Click Save ACL IPv6 Policy.

The following table describes the options for configuring the ACL IPv6 feature.

| Field                   | Description                                                                                |
|-------------------------|--------------------------------------------------------------------------------------------|
| Туре                    | Choose a feature from the drop-down list.                                                  |
| Feature Name*           | Enter a name for the feature.                                                              |
| Description             | Enter a description of the feature. The description can contain any characters and spaces. |
| ACL Sequence Name       | Specify the name of the ACL sequence.                                                      |
| Condition               | Specify the ACL condition. The options are:                                                |
|                         | Next Header                                                                                |
|                         | Packet Length                                                                              |
|                         | • PLP                                                                                      |
|                         | • Protocol                                                                                 |
|                         | Source Data Prefix                                                                         |
|                         | Source Port                                                                                |
|                         | Destination Data Prefix                                                                    |
|                         | Destination Port                                                                           |
|                         | • TCP                                                                                      |
|                         | • Class                                                                                    |
|                         | Traffic Class                                                                              |
| Action Type             | Specify the action type. The options are: Accept or Reject.                                |
| <b>Accept Condition</b> | Specify the accept condition type. The options are:                                        |
|                         | • Counter                                                                                  |
|                         | • Log                                                                                      |
|                         | • Next Hop                                                                                 |
|                         | Traffic Class                                                                              |
|                         | Mirror List                                                                                |
|                         | • Class                                                                                    |
|                         | • Policer                                                                                  |

You can select the specific ACL sequence in the ACL Policy page to edit, delete or add a sequence.

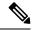

Note

You can also configure the **ACL Policy** features from the Transport and Service profiles in configuration groups.

# **AppQoE**

Use the AppQoE feature to deploy and manage your SD-WAN network more efficiently by optimizing traffic based on sites and applications.

The following table describes the options for configuring the AppQoE feature.

# **Basic Configuration**

| Field                | Descript | ion                                                                                                    |
|----------------------|----------|----------------------------------------------------------------------------------------------------|
| Device AppQoE Role * |          |                                                                                                    |
| Service Node         | Choose t | the <b>Service Node</b> option if you want to configure the device as a node.                                                                                                    |
|                      | Note     | Service Node is the default option.                                                                                                    |
|                      |          | Choose both the <b>Service Node</b> and <b>Forwarder</b> options if you want to configure the device as an integrated service node.                                                                     |
| Forwarder:           |          | Forwarder if you want to configure the device as a forwarder. The er redirects traffic to other service nodes.                                                                                          |
|                      | Note     | From Cisco IOS XE Catalyst SD-WAN Release 17.14.1a, an AppQoE cluster can either operate on IPv4 protocol or IPv6 protocol in the control plane.                                                        |
|                      |          | <b>rwarder IP Address*</b> : IP address of the device you've configured a forwarder.                                                                                                    |
|                      |          | <b>PQoE Service VPN*</b> : Choose the service VPN attached to the erface of the forwarder.                                                                                                    |
|                      |          | vice Node Group: Click Add Service Node Group and enter the owing details for the service node group:                                                                                                   |
|                      |          | • Group Name: Select the AppQoe group name.                                                                                                    |
|                      |          | • Add Service Node: Click Add Service Node and enter the IP address of the service nodes to enable the service controllers to communicate with the service nodes.                                       |
|                      |          | Click the + icon to add up to 32 service nodes for the group. The starting value for the service node is SNG-APPQOE, following which, you can provide a value in the range SNG-APPQOE1 to SNG-APPQOE31. |

#### **Advanced**

| Field            | Description                                                                                     |
|------------------|-------------------------------------------------------------------------------------------------|
| DRE Optimisation | Enable DRE optimisation                                                                         |
| Resource Profile | Choose <b>Global</b> to choose a profile size from the options available in the drop-down list. |
|                  | Choose <b>Default</b> to apply the default DRE profile size for the device.                     |
|                  | Choose <b>Device Specific</b> to enter a value for the profile.                                 |

### **VPN Interface GRE**

Use the service VPN Interface GRE feature for all Cisco vEdge Cloud and Cisco vEdge router devices. The following tables describe the options for configuring the service VPN Interface GRE feature.

# **Basic Configuration**

| Field                        | Description                                                                                                    |
|------------------------------|----------------------------------------------------------------------------------------------------|
| Interface Name (1255)*       | Enter the name of the GRE interface, in the format <b>grenumber</b> . The value for <b>number</b> can be from 1 through 255. |
| <b>Interface Description</b> | Enter a description of the GRE interface.                                                                                    |

| Field    | Description                                                                                                    |
|----------|----------------------------------------------------------------------------------------------------|
| Shutdown | Click <b>Off</b> to enable the interface.                                                                                                    |
| IP MTU   | Based on your choice in the <b>Tunnel Mode</b> option, specify the maximum MTU size of the IPv4 or IPv6 packets on the interface.                                                                                                    |
|          | Range: 576 through 9216                                                                                                    |
|          | Default: 1500 bytes                                                                                                    |
| TCP MSS  | Specify the maximum segment size (MSS) of the IPv4 TPC SYN packets passing through the Cisco vEdge device. By default, the MSS is dynamically adjusted based on the interface or tunnel MTU such that TCP SYN packets are never fragmented. |
|          | Range: 552 through 1460 bytes                                                                                                    |
|          | Default: None                                                                                                    |

| Field        | Description                                                                                                    |
|--------------|----------------------------------------------------------------------------------------------------|
| IPv6 TCP MSS | Specify the maximum segment size (MSS) of the IPv6 TPC SYN packets passing through the Cisco vEdge device. By default, the MSS is dynamically adjusted based on the interface or tunnel MTU such that TCP SYN packets are never fragmented. |
|              | Range: 552 through 1460 bytes                                                                                                    |
|              | Default: None                                                                                                    |

### **IPSEC**

Use the IPsec feature to configure IPsec tunnels on Cisco IOS XE Catalyst SD-WAN devices, used for Internet Key Exchange (IKE) sessions.

Some parameters have a scope drop-down list that enables you to choose **Global**, **Device Specific**, or **Default** for the parameter value. Choose one of the following options, as described in the table below:

| Parameter Scope                                   | Scope Description                                                                                                    |
|---------------------------------------------------|----------------------------------------------------------------------------------------------------|
| Global (Indicated by a globe icon)                | Enter a value for the parameter and apply that value to all devices.  Examples of parameters that you might apply globally to a group of devices are DNS server, syslog server, and interface MTUs.                                                                                                    |
| <b>Device Specific</b> (Indicated by a host icon) | Use a device-specific value for the parameter.  Choose <b>Device Specific</b> to provide a value for the key in the field. The key is a unique string that helps identify the parameter. To change the default key, type a new string in the field.  Examples of device-specific parameters are system IP address, host name, GPS location, and site ID. |
| <b>Default</b> (indicated by a check mark)        | The default value is shown for parameters that have a default setting.                                                                                                    |

The following tables describe the options for configuring the VPN Interface IPsec feature.

| Field         | Description                                                                                |
|---------------|--------------------------------------------------------------------------------------------|
| Туре          | Choose a feature from the drop-down list.                                                  |
| Feature Name* | Enter a name for the feature.                                                              |
| Description   | Enter a description of the feature. The description can contain any characters and spaces. |

# **Basic Configuration**

| Field          | Description                                 |
|----------------|---------------------------------------------|
| Interface Name | Enter the name of the IPsec interface.      |
| Description    | Enter a description of the IPsec interface. |

| Field                     | Description                                                                                                    |
|---------------------------|----------------------------------------------------------------------------------------------------|
| Interface Address         | Enter the IPv4 or IPv6 address of the IPsec interface, based on your choice from the <b>Tunnel Mode</b> drop-down list.                                                                                                    |
| Mask                      | Enter the subnet mask.                                                                                                    |
| Tunnel Source             | Enter the source of the IPsec interface:                                                                                                    |
|                           | • <b>IP Address</b> : Enter the IPv4 or IPv6 address of the IPsec interface, based on your choice from the <b>Tunnel Mode</b> drop-down list This address is on the local router.                                            |
|                           | • Interface: Enter the physical interface that is the source of the IPsec tunnel.                                                                                                    |
| <b>Tunnel Destination</b> | Enter the destination of the IPsec interface:                                                                                                    |
|                           | • Address: Enter the destination IPv4 or IPv6 address of the IPsec interface, based on your choice from the <b>Tunnel Mode</b> drop-down list. This address is on a remote device.                                           |
|                           | • Application: Choose an application from the drop-down list.                                                                                                    |
|                           | • None                                                                                                    |
|                           | • Sig                                                                                                    |
| TCP MSS                   | Specify the maximum segment size (MSS) of TPC SYN packets passing through the vEdge router. By default, the MSS is dynamically adjusted based on the interface or tunnel MTU such that TCP SYN packets are never fragmented. |
|                           | Range: 552 through 1460 bytes                                                                                                    |
|                           | Default: None                                                                                                    |
| Clear-Dont-Fragment       | Click On to clear the Don't Fragment bit in the IPv4 packet header for packets being transmitted out the interface.                                                                                                    |
| IP MTU                    | Specify the maximum MTU size of packets on the interface.                                                                                                    |
|                           | Range: 576 through 1804                                                                                                    |
|                           | Default: 1500 bytes                                                                                                    |

# **Internet Key Exchange**

| Field       | Description              |
|-------------|--------------------------|
| IKE Version | Enter 1 to choose IKEv1. |
|             | Enter 2 to choose IKEv2. |
|             | Default: IKEv1           |

| Field                       | Description                                                                                                    |
|-----------------------------|----------------------------------------------------------------------------------------------------|
| IKE Integrity Protocol      | Choose one of the following modes for the exchange of keying information and setting up IKE security associations:                                                        |
|                             | Main: Establishes an IKE SA session before starting IPsec negotiations.                                                                                                   |
|                             | Aggressive: Negotiation is quicker, and the initiator and responder ID pass in the clear. Aggressive mode does not provide identity protection for communicating parties. |
|                             | Default: Main mode                                                                                                    |
| IPsec Rekey Interval        | Specify the interval for refreshing IKE keys.                                                                                                    |
| (Seconds)                   | Range: 3600 through 1209600 seconds (1 hour through 14 days)                                                                                                    |
|                             | Default: 14400 seconds (4 hours)                                                                                                    |
| IKE Cipher Suite            | Specify the type of authentication and encryption to use during IKE key exchange.                                                                                         |
|                             | Values: aes128-cbc-sha1, aes128-cbc-sha2, aes256-cbc-sha1, aes256-cbc-sha2                                                                                                |
|                             | Default: aes256-cbc-sha1                                                                                                    |
| IKE Diffie-Hellman Group    | Specify the Diffie-Hellman group to use in IKE key exchanges.                                                                                                    |
|                             | Values: 2, 14, 15, 16, 19, 20, 21, 24                                                                                                    |
|                             | Default: 16                                                                                                    |
| IKE ID for Local End Point  | If the remote IKE peer requires a local endpoint identifier, specify it.                                                                                                  |
|                             | Range: 1 through 64 characters                                                                                                    |
|                             | Default: Source IP address of the tunnel                                                                                                    |
| IKE ID for Remote End Point | If the remote IKE peer requires a remote end point identifier, specify it.                                                                                                |
|                             | Range: 1 through 64 characters                                                                                                    |
|                             | Default: Destination IP address of the tunnel                                                                                                    |
|                             | There is no default option if you have chosen IKEv2.                                                                                                    |

# **IPSEC**

| Field                | Description                                                  |
|----------------------|--------------------------------------------------------------|
| IPsec Rekey Interval | Specify the interval for refreshing IKE keys.                |
|                      | Range: 3600 through 1209600 seconds (1 hour through 14 days) |
|                      | Default: 3600 seconds                                        |

| Field                   | Description                                                                                  |
|-------------------------|----------------------------------------------------------------------------------------------|
| IPsec Replay Window     | Specify the replay window size for the IPsec tunnel.                                         |
|                         | Values: 64, 128, 256, 512, 1024, 2048, 4096, 8192 bytes                                      |
|                         | Default: 512 bytes                                                                           |
| IPsec Cipher Suite      | Specify the authentication and encryption to use on the IPsec tunnel.                        |
|                         | Values: aes256-cbc-sha1, aes256-gcm, null-sha1                                               |
|                         | Default: aes256-gcm                                                                          |
| Perfect Forward Secrecy | Specify the PFS settings to use on the IPsec tunnel by choosing one of the following values: |
|                         | • group-2: Use the 1024-bit Diffie-Hellman prime modulus group                               |
|                         | • group-14: Use the 2048-bit Diffie-Hellman prime modulus group                              |
|                         | • group-15: Use the 3072-bit Diffie-Hellman prime modulus group                              |
|                         | • group-16: Use the 4096-bit Diffie-Hellman prime modulus group                              |
|                         | • none: Disable PFS                                                                          |
|                         | Default: group-16                                                                            |

| Field                   | Description                                                                                                    |
|-------------------------|----------------------------------------------------------------------------------------------------|
| Associated VPN          | Select a VPN from the drop-down list to associate with the IPsec tunnel.                                                                                                    |
| <b>Tunnel Route Via</b> | Specify the tunnel route details to steer the application traffic through.                                                                                                    |
|                         | Note You cannot use the tunnel route via option to configure IPSec tunnels on a cellular interface because cellular interfaces do not include a next hop IP address for the default route. |
| DPD Interval            | Specify the interval for IKE to send Hello packets on the connection.  Range: 10 through 3600 seconds (1 hour)  Default: 10 seconds                                                        |
| DPD Retries             | Specify how many unacknowledged packets to accept before declaring an IKE peer to be dead and then removing the tunnel to the peer.  Range: 2 through 60  Default: 3                       |

| Field    | Description                                                                                                    |
|----------|----------------------------------------------------------------------------------------------------|
| TCP MSS  | Specify the maximum segment size (MSS) of TPC SYN packets passing through the Cisco vEdge device. By default, the MSS is dynamically adjusted based on the interface or tunnel MTU such that TCP SYN packets are never fragmented.  Range: 552 through 1460 bytes  Default: None |
| IP MTU   | Based on your choice in the <b>Tunnel Mode</b> option, specify the maximum MTU size of the IPv4 or IPv4 packets on the interface.  Range: 576 through 9216  Default: 1500 bytes                                                                                                  |
| Shutdown | Click <b>Off</b> to enable the interface.                                                                                                    |

# Tracker

Use the Tracker feature to track the status of the tracker endpoints.

The following tables describe the options for configuring the Tracker feature.

| Field            | Description                                                                                                    |
|------------------|----------------------------------------------------------------------------------------------------|
| Tracker<br>Name* | Name of the tracker. The name can be up to 128 alphanumeric characters. You can configure up to eight trackers.                                                                                       |
|                  | From the drop-down list, choose <b>Global</b> . From the Tracker Type field drop-down list, choose a value to configure the endpoints. The default value is <b>static-route</b> .                     |
| Endpoint         | Choose an endpoint type:                                                                                                    |
|                  | • Endpoint IP: When you choose the Endpoint IP option, the following field appears:                                                                                                    |
|                  | <b>Endpoint IP*</b> : IP address of the endpoint. This IP address is the destination on the internet to which the probes are sent to determine the status of an endpoint.                             |
|                  | • Endpoint API URL: When you choose the Endpoint API URL option, the following field appears:                                                                                                    |
|                  | <b>API URL of endpoint*</b> : API URL for the endpoint of the tunnel. This URL is the destination on the internet to which probes are sent to determine the status of the endpoint.                   |
|                  | • Endpoint TCP/UDP: When you choose the Endpoint TCP/UDP option, the following field appears:                                                                                                    |
|                  | <b>Endpoint IP*</b> : IP address of the TCP/UDP static route endpoint. This IP address is the destination on the internet to which the probes are sent to determine the status of a TCP/UDP endpoint. |
|                  | Endpoint TCP/UDP*: Choose the TCP or UDP protocol to apply.                                                                                                    |
|                  | <b>Port</b> : Enter the TCP/UDP port.                                                                                                    |

| Field      | Description                                                                                                    |
|------------|----------------------------------------------------------------------------------------------------|
| Interval   | Frequency at which a probe is sent to determine the status of the transport interface. Range: 20 through 600 seconds. Default: 60 seconds (1 minute)                       |
| Multiplier | Number of times a probe can be resent before declaring that the transport interface is down. Range: 1 through 10. Default: 3                                               |
| Threshold  | Duration to wait for the probe to return a response before declaring that the transport interface is down. Range: 100 through 1000 milliseconds. Default: 300 milliseconds |

### **Tracker Group**

Use the Tracker Group feature to track the status of service interfaces.

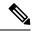

Note

Ensure that you have created two trackers to form a tracker group.

The following tables describe the options for configuring the Tracker Group feature.

| Field                | Description                                                                                                    |
|----------------------|----------------------------------------------------------------------------------------------------|
| Tracker<br>Elements* | This field is displayed only if you chose <b>Tracker-group</b> as the tracker type. Add the existing interface tracker names, separated by a space. When you add this tracker to the template, the tracker group is associated with these individual trackers, and you can then associate the tracker group to a static route. |
| Tracker Boolean      | From the drop-down list, choose <b>Global</b> . This field is displayed only if you chose <b>tracker-group</b> as the <b>Tracker Type</b> . By default, the <b>OR</b> option is selected. Choose <b>AND</b> or <b>OR</b> .                                                                                                    |
|                      | <b>OR</b> ensures that the static route status is reported as active if either one of the associated trackers of the tracker group report that the route is active.                                                                                                    |
|                      | If you select <b>AND</b> , the static route status is reported as active if both the associated trackers of the tracker group report that the route is active.                                                                                                    |

# **OSPFv3 IPv4 Routing**

Use this feature to configure the Open Shortest Path First version 3 (OSPFv3) IPv4 link-state routing protocol for IPv4 unicast address families.

The following tables describe the options for configuring the OSPFv3 IPv4 Routing feature.

# **Basic Settings**

| Field            | Description                                                                                                    |
|------------------|----------------------------------------------------------------------------------------------------|
| Router ID        | Enter the OSPF router ID, in decimal four-part dotted notation. This value is the IP address that is associated with the router for OSPF adjacencies. Default: No Router ID is configured. |
| Add Redistribute |                                                                                                    |

| Field               | Description                                                                                              |
|---------------------|----------------------------------------------------------------------------------------------------|
| Protocol            | Choose the protocol from which to redistribute routes into OSPFv3, for all OSPFv3 sessions.              |
|                     | • Connected                                                                                              |
|                     | • Static                                                                                                 |
|                     | • Nat-route                                                                                              |
|                     | • BGP                                                                                                    |
| Select Route Policy | Enter the name of a localized control policy to apply to routes before they are redistributed into OSPF. |

### Area

| Field               | Description                                                                                                    |
|---------------------|----------------------------------------------------------------------------------------------------|
| Area Number*        | Enter the number of the OSPFv3 area.                                                                                                    |
|                     | Allowed value: Any 32-bit integer                                                                                                    |
| Area Type           | Choose the type of OSPFv3 area:                                                                                                    |
|                     | • Stub: No external routes                                                                                                    |
|                     | • NSSA: Not-so-stubby area, allows external routes                                                                                                    |
|                     | • Normal                                                                                                    |
|                     | Note You can't enter a value for <b>Area type</b> if you have entered 0 as a value for <b>Area Number</b> .                                                                                            |
| Interface           |                                                                                                    |
| Add Interface       | Configure the properties of an interface in an OSPFv3 area.                                                                                                    |
| Name*               | Enter the name of the interface. Examples of interface names: GigabitEthernet0/0/1, GigabitEthernet0/1/2.1, GigabitEthernet0, or Loopback1.                                                            |
| Cost                | Specify a number for the Type 3 summary link-state advertisement (LSA). OSPFv3 uses this metric during its SPF calculation to determine the shortest path to a destination.  Range: 0 through 16777215 |
| Authentication Type | Specify the SPI and authentication key if you use IPSec SHA1 authentication type.                                                                                                    |
|                     | • no-auth: Select no authentication.                                                                                                    |
|                     | • ipsec-sha1: Enter the value for the IPSEC Secure Hash Algorithm 1 (SHA-1) authentication.                                                                                                    |

| Field              | Description                                                                                                    |
|--------------------|----------------------------------------------------------------------------------------------------|
| SPI                | Specifies the Security Policy Index (SPI) value.                                                                                                    |
|                    | Range: 256 through 4294967295                                                                                                    |
| Authentication Key | Provide a value for the authentication key. When IPSEC SHA-1 authentication is used, the key must be 40 hex digits long.                              |
| Passive Interface  | Specify whether to set the OSPFv3 interface to be passive. A passive interface advertises its address, but does not actively run the OSPFv3 protocol. |
|                    | Default: Disabled                                                                                                    |
| IPv4 Range         |                                                                                                    |
| Add IPv4 Range     | Configure the area range of an interface in an OSPFv3 area.                                                                                           |
| Network Address*   | Enter the IPv4 address.                                                                                                    |
| Subnet Mask*       | Enter the subnet mask.                                                                                                    |
| No Advertise*      | Enable this option to not advertise the Type 3 summary LSAs.                                                                                          |
| Cost               | Specify the cost of the OSPFv3 interface.                                                                                                    |
|                    | Range: 1 through 65535                                                                                                    |

| Field                      | Description                                                                                                    |
|----------------------------|----------------------------------------------------------------------------------------------------|
| Route Policy               | Enter the name of a localized control policy to apply to routes coming from OSPFv3 neighbors.                                           |
| Reference Bandwidth (Mbps) | Specify the reference bandwidth for the OSPFv3 autocost calculation for the interface.                                                  |
|                            | Range: 1 through 4294967 Mbps                                                                                                    |
|                            | Default: 100 Mbps                                                                                                    |
| RFC 1583 Compatible        | By default, the OSPFv3 calculation is done per RFC 1583. Disable this option to calculate the cost of summary routes based on RFC 2328. |

| domain. When you enable this option, the following fields appear:  • Always: Enable this option to always advertise the default route in a OSPF routing domain.  • Default Metric: Set the metric used to generate the default route. Range: 0 through 16777214  Default: 10  • Metric Type: Choose to advertise the default route as an OSPF Type 1 external route or an OSPF Type 2 external route.  Distance  Define the OSPFv3 route administration distance based on route type. Default: 100  Distance for External Routes  Set the OSPFv3 distance for routes learned from other domains. Range: 0 through 255  Default: 110  Distance for Inter-Area Routes  Set the distance for routes coming from one area into another. Range: 0 through 255  Default: 110  Distance for Intra-Area Routes  Set the distance for routes within an area. Range: 0 through 255  Default: 110  SPF Calculation Timers  Configure the amount of time between when OSPFv3 detects a topology and when it runs its SPF algorithm.  SPF Calculation Delay  Specify the amount of time between when the first change to a topology | Field                                   | Description                                                                                                    |
|----------------------------------------------------------------------------------------------------|-----------------------------------------|----------------------------------------------------------------------------------------------------|
| OSPF routing domain.  • Default Metric: Set the metric used to generate the default route.  Range: 0 through 16777214  Default: 10  • Metric Type: Choose to advertise the default route as an OSPF Type 1 external route or an OSPF Type 2 external route.  Distance  Define the OSPFv3 route administration distance based on route type.  Default: 100  Distance for External Routes  Set the OSPFv3 distance for routes learned from other domains.  Range: 0 through 255  Default: 110  Distance for Inter-Area  Routes  Set the distance for routes coming from one area into another.  Range: 0 through 255  Default: 110  Distance for Intra-Area  Routes  Set the distance for routes within an area.  Range: 0 through 255  Default: 110  Set the distance for routes within an area.  Range: 0 through 255  Default: 110  SPF Calculation Timers  Configure the amount of time between when OSPFv3 detects a topology and when it runs its SPF algorithm.  SPE Calculation Delay  Specify the amount of time between when the first change to a topology                                                    | Originate                               | Enable this option to generate a default external route into an OSPF routing domain. When you enable this option, the following fields appear: |
| Range: 0 through 16777214  Default: 10  • Metric Type: Choose to advertise the default route as an OSPF Type 1 external route or an OSPF Type 2 external route.  Distance  Define the OSPFv3 route administration distance based on route type. Default: 100  Distance for External Routes  Set the OSPFv3 distance for routes learned from other domains.  Range: 0 through 255  Default: 110  Distance for Inter-Area Routes  Set the distance for routes coming from one area into another.  Range: 0 through 255  Default: 110  Distance for Intra-Area Routes  Set the distance for routes within an area.  Range: 0 through 255  Default: 110  SPF Calculation Timers  Configure the amount of time between when OSPFv3 detects a topology and when it runs its SPF algorithm.  SPF Calculation Delay  Specify the amount of time between when the first change to a topology                                                                                                    |                                         | Always: Enable this option to always advertise the default route in an OSPF routing domain.                                                    |
| Default: 10  • Metric Type: Choose to advertise the default route as an OSPF Type 1 external route or an OSPF Type 2 external route.  Define the OSPFv3 route administration distance based on route type. Default: 100  Distance for External Routes  Set the OSPFv3 distance for routes learned from other domains. Range: 0 through 255 Default: 110  Distance for Inter-Area Routes  Range: 0 through 255 Default: 110  Distance for Intra-Area Routes  Set the distance for routes coming from one area into another. Range: 0 through 255 Default: 110  Set the distance for routes within an area. Range: 0 through 255 Default: 110  Set the distance for routes within an area. Range: 0 through 255 Default: 110  SPF Calculation Timers  Configure the amount of time between when OSPFv3 detects a topology and when it runs its SPF algorithm.  SPF Calculation Delay  Specify the amount of time between when the first change to a topology                                                                                                    |                                         | • <b>Default Metric</b> : Set the metric used to generate the default route.                                                                   |
| Metric Type: Choose to advertise the default route as an OSPF Type 1 external route or an OSPF Type 2 external route.  Define the OSPFv3 route administration distance based on route type. Default: 100  Distance for External Routes  Set the OSPFv3 distance for routes learned from other domains. Range: 0 through 255 Default: 110  Distance for Inter-Area Routes  Set the distance for routes coming from one area into another. Range: 0 through 255 Default: 110  Distance for Intra-Area Routes  Set the distance for routes within an area. Range: 0 through 255 Default: 110  Set the distance for routes within an area. Range: 0 through 255 Default: 110  SPF Calculation Timers  Configure the amount of time between when OSPFv3 detects a topology and when it runs its SPF algorithm.  SPF Calculation Delay  Specify the amount of time between when the first change to a topology                                                                                                    |                                         | Range: 0 through 16777214                                                                                                    |
| Distance Define the OSPFv3 route administration distance based on route type. Default: 100  Distance for External Routes Set the OSPFv3 distance for routes learned from other domains. Range: 0 through 255 Default: 110  Distance for Inter-Area Routes Set the distance for routes coming from one area into another. Range: 0 through 255 Default: 110  Distance for Intra-Area Routes Set the distance for routes within an area. Range: 0 through 255 Default: 110  Set the distance for routes within an area. Range: 0 through 255 Default: 110  SPF Calculation Timers Configure the amount of time between when OSPFv3 detects a topology and when it runs its SPF algorithm.  SPF Calculation Delay Specify the amount of time between when the first change to a topology                                                                                                    |                                         | Default: 10                                                                                                    |
| Default: 100  Distance for External Routes  Set the OSPFv3 distance for routes learned from other domains.  Range: 0 through 255  Default: 110  Distance for Inter-Area Routes  Set the distance for routes coming from one area into another.  Range: 0 through 255  Default: 110  Distance for Intra-Area Routes  Set the distance for routes within an area.  Range: 0 through 255  Default: 110  Set the distance for routes within an area.  Range: 0 through 255  Default: 110  SPF Calculation Timers  Configure the amount of time between when OSPFv3 detects a topology and when it runs its SPF algorithm.  SPF Calculation Delay  Specify the amount of time between when the first change to a topology                                                                                                    |                                         | Metric Type: Choose to advertise the default route as an OSPF Type     1 external route or an OSPF Type 2 external route.                      |
| Distance for External Routes  Set the OSPFv3 distance for routes learned from other domains.  Range: 0 through 255  Default: 110  Distance for Inter-Area Routes  Set the distance for routes coming from one area into another.  Range: 0 through 255  Default: 110  Distance for Intra-Area Routes  Set the distance for routes within an area.  Range: 0 through 255  Default: 110  SPF Calculation Timers  Configure the amount of time between when OSPFv3 detects a topology and when it runs its SPF algorithm.  SPF Calculation Delay  Specify the amount of time between when the first change to a topology                                                                                                    | Distance                                | Define the OSPFv3 route administration distance based on route type.                                                                           |
| Range: 0 through 255 Default: 110  Distance for Inter-Area Routes  Set the distance for routes coming from one area into another. Range: 0 through 255 Default: 110  Distance for Intra-Area Routes  Set the distance for routes within an area. Range: 0 through 255 Default: 110  SPF Calculation Timers  Configure the amount of time between when OSPFv3 detects a topology and when it runs its SPF algorithm.  SPF Calculation Delay  Specify the amount of time between when the first change to a topology                                                                                                    |                                         | Default: 100                                                                                                    |
| Default: 110  Distance for Inter-Area Routes  Set the distance for routes coming from one area into another.  Range: 0 through 255  Default: 110  Distance for Intra-Area Routes  Set the distance for routes within an area.  Range: 0 through 255  Default: 110  SPF Calculation Timers  Configure the amount of time between when OSPFv3 detects a topology and when it runs its SPF algorithm.  SPF Calculation Delay  Specify the amount of time between when the first change to a topology                                                                                                    | Distance for External Routes            | Set the OSPFv3 distance for routes learned from other domains.                                                                                 |
| Distance for Inter-Area Routes  Set the distance for routes coming from one area into another. Range: 0 through 255 Default: 110  Distance for Intra-Area Routes  Set the distance for routes within an area. Range: 0 through 255 Default: 110  SPF Calculation Timers  Configure the amount of time between when OSPFv3 detects a topology and when it runs its SPF algorithm.  SPF Calculation Delay  Specify the amount of time between when the first change to a topology                                                                                                    |                                         | Range: 0 through 255                                                                                                    |
| Range: 0 through 255 Default: 110  Distance for Intra-Area Routes  Set the distance for routes within an area. Range: 0 through 255 Default: 110  SPF Calculation Timers  Configure the amount of time between when OSPFv3 detects a topology and when it runs its SPF algorithm.  SPF Calculation Delay  Specify the amount of time between when the first change to a topology                                                                                                    |                                         | Default: 110                                                                                                    |
| Range: 0 through 255  Default: 110  Set the distance for routes within an area.  Range: 0 through 255  Default: 110  SPF Calculation Timers  Configure the amount of time between when OSPFv3 detects a topology and when it runs its SPF algorithm.  SPF Calculation Delay  Specify the amount of time between when the first change to a topology                                                                                                    |                                         | Set the distance for routes coming from one area into another.                                                                                 |
| Distance for Intra-Area Routes  Set the distance for routes within an area. Range: 0 through 255 Default: 110  SPF Calculation Timers  Configure the amount of time between when OSPFv3 detects a topology and when it runs its SPF algorithm.  SPF Calculation Delay  Specify the amount of time between when the first change to a topology                                                                                                    |                                         | Range: 0 through 255                                                                                                    |
| Range: 0 through 255  Default: 110  SPF Calculation Timers  Configure the amount of time between when OSPFv3 detects a topology and when it runs its SPF algorithm.  SPF Calculation Delay  Specify the amount of time between when the first change to a topology                                                                                                    |                                         | Default: 110                                                                                                    |
| Range: 0 through 255  Default: 110  SPF Calculation Timers  Configure the amount of time between when OSPFv3 detects a topology and when it runs its SPF algorithm.  SPF Calculation Delay  Specify the amount of time between when the first change to a topology                                                                                                    | Distance for Intra-Area                 | Set the distance for routes within an area.                                                                                                    |
| SPF Calculation Timers  Configure the amount of time between when OSPFv3 detects a topology and when it runs its SPF algorithm.  SPF Calculation Delay  Specify the amount of time between when the first change to a topology                                                                                                    | Routes                                  | Range: 0 through 255                                                                                                    |
| and when it runs its SPF algorithm.  SPF Calculation Delay Specify the amount of time between when the first change to a topology                                                                                                    |                                         | Default: 110                                                                                                    |
| , , ,                                                                                                    | SPF Calculation Timers                  | Configure the amount of time between when OSPFv3 detects a topology and when it runs its SPF algorithm.                                        |
| (miniseconds) received until performing the SPF calculation.                                                                                                    | SPF Calculation Delay<br>(milliseconds) | Specify the amount of time between when the first change to a topology is received until performing the SPF calculation.                       |
| Range: 1 through 600000 ms (600 seconds)                                                                                                    |                                         | Range: 1 through 600000 ms (600 seconds)                                                                                                    |
| Default: 200 ms                                                                                                    |                                         | Default: 200 ms                                                                                                    |
| Initial Hold Time Specify the amount of time between consecutive SPF calculations.                                                                                                    | Initial Hold Time<br>(milliseconds)     | Specify the amount of time between consecutive SPF calculations.                                                                               |
| (milliseconds) Range: 1 through 600000 ms (600 seconds)                                                                                                    |                                         | Range: 1 through 600000 ms (600 seconds)                                                                                                    |
| Default: 1000 ms                                                                                                    |                                         | Default: 1000 ms                                                                                                    |
| Maximum Hold Time Specify the longest time between consecutive SPF calculations.                                                                                                    |                                         | Specify the longest time between consecutive SPF calculations.                                                                                 |
| (milliseconds) Range: 1 through 600000 ms (600 seconds)                                                                                                    | (milliseconds)                          | Range: 1 through 600000 ms (600 seconds)                                                                                                    |
| Default: 10000 ms (10 seconds)                                                                                                    |                                         | Default: 10000 ms (10 seconds)                                                                                                    |

| Field                       | Description                                                                                                    |
|-----------------------------|----------------------------------------------------------------------------------------------------|
| Maximum Metric (Router LSA) | Configure OSPFv3 to advertise a maximum metric so that other routers do not prefer this vEdge router as an intermediate hop in their Shortest Path First (SPF) calculation. |
|                             | • <b>Immediately</b> : Force the maximum metric to take effect immediately, through operator intervention.                                                                  |
|                             | • On-startup: Advertise the maximum metric for the specified number of seconds after the router starts up.                                                                  |
|                             | Range: 5 through 86400 seconds                                                                                                    |
|                             | Maximum metric is disabled by default.                                                                                                    |

# **OSPFv3 IPv6 Routing**

Use this feature to configure the Open Shortest Path First version 3 (OSPFv3) IPv6 link-state routing protocol for IPv6 unicast address families.

The following tables describe the options for configuring the OSPFv3 IPv6 Routing feature.

# **Basic Settings**

| Field               | Description                                                                                                    |
|---------------------|----------------------------------------------------------------------------------------------------|
| Router ID           | Enter the OSPF router ID, in decimal four-part dotted notation. This value is the IP address that is associated with the router for OSPF adjacencies. Default: No Router ID is configured. |
| Add Redistribute    | ·                                                                                                    |
| Protocol            | Choose the protocol from which to redistribute routes into OSPFv3, for all OSPFv3 sessions.                                                                                                |
|                     | • Connected                                                                                                    |
|                     | • Static                                                                                                    |
|                     | • BGP                                                                                                    |
| Select Route Policy | Enter the name of a localized control policy to apply to routes before they are redistributed into OSPF.                                                                                   |

# Area

| Field        | Description                          |
|--------------|--------------------------------------|
| Area Number* | Enter the number of the OSPFv3 area. |
|              | Allowed value: Any 32-bit integer    |

| Field                      | Description                                                                                                    |
|----------------------------|----------------------------------------------------------------------------------------------------|
| Area Type                  | Choose the type of OSPFv3 area:                                                                                                    |
|                            | • Stub: No external routes                                                                                                    |
|                            | • NSSA: Not-so-stubby area, allows external routes                                                                                                    |
|                            | • Normal                                                                                                    |
|                            | Note You can't enter a value for <b>Area type</b> if you have entered 0 as a value for <b>Area Number</b> .                                                                 |
| Interface                  |                                                                                                    |
| Add Interface              | Configure the properties of an interface in an OSPFv3 area.                                                                                                    |
| Name*                      | Enter the name of the interface. Examples of interface names: GigabitEthernet0/0/1, GigabitEthernet0/1/2.1, GigabitEthernet0, or Loopback1.                                 |
| Cost                       | Specify a number for the Type 3 summary link-state advertisement (LSA). OSPFv3 uses this metric during its SPF calculation to determine the shortest path to a destination. |
|                            | Range: 0 through 16777215                                                                                                    |
| <b>Authentication Type</b> | Specify the SPI and authentication key if you use IPSec SHA1.                                                                                                    |
|                            | • no-auth: Select no authentication.                                                                                                    |
|                            | • ipsec-sha1: Enter the value for the IPSEC Secure Hash Algorithm 1 (SHA-1) authentication.                                                                                 |
| SPI                        | Specifies the Security Policy Index (SPI) value.                                                                                                    |
|                            | Range: 256 through 4294967295                                                                                                    |
| <b>Authentication Key</b>  | Provide a value for the authentication key. When IPSEC SHA-1 authentication is used, the key must be 40 hex digits long.                                                    |
| Passive Interface          | Specify whether to set the OSPFv3 interface to be passive. A passive interface advertises its address, but does not actively run the OSPFv3 protocol.                       |
|                            | Default: Disabled                                                                                                    |
| IPv6 Range                 |                                                                                                    |
| Add IPv6 Range             | Configure the area range of an interface in an OSPFv3 area.                                                                                                    |
| Network Address*           | Enter the IPv6 address.                                                                                                    |
| Subnet Mask*               | Enter the subnet mask.                                                                                                    |
| No Advertise*              | Enable this option to not advertise the Type 3 summary LSAs.                                                                                                    |

| Field | Description                               |
|-------|-------------------------------------------|
| Cost  | Specify the cost of the OSPFv3 interface. |
|       | Range: 1 through 65535                    |

| Field                               | Description                                                                                                    |
|-------------------------------------|----------------------------------------------------------------------------------------------------|
| Route Policy                        | Enter the name of a localized control policy to apply to routes coming from OSPFv3 neighbors.                                                  |
| Reference Bandwidth (Mbps)          | Specify the reference bandwidth for the OSPFv3 autocost calculation for the interface.                                                         |
|                                     | Range: 1 through 4294967 Mbps                                                                                                    |
|                                     | Default: 100 Mbps                                                                                                    |
| RFC 1583 Compatible                 | By default, the OSPFv3 calculation is done per RFC 1583. Disable this option to calculate the cost of summary routes based on RFC 2328.        |
| Originate                           | Enable this option to generate a default external route into an OSPF routing domain. When you enable this option, the following fields appear: |
|                                     | • Always: Enable this option to always advertise the default route in an OSPF routing domain.                                                  |
|                                     | Default Metric: Set the metric used to generate the default route.                                                                             |
|                                     | Range: 0 through 16777214                                                                                                    |
|                                     | Default: 10                                                                                                    |
|                                     | • Metric Type: Choose to advertise the default route as an OSPF Type 1 external route or an OSPF Type 2 external route.                        |
| Distance                            | Define the OSPFv3 route administration distance based on route type.                                                                           |
|                                     | Default: 100                                                                                                    |
| <b>Distance for External Routes</b> | Set the OSPFv3 distance for routes learned from other domains.                                                                                 |
|                                     | Range: 0 through 255                                                                                                    |
|                                     | Default: 110                                                                                                    |
| Distance for Inter-Area             | Set the distance for routes coming from one area into another.                                                                                 |
| Routes                              | Range: 0 through 255                                                                                                    |
|                                     | Default: 110                                                                                                    |
| Distance for Intra-Area             | Set the distance for routes within an area.                                                                                                    |
| Routes                              | Range: 0 through 255                                                                                                    |
|                                     | Default: 110                                                                                                    |

| Field                                   | Description                                                                                                    |
|-----------------------------------------|----------------------------------------------------------------------------------------------------|
| SPF Calculation Timers                  | Configure the amount of time between when OSPFv3 detects a topology and when it runs its SPF algorithm.                                                                     |
| SPF Calculation Delay<br>(milliseconds) | Specify the amount of time between when the first change to a topology is received until performing the SPF calculation.                                                    |
|                                         | Range: 1 through 600000 ms (600 seconds)                                                                                                    |
|                                         | Default: 200 ms                                                                                                    |
| Initial Hold Time                       | Specify the amount of time between consecutive SPF calculations.                                                                                                    |
| (milliseconds)                          | Range: 1 through 600000 ms (600 seconds)                                                                                                    |
|                                         | Default: 1000 ms                                                                                                    |
| Maximum Hold Time                       | Specify the longest time between consecutive SPF calculations.                                                                                                    |
| (milliseconds)                          | Range: 1 through 600000 ms (600 seconds)                                                                                                    |
|                                         | Default: 10000 ms (10 seconds)                                                                                                    |
| Maximum Metric (Router LSA)             | Configure OSPFv3 to advertise a maximum metric so that other routers do not prefer this vEdge router as an intermediate hop in their Shortest Path First (SPF) calculation. |
|                                         | • Immediately: Force the maximum metric to take effect immediately, through operator intervention.                                                                          |
|                                         | On-startup: Advertise the maximum metric for the specified number of seconds after the router starts up.                                                                    |
|                                         | Range: 5 through 86400 seconds                                                                                                    |
|                                         | Maximum metric is disabled by default.                                                                                                    |

# **EIGRP Routing**

Use the EIGRP routing feature to configure a routing process and specify which networks the protocol should run over.

# **Basic Configuration**

| Parameter Name       | Description                                    |
|----------------------|------------------------------------------------|
| Autonomous System ID | Enter the local autonomous system (AS) number. |
| *                    | Range: 1 through 65535                         |
|                      | Default: None                                  |
| Network              |                                                |
| IP Address*          | Enter the IPv4 address.                        |
| Mask*                | Enter the subnet mask.                         |

| Parameter Name | Description                                                          |
|----------------|----------------------------------------------------------------------|
| Interface      |                                                                      |
| Add Interface  | Provide values for the following fields:                             |
|                | • AF Interface: Enter a value for the Address Family (AF) interface. |
|                | • Shutdown: Enables the interface to run EIGRP by default.           |
|                | Toggle ON to disable the interface.                                  |
|                | Add Summary Address: Enter an IPv4 address and choose a subnet mask. |

# **IPv4 Unicast Address Family**

| Parameter Name | Description                                                                                       |                                                                                                    |  |
|----------------|---------------------------------------------------------------------------------------------------|----------------------------------------------------------------------------------------------------|--|
| Protocol *     | Select one of the protocols from which to redistribute routes into EIGRP, for all EIGRP sessions: |                                                                                                    |  |
|                | • <b>bgp</b> : Red                                                                                | distribute Border Gateway Protocol (BGP) routes into EIGRP.                                                                                                    |  |
|                | • connected: Redistribute connected routes into EIGRP.                                            |                                                                                                    |  |
|                | • nat-route: Redistribute network address translation (NAT) routes into EIGRP.                    |                                                                                                    |  |
|                | • omp: Redistribute Overlay Management Protocol (OMP) routes into EIGRP.                          |                                                                                                    |  |
|                | • ospf: Redistribute Open Shortest Path First (OSPF) routes into EIGRP.                           |                                                                                                    |  |
|                | Note                                                                                              | From Cisco IOS XE Catalyst SD-WAN Release 16.12.1b and later, you can set metric values for redistribution by using the CLI add-on feature template. Use the following command: |  |
|                |                                                                                                   | redistribute ospf 1 metric 1000000 1 1 1 1500                                                                                                    |  |
|                |                                                                                                   | For more information, see CLI Add-on Feature Templates.                                                                                                    |  |
|                | • ospfv3: OSPFv3 routes into EIGRP.                                                               |                                                                                                    |  |
|                | • static: Redistribute static routes into EIGRP.                                                  |                                                                                                    |  |
| Route Policy * | Enter the name of the route policy to apply to redistributed routes.                              |                                                                                                    |  |

## **Authentication**

| Parameter                                                                                                    | Description                                                                                                    |
|----------------------------------------------------------------------------------------------------|----------------------------------------------------------------------------------------------------|
| MD5* <b>MD5 Key ID</b> : Enter an MD5 key ID to compute an MD5 hash over the control EIGRP packet using that value. |                                                                                                    |
|                                                                                                    | MD5 Authentication Key: Enter an MD5 authentication key to use an encoded MD5 checksum in the transmitted packet.                                                                        |
|                                                                                                    | <b>Authentication Key</b> : A 256-byte unique key that is used to compute the Hashed Message Authentication Code (HMAC) and is known both by the sender and the receiver of the message. |
| HMAC-SHA-256                                                                                                    | <b>Authentication Key</b> : A 256-byte unique key that is used to compute the HMAC and is known both by the sender and the receiver of the message.                                      |

## **Advanced**

| Parameter Name           | Description                                                                                                    |
|--------------------------|----------------------------------------------------------------------------------------------------|
| Hold Time (seconds)      | Set the interval after which EIGRP considers a neighbor to be down. The local router then terminates the EIGRP session to that peer. This acts as the global hold time. |
|                          | Range: 0 through 65535                                                                                                    |
|                          | Default: 15 seconds                                                                                                    |
| Hello Interval (seconds) | Set the interval at which the router sends EIGRP hello packets.                                                                                                    |
|                          | Range: 0 through 65535                                                                                                    |
|                          | Default: 5 seconds                                                                                                    |
| Route Policy             | Enter the name of an EIGRP route policy.                                                                                                    |
| Filter                   | Toggle <b>ON</b> to filter routes that do not match the policy.                                                                                                    |

# **Object Tracker**

Use the object tracker feature to configure an object tracker.

# **Basic Settings**

| Parameter<br>Name | Description |
|-------------------|-------------|
| Tracker Type*     |             |

| Parameter<br>Name | Description                                                                                                    |  |
|-------------------|----------------------------------------------------------------------------------------------------|--|
| Interface         | Configure the following interface values:                                                                                         |  |
|                   | • Object tracker ID*: Enter the object tracker ID number.                                                                         |  |
|                   | Range: 1-1000                                                                                                    |  |
|                   | • Interface name*: Enter the global or device-specific tracker interface name. For example, Gigabitethernet1 or Gigabitethernet2. |  |
| SIG               | Object tracker ID*: Enter the object tracker ID number.                                                                           |  |
| Route             | Configure the route details:                                                                                                    |  |
|                   | • Object tracker ID*: Enter the object tracker ID number.                                                                         |  |
|                   | Range: 1-1000                                                                                                    |  |
|                   | • Route IP*: Enter the IPv4 address of the route.                                                                                 |  |
|                   | • Route IP Mask*: Select a value for the subnet mask.                                                                             |  |
|                   | • <b>VPN</b> : Enter a value for the VPN.                                                                                         |  |

## **Object Tracker Group**

Use this feature to configure an object tracker group. To ensure accurate tracking, add at least two object trackers before creating an object tracker group.

## **Basic Settings**

| Parameter Name    | Description                                                                                                    |  |
|-------------------|----------------------------------------------------------------------------------------------------|--|
| Object tracker ID | Enter an ID for the object tracker group.                                                                                                    |  |
| ~                 | Range: 1 through 1000                                                                                                    |  |
| Object tracker *  | Select a minimum of two previously created object trackers from the drop-down list.                                                                                                 |  |
| Reachable *       | Choose one of the following values:                                                                                                    |  |
|                   | • <b>Either</b> : Ensures that the transport interface status is reported as active if either one of the associated trackers of the tracker group reports that the route is active. |  |
|                   | • <b>Both</b> : Ensures that the transport interface status is reported as active if both the associated trackers of the tracker group report that the route is active.             |  |

# **Security Profile**

Minimum releases: Cisco vManage Release 20.10.1 and Cisco IOS XE Catalyst SD-WAN Release 17.10.1a The following sections describe how to configure a security profile.

## **Security Profile**

The following table lists the options to configure a security profile.

| Field           | Description                                                                                                    |
|-----------------|----------------------------------------------------------------------------------------------------|
| Choose existing | Choose an existing profile from the <b>Profiles</b> table.                                                                   |
| Create new      | When you choose this option, the following fields are displayed:  • Name: Enter a name for the profile.                      |
|                 | • <b>Description</b> : Enter a description for the profile. The description can contain any number of characters and spaces. |

## **Edit a Security Profile**

1. From Cisco IOS XE Catalyst SD-WAN Release 17.12.1a, choose **Configuration > Configuration Groups** in the Cisco SD-WAN Manager menu.

In Cisco IOS XE Catalyst SD-WAN Release 17.11.1a and earlier, choose **Configuration > Templates > Configuration Groups**.

- 2. In the Associate Profiles list, click Security Profile.
- 3. Click **Actions** adjacent to the security profile configuration group that you want to edit and choose **Edit Profile**.

The **Edit Feature Profile** window is displayed.

- 4. Edit the Name and Description fields.
- 5. Click Save.

#### **Switch to Another Security Profile**

1. From Cisco IOS XE Catalyst SD-WAN Release 17.12.1a, choose **Configuration > Configuration Groups** in the Cisco SD-WAN Manager menu.

In Cisco IOS XE Catalyst SD-WAN Release 17.11.1a and earlier, choose **Configuration** > **Templates** > **Configuration Groups**.

- 2. In the list of Associate Profiles, click Security Profile.
- 3. Click **Actions** adjacent to the security profile configuration group and choose **Switch to Another Profile**. The **Switch to another profile** dialog box is displayed.
- **4.** Click the corresponding profile in the **Profiles** table.
- 5. Click Save.

## **Dissociate a Security Profile**

1. From Cisco IOS XE Catalyst SD-WAN Release 17.12.1a, choose **Configuration > Configuration Groups** in the Cisco SD-WAN Manager menu.

In Cisco IOS XE Catalyst SD-WAN Release 17.11.1a and earlier, choose **Configuration** > **Templates** > **Configuration Groups**.

- 2. In the list of Associate Profiles, click Security Profile.
- 3. Click **Actions** adjacent to the security profile configuration group that you want to dissociate and choose **Dissociate Profile**.

The **Detach Profile** dialog box is displayed.

4. Click Yes.

#### Add a Legacy Feature to a Security Profile

1. From Cisco IOS XE Catalyst SD-WAN Release 17.12.1a, choose **Configuration > Configuration Groups** in the Cisco SD-WAN Manager menu.

In Cisco IOS XE Catalyst SD-WAN Release 17.11.1a and earlier, choose **Configuration > Templates > Configuration Groups**.

- 2. In the Associate Profiles list, click Security Profile.
- 3. Click **Add Feature** in the security profile drop-down list.

The **Add Feature** dialog box is displayed.

- 4. Choose **Legacy Policy** from the feature **Type** drop-down list.
- **5.** Enter the following details.

| Field        | Description                                             |
|--------------|---------------------------------------------------------|
| Туре         | Choose a legacy policy feature from the drop-down list. |
| Feature Name | Enter a name for the feature.                           |
| Description  | Enter a description of the feature.                     |

| Field              | Description                                                    |                                                                                                    |  |
|--------------------|----------------------------------------------------------------|----------------------------------------------------------------------------------------------------|--|
| Security<br>Policy |                                                                | e available security policy from the drop- list. You can configure the following rity policy has Unified Threat Defense (UTD) elements in it, and requires app                                                                                                    |  |
|                    | • NAT                                                          |                                                                                                    |  |
|                    | • Datab                                                        | ase URL                                                                                                    |  |
|                    | • Resource Profile: Choose a resource profile priority option: |                                                                                                    |  |
|                    | • Low                                                          |                                                                                                    |  |
|                    | • N                                                            | Medium                                                                                                    |  |
|                    | • F                                                            | High                                                                                                    |  |
|                    | Note                                                           | The <b>app-hosting option</b> is displayed only if you select a security policy that has UTD features. If you create a security profile without UTD features, the app-hosting section is not displayed. If you update the security policy with UTD features later, then you must edit the security profile and update the app-hosting section, as needed. |  |

## 6. Click Save.

# **Policy Profile**

Minimum releases: Cisco vManage Release 20.10.1 and Cisco IOS XE Catalyst SD-WAN Release 17.10.1a The following sections describe how to configure a policy object profile.

## **Policy Profile**

The Policy feature profile enables you to attach policy configurations to a device.

The following table describes the options for configuring the policy profile.

| Field           | Description                                                                                                    |
|-----------------|----------------------------------------------------------------------------------------------------|
| Choose existing | Choose an existing profile from the <b>Profiles</b> table.                                                                                                    |
| Create new      | <ul> <li>When you choose this option, the following fields appear:</li> <li>Name: Enter a name for the profile.</li> <li>Description: Enter a description of the profile. The description can contain any characters and spaces.</li> </ul> |

## **Edit a Policy Profile**

1. From Cisco IOS XE Catalyst SD-WAN Release 17.12.1a, choose **Configuration > Configuration Groups** in the Cisco SD-WAN Manager menu.

In Cisco IOS XE Catalyst SD-WAN Release 17.11.1a and earlier, choose **Configuration** > **Templates** > **Configuration Groups**.

- 2. From the list of Associate Profiles, select Policy Profile.
- 3. Click **Actions** adjacent to the policy object profile configuration group and choose **Edit Profile**. The **Edit Feature Profile** page displays.
- 4. Edit the Name and Description fields.
- 5. Click Save.

## **Switch to Another Policy Profile**

- 1. From Cisco IOS XE Catalyst SD-WAN Release 17.12.1a, choose **Configuration > Configuration Groups** in the Cisco SD-WAN Manager menu.
  - In Cisco IOS XE Catalyst SD-WAN Release 17.11.1a and earlier, choose **Configuration** > **Templates** > **Configuration Groups**.
- 2. From the list of Associate Profiles, select Policy Object Profile.
- 3. Click **Actions** adjacent to the policy object profile configuration group and choose **Switch to Another Profile**. The **Switch to another profile** page displays.
- **4.** In the **Switch to another profile**, choose the desired profile from the **Profiles** table.
- 5. Click Save.

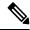

Note

You can also create a new policy-object profile from the **Switch to another profile** page. Once you create a new policy-object profile, it detaches the current profile from the configuration group.

## **Dissociate a Policy Object Profile**

1. From Cisco IOS XE Catalyst SD-WAN Release 17.12.1a, choose **Configuration > Configuration Groups** in the Cisco SD-WAN Manager menu.

In Cisco IOS XE Catalyst SD-WAN Release 17.11.1a and earlier, choose **Configuration** > **Templates** > **Configuration Groups**.

- 2. From the list of Associate Profiles, select Policy Object Profile.
- **3.** Click **Actions** adjacent to the policy object profile configuration group and choose **Dissociate Profile**. The **Detach Profile** page displays.
- 4. Click Yes.

#### **AS Path**

**1.** From Cisco IOS XE Catalyst SD-WAN Release 17.12.1a, choose **Configuration > Configuration Groups** in the Cisco SD-WAN Manager menu.

In Cisco IOS XE Catalyst SD-WAN Release 17.11.1a and earlier, choose **Configuration > Templates > Configuration Groups**.

- 2. From the list of Associate Profiles, select Policy Object Profile.
- 3. Click Add Policy Object Profile to add policy objects. A New Policy page displays.
- 4. Choose the AS Path policy object from the Select Policy Object drop-down list.
- 5. Enter the AS Path list name in the AS Path List Name field.
- **6.** Enter the AS Path list ID in the **AS Path List ID** field.
- 7. In the **Add AS Path** field, enter the AS path number.
- 8. Click Save.

The following table describes the options for configuring the class map.

| Field                | Description                                          |
|----------------------|------------------------------------------------------|
| AS Path List<br>Name | Enter a name for the class map list.                 |
| Add AS Path          | Specify the AS path number. The range is 1 to 65535. |

#### **Standard Community**

1. From Cisco IOS XE Catalyst SD-WAN Release 17.12.1a, choose **Configuration > Configuration Groups** in the Cisco SD-WAN Manager menu.

In Cisco IOS XE Catalyst SD-WAN Release 17.11.1a and earlier, choose **Configuration** > **Templates** > **Configuration Groups**.

- 2. From the list of Associate Profiles, select Policy Object Profile.
- 3. Click Add Policy Object Profile to add policy objects. A New Policy page displays.
- 4. Choose the Standard Community policy object from the Select Policy Object drop-down list.
- 5. Enter the **Standard Community List Name**.
- **6.** In the **Add Standard Community** field, enter the community details. The format example is given in the field.
- 7. Click Save.

The following table describes the options for configuring the standard community.

| Field              | Description                          |
|--------------------|--------------------------------------|
| Standard Community | Enter a name for the community list. |
| List Name          |                                      |

| Field        | Description                                                                                                    |
|--------------|----------------------------------------------------------------------------------------------------|
| Add Standard | Specify the standard community. the options are:                                                                                                    |
| Community    | • <i>aa:nn</i> : Autonomous System (AS) number and network number. Each number is a 2-byte value with a range from 1 to 65535.                                                                                                    |
|              | • <b>internet</b> : Routes in this community are advertised to the internet community. This community comprises all BGP-speaking networking devices.                                                                                                    |
|              | • local-as: Routes in this community are not advertised outside the local AS number.                                                                                                    |
|              | <ul> <li>no-advertise: Attaches the NO_ADVERTISE community to routes. Routes in<br/>this community are not advertised to other BGP peers.</li> </ul>                                                                                                    |
|              | • no-export: Attaches the NO_EXPORT community to routes. Routes in this community are not advertised outside the local AS or outside a BGP confederation boundary. To configure multiple BGP communities in a single list, include multiple community options, specifying one community in each option. |

## **Expanded Community**

1. From Cisco IOS XE Catalyst SD-WAN Release 17.12.1a, choose **Configuration > Configuration Groups** in the Cisco SD-WAN Manager menu.

In Cisco IOS XE Catalyst SD-WAN Release 17.11.1a and earlier, choose **Configuration > Templates > Configuration Groups**.

- 2. From the list of Associate Profiles, select Policy Object Profile.
- 3. Click **Add Policy Object Profile** to add policy objects. A **New Policy** page displays.
- 4. Choose the Expanded Community policy object from the Select Policy Object drop-down list.
- 5. Enter the Expanded Community List Name.
- **6.** In the **Add Expanded Community** field, enter the community details. The format example is given in the field.
- 7. Click Save.

The following table describes the options for configuring the expanded community.

| Field                               | Description                          |
|-------------------------------------|--------------------------------------|
| <b>Expanded Community List Name</b> | Enter a name for the community list. |
| Add Expanded Community              | Specify the expanded community.      |

#### **Data Prefix**

**1.** From Cisco IOS XE Catalyst SD-WAN Release 17.12.1a, choose **Configuration > Configuration Groups** in the Cisco SD-WAN Manager menu.

In Cisco IOS XE Catalyst SD-WAN Release 17.11.1a and earlier, choose **Configuration** > **Templates** > **Configuration Groups**.

- 2. From the list of Associate Profiles, select Policy Object Profile.
- 3. Click Add Policy Object Profile to add policy objects. A New Policy page displays.
- 4. Choose the **Data Prefix** policy object from the **Select Policy Object** drop-down list.
- 5. Enter the **Data Prefix List Name**.
- 6. In the Internet Protocol field, click IPv4 or IPv6.
- 7. Click Save.

The following table describes the options for configuring the data prefix.

| Field                | Description                                                   |
|----------------------|---------------------------------------------------------------|
| Prefix List<br>Name  | Enter a name for the prefix list.                             |
| Internet<br>Protocol | Specify the internet protocol. The options are IPv4 and IPv6. |

## **Extended Community**

1. From Cisco IOS XE Catalyst SD-WAN Release 17.12.1a, choose **Configuration > Configuration Groups** in the Cisco SD-WAN Manager menu.

In Cisco IOS XE Catalyst SD-WAN Release 17.11.1a and earlier, choose **Configuration > Templates > Configuration Groups**.

- **2.** From the list of **Associate Profiles**, select **Policy Object Profile**.
- 3. Click **Add Policy Object Profile** to add policy objects. A **New Policy** page displays.
- 4. Choose the Extended Community policy object from the Select Policy Object drop-down list.
- 5. Enter the Extended Community List Name.
- **6.** In the **Add Extended Community** field, enter the community details. The format example is given in the field.
- 7. Click Save.

The following table describes the options for configuring the extended community.

| Field                           | Description                          |
|---------------------------------|--------------------------------------|
| Extended Community<br>List Name | Enter a name for the community list. |

| Field                     | Description                                                                                                    |
|---------------------------|----------------------------------------------------------------------------------------------------|
| Add Extended<br>Community | <ul> <li>specify the extended community. The format is as follows:</li> <li>rt (aa:nn   ip-address): Route target community, which is one or more routers that can receive a set of routes carried by BGP. Specify this as the AS number and network number, where each number is a 2-byte value with a range from 1 to 65535, or as an IP address.</li> <li>soo (aa:nn   ip-address): Route origin community, which is one or more routers that can inject a set of routes into BGP. Specify this as the AS number and network number, where each number is a 2-byte value with a range from 1 to 65535, or as an IP address. To configure multiple extended BGP communities in a single list, include multiple community options, specifying one community in each option.</li> </ul> |

#### Class Map

**1.** From Cisco IOS XE Catalyst SD-WAN Release 17.12.1a, choose **Configuration > Configuration Groups** in the Cisco SD-WAN Manager menu.

In Cisco IOS XE Catalyst SD-WAN Release 17.11.1a and earlier, choose **Configuration** > **Templates** > **Configuration Groups**.

- 2. From the list of Associate Profiles, select Policy Object Profile.
- 3. Click Add Policy Object Profile to add policy objects. A New Policy page displays.
- 4. Choose the Class Map policy object from the Select Policy Object drop-down list.
- 5. Enter the class map name in the Class field.
- **6.** In the **Select a Queue** drop-down list, choose the required queue.
- 7. Click Save.

The following table describes the options for configuring the class map.

| Field | Description                          |
|-------|--------------------------------------|
| Class | Enter a name for the class map list. |
| Queue | Specify the queue number.            |

#### Mirror

**1.** From Cisco IOS XE Catalyst SD-WAN Release 17.12.1a, choose **Configuration > Configuration Groups** in the Cisco SD-WAN Manager menu.

In Cisco IOS XE Catalyst SD-WAN Release 17.11.1a and earlier, choose **Configuration** > **Templates** > **Configuration Groups**.

- 2. From the list of Associate Profiles, select Policy Object Profile.
- 3. Click **Add Policy Object Profile** to add policy objects. A **New Policy** page displays.
- **4.** Choose the **Mirror** policy object from the **Select Policy Object** drop-down list.

- 5. Enter the Mirror List Name.
- **6.** In the **Remote Destination IP** field, enter the IP address of the destination for which to mirror the packets.
- 7. In the **Source IP** field, enter the IP address of the source of the packets to mirror.
- 8. Click Save.

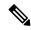

Note

To configure mirroring parameters, define the remote destination to which to mirror the packets, and define the source of the packets. Mirroring applies to unicast traffic only. It does not apply to multicast traffic.

The following table describes the options for configuring the mirror.

| Field                 | Description                                       |
|-----------------------|---------------------------------------------------|
| Mirror List Name      | Enter a name for the mirror list.                 |
| Remote Destination IP | Specify the IP address of the remote destination. |
| Source IP             | Specify the IP address of the source.             |

#### **Policer**

1. From Cisco IOS XE Catalyst SD-WAN Release 17.12.1a, choose **Configuration > Configuration Groups** in the Cisco SD-WAN Manager menu.

In Cisco IOS XE Catalyst SD-WAN Release 17.11.1a and earlier, choose **Configuration > Templates > Configuration Groups**.

- 2. From the list of **Associate Profiles**, select **Policy Object Profile**.
- 3. Click **Add Policy Object Profile** to add policy objects. A **New Policy** page displays.
- 4. Choose the **Policer** policy object from the **Select Policy Object** drop-down list.
- 5. Enter the Policer List Name.
- 6. In the Burst (bytes) field.
- 7. In the Exceed drop-down list, choose the action Drop or Remark.
- 8. Enter the Rate (bps)
- 9. Click Save.

The following table describes the options for configuring the policer.

| Field                | Description                                                              |
|----------------------|--------------------------------------------------------------------------|
| Policer List<br>Name | Enter a name for the policer list.                                       |
| Burst (bytes)        | Specify the maximum traffic burst size. Range is from 15000 to 10000000. |

| Field  | Description                                                                                                  |
|--------|----------------------------------------------------------------------------------------------------|
| Exceed | Specify an action to take when the burst size or traffic rate is exceeded. The options are:                  |
|        | <b>Drop</b> —Sets the packet loss priority (PLP) to low.                                                     |
|        | Remark—Sets the PLP to high.                                                                                 |
|        | The default option is <b>Drop</b> .                                                                          |
| Rate   | Specify the maximum traffic rate. It can be a value from 8 through $2^{64}$ bps (8 through $100000000000$ ). |

#### **Prefix**

1. From Cisco IOS XE Catalyst SD-WAN Release 17.12.1a, choose **Configuration > Configuration Groups** in the Cisco SD-WAN Manager menu.

In Cisco IOS XE Catalyst SD-WAN Release 17.11.1a and earlier, choose **Configuration > Templates > Configuration Groups**.

- 2. From the list of Associate Profiles, select Policy Object Profile.
- 3. Click Add Policy Object Profile to add policy objects. A New Policy page displays.
- 4. Choose the **Prefix** policy object from the **Select Policy Object** drop-down list.
- 5. Enter the **Prefix List Name**.
- 6. In the Internet Protocol field, click IPv4 or IPv6.
- 7. Under Add Prefix, enter the prefix for the list. Optionally, click the Choose a file link to import a prefix list.
- 8. Click Save.

The following table describes the options for configuring the prefix.

| Field                | Description                                                   |
|----------------------|---------------------------------------------------------------|
| Prefix List<br>Name  | Enter a name for the prefix list.                             |
| Internet<br>Protocol | Specify the internet protocol. The options are IPv4 and IPv6. |

## Other Profile

#### **ThousandEyes**

Cisco ThousandEyes is a SaaS application that provides you an end-to-end view across networks and services that impact your business. It monitors the network traffic paths across internal, external, and carrier networks and the internet in real time to provide network performance data. Cisco ThousandEyes provides intelligent insights into your WAN and the cloud and helps you optimize application delivery and end-user experience.

For each parameter of the feature that has a default value, the scope is set to Default (indicated by a check mark), and the default setting or value is shown. To change the default or to enter a value, click the scope drop-down to the left of the parameter field and choose one of the following:

| Parameter Scope                            | Scope Description                                                                                                    |
|--------------------------------------------|----------------------------------------------------------------------------------------------------|
| Device Specific (indicated by a host icon) | Use a device-specific value for the parameter. For device-specific parameters, you cannot enter a value in the feature template. You enter the value when you attach a Cisco Catalyst SD-WAN device to a device template.                                                                                                    |
|                                            | When you click Device Specific, the Enter Key box opens. This box displays a key, which is a unique string that identifies the parameter in a CSV file that you create. This file is an Excel spreadsheet that contains one column for each key. The header row contains the key names (one key per column), and each row after that corresponds to a device and defines the values of the keys for that device. You upload the CSV file when you attach a Cisco Catalyst SD-WAN device to a device template. |
|                                            | To change the default key, type a new string and move the cursor out of the Enter Key box.                                                                                                    |
|                                            | Examples of device-specific parameters are system IP address, host name, GPS location, and site ID.                                                                                                    |
| Global (indicated by a                     | Enter a value for the parameter and apply that value to all devices.                                                                                                    |
| globe icon)                                | Examples of parameters that you might apply globally to a group of devices are DNS server, syslog server, and interface MTUs.                                                                                                    |

The following table describes the options for configuring the ThousandEyes feature.

| Field               | Description                                                                                                    |
|---------------------|----------------------------------------------------------------------------------------------------|
| Туре                | Choose a feature from the drop-down list.                                                                                                    |
| Feature Name        | Enter a name for the feature.                                                                                                    |
| Description         | Enter a description of the feature. The description can contain any characters and spaces.                                                                                                    |
| Account Group Token | Enter the Cisco ThousandEyes Account Group Token.                                                                                                    |
| VPN                 | Transport or service VPN. The <b>Default</b> setting indicates transport VPN (VPN 0). The <b>Global</b> or the <b>Device Specific</b> setting indicates service VPN.  When you set the VPN configuration as a <b>Global</b> or a <b>Device Specific</b> setting, enter the ID of the service VPN in which you want to provision the Cisco |
|                     | ThousandEyes Enterprise agent.                                                                                                    |
| Management IP       | Enter an IP address for the Cisco ThousandEyes Enterprise agent. This field is available only when you specify the service VPN.                                                                                                    |

| Field                    | Description                                                                                                    |
|--------------------------|----------------------------------------------------------------------------------------------------|
| Management Subnet        | Choose a subnet mask from the drop-down list for the Cisco ThousandEyes Enterprise agent. This field is available only when you specify the service VPN.                            |
|                          | Note This IP-prefix address (Management IP and Management Subnet) must be unique within the fabric and must not overlap with the IP addresses of other branch agents.               |
| Agent Default<br>Gateway | Enter a default gateway address. This IP address is assigned to the virtual port group of the router. This field is available only when you specify the service VPN.                |
| Name Server IP           | Enter the IP address of your preferred DNS server.                                                                                                    |
|                          | This server can exist within or outside the Cisco Catalyst SD-WAN fabric but must be reachable from the service VPN.                                                                |
| Host Name                | Enter the hostname that the agent must use when registering with the Cisco ThousandEyes portal. By default, the agent uses the hostname of the Cisco IOS XE Catalyst SD-WAN device. |
| Proxy Type               | If the Cisco ThousandEyes Enterprise agent must use proxy server for external access, choose one of the following as proxy type:                                                    |
|                          | • static                                                                                                    |
|                          | • pac                                                                                                    |
|                          | • none                                                                                                    |
|                          | Static proxy settings:                                                                                                    |
|                          | • <b>Proxy Host</b> : Set the configuration as a <b>Global</b> setting and enter the hostname of the proxy server.                                                                  |
|                          | • <b>Proxy Port</b> : Set the configuration as a <b>Global</b> setting and enter the port number of the proxy server.                                                               |
|                          | PAC settings:                                                                                                    |
|                          | • PAC URL: Set the configuration as a Global setting and enter the URL of the proxy auto-configuration (PAC) file.                                                                  |

## UCSE

Use the UCSE feature to connect a UCS-E interface with a UCS-E server.

Some parameters have a scope drop-down list that enables you to choose **Global**, **Device Specific**, or **Default** for the parameter value. Choose one of the following options, as described in the table below:

| Parameter Scope                    | Scope Description                                                                                                    |
|------------------------------------|----------------------------------------------------------------------------------------------------|
| Global (Indicated by a globe icon) | Enter a value for the parameter and apply that value to all devices.  Examples of parameters that you might apply globally to a group of devices are DNS server, syslog server, and interface MTUs. |

| Parameter Scope                                   | Scope Description                                                                                                    |
|---------------------------------------------------|----------------------------------------------------------------------------------------------------|
| <b>Device Specific</b> (Indicated by a host icon) | Use a device-specific value for the parameter.  Choose <b>Device Specific</b> to provide a value for the key in the <b>Enter Key</b> field. The key is a unique string that helps identify the parameter. To change the default key, type a new string in the <b>Enter Key</b> field.  Examples of device-specific parameters are system IP address, host name, GPS location, and site ID. |
| <b>Default</b> (indicated by a check mark)        | The default value is shown for parameters that have a default setting.                                                                                                    |

The following tables describe the options for configuring the UCSE feature.

| Field         | Description                                                                                                    |
|---------------|----------------------------------------------------------------------------------------------------|
| Туре          | Choose a feature from the drop-down list.                                                                                      |
| Feature Name* | Enter a name for the feature. The name can be up to 128 characters and can contain only alphanumeric characters.               |
| Description   | Enter a description of the feature. The description can be up to 2048 characters and can contain only alphanumeric characters. |

# **Basic Configuration**

|                                                                                     | Field | Description                                                                              |  |
|-------------------------------------------------------------------------------------|-------|------------------------------------------------------------------------------------------|--|
| <b>Bay*</b> Specify the number for the SAS drive bays. The input value must be an i |       | Specify the number for the SAS drive bays. The input value must be an integer.           |  |
|                                                                                     | Slot* | Specify the slot numbers for the mezzanine adapters. The input value must be an integer. |  |

## IMC

| Field         | Description                                                                                                    |
|---------------|----------------------------------------------------------------------------------------------------|
| Access Port   | Configure the interface as an access port. You can configure only one VLAN on an access port, and the port can carry traffic for only one VLAN. |
|               | Not all hardware models have a dedicated access port. See the release notes for your Cisco Catalyst SD-WAN release for the supported hardware.  |
|               | Available options:                                                                                                    |
|               | • Dedicated                                                                                                    |
|               | • Shared                                                                                                    |
|               | Configure the appropriate port (GE or TE) based on the hardware module.                                                                         |
| IPv4 Address* | Provide the UCS-E management port address.                                                                                                    |

| Field               | Description                                                                                                    |
|---------------------|----------------------------------------------------------------------------------------------------|
| Default<br>Gateway* | Gateway tracking determine, for static routes, whether the next hop is reachable before adding that route to the device's route table.  Default: Enabled. |
| VLAN ID             | Provide the VLAN number, which can be a value from 1 through 4094.                                                                                        |
| Assign Priority     | Assign the priority.                                                                                                    |

#### **Advanced**

| Field                 | Description                                                                       |
|-----------------------|-----------------------------------------------------------------------------------|
| Interface Name*       | Specify the name of the interface.                                                |
| Layer                 | Specify the layer details necessary for traffic exchange between different VLANs. |
| UCSE Interface<br>VPN | Specify the details of the UCS-E interface VPN.                                   |
| IPv4 Address          | Provide the UCS-E management port address.                                        |

# **CLI Profile**

The CLI feature profile enables you to specify device configuration in CLI format.

| Field           | Description                                                                                                    |
|-----------------|----------------------------------------------------------------------------------------------------|
| Choose existing | Choose an existing profile from the <b>Profiles</b> table.                                                        |
| Create new      | When you choose this option, the following fields appear:  • Name: Enter a name for the profile.                  |
|                 | • <b>Description</b> : Enter a description of the profile. The description can contain any characters and spaces. |

To create or update a CLI add-on profile, you must have appropriate permission for the CLI Add-On Template feature. For more information on different permission settings, see Manage Users.

You can add the route-target CLIs through the CLI add-on profile:

```
vrf definition Mgmt-intf
address-family ipv4
route-target export 119:512
route-target import 119:512
```

You can type the configuration manually in the CLI configuration window, or copy and paste the CLI configuration. To save the configuration, click **Save**.